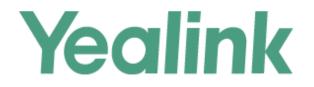

# Yealink DECT IP Phone Administrator Guide

Version 83.10 Sep. 2018

# Copyright

#### Copyright © 2018 YEALINK (XIAMEN) NETWORK TECHNOLOGY

Copyright © 2018 Yealink (Xiamen) Network Technology CO., LTD. All rights reserved. No parts of this publication may be reproduced or transmitted in any form or by any means, electronic or mechanical, photocopying, recording, or otherwise, for any purpose, without the express written permission of Yealink (Xiamen) Network Technology CO., LTD. Under the law, reproducing includes translating into another language or format.

When this publication is made available on media, Yealink (Xiamen) Network Technology CO., LTD. gives its consent to downloading and printing copies of the content provided in this file only for private use but not for redistribution. No parts of this publication may be subject to alteration, modification or commercial use. Yealink (Xiamen) Network Technology CO., LTD. will not be liable for any damages arising from use of an illegally modified or altered publication.

## **Trademarks**

Yealink®, the logo and the name and marks is trademark of Yealink (Xiamen) Network Technology CO., LTD, which are registered legally in China, the United States, EU (European Union) and other countries.

All other trademarks belong to their respective owners. Without Yealink's express written permission, recipient shall not reproduce or transmit any portion hereof in any form or by any means, with any purpose other than personal use.

## Warranty

#### (1) Warranty

THE SPECIFICATIONS AND INFORMATION REGARDING THE PRODUCTS IN THIS GUIDE ARE SUBJECT TO CHANGE WITHOUT NOTICE. ALL STATEMENTS, INFORMATION, AND RECOMMENDATIONS IN THIS GUIDE ARE BELIEVED TO BE ACCURATE AND PRESENTED WITHOUT WARRANTY OF ANY KIND, EXPRESS OR IMPLIED. USERS MUST TAKE FULL RESPONSIBILITY FOR THEIR APPLICATION OF PRODUCTS.

#### (2) Disclaimer

YEALINK (XIAMEN) NETWORK TECHNOLOGY CO., LTD. MAKES NO WARRANTY OF ANY KIND WITH REGARD TO THIS GUIDE, INCLUDING, BUT NOT LIMITED TO, THE IMPLIED WARRANTIES OF MERCHANTABILITY AND FITNESS FOR A PARTICULAR PURPOSE. Yealink (Xiamen) Network Technology CO., LTD. shall not be liable for errors contained herein nor for incidental or consequential damages in connection with the furnishing, performance, or use of this guide.

#### (3) Limitation of Liability

Yealink and/or its respective suppliers are not responsible for the suitability of the information contained in this document for any reason. The information is provided "as is", and Yealink does not provide any warranty and is subject to change without notice. All risks other than risks caused by use of the information are borne by the recipient. In no event, even if Yealink has been suggested the occurrence of damages that are direct, consequential, incidental, special, punitive or whatsoever (Including but not limited to loss of business profit, business interruption or loss of business information), shall not be liable for these damages.

# **Declaration of Conformity**

Hereby, Yealink(Xiamen) Network Technology CO., LTD. declares that this phone is in conformity with the essential requirements and other relevant provisions of the CE, FCC.

For European, this device is a DECT Portable station operating in the frequency band of 1880MHz to 1900MHz.

For US, This telephone is compliant with the DECT 6.0 standard which operates in the 1.92GHz to 1.93GHz frequency range.

#### **CE Mark Warning**

This device is marked with the CE mark in compliance with R&TTE Directive 1999/5/EC.

This device complies with the following standards:

- 1. Safety: EN 60950-1:2006+A11:2009+A1:2010+A12:2011+A2:2013
- 2. SAR: ETSI EN 62311:2008
- 3. EMC: EN55032:2012/AC:2013, EN55024:2010, EN301489-6 V2.1.1, EN301489-1 V2.1.1
- 4. Radio: ETSI EN 301406 V2.2.2

#### Industry Canada (IC)

This Class [B] digital apparatus complies with Canadian ICES-003 & ICRSS-213 Rules.

Operation is subject to the following conditions:

1. This device may not cause interference.

2. This device must accept any interference, including interference that may cause undesired operation of the device. Privacy of communications may not be ensured when using this telephone.

# **Information for DECT Product**

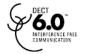

This telephone is compliant with the DECT 6.0 standard which operates in the 1.92GHz to 1.93GHz frequency range. Installation of this equipment is subject to notification and coordination with UTAM. Any relocation of this equipment must be coordinated through and approved by UTAM. UTAM may be contacted at 1-800-429-8826.

## **End User License Agreement**

This End User License Agreement ("EULA") is a legal agreement between you and Yealink. By installing, copying or otherwise using the Products, you: (1) agree to be bounded by the terms of this EULA, (2) you are the owner or an authorized user of the device, and (3) you represent and warrant that you have the right, authority and capacity to enter into this agreement and to abide by all its terms and conditions, just as if you had signed it. The EULA for this product is available on the Yealink Support page for the product.

## **Patent Information**

China, the United States, EU (European Union) and other countries are protecting one or more patents of accompanying products and/or patents being applied by Yealink.

## **Customer Feedback**

We are striving to improve our documentation quality and we appreciate your feedback. Email your opinions and comments to DocsFeedback@yealink.com.

# **Technical Support**

Visit Yealink WIKI (http://support.yealink.com/) for the latest firmware, guides, FAQ, Product documents, and more. For better service, we sincerely recommend you to use Yealink Ticketing system (https://ticket.yealink.com) to submit all your technical issues.

# **GNU GPL INFORMATION**

Yealink IP phone firmware contains third-party software under the GNU General Public License (GPL). Yealink uses software under the specific terms of the GPL. Please refer to the GPL for the exact terms and conditions of the license.

The original GPL license, source code of components licensed under GPL and used in Yealink products can be down-loaded online: http://www.yealink.com/onepage\_83.html.

## Introduction

Yealink administrator guide provides general guidance on setting up phone network, provisioning and managing phones.

This guide is not intended for end users, but for administrators with experience in networking who understand the basis of open SIP networks and VoIP endpoint environments.

As an administrator, you can do the following with this guide:

- Set up a VoIP network and provisioning server.
- Provision the phone with features and settings.
- Troubleshoot, update and maintain phones.

The information detailed in this guide is applicable to the following Yealink devices:

- W60P IP DECT phones running firmware version 83 or later.
- W53P IP DECT phones running firmware version 83 or later.

• W41P DECT desk phones (DD phones) running firmware version 82 or later.

Read the Yealink Products Regulatory Notices guide for all regulatory and safety guidance.

## **Related Documentations**

The following related documents are available:

- Quick Start Guides, describe how to assemble IP phones and configure the most basic features available on IP phones.
- User Guides, describe how to configure and use the basic and advanced features available on IP phones via phone user interface.
- Auto Provisioning Guide, describes how to provision IP phones using the boot file and configuration files.
   The Auto Provisioning Guide is to serve as a basic guidance for provisioning Yealink IP phones with a provisioning server. If you are a novice, this guide is helpful for you.
- Using features integrated with Broadsoft UC-One, refer to the following two guides to have a better knowledge of BroadSoft features.
  - IP Phones Deployment Guide for BroadSoft UC-One Environments, describes how to configure BroadSoft features on the BroadWorks web portal and IP phones.
  - IP Phone Features Integrated with BroadSoft UC-One User Guide, describes how to configure and use IP phone features integrated with BroadSoft UC-One on Yealink IP phones.

For support or service, please contact your Yealink reseller or go to Yealink Technical Support online: http://support.yealink.com/.

## **Recommended References**

For more information on configuring and administering other Yealink products not included in this guide, refer to the product support page at Yealink Technical Support.

To access the latest Release Notes or other guides for Yealink IP phones, refer to the Document Download page for your phone at Yealink Technical Support.

If you want to find Request for Comments (RFC) documents, type http://www.ietf.org/rfc/rfcNNNN.txt (NNNN is the RFC number) into the location field of your browser.

For other references, look for the hyperlink or web info throughout this administrator guide.

# **Typographic and Writing Conventions**

Yealink documentations contain a few typographic conventions and writing conventions.

You need to know the following basic typographic conventions to distinguish types of in-text information:

| Convention | Description                                                                                                    |
|------------|----------------------------------------------------------------------------------------------------|
| Bold       | Highlight the web/handset user interface items such as menus, menu selections, soft keys, or directory names when they are involved in a procedure or user action (for example, click <b>Settings</b> -> <b>Upgrade</b> .). |
|            | Also used to emphasize text (for example, <b>Important!</b> ).                                                                                                    |
| Italics    | Used to emphasize text, to show the example values or inputs (format of examples: <i>http(s)://[IPv6 address]</i> ).                                                                                                    |
| Blue Text  | Used for cross references to other topics related to this topic (for example, Ring Tones), for hyperlinks to external sites and documents, for example, RFC 3315 or Yealink_SIP_IP_Phones_Auto_Provisioning_Guide.          |

You also need to know the following writing conventions to distinguish conditional information:

| Convention | Description                                                                                                    |
|------------|----------------------------------------------------------------------------------------------------|
| <>         | Indicate that you must enter information specific to phone or network. For example, when you see<br><mac>, enter your phone's 12-digit MAC address. If you see <phoneipaddress>, enter your phone's IP<br/>address.</phoneipaddress></mac> |
| ->         | Indicate that you need to select an item from a menu. For example, <b>Settings</b> -> <b>System Settings</b> indicates that you need to select <b>System Settings</b> from the <b>Settings</b> menu.                                       |

# **Table of Contents**

| Introduction                                                   | i        |
|----------------------------------------------------------------|----------|
| Related Documentations                                         |          |
| Recommended References                                         | ····· i  |
| Typographic and Writing Conventions                            | ····· ii |
| Table of Contents                                              | 1        |
| Getting Started                                                | 13       |
| Requirements                                                   |          |
| Initialization Process Overview                                | 13       |
| Loading the ROM File                                           |          |
| Configuring the VLAN                                           |          |
| Querying the DHCP (Dynamic Host Configuration Protocol) Server |          |
| Contacting the Provisioning Server                             |          |
| Updating Firmware                                              | 14       |
| Downloading the Resource Files                                 |          |
| Verifying Startup                                              | 14       |
| Phone Network                                                  |          |
| IPv4 and IPv6 Network Settings                                 |          |
| IP Addressing Mode Configuration                               |          |
| IPv4 Configuration                                             |          |
| IPv6 Configuration                                             |          |
| DHCP Option for IPv4                                           |          |
| Supported DHCP Option for IPv4                                 |          |
| DHCP Option 66, Option 43 and Custom Option                    |          |
| DHCP Option 42 and Option 2                                    |          |
| DHCP Option 12                                                 |          |
| DHCP Option 12 Hostname Configuration                          |          |
| DHCP Option 60                                                 |          |
| DHCP Option 60 Configuration                                   |          |
| VLAN                                                           |          |
| LLDP Configuration                                             |          |
| CDP Configuration                                              |          |
| Manual VLAN Configuration                                      |          |
| DHCP VLAN                                                      |          |
| VLAN Setting Configuration                                     |          |
| Real-Time Transport Protocol (RTP) Ports                       |          |
| RTP Ports Configuration                                        |          |
| Network Address Translation (NAT)                              |          |
| NAT Traversal Configuration                                    |          |
| Keep Alive Configuration                                       |          |
| Rport Configuration                                            |          |
| SIP Port and TLS Port Configuration                            |          |

| VPN                                                |    |
|----------------------------------------------------|----|
| VPN Related Files                                  |    |
| VPN Configuration                                  |    |
| Quality of Service (QoS)                           |    |
| Voice and SIP QoS Configuration                    |    |
| 802.1x Authentication                              |    |
| 802.1x Authentication Configuration                |    |
| TR-069 Device Management                           |    |
| Supported RPC Methods                              |    |
| TR069 Configuration                                |    |
| Phone Provisioning                                 | 41 |
| Boot Files, Configuration Files and Resource Files | 41 |
| Boot Files                                         |    |
| Common Boot File                                   |    |
| MAC-Oriented Boot File                             |    |
| Boot File Attributes                               |    |
| Customizing a Boot File                            |    |
| Configuration Files                                |    |
| Common CFG File                                    |    |
| MAC-Oriented CFG File                              |    |
| MAC-local CFG File                                 |    |
| Configuration File Customization                   |    |
| Customizing a Configuration File                   |    |
| Configuration File Attributes                      |    |
| Resource Files                                     |    |
| Supported Resource Files                           |    |
| Files Download Process                             |    |
| Provisioning Methods                               |    |
| Provisioning Methods Priority                      |    |
| Web User Interface                                 |    |
| Accessing the Web User Interface                   |    |
| Quick Login Configuration                          | 40 |
| Web Server Type Configuration                      |    |
| Navigating the Web User Interface                  |    |
| Central Provisioning                               |    |
| Auto Provisioning Settings Configuration           |    |
| User-Triggered Provisioning Settings Configuration |    |
| Setting Up a Provisioning Server                   |    |
| Supported Provisioning Protocols                   |    |
| Provisioning Protocols Configuration               |    |
| Supported Provisioning Server Discovery Methods    |    |
| PnP Provision Configuration                        |    |
| DHCP Provision Configuration                       |    |
| Static Provision Configuration                     |    |
|                                                    | JJ |

| Configuring a Provisioning Server                                               |                                         |
|---------------------------------------------------------------------------------|-----------------------------------------|
| Keeping User's Personalized Settings after Auto Provisioning                    |                                         |
| Keeping User's Personalized Settings Configuration                              |                                         |
| Auto Provisioning Flowchart for Keep User's Personalized Configuration Settings |                                         |
| Example: Keeping User's Personalized Settings                                   | 63                                      |
| Clearing User's Personalized Configuration Settings                             |                                         |
| Custom Handset Related Configurations                                           |                                         |
| Firmware Upgrade                                                                | 67                                      |
| Firmware for Each Phone Model                                                   |                                         |
| Firmware Upgrade Configuration                                                  |                                         |
| Handset Customization                                                           | 70                                      |
| Power Indicator LED of Handset                                                  |                                         |
| Power Indicator LED of Handset Configuration                                    | ,,,                                     |
| Handset Keypad Light                                                            | ,,,                                     |
| Handset Keypad Light Configuration                                              | / +                                     |
| Handset Backlight                                                               |                                         |
| Handset Backlight Configuration                                                 |                                         |
| Handset Wallpaper                                                               | · •                                     |
| Handset Wallpaper Configuration                                                 |                                         |
| Handset Screen Saver                                                            | / _                                     |
| Handset Screen Saver Configuration                                              | 10                                      |
| Handset Name                                                                    |                                         |
| Handset Name Configuration                                                      |                                         |
| Language                                                                        | , ,                                     |
| Supported Languages                                                             | <i>,</i> ,                              |
| Language Display Configuration                                                  | <i>,</i> ,                              |
| Language for Web Display Customization                                          | ,,,,,,,,,,,,,,,,,,,,,,,,,,,,,,,,,,,,,,, |
| Customizing a Language Pack for Web Display                                     |                                         |
| Customizing a Language Pack for Note Display                                    |                                         |
| Custom Language for Web Display Configuration                                   |                                         |
| Time and Date                                                                   |                                         |
| Time Zone                                                                       |                                         |
| NTP Settings                                                                    |                                         |
| NTP Configuration                                                               |                                         |
| DST Settings                                                                    |                                         |
| Auto DST File Attributes                                                        |                                         |
| Customizing Auto DST File                                                       |                                         |
| DST Configuration                                                               |                                         |
| Time and Date Manually Configuration                                            |                                         |
| Time and Date Format Configuration                                              |                                         |
| Date Customization Rule                                                         |                                         |
| Input Method Configuration                                                      |                                         |
| Search Source List in Dialing                                                   |                                         |
| Search Source File Customization                                                |                                         |

| Search Source File Attributes                       |     |
|-----------------------------------------------------|-----|
| Customizing Search Source File                      |     |
| Search Source List Configuration                    | 51  |
| Call Display                                        |     |
| Call Display Configuration                          |     |
| Display Method on Dialing                           |     |
| Display Method on Dialing Configuration             |     |
| Key As Send                                         |     |
| Key As Send Configuration                           |     |
| Recent Call Display in Dialing                      | 51  |
| Recent Call in Dialing Configuration                |     |
| Warnings Display                                    |     |
| Warnings Display Configuration                      |     |
|                                                     |     |
| Account Settings                                    |     |
| Account Registration                                |     |
| Supported Accounts                                  |     |
| Accounts Registration Configuration                 |     |
| Registration Settings Configuration                 |     |
| Outbound Proxy in Dialog                            |     |
| Outbound Proxy in Dialog Configuration              |     |
| Server Redundancy                                   |     |
| Behaviors When Working Server Connection Fails      |     |
| Registration Method of the Failover/Failback Mode   |     |
| Fallback Server Redundancy Configuration            |     |
| Failover Server Redundancy Configuration            |     |
| SIP Server Name Resolution                          |     |
| SIP Server Name Resolution Configuration            |     |
| Static DNS Cache                                    |     |
| Behave with a Configured DNS Server                 |     |
| Static DNS Cache Configuration                      |     |
| Number of Active Handsets                           |     |
| Number of Active Handsets Configuration             |     |
| Number of Simultaneous Outgoing Calls               |     |
| Number of Simultaneous Outgoing Calls Configuration |     |
| Number Assignment                                   |     |
| Number Assignment Configuration                     | 115 |
| Call Log                                            |     |
| Call Log Display                                    |     |
| Call Log Configuration                              |     |
|                                                     |     |
| Directory                                           |     |
| Local Directory                                     |     |
| Local Contact File Customization                    |     |
| Local Contact File Elements and Attributes          | 121 |

| Customizing Local Contact File                          |     |
|---------------------------------------------------------|-----|
| Local Contact Files and Resource Upload                 |     |
| Lightweight Directory Access Protocol (LDAP)            |     |
| LDAP Attributes                                         |     |
| LDAP Configuration                                      |     |
| Remote Phone Book                                       |     |
| Remote Phone Book File Customization                    |     |
| Remote Phone Book File Elements                         |     |
| Customizing Remote Phone Book File                      |     |
| Remote Phone Book Configuration                         |     |
| Example: Configuring a Remote Phone Book                |     |
| Shared Directory                                        |     |
| Shared Directory Configuration                          |     |
| Shared Contact File Customization                       |     |
| Shared Contact File Elements and Attributes             |     |
| Customizing Shared Contact File                         |     |
| Directory Search Settings                               |     |
| Directory Search Settings Configuration                 |     |
| Call Features                                           | 105 |
| Dial Plan                                               |     |
| Basic Regular Expression Syntax for Four Patterns       |     |
| Replace Rule File Customization                         |     |
| Replace Rule File Attributes                            |     |
| Customizing the Replace Rule File                       |     |
| Dial Now File Customization                             |     |
| Dial Now File Attributes                                |     |
| Customizing the Dial Now File                           |     |
| Replace Rule Configuration                              |     |
| Dial Now Configuration                                  |     |
| Area Code Configuration                                 |     |
| Block Out Configuration                                 |     |
| Example: Adding Replace Rules Using a Replace Rule File |     |
| Emergency Dialplan                                      |     |
| Emergency Dialplan Configuration                        | 142 |
| Off Hook Hot Line Dialing                               |     |
| Off Hook Hot Line Dialing Configuration                 | 144 |
| Call Timeout                                            | 144 |
| Call Timeout Configuration                              |     |
| Anonymous Call                                          |     |
| Anonymous Call Configuration                            | 145 |
| Call Number Filter                                      | 145 |
| Call Number Filter Configuration                        |     |
| IP Address Call                                         |     |
| IP Address Call Configuration                           |     |
|                                                         |     |

| Auto Answer                                                |  |
|------------------------------------------------------------|--|
| Auto Answer Configuration                                  |  |
| Anonymous Call Rejection                                   |  |
| Anonymous Call Rejection Configuration                     |  |
| Call Waiting                                               |  |
| Call Waiting Configuration                                 |  |
| Do Not Disturb (DND)                                       |  |
| DND Settings Configuration                                 |  |
| DND Feature Configuration                                  |  |
| DND Configuration                                          |  |
| DND Synchronization for Server-side Configuration          |  |
| Call Hold                                                  |  |
| Call Hold Configuration                                    |  |
| Call Forward                                               |  |
| Call Forward Settings Configuration                        |  |
| Call Forward Feature Configuration                         |  |
| Call Forward Configuration                                 |  |
| Call Forward Synchronization for Server-side Configuration |  |
| Call Transfer                                              |  |
| Call Transfer Configuration                                |  |
| Conference                                                 |  |
| Conference Type Configuration                              |  |
| Network Conference Configuration                           |  |
| Multicast Paging                                           |  |
| Multicast Paging Group Configuration                       |  |
| Multicast Listening Group Configuration                    |  |
| Multicast Paging Settings                                  |  |
| Multicast Paging Settings Configuration                    |  |
| End Call on Hook                                           |  |
| End Call on Hook Configuration                             |  |
|                                                            |  |
| Audio Features                                             |  |
| Alert Tone                                                 |  |
| Alert Tone Configuration                                   |  |
| Ringer Device                                              |  |
| Ringer Device Configuration                                |  |
| Tones                                                      |  |
| Supported Tones                                            |  |
| Tones Configuration                                        |  |
| Audio Codecs                                               |  |
| Supported Audio Codecs                                     |  |
| Audio Codecs Configuration                                 |  |
| Packetization Time (PTime)                                 |  |
| Supported PTime of Audio Codec                             |  |
| PTime Configuration                                        |  |

| Early Media175Early Media Configuration175Acoustic Clarity Technology176Background Noise Suppression (BNS)176Automatic Gain Control (AGC)176Voice Activity Detection (VAD)176VAD Configuration176Comfort Noise Generation (CNG)177CNG Configuration177Jitter Buffer177Jitter Buffer Configuration177DTMF178DTMF Keypad178Transmitting DTMF Digit179Transmitting DTMF Digit Configuration179Transmitting DTMF Digit Configuration179                                                              |
|----------------------------------------------------------------------------------------------------|
| Acoustic Clarity Technology       176         Background Noise Suppression (BNS)       176         Automatic Gain Control (AGC)       176         Voice Activity Detection (VAD)       176         VAD Configuration       176         Comfort Noise Generation (CNG)       177         CNG Configuration       177         Jitter Buffer       177         Jitter Buffer Configuration       177         DTMF       178         DTMF Keypad       178         Transmitting DTMF Digit       179 |
| Background Noise Suppression (BNS)       176         Automatic Gain Control (AGC)       176         Voice Activity Detection (VAD)       176         VAD Configuration       176         Comfort Noise Generation (CNG)       177         CNG Configuration       177         Jitter Buffer       177         Jitter Buffer Configuration       177         DTMF       178         DTMF Keypad       178         Transmitting DTMF Digit       179                                               |
| Automatic Gain Control (AGC)176Voice Activity Detection (VAD)176VAD Configuration176Comfort Noise Generation (CNG)177CNG Configuration177Jitter Buffer177Jitter Buffer Configuration177DTMF178DTMF Keypad178Transmitting DTMF Digit179                                                                                                    |
| Voice Activity Detection (VAD)176VAD Configuration176Comfort Noise Generation (CNG)177CNG Configuration177Jitter Buffer177Jitter Buffer Configuration177DTMF178DTMF Keypad178Transmitting DTMF Digit179                                                                                                    |
| VAD Configuration                                                                                                    |
| CNG Configuration                                                                                                    |
| Jitter Buffer                                                                                                    |
| Jitter Buffer Configuration 177 DTMF 178 DTMF Keypad 178 Transmitting DTMF Digit 179                                                                                                    |
| DTMF                                                                                                    |
| DTMF Keypad                                                                                                    |
| Transmitting DTMF Digit                                                                                                    |
|                                                                                                    |
| Transmitting DTMF Digit Configuration                                                                                                    |
|                                                                                                    |
| Suppress DTMF Display                                                                                                    |
| Suppress DTMF Display Configuration                                                                                                    |
| Voice Quality Monitoring (VQM)                                                                                                    |
| RTCP-XR                                                                                                    |
| RTCP-XR Configuration                                                                                                    |
| VQ-RTCPXR                                                                                                    |
| Voice Quality Reports182                                                                                                    |
| Voice Quality Reports Configuration                                                                                                    |
| VQ-RTCPXR Display                                                                                                    |
| VQ-RTCPXR Display Configuration                                                                                                    |
| Central Report Collector                                                                                                    |
| Central Report Collector Configuration                                                                                                    |
| Advisory Tones                                                                                                    |
| Advisory Tones Configuration                                                                                                    |
| Security Features189                                                                                                    |
| User and Administrator Identification                                                                                                    |
| User and Administrator Identification Configuration                                                                                                    |
| User Access Level Configuration                                                                                                    |
| Auto Logout Time                                                                                                    |
| Auto Logout Time Configuration                                                                                                    |
| Base PIN                                                                                                    |
| Base PIN Configuration                                                                                                    |
| Emergency Number                                                                                                    |
| Emergency Number Configuration                                                                                                    |
| Transport Layer Security (TLS)                                                                                                    |
| Supported Cipher Suites                                                                                                    |
| Supported Trusted and Server Certificates                                                                                                    |
| Supported Trusted Certificates                                                                                                    |
| TLS Configuration                                                                                                    |

| Secure Real-Time Transport Protocol (SRTP)    |                                        |
|-----------------------------------------------|----------------------------------------|
| SRTP Configuration                            |                                        |
| Encrypting and Decrypting Files               |                                        |
| Configuration Files Encryption Tools          |                                        |
| Configuration Files Encryption and Decryption |                                        |
| Contact Files Encryption and Decryption       |                                        |
| Encryption and Decryption Configuration       |                                        |
| Example: Encrypting Configuration Files       |                                        |
| Incoming Signaling Validation                 |                                        |
| Incoming Signaling Validation Configuration   |                                        |
| Advanced Features                             | 207                                    |
| Call Park and Retrieve                        |                                        |
| Call Park and Retrieve Configuration          |                                        |
| Shared Line                                   | 20/                                    |
| Shared Call Appearance (SCA) Configuration    |                                        |
| SCA Configuration                             |                                        |
| Intercom                                      |                                        |
| Intercom Configuration                        |                                        |
| Voice Mail                                    |                                        |
| MWI for Voice Mail Configuration              |                                        |
| XML Browser                                   | 210                                    |
| XML Browser Configuration                     |                                        |
|                                               |                                        |
| General Features                              |                                        |
| Line Identification Presentation              |                                        |
| CLIP and COLP Configuration                   |                                        |
| Return Code for Refused Call                  |                                        |
| Return Code for Refused Call Configuration    | ······································ |
| Accept SIP Trust Server Only                  |                                        |
| Accept SIP Trust Server Only Configuration    |                                        |
| 100 Reliable Retransmission                   | 216                                    |
| 100 Reliable Retransmission Configuration     |                                        |
| SIP Session Timer                             |                                        |
| SIP Session Timer Configuration               |                                        |
| Session Timer                                 |                                        |
| Session Timer Configuration                   |                                        |
| Reboot in Talking                             |                                        |
| Reboot in Talking Configuration               |                                        |
| Reserve # in User Name                        |                                        |
| Reserve # in User Name Configuration          |                                        |
| Busy Tone Delay                               |                                        |
| Busy Tone Delay Configuration                 |                                        |
| Configuration Parameters                      | 222                                    |
| BroadSoft Parameters                          | <b>۲۲۵</b>                             |
|                                               | 223                                    |

| BroadSoft Settings                                 |     |
|----------------------------------------------------|-----|
| Broadsoft XSI                                      |     |
| Broadsoft Network Directory                        |     |
| Broadsoft Call Park                                |     |
| Call Waiting Sync                                  |     |
| Ethernet Interface MTU Parameter                   |     |
| SIP Settings Parameters                            |     |
| Call Settings Parameters                           |     |
| Base Settings Parameters                           |     |
| Handset Settings Parameters                        |     |
| Troubleshooting Methods                            |     |
| Log Files                                          |     |
| Local Logging                                      |     |
| Local Logging Configuration                        |     |
| Exporting the Log Files to a Local PC              |     |
| Viewing the Log Files                              |     |
| Syslog Logging                                     |     |
| Syslog Logging Configuration                       |     |
| Viewing the Syslog Messages on Your Syslog Server  |     |
| Resetting Phone and Configuration                  |     |
| Resetting the IP phone to Default Factory Settings | 241 |
| Resetting the IP phone to Custom Factory Settings  |     |
| Custom Factory Configuration                       |     |
| Deleting the Custom Factory Settings Files         |     |
| Packets Capture                                    |     |
| Capturing the Packets via Web User Interface       |     |
| Watch Dog                                          | 243 |
| Watch Dog Configuration                            |     |
| Analyzing Configuration Files                      |     |
| Exporting CFG Configuration Files from Phone       |     |
| Importing CFG Configuration Files to Phone         |     |
| Configuration Files Import URL Configuration       | 244 |
| Exporting BIN Files from the Phone                 |     |
| Importing BIN Files from the Phone                 |     |
| BIN Files Import URL Configuration                 |     |
| Exporting All the Diagnostic Files                 |     |
| Phone Status                                       |     |
| Viewing the Phone Status                           |     |
| Phone Reboot                                       |     |
| Rebooting the IP Phone Remotely                    |     |
| Notify Reboot Configuration                        |     |
| Rebooting the IP Phone via Handset User Interface  |     |
| Rebooting the IP Phone via Web User Interface      |     |
| Troubleshooting Solutions                          |     |

| IP Address Issues                                                                                        | 249 |
|----------------------------------------------------------------------------------------------------|-----|
| The IP phone does not get an IP address                                                                  | 249 |
| Solving the IP conflict problem                                                                          | 249 |
| Specific format in configuring IPv6 on Yealink IP phones                                                 |     |
| Time and Date Issues                                                                                     | 250 |
| Display time and date incorrectly                                                                        |     |
| Phone Book Issues                                                                                        | 250 |
| Difference between a remote phone book and a local phone book                                            | 250 |
| Audio Issues                                                                                             | 250 |
| Increasing or decreasing the volume                                                                      | 250 |
| Get poor sound quality during a call                                                                     | 250 |
| There is no sound when the other party picks up the call                                                 | 250 |
| Play the local ringback tone instead of media when placing a long distance number without plus 0 $\dots$ | 251 |
| Firmware and Upgrading Issues                                                                            | 251 |
| Fail to upgrade the phone firmware                                                                       |     |
| Verifying the firmware version                                                                           |     |
| The IP phone does not update the configurations                                                          | 252 |
| System Log Issues                                                                                        |     |
| Fail to export the system log to a provisioning server (FTP/TFTP server)                                 | 252 |
| Fail to export the system log to a syslog server                                                         |     |
| Password Issues                                                                                          | 252 |
| Restore the administrator password                                                                       | 252 |
| The phone displays "Default password is in use. Please change!"                                          | 252 |
| Power and Startup Issues                                                                                 | 253 |
| Both PoE cable and power adapter is connected to the phone                                               | 253 |
| The IP phone has no power                                                                                |     |
| Other Issues                                                                                             | 253 |
| The difference among user name, register name and display name                                           | 253 |
| On code and off code                                                                                     | 253 |
| The difference between RFC 2543 Hold enabled and disabled                                                | 253 |
| Base Issue                                                                                               | 254 |
| Why doesn't the power indicator on the base station light up?                                            | 254 |
| Why doesn't the network indicator on the base station slowly flash?                                      | 254 |
| Handset Issues                                                                                           | 254 |
| How to recognize the area of the handset?                                                                | 254 |
| Register Issue                                                                                           | 254 |
| Why cannot the handset be registered to the base station?                                                | 254 |
| Display Issue                                                                                            |     |
| Why does the handset prompt the message "Not Subscribed"?                                                | 254 |
| Why does the handset prompt the message "Not in Range" or "Out Of Range"?                                | 255 |
| Why does the handset prompt the message "Network unavailable"?                                           | 255 |
| Why does the handset display "No Service"?                                                               |     |
| Upgrade Issue                                                                                            | 255 |
| Why doesn't the DECT IP phone upgrade firmware successfully?                                             | 255 |
|                                                                                                    |     |

| Appendix                       |  |
|--------------------------------|--|
| RFC and Internet Draft Support |  |

# **Getting Started**

This chapter describes where Yealink IP phones fit in your network, and provides basic initialization instructions of IP phones.

#### Topics

Requirements Initialization Process Overview Verifying Startup

## **Requirements**

In order to perform as SIP endpoints in your network successfully, you need the following in deployments:

- A working IP network is established.
- VoIP gateways configured for SIP.
- The latest (or compatible) firmware of IP phones is available.
- A call server is active and configured to receive and send SIP messages.
- A text editor, such as Notepad++, to create and edit boot files, configuration files and resource files.

## **Initialization Process Overview**

The initialization process of the IP phone is responsible for network connectivity and operation of the IP phone in your local network. Once you connect your IP phone to the network and to an electrical supply, the IP phone begins its initialization process.

#### Topics

Loading the ROM File Configuring the VLAN Querying the DHCP (Dynamic Host Configuration Protocol) Server Contacting the Provisioning Server Updating Firmware Downloading the Resource Files

## Loading the ROM File

The ROM file resides in the flash memory of the IP phone. The IP phone comes from the factory with a ROM file preloaded. During initialization, the IP phone runs a bootstrap loader that loads and executes the ROM file.

## **Configuring the VLAN**

If you connect the IP phone to a switch, the switch notifies the IP phone of the VLAN information defined on the switch (if using LLDP). The IP phone can then proceed with the DHCP request for its network settings (if using DHCP).

## **Querying the DHCP (Dynamic Host Configuration Protocol) Server**

The IP phone is capable of querying a DHCP server.

After establishing network connectivity, the IP phone can obtain the following network parameters from the DHCP server during initialization:

- IP Address
- Subnet Mask
- Default Gateway
- Primary DNS (Domain Name Server)
- Secondary DNS

By default, the IP phones obtain these parameters from a DHCPv4. You can configure network parameters of the IP phone manually if any of them are not supplied by the DHCP server.

## **Contacting the Provisioning Server**

If you configure the IP phone to obtain configurations from the provisioning server, it will be connected to the provisioning server, and then download the boot file and configuration file(s) during startup. The IP phone will be able to resolve and update configurations written in the configuration file(s). If the IP phone does not obtain configurations from the provisioning server, the IP phone will use the configurations stored in the flash memory.

## **Updating Firmware**

If you define the access URL of firmware in the configuration file, the IP phone will download the firmware from the provisioning server. If the MD5 value of the downloaded the firmware file differs from that stored in the flash memory, the IP phone will perform a firmware update.

You can manually upgrade firmware if the IP phone does not download the firmware from the provisioning server.

## **Downloading the Resource Files**

In addition to the configuration file(s), the IP phone may require resource files before it provides service. These resource files are optional, but if you deploy some particular features, these files are required.

## **Verifying Startup**

After connected to the power and network, the base station begins the initialization process by cycling through the following steps:

- 1. After connected to the power, the power indicator LED illuminates solid green.
- 2. After connected to the available network, the network indicator LED illuminates solid green.
- **3.** After at least one handset registered to the base station, the registration LED illuminates solid green. If the base station has successfully passed through these steps, it starts up properly and is ready for use.

# **Phone Network**

Yealink IP phones operate on an Ethernet local area network (LAN) or wireless network. You can configure the local area network to accommodate a number of network designs, which varies by organization and Yealink IP phones.

#### Topics

IPv4 and IPv6 Network Settings DHCP Option for IPv4 VLAN Real-Time Transport Protocol (RTP) Ports Network Address Translation (NAT) VPN Quality of Service (QoS) 802.1x Authentication TR-069 Device Management

## **IPv4 and IPv6 Network Settings**

Yealink IP Phones support IPv4 addressing mode, IPv6 addressing mode, as well as an IPv4&IPv6 dual-stack addressing mode.

After connected to the wired network, the phones can obtain the IPv4 or IPv6 network settings from a Dynamic Host Configuration Protocol (DHCP) server if your network supports it. To make it easier to manage IP settings, we recommend using automated DHCP which is possible to eliminate repetitive manual data entry.

You can also configure IPv4 or IPv6 network settings manually.

#### Note

Yealink IP phones comply with the DHCPv4 specifications documented in RFC 2131, and DHCPv6 specifications documented in RFC 3315.

#### Topics

IP Addressing Mode Configuration IPv4 Configuration IPv6 Configuration

#### **IP Addressing Mode Configuration**

The following table lists the parameters you can use to configure IP addressing mode.

| Parameter           | static.network.ip_address_mode <sup>[1]</sup>  | <y000000000xx>.cfg</y000000000xx> |
|---------------------|------------------------------------------------|-----------------------------------|
| Description         | t configures the IP addressing mode.           |                                   |
|                     | )-IPv4                                         |                                   |
| Permitted<br>Values | <b>1</b> -IPv6                                 |                                   |
|                     | 2-IPv4 & IPv6                                  |                                   |
| Default             | 0                                              |                                   |
| Web UI              | Network->Basic->Internet Port->Mode(IPv4/IPv6) |                                   |

| Handset UI     | OK->Settings->System Settings->Network (default PIN: 0000) ->Basic->IP Mode            |  |
|----------------|----------------------------------------------------------------------------------------|--|
| DD Phone<br>UI | Menu->Settings->Advanced Settings (default password: 0000)->Network->WAN Port->IP Mode |  |

 $\ensuremath{^{[1]}}\xspace$  If you change this parameter, the IP phone will reboot to make the change take effect.

## **IPv4 Configuration**

The following table lists the parameters you can use to configure IPv4.

| Parameter           | static.network.internet_port.type <sup>[1]</sup>                                                                                                    | <y000000000xx>.cfg</y000000000xx>         |  |
|---------------------|----------------------------------------------------------------------------------------------------|-------------------------------------------|--|
|                     | It configures the Internet port type for IPv4.                                                                                                    |                                           |  |
| Description         | <b>Note</b> : It works only if "static.network.ip_address_mode" is set to 0 (IPv4) or 2 (IPv4 & IPv6).                                                                               |                                           |  |
| Permitted           | <b>0</b> -DHCP                                                                                                    |                                           |  |
| Values              | <b>2</b> -Static IP Address                                                                                                    |                                           |  |
| Default             | 0                                                                                                    |                                           |  |
| Web UI              | Network->Basic->IPv4 Config                                                                                                    |                                           |  |
| Handset UI          | OK->Settings->System Settings->Network (default F                                                                                                    | PIN: 0000) ->Basic->IPv4->IP Address Type |  |
| DD Phone<br>UI      | Menu->Settings->Advanced Settings (default passw                                                                                                    | ord: 0000)->Network->WAN Port->IPv4       |  |
| Parameter           | static.network.internet_port.ip <sup>[1]</sup>                                                                                                    | <y000000000xx>.cfg</y000000000xx>         |  |
|                     | It configures the IPv4 address.                                                                                                    |                                           |  |
|                     | Example:                                                                                                    |                                           |  |
| Description         | static.network.internet_port.ip = 192.168.1.20                                                                                                    |                                           |  |
|                     | <b>Note</b> : It works only if "static.network.ip_address_mod<br>ic.network.internet_port.type" is set to 2 (Static IP Ad                                                            |                                           |  |
| Permitted<br>Values | IPv4 Address                                                                                                    |                                           |  |
| Default             | Blank                                                                                                    |                                           |  |
| Web UI              | Network->Basic->IPv4 Config->Static IP Address->IP Address                                                                                                    |                                           |  |
| Handset UI          | OK->Settings->System Settings->Network (default PIN: 0000) ->Basic->IPv4->IP Address Type: Static-<br>>IP Address                                                                    |                                           |  |
| DD Phone<br>UI      | Menu->Settings->Advanced Settings (default password: 0000)->Network->WAN Port->IPv4->Static IPv4<br>Client->IP Address                                                               |                                           |  |
| Parameter           | static.network.internet_port.mask <sup>[1]</sup> <y00000000xx>.cfg</y00000000xx>                                                                                                    |                                           |  |
|                     | It configures the IPv4 subnet mask.                                                                                                    |                                           |  |
|                     | Example:                                                                                                    |                                           |  |
| Description         | static.network.internet_port.mask = 255.255.255.0                                                                                                    |                                           |  |
|                     | <b>Note</b> : It works only if "static.network.ip_address_mode" is set to 0 (IPv4) or 2 (IPv4 & IPv6), and "stat-<br>ic.network.internet_port.type" is set to 2 (Static IP Address). |                                           |  |
| Permitted           | Subnet Mask                                                                                                    |                                           |  |
|                     |                                                                                                    |                                           |  |

| Values              |                                                                                                    |                                                         |  |
|---------------------|----------------------------------------------------------------------------------------------------|---------------------------------------------------------|--|
| Default             | Blank                                                                                                    |                                                         |  |
| Web UI              | Network->Basic->IPv4 Config->Static IP Address->Subnet Mask                                                                                                    |                                                         |  |
| Handset UI          | OK->Settings->System Settings->Network (def<br>>Subnet Mask                                                                                                    | ault PIN: 0000) ->Basic->IPv4->IP Address Type: Static- |  |
| DD Phone<br>UI      | Menu->Settings->Advanced Settings (default p<br>Client->Subnet Mask                                                                                                    | assword: 0000)->Network->WAN Port->IPv4->Static IPv4    |  |
| Parameter           | static.network.internet_port.gateway <sup>[1]</sup>                                                                                                    | <y000000000xx>.cfg</y000000000xx>                       |  |
|                     | It configures the IPv4 default gateway.                                                                                                    |                                                         |  |
|                     | Example:                                                                                                    |                                                         |  |
| Description         | static.network.internet_port.gateway = 192.168.                                                                                                    | 1.254                                                   |  |
|                     | <b>Note</b> : It works only if "static.network.ip_address_mode" is set to 0 (IPv4) or 2 (IPv4 & IPv6), and "stat-<br>ic.network.internet_port.type" is set to 2 (Static IP Address).                             |                                                         |  |
| Permitted<br>Values | IPv4 Address                                                                                                    |                                                         |  |
| Default             | Blank                                                                                                    |                                                         |  |
| Web UI              | Network->Basic->IPv4 Config->Static IP Address->Default Gateway                                                                                                    |                                                         |  |
| Handset UI          | OK->Settings->System Settings->Network (default PIN: 0000) ->Basic->IPv4->IP Address Type: Static-<br>>Default Gateway                                                                                           |                                                         |  |
| DD Phone<br>UI      | Menu->Settings->Advanced Settings (default password: 0000)->Network->WAN Port->IPv4->Static IPv4<br>Client->Default Gateway                                                                                      |                                                         |  |
| Parameter           | static.network.static_dns_enable <sup>[1]</sup>                                                                                                    | <y000000000xx>.cfg</y000000000xx>                       |  |
| Description         | It triggers the static DNS feature to on or off.<br><b>Note</b> : It works only if "static.network.internet_port.type" is set to 0 (DHCP).                                                                       |                                                         |  |
| Permitted           | <b>0</b> -Off, the IP phone will use the IPv4 DNS obtair                                                                                                    | ed from DHCP.                                           |  |
| Values              | 1-On, the IP phone will use manually configure                                                                                                    | d static IPv4 DNS.                                      |  |
| Default             | 0                                                                                                    |                                                         |  |
| Web UI              | Network->Basic->IPv4 Config->Static DNS                                                                                                    |                                                         |  |
| Handset UI          | OK->Settings->System Settings->Network (default PIN: 0000) ->Basic->IPv4->IP Address Type: DHCP-<br>>DNS Type: Manual                                                                                            |                                                         |  |
|                     | Menu->Settings->Advanced Settings (default password: 0000) ->Network->WAN Port->IPv4->DHCP<br>IPv4 Client->Static DNS                                                                                            |                                                         |  |
| Parameter           | static.network.primary_dns <sup>[1]</sup>                                                                                                    | <y000000000xx>.cfg</y000000000xx>                       |  |
|                     | It configures the primary IPv4 DNS server.                                                                                                    |                                                         |  |
|                     | Example:                                                                                                    |                                                         |  |
| Description         | static.network.primary_dns = 202.101.103.55                                                                                                    |                                                         |  |
|                     | <b>Note</b> : It works only if "static.network.ip_address_mode" is set to 0 (IPv4) or 2 (IPv4 & IPv6). In DHCP envir-<br>onment, you also need to make sure "static.network.static_dns_enable" is set to 1 (On). |                                                         |  |

| Permitted<br>Values | IPv4 Address                                                                                                    |                                                                                                    |  |
|---------------------|----------------------------------------------------------------------------------------------------|----------------------------------------------------------------------------------------------------|--|
| Default             | Blank                                                                                                    |                                                                                                    |  |
| Web UI              | Network->Basic->IPv4 Config->Static IP Address->P                                                                                                    | rimary DNS                                                                                                    |  |
| Handset UI          | OK->Settings->System Settings->Network (default PIN: 0000) ->Basic >IPv4->IP Address Type: DHCP-<br>>DNS Type: Manual->Primary DNS                                                                                                    |                                                                                                    |  |
| DD Phone<br>UI      | IPv4 Client->Pri.DNS<br>Or Menu->Settings->Advanced Settings (default pas                                                                                                    | Menu->Settings->Advanced Settings (default password: admin)->Network->WAN Port->IPv4->Static<br>IPv4 Client->Pri.DNS<br>Or Menu->Settings->Advanced Settings (default password: 0000)->Network->WAN Port->IPv4->DHCP |  |
| Parameter           | IPv4 Client->Static DNS (Enabled) ->Pri.DNS<br>static.network.secondary_dns <sup>[1]</sup> <y00000000xx>.cfg</y00000000xx>                                                                                                    |                                                                                                    |  |
| Description         | It configures the secondary IPv4 DNS server.<br><b>Example</b> :<br>static.network.secondary_dns = 202.101.103.54<br><b>Note</b> : It works only if "static.network.ip_address_mode" is set to 0 (IPv4) or 2 (IPv4 & IPv6). In DHCP envir-<br>onment, you also need to make sure "static.network.static_dns_enable" is set to 1 (On). |                                                                                                    |  |
| Permitted<br>Values | IPv4 Address                                                                                                    |                                                                                                    |  |
| Default             | Blank                                                                                                    |                                                                                                    |  |
| Web UI              | Network->Basic->IPv4 Config->Static IP Address->Secondary DNS                                                                                                    |                                                                                                    |  |
| Handset UI          | OK->Settings->System Settings->Network (default PIN: 0000) ->Basic->IPv4->IP Address Type: DHCP-<br>>DNS Type: Manual->Secondary DNS                                                                                                    |                                                                                                    |  |
| DD Phone<br>UI      | Menu->Settings->Advanced Settings (default passwo<br>IPv4 Client->Sec.DNS<br>Or Menu->Settings->Advanced Settings (default pas<br>IPv4 Client->Static DNS (Enabled) ->Sec.DNS                                                                                                    |                                                                                                    |  |

## **IPv6 Configuration**

If you configure the network settings on the phone for an IPv6 network, you can set up an IP address for the phone by using SLAAC (ICMPv6) or by manually entering an IP address. Ensure that your network environment supports IPv6. Contact your ISP for more information.

The following table lists the parameters you can use to configure IPv6.

| Parameter   | static.network.ipv6_internet_port.type <sup>[1]</sup>                                                                                                    | <y000000000xx>.cfg</y000000000xx> |
|-------------|----------------------------------------------------------------------------------------------------|-----------------------------------|
| Description | It configures the Internet port type for IPv6.<br><b>Note</b> : It works only if "static.network.ip_address_mode" is set to 1 (IPv6) or 2 (IPv4 & IPv6). |                                   |
| Permitted   | 0-DHCP<br>1-Static IP Address                                                                                                    |                                   |
| Default     | 0                                                                                                    |                                   |

| Web UI       Network->Basic->IPv6 Config         Handset UI       OK->Settings->System Settings->Network (default PIN: 0000) ->Basic->IPv6->IP Address Type         DD Phone<br>UI       Menu->Settings->Advanced Settings (default password: 0000)->Network->WAN Port->IPv6         Parameter       static.network.ipv6_internet_port.ip <sup>[1]</sup> <y00000000xx>.cfg         It configures the IPv6 address.       It configures the IPv6 address.</y00000000xx> |                                                                                                    |  |  |
|----------------------------------------------------------------------------------------------------|----------------------------------------------------------------------------------------------------|--|--|
| DD Phone<br>UI       Menu->Settings->Advanced Settings (default password: 0000)->Network->WAN Port->IPv6         Parameter       static.network.ipv6_internet_port.ip <sup>[1]</sup> <y00000000xx>.cfg</y00000000xx>                                                                                                    |                                                                                                    |  |  |
| UI       Menu->Settings->Advanced Settings (default password: 0000)->Network->WAN Port->IPv6         Parameter       static.network.ipv6_internet_port.ip <sup>[1]</sup> <y00000000xx>.cfg</y00000000xx>                                                                                                    |                                                                                                    |  |  |
|                                                                                                    | Menu->Settings->Advanced Settings (default password: 0000)->Network->WAN Port->IPv6                                                                                                    |  |  |
| It configures the IPv6 address.                                                                                                    |                                                                                                    |  |  |
|                                                                                                    |                                                                                                    |  |  |
| Example:                                                                                                    |                                                                                                    |  |  |
| Description static.network.ipv6_internet_port.ip = 2026:1234:1:1:215:65ff:fe1f:caa                                                                                                    |                                                                                                    |  |  |
| <b>Note</b> : It works only if "static.network.ip_address_mode" is set to 1 (IPv6) or 2 ( IPv4 & IPv6), and ic.network.ipv6_internet_port.type" is set to 1 (Static IP Address).                                                                                                    | Note: It works only if "static.network.ip_address_mode" is set to 1 (IPv6) or 2 ( IPv4 & IPv6), and "stat-                                                                                |  |  |
| Permitted<br>Values IPv6 Address                                                                                                    |                                                                                                    |  |  |
| Default Blank                                                                                                    |                                                                                                    |  |  |
| Web UI         Network->Basic->IPv6 Config->Static IP Address->IP Address                                                                                                    |                                                                                                    |  |  |
| Handset UI OK->Settings->System Settings->Network (default PIN: 0000) ->Basic->IPv6->IP Address Type<br>>IP Address                                                                                                    | OK->Settings->System Settings->Network (default PIN: 0000) ->Basic->IPv6->IP Address Type: Static-<br>>IP Address                                                                         |  |  |
| DD Phone         Menu->Settings->Advanced Settings (default password: 0000)->Network->WAN Port->IPv6->           UI         Client->IP Address                                                                                                    | Menu->Settings->Advanced Settings (default password: 0000)->Network->WAN Port->IPv6->Static IPv6<br>Client->IP Address                                                                    |  |  |
| Parameter         static.network.ipv6_prefix <sup>[1]</sup> <y00000000xx>.cfg</y00000000xx>                                                                                                    |                                                                                                    |  |  |
| It configures the IPv6 prefix.                                                                                                    |                                                                                                    |  |  |
| <b>Description</b> Note: It works only if "static.network.ip_address_mode" is set to 1 (IPv6) or 2 (IPv4 & IPv6), and ic.network.ipv6_internet_port.type" is set to 1 (Static IP Address).                                                                                                    | <b>Note</b> : It works only if "static.network.ip_address_mode" is set to 1 (IPv6) or 2 (IPv4 & IPv6), and "stat-<br>ic.network.ipv6 internet port.type" is set to 1 (Static IP Address). |  |  |
| Permitted<br>Values Integer from 0 to 128                                                                                                    |                                                                                                    |  |  |
| Default 64                                                                                                    |                                                                                                    |  |  |
| Web UI         Network->Basic->IPv6 Config->Static IP Address->IPv6 Prefix(0~128)                                                                                                    | Network->Basic->IPv6 Config->Static IP Address->IPv6 Prefix(0~128)                                                                                                    |  |  |
| Handset UI OK->Settings->System Settings->Network (default PIN: 0000) ->Basic->IPv6->IP Address Type<br>>IPv6 Prefix                                                                                                    | OK->Settings->System Settings->Network (default PIN: 0000) ->Basic->IPv6->IP Address Type: Static-                                                                                        |  |  |
| DD PhoneMenu->Settings->Advanced Settings (default password: 0000)->Network->WAN Port->IPv6->UIClient->IPv6 IP Prefix                                                                                                    | Menu->Settings->Advanced Settings (default password: 0000)->Network->WAN Port->IPv6->Static IPv6                                                                                          |  |  |
| Parameter         static.network.ipv6_internet_port.gateway <sup>[1]</sup> <y00000000xx>.cfg</y00000000xx>                                                                                                    |                                                                                                    |  |  |
| It configures the IPv6 default gateway.                                                                                                    |                                                                                                    |  |  |
| Example:                                                                                                    | xample:                                                                                                    |  |  |
| Description static.network.ipv6_internet_port.gateway = 3036:1:1:c3c7:c11c:5447:23a6:255                                                                                                    | static.network.ipv6_internet_port.gateway = 3036:1:1:c3c7:c11c:5447:23a6:255                                                                                                    |  |  |
| <b>Note</b> : It works only if "static.network.ip_address_mode" is set to 1 (IPv6) or 2 ( IPv4 & IPv6), and ic.network.ipv6_internet_port.type" is set to 1 (Static IP Address).                                                                                                    | "stat-                                                                                                    |  |  |
| Permitted<br>Values                                                                                                    |                                                                                                    |  |  |
| Default Blank                                                                                                    |                                                                                                    |  |  |

| Web UI                                                                                  | Network->Basic->IPv6 Config->Static IP Address->Default Gateway                                                                                                    |                                                                                                    |  |
|-----------------------------------------------------------------------------------------|----------------------------------------------------------------------------------------------------|----------------------------------------------------------------------------------------------------|--|
|                                                                                         |                                                                                                    |                                                                                                    |  |
| Handset UI                                                                              | OK->Settings->System Settings->Network (default PIN: 0000) ->Basic->IPv6->IP Address Type: Static-<br>>Default Gateway                                                                                                    |                                                                                                    |  |
|                                                                                         | Menu->Settings->Advanced Settings (default password: 0000)->Network->WAN Port->IPv6->Static IPv6                                                                                                    |                                                                                                    |  |
| UI                                                                                      | Client->Default Gateway                                                                                                    |                                                                                                    |  |
| Parameter                                                                               | static.network.ipv6_static_dns_enable <sup>[1]</sup> <y000000000xx>.cfg</y000000000xx>                                                                                                    |                                                                                                    |  |
| Description                                                                             | It triggers the static IPv6 DNS feature to on or off.                                                                                                    |                                                                                                    |  |
|                                                                                         | Note: It works only if "static.network.ipv6_internet_p                                                                                                    | ort.type" is set to 0 (DHCP).                                                                                                    |  |
| Permitted                                                                               | <b>0</b> -Off, the IP phone will use the IPv6 DNS obtained fr                                                                                                    | om DHCP.                                                                                                    |  |
| Values                                                                                  | ${f 1}$ -On, the IP phone will use manually configured stat                                                                                                    | ic IPv6 DNS.                                                                                                    |  |
| Default                                                                                 | 0                                                                                                    |                                                                                                    |  |
| Web UI                                                                                  | Network->Basic->IPv6 Config->IPv6 Static DNS                                                                                                    |                                                                                                    |  |
| Handset UI                                                                              | OK->Settings->System Settings->Network (default PIN: 0000) ->Basic->IPv6->IP Address Type: DHCP-<br>>DNS Type: Manual                                                                                                    |                                                                                                    |  |
|                                                                                         | Menu->Settings->Advanced Settings (default password: 0000) ->Network->WAN Port->IPv6->DHCP                                                                                                    |                                                                                                    |  |
| UI<br>Parameter                                                                         | IPv6 Client->Static DNS<br>static.network.ipv6_primary_dns <sup>[1]</sup>                                                                                                    | <y000000000xx>.cfg</y000000000xx>                                                                                                    |  |
| raiametei                                                                               | It configures the primary IPv6 DNS server.                                                                                                    | < y000000000000000000000000000000000000                                                                                                    |  |
|                                                                                         |                                                                                                    |                                                                                                    |  |
| Description                                                                             | Example:                                                                                                    |                                                                                                    |  |
| Description                                                                             | static.network.ipv6_primary_dns = 3036:1:1:c3c7:c11c:5447:23a6:256                                                                                                    |                                                                                                    |  |
|                                                                                         | <b>Note</b> : It works only if "static.network.ip_address_mode" is set to 1 (IPv6) or 2 (IPv4 & IPv6). In DHCI onment, you also need to make sure "static.network.ipv6_static_dns_enable" is set to 1 (On).                                                                                                    |                                                                                                    |  |
|                                                                                         | · · ·                                                                                                    |                                                                                                    |  |
| Permitted<br>Values                                                                     | · · ·                                                                                                    |                                                                                                    |  |
|                                                                                         | onment, you also need to make sure "static.network.                                                                                                    |                                                                                                    |  |
| Values                                                                                  | onment, you also need to make sure "static.network.<br>IPv6 Address                                                                                                    | pv6_static_dns_enable" is set to 1 (On).                                                                                                    |  |
| Values<br>Default<br>Web UI                                                             | onment, you also need to make sure "static.network.<br>IPv6 Address<br>Blank                                                                                                    | pv6_static_dns_enable" is set to 1 (On).                                                                                                    |  |
| Values<br>Default<br>Web UI                                                             | onment, you also need to make sure "static.network.<br>IPv6 Address<br>Blank<br>Network->Basic->IPv6 Config->Static IP Address->F<br>OK->Settings->System Settings->Network (default F<br>>Primary DNS<br>Menu->Settings->Advanced Settings (default passw                                                                                                    | pv6_static_dns_enable" is set to 1 (On).                                                                                                    |  |
| Values<br>Default<br>Web UI<br>Handset UI<br>DD Phone                                   | onment, you also need to make sure "static.network.<br>IPv6 Address<br>Blank<br>Network->Basic->IPv6 Config->Static IP Address->F<br>OK->Settings->System Settings->Network (default F<br>>Primary DNS                                                                                                    | ipv6_static_dns_enable" is set to 1 (On).<br>Primary DNS<br>IN: 0000) ->Basic->IPv6->IP Address Type: Static-                                                                                                    |  |
| Values<br>Default<br>Web UI<br>Handset UI                                               | onment, you also need to make sure "static.network.<br>IPv6 Address<br>Blank<br>Network->Basic->IPv6 Config->Static IP Address->F<br>OK->Settings->System Settings->Network (default F<br>>Primary DNS<br>Menu->Settings->Advanced Settings (default passw<br>Client->Pri.DNS<br>Or Menu->Settings->Advanced Settings (default passw                                                                                                    | ipv6_static_dns_enable" is set to 1 (On).<br>rimary DNS<br>IN: 0000) ->Basic->IPv6->IP Address Type: Static-<br>ord: 0000)->Network->WAN Port->IPv6->Static IPv6                                                                                                    |  |
| Values<br>Default<br>Web UI<br>Handset UI<br>DD Phone<br>UI                             | onment, you also need to make sure "static.network.<br>IPv6 Address<br>Blank<br>Network->Basic->IPv6 Config->Static IP Address->F<br>OK->Settings->System Settings->Network (default F<br>>Primary DNS<br>Menu->Settings->Advanced Settings (default passw<br>Client->Pri.DNS<br>Or Menu->Settings->Advanced Settings (default passw<br>>DHCP IPv6 Client->Static DNS(Enabled) ->Pri.DNS                                                                                                    | ipv6_static_dns_enable" is set to 1 (On).<br>'rimary DNS<br>'IN: 0000) ->Basic->IPv6->IP Address Type: Static-<br>ord: 0000)->Network->WAN Port->IPv6->Static IPv6<br>ssword: admin)->Network->WAN Port->IPv6-                                                                                                    |  |
| Values<br>Default<br>Web UI<br>Handset UI<br>DD Phone<br>UI<br>Parameter                | onment, you also need to make sure "static.network.<br>IPv6 Address<br>Blank<br>Network->Basic->IPv6 Config->Static IP Address->F<br>OK->Settings->System Settings->Network (default F<br>>Primary DNS<br>Menu->Settings->Advanced Settings (default passw<br>Client->Pri.DNS<br>Or Menu->Settings->Advanced Settings (default passw<br>>DHCP IPv6 Client->Static DNS(Enabled) ->Pri.DNS<br>static.network.ipv6_secondary_dns <sup>[1]</sup>                                                                                                    | ipv6_static_dns_enable" is set to 1 (On).<br>rimary DNS<br>IN: 0000) ->Basic->IPv6->IP Address Type: Static-<br>ord: 0000)->Network->WAN Port->IPv6->Static IPv6                                                                                                    |  |
| Values<br>Default<br>Web UI<br>Handset UI<br>DD Phone<br>UI<br>Parameter                | onment, you also need to make sure "static.network.<br>IPv6 Address<br>Blank<br>Network->Basic->IPv6 Config->Static IP Address->F<br>OK->Settings->System Settings->Network (default F<br>>Primary DNS<br>Menu->Settings->Advanced Settings (default passw<br>Client->Pri.DNS<br>Or Menu->Settings->Advanced Settings (default passw<br>Client->Pri.DNS<br>Or Menu->Settings->Advanced Settings (default passw<br>Static.network.ipv6_secondary_dns <sup>[1]</sup><br>It configures the secondary IPv6 DNS server.                                                                                                    | ipv6_static_dns_enable" is set to 1 (On).<br>'rimary DNS<br>'IN: 0000) ->Basic->IPv6->IP Address Type: Static-<br>ord: 0000)->Network->WAN Port->IPv6->Static IPv6<br>ssword: admin)->Network->WAN Port->IPv6-                                                                                                    |  |
| Values<br>Default<br>Web UI<br>Handset UI<br>DD Phone<br>UI<br>Parameter                | onment, you also need to make sure "static.network.<br>IPv6 Address<br>Blank<br>Network->Basic->IPv6 Config->Static IP Address->F<br>OK->Settings->System Settings->Network (default F<br>>Primary DNS<br>Menu->Settings->Advanced Settings (default passw<br>Client->Pri.DNS<br>Or Menu->Settings->Advanced Settings (default passw<br>>DHCP IPv6 Client->Static DNS(Enabled) ->Pri.DNS<br>static.network.ipv6_secondary_dns <sup>[1]</sup><br>It configures the secondary IPv6 DNS server.<br><b>Example</b> :                                                                                                    | ipv6_static_dns_enable" is set to 1 (On).<br>'rimary DNS<br>'IN: 0000) ->Basic->IPv6->IP Address Type: Static-<br>ord: 0000)->Network->WAN Port->IPv6->Static IPv6<br>issword: admin)->Network->WAN Port->IPv6-<br><y000000000xx>.cfg</y000000000xx>                                                                                        |  |
| Values<br>Default<br>Web UI<br>Handset UI<br>DD Phone<br>UI<br>Parameter                | onment, you also need to make sure "static.network.<br>IPv6 Address<br>Blank<br>Network->Basic->IPv6 Config->Static IP Address->F<br>OK->Settings->System Settings->Network (default F<br>>Primary DNS<br>Menu->Settings->Advanced Settings (default passw<br>Client->Pri.DNS<br>Or Menu->Settings->Advanced Settings (default passw<br>Client->Pri.DNS<br>Or Menu->Settings->Advanced Settings (default passw<br>>DHCP IPv6 Client->Static DNS(Enabled) ->Pri.DNS<br>static.network.ipv6_secondary_dns <sup>[1]</sup><br>It configures the secondary IPv6 DNS server.<br><b>Example</b> :                                                                                                    | ipv6_static_dns_enable" is set to 1 (On).<br>'rimary DNS<br>'IN: 0000) ->Basic->IPv6->IP Address Type: Static-<br>ord: 0000)->Network->WAN Port->IPv6->Static IPv6<br>issword: admin)->Network->WAN Port->IPv6-<br><y000000000xx>.cfg</y000000000xx>                                                                                        |  |
| Values<br>Default<br>Web UI<br>Handset UI<br>DD Phone<br>UI<br>Parameter                | onment, you also need to make sure "static.network.<br>IPv6 Address<br>Blank<br>Network->Basic->IPv6 Config->Static IP Address->F<br>OK->Settings->System Settings->Network (default F<br>>Primary DNS<br>Menu->Settings->Advanced Settings (default passw<br>Client->Pri.DNS<br>Or Menu->Settings->Advanced Settings (default passw<br>>DHCP IPv6 Client->Static DNS(Enabled) ->Pri.DNS<br>static.network.ipv6_secondary_dns <sup>[1]</sup><br>It configures the secondary IPv6 DNS server.<br><b>Example</b> :                                                                                                    | ipv6_static_dns_enable" is set to 1 (On).<br>rrimary DNS<br>IN: 0000) ->Basic->IPv6->IP Address Type: Static-<br>ord: 0000)->Network->WAN Port->IPv6->Static IPv6<br>isword: admin)->Network->WAN Port->IPv6-<br><y000000000xx>.cfg<br/>Bc7:c11c:5447:23a6<br/>He" is set to 1 (IPv6) or 2 (IPv4 &amp; IPv6). In DHCP envir-</y000000000xx> |  |
| Values<br>Default<br>Web UI<br>Handset UI<br>DD Phone<br>UI<br>Parameter<br>Description | onment, you also need to make sure "static.network.<br>IPv6 Address<br>Blank<br>Network->Basic->IPv6 Config->Static IP Address->F<br>OK->Settings->System Settings->Network (default F<br>>Primary DNS<br>Menu->Settings->Advanced Settings (default passw<br>Client->Pri.DNS<br>Or Menu->Settings->Advanced Settings (default passw<br>Client->Pri.DNS<br>Or Menu->Settings->Advanced Settings (default passw<br>>DHCP IPv6 Client->Static DNS(Enabled) ->Pri.DNS<br>static.network.ipv6_secondary_dns <sup>[1]</sup><br>It configures the secondary IPv6 DNS server.<br><b>Example:</b><br>static.network.ipv6_secondary_dns = 2026:1234:1:1:c:<br><b>Note:</b> It works only if "static.network.ip_address_models. | ipv6_static_dns_enable" is set to 1 (On).<br>rrimary DNS<br>IN: 0000) ->Basic->IPv6->IP Address Type: Static-<br>ord: 0000)->Network->WAN Port->IPv6->Static IPv6<br>isword: admin)->Network->WAN Port->IPv6-<br><y000000000xx>.cfg<br/>Bc7:c11c:5447:23a6<br/>He" is set to 1 (IPv6) or 2 (IPv4 &amp; IPv6). In DHCP envir-</y000000000xx> |  |

| Default    | Blank                                                                                                    |  |
|------------|----------------------------------------------------------------------------------------------------|--|
| Web UI     | Network->Basic->IPv6 Config->Static IP Address->Secondary DNS                                                                              |  |
| Handset UI | UI OK->Settings->System Settings->Network (default PIN: 0000) ->Basic->IPv6->IP Address Type: Static<br>>Secondary DNS                     |  |
| DD Phone   | Menu->Settings->Advanced Settings (default password: 0000)->Network->WAN Port->IPv6->Static IPv6<br>Client->Sec.DNS                        |  |
|            | Or Menu->Settings->Advanced Settings (default password: 0000)->Network->WAN Port->IPv6->DHCP<br>IPv6 Client->Static DNS(Enabled) ->Sec.DNS |  |

## **DHCP Option for IPv4**

The IP phone can obtain IPv4-related parameters in an IPv4 network via DHCP option.

#### Note

For more information on DHCP options, refer to RFC 2131 or RFC 2132.

#### Topics

Supported DHCP Option for IPv4 DHCP Option 66, Option 43 and Custom Option DHCP Option 42 and Option 2 DHCP Option 12 DHCP Option 60

### **Supported DHCP Option for IPv4**

The following table lists common DHCP options for IPv4 supported by Yealink IP phones.

| Parameters                       | DHCP<br>Option | Description                                                                                 |
|----------------------------------|----------------|---------------------------------------------------------------------------------------------|
| Subnet Mask                      | 1              | Specify the client's subnet mask.                                                           |
| Time Offset                      | 2              | Specify the offset of the client's subnet in seconds from Coordinated Universal Time (UTC). |
| Router                           | 3              | Specify a list of IP addresses for routers on the client's subnet.                          |
| Time Server                      | 4              | Specify a list of time servers available to the client.                                     |
| Domain Name Server               | 6              | Specify a list of domain name servers available to the client.                              |
| Host Name                        | 12             | Specify the name of the client.                                                             |
| Domain Server                    | 15             | Specify the domain name that client should use when resolving hostnames via DNS.            |
| Network Time Protocol<br>Servers | 42             | Specify a list of NTP servers available to the client by IP address.                        |
| Vendor-Specific Inform-<br>ation | 43             | Identify the vendor-specific information.                                                   |
| Vendor Class Identifier          | 60             | Identify the vendor type.                                                                   |

| Parameters       | DHCP<br>Option | Description                                                                                      |
|------------------|----------------|--------------------------------------------------------------------------------------------------|
| TFTP Server Name | 66             | Identify a TFTP server when the 'sname' field in the DHCP header has been used for DHCP options. |

## DHCP Option 66, Option 43 and Custom Option

During the startup, the phone will automatically detect the custom option, option 66, or option 43 for obtaining the provisioning server address. The priority of obtaining the provisioning server address is as follows: custom option>- option 66 (identify the TFTP server)>option 43.

The IP phone can obtain the Auto Configuration Server (ACS) address by detecting option 43 during startup.

To obtain the server address via DHCP option, make sure you have configured the DHCP option on the phone. The option must be in accordance with the one defined in the DHCP server.

#### Note

If you fail to configure the DHCP options for discovering the provisioning server on the DHCP server, an alternate method of automatically discovering the provisioning server address is required. One possibility is that connecting to the secondary DHCP server that responds to DHCP INFORM queries with a requested provisioning server address. For more information, refer to RFC 3925. If a single alternate DHCP server responds, this is functionally equivalent to the scenario where the primary DHCP server responds with a valid provisioning server address. If no DHCP server responds, the INFORM query process will retry and eventually time out.

#### **Related Topic**

**DHCP** Provision Configuration

#### **DHCP Option 42 and Option 2**

Yealink IP phones support using the NTP server address offered by DHCP.

DHCP option 42 is used to specify a list of NTP servers available to the client by IP address. NTP servers should be listed in order of preference.

DHCP option 2 is used to specify the offset of the client's subnet in seconds from Coordinated Universal Time (UTC).

#### **Related Topic**

NTP Settings

#### **DHCP Option 12**

You can specify a hostname for the phone when using DHCP. The DHCP client uses option 12 to send a predefined hostname to the DHCP registration server. The name may or may not be qualified with the local domain name (based on RFC 2132). See RFC 1035 for character set restrictions.

#### Topic

DHCP Option 12 Hostname Configuration

#### **DHCP Option 12 Hostname Configuration**

The following table lists the parameter you can use to configure DHCP option 12 hostname.

| Parameter | static.network.dhcp_host_name <sup>[1]</sup> | <y000000000xx>.cfg</y000000000xx> |  |
|-----------|----------------------------------------------|-----------------------------------|--|
|-----------|----------------------------------------------|-----------------------------------|--|

| Description                                  | Description It configures the DHCP Option 12 Hostname on the IP phone. |  |
|----------------------------------------------|------------------------------------------------------------------------|--|
| Permitted Values String within 99 characters |                                                                        |  |
| Default                                      | W60B                                                                   |  |
| Web UI                                       | Features->General Information->DHCP Hostname                           |  |

## **DHCP Option 60**

DHCP option 60 is used to indicate the vendor type and configuration of a DHCP client. You can set the format for option 60. Servers can use option 43 to return the vendor-specific information to the client.

#### Topic

DHCP Option 60 Configuration

#### **DHCP Option 60 Configuration**

The following table lists the parameters you can use to configure DHCP option 60.

| Parameter                | static.network.dhcp.option60type                                        | <y000000000xx>.cfg</y000000000xx> |  |
|--------------------------|-------------------------------------------------------------------------|-----------------------------------|--|
| Description              | It configures the DHCP option 60 type.                                  | the DHCP option 60 type.          |  |
| Permitted Values 0-ASCII |                                                                         |                                   |  |
|                          | <b>1</b> -Binary (RFC 3925)                                             |                                   |  |
| Default                  | 0                                                                       |                                   |  |
| Parameter                | static.auto_provision.dhcp_option.option60_value                        | <y000000000xx>.cfg</y000000000xx> |  |
| Description              | It configures the value (vendor class of the device) of DHCP option 60. |                                   |  |
| Permitted Values         | String within 99 characters                                             |                                   |  |
| Default                  | yealink                                                                 |                                   |  |
| Web UI                   | Settings->Auto Provision->IPv4 DHCP Option Value                        |                                   |  |

## VLAN

The purpose of VLAN configurations on the IP phone is to insert a tag with VLAN information to the packets generated by the IP phone. When VLAN is properly configured for the ports (Internet port and PC port) on the IP phone, the IP phone will tag all packets from these ports with the VLAN ID. The switch receives and forwards the tagged packets to the corresponding VLAN according to the VLAN ID in the tag as described in IEEE Std 802.3.

In addition to manual configuration, the IP phone also supports automatic discovery of VLAN via LLDP, CDP or DHCP. The assignment takes effect in this order: assignment via LLDP/CDP, manual configuration, then assignment via DHCP.

For more information on VLAN, refer to VLAN Feature on Yealink IP Phones.

#### Topics

LLDP Configuration CDP Configuration Manual VLAN Configuration

#### DHCP VLAN VLAN Setting Configuration

## **LLDP Configuration**

LLDP (Linker Layer Discovery Protocol) is a vendor-neutral Link Layer protocol, which allows IP phones to receive and/or transmit device-related information from/to directly connected devices on the network that are also using the protocol, and store the information about other devices.

When LLDP feature is enabled on IP phones, the IP phones periodically advertise their own information to the directly connected LLDP-enabled switch. The IP phones can also receive LLDP packets from the connected switch. When the application type is "voice", the IP phones decide whether to update the VLAN configurations obtained from the LLDP packets. When the VLAN configurations on the IP phones are different from the ones sent by the switch, the IP phones perform an update and reboot. This allows the IP phones to plug into any switch, obtain their VLAN IDs, and then start communications with the call control.

The following table lists the parameters you can use to configure LLDP. static.network.lldp.enable<sup>[1]</sup> <y000000000xx>.cfg Parameter Description It enables or disables the LLDP (Linker Layer Discovery Protocol) feature on the IP phone.

| Permitted Val-        | 0-Disabled                                                                                                    |  |
|-----------------------|----------------------------------------------------------------------------------------------------|--|
| ues                   | <b>1</b> -Enabled, the IP phone will attempt to determine its VLAN ID through LLDP.                                                                                                    |  |
| Default               | 1                                                                                                    |  |
| Web UI                | Network->Advanced->LLDP->Active                                                                                                    |  |
| Parameter             | static.network.lldp.packet_interval <sup>[1]</sup> <y000000000xx>.cfg</y000000000xx>                                                                                                    |  |
| Description           | It configures the interval (in seconds) that how often the IP phone sends the LLDP (Linker Layer Dis-<br>covery Protocol) request.<br><b>Note</b> : It works only if "static.network.lldp.enable" is set to 1 (Enabled). |  |
| Permitted Val-<br>ues | Integer from 1 to 3600                                                                                                    |  |
| Default               | 60                                                                                                    |  |
| Web UI                | Network->Advanced->LLDP->Packet Interval (1~3600s)                                                                                                    |  |

<sup>[1]</sup>If you change this parameter, the IP phone will reboot to make the change take effect.

## **CDP Configuration**

CDP (Cisco Discovery Protocol) allows IP phones to receive and/or transmit device-related information from/to directly connected devices on the network that are also using the protocol, and store the information about other devices.

If the CDP feature is enabled on IP phones, the IP phones will periodically advertise their own information to the directly connected CDP-enabled switch. The IP phones can also receive CDP packets from the connected switch. If the VLAN configurations on the IP phones are different from the ones sent by the switch, the IP phones will perform an update and reboot. This allows you to connect the IP phones into any switch, obtain their VLAN IDs, and then start communications with the call control.

The following table lists the parameters you can use to configure CDP.

| Parameter static.network.cdp.enable <sup>[1]</sup> | <y00000000xx>.cfg</y00000000xx> |
|----------------------------------------------------|---------------------------------|
|----------------------------------------------------|---------------------------------|

| Description           | It enables or disables the CDP (Cisco Discovery Protocol) feature on the IP phone.                              |                                   |
|-----------------------|----------------------------------------------------------------------------------------------------|-----------------------------------|
| Permitted Val-        | 0-Disabled                                                                                                    |                                   |
| ues                   | <b>1</b> -Enabled, the IP phone will attempt to determine i                                                     | its VLAN ID through CDP.          |
| Default               | 1                                                                                                    |                                   |
| Web UI                | Network->Advanced->CDP->Active                                                                                  |                                   |
| Parameter             | static.network.cdp.packet_interval <sup>[1]</sup>                                                               | <y000000000xx>.cfg</y000000000xx> |
| Description           | It configures the interval (in seconds) at which the IP phone sends the CDP (Cisco Discovery Protocol) request. |                                   |
|                       | Note: It works only if "static.network.cdp.enable" is set to 1 (Enabled).                                       |                                   |
| Permitted Val-<br>ues | Integer from 1 to 3600                                                                                          |                                   |
| Default               | 60                                                                                                    |                                   |
| Web UI                | Network->Advanced->CDP->Packet Interval (1~36                                                                   | 500s)                             |

## **Manual VLAN Configuration**

VLAN is disabled on IP phones by default. You can configure VLAN for the Internet port and PC port manually. Before configuring VLAN on the IP phone, you need to obtain the VLAN ID from your network administrator.

The following table lists the parameters you can use to configure VLAN manually.

| Parameter             | static.network.vlan.internet_port_enable <sup>[1]</sup>                                                                                              | <y000000000xx>.cfg</y000000000xx>         |  |
|-----------------------|----------------------------------------------------------------------------------------------------|-------------------------------------------|--|
| Description           | It enables or disables the VLAN for the Internet port.                                                                                               |                                           |  |
| Permitted Val-<br>ues | 0-Disabled<br>1-Enabled                                                                                                    |                                           |  |
| Default               | 0                                                                                                    |                                           |  |
| Web UI                | Network->Advanced->VLAN->WAN Port->Active                                                                                                    |                                           |  |
| Handset UI            | OK->Settings->System Settings->Network (default                                                                                                    | PIN: 0000) ->VLAN->VLAN Parameter->Status |  |
| DD Phone UI           | Menu->Settings->Advanced Settings (default password: 0000) ->Network->VLAN->WAN Port-<br>>VLAN Status                                                |                                           |  |
| Parameter             | static.network.vlan.internet_port_vid <sup>[1]</sup> <y000000000xx>.cfg</y000000000xx>                                                               |                                           |  |
| Description           | It configures the VLAN ID for the Internet port.<br><b>Note</b> : It works only if "static.network.vlan.internet_port_enable" is set to 1 (Enabled). |                                           |  |
| Permitted Val-<br>ues | Integer from 1 to 4094                                                                                                    |                                           |  |
| Default               | 1                                                                                                    |                                           |  |
| Web UI                | Network->Advanced->VLAN->WAN Port->VID (1-4094)                                                                                                    |                                           |  |
| Handset UI            | OK->Settings->System Settings->Network (default PIN: 0000) ->VLAN->VLAN Parameter->Status:<br>Enabled->VID                                           |                                           |  |
| DD Phone UI           | Menu->Settings->Advanced Settings (default password: admin) ->Network->VLAN->WAN Port-<br>>VID Number                                                |                                           |  |
| Parameter             | static.network.vlan.internet_port_priority <sup>[1]</sup> <y000000000xx>.cfg</y000000000xx>                                                          |                                           |  |

|                       | It configures the VLAN priority for the Internet port.                                                          |  |
|-----------------------|----------------------------------------------------------------------------------------------------|--|
| Description           | 7 is the highest priority, 0 is the lowest priority.                                                            |  |
|                       | <b>Note</b> : It works only if "static.network.vlan.internet_port_enable" is set to 1 (Enabled).                |  |
| Permitted Val-<br>ues | Integer from 0 to 7                                                                                             |  |
| Default               | Default 0                                                                                                    |  |
| Web UI                | Network->Advanced->VLAN->WAN Port->Priority                                                                     |  |
| Handset UI            | OK->Settings->System Settings->Network (default PIN: 0000) ->VLAN->VLAN Parameter->Status:<br>Enabled->Priority |  |
| DD Phone UI           | Menu->Settings->Advanced Settings (default password: admin) ->Network->VLAN->WAN Port->Pri-<br>ority            |  |

## **DHCP VLAN**

Yealink IP phones support VLAN discovery via DHCP. When the VLAN discovery method is set to DHCP, the IP phone will examine DHCP option for a valid VLAN ID. The predefined option 132 is used to supply the VLAN ID by default. You can customize the DHCP option used to request the VLAN ID.

| Parameter             | static.network.vlan.dhcp_enable <sup>[1]</sup>                                                                                                    | <y000000000xx>.cfg</y000000000xx>      |  |
|-----------------------|----------------------------------------------------------------------------------------------------|----------------------------------------|--|
| Description           | It enables or disables the DHCP VLAN discovery feature on the IP phone.                                                                                                    |                                        |  |
| Permitted Val-<br>ues | 0-Disabled<br>1-Enabled                                                                                                    |                                        |  |
| Default               | 1                                                                                                    |                                        |  |
| Web UI                | Network->Advanced->VLAN->DHCP VLAN->Acti                                                                                                    | ve                                     |  |
| Handset UI            | OK->Settings->System Settings->Network (default                                                                                                    | t PIN: 0000) ->VLAN->VLAN DHCP->Status |  |
| DD Phone UI           | Menu->Settings->Advanced Settings (default password: 0000) ->Network->VLAN->DHCP VLAN-<br>>DHCP VLAN                                                                                                    |                                        |  |
| Parameter             | static.network.vlan.dhcp_option <sup>[1]</sup> <y000000000xx>.cfg</y000000000xx>                                                                                                    |                                        |  |
| Description           | It configures the DHCP option from which the IP phone will obtain the VLAN settings.<br>You can configure at most five DHCP options and separate them by commas.<br><b>Example</b> :<br>static.network.vlan.dhcp_option = 132,138,123,136,145 |                                        |  |
| Permitted Val-<br>ues | Integer from 1 to 255                                                                                                    |                                        |  |
| Default               | 132                                                                                                    |                                        |  |
| Web UI                | Network->Advanced->VLAN->DHCP VLAN->Option (1-255)                                                                                                    |                                        |  |
| Handset UI            | OK->Settings->System Settings->Network (default PIN: 0000) ->VLAN->VLAN DHCP->Status:<br>Enabled->Options                                                                                                    |                                        |  |
| DD Phone UI           | Menu->Settings->Advanced Settings (default password: 0000) ->Network->VLAN->DHCP VLAN-<br>>Option                                                                                                    |                                        |  |

The following table lists the parameters you can use to configure DHCP VLAN discovery.

## **VLAN Setting Configuration**

The following table lists the parameter you can use to configure VLAN setting.

| Parameter | static.network.vlan.vlan_change.enable <sup>[1]</sup>                                                                                                    | <y000000000xx>.cfg</y000000000xx> |
|-----------|----------------------------------------------------------------------------------------------------|-----------------------------------|
|           | It enables or disables the IP phone to obtain VLAN ID using lower preference of VLAN assignment method<br>or to close the VLAN feature when the IP phone cannot obtain VLAN ID using the current VLAN assign-<br>ment method.<br>The priority of each method is: LLDP/CDP>Manual>DHCP VLAN. |                                   |
| Permitted | <ul> <li>0-Disabled</li> <li>1-Enabled, the IP phone will attempt to use the lower priority method when failing to obtain the VLAN ID using higher priority method. If all the methods are attempted, the phone will disable VLAN feature.</li> </ul>                                       |                                   |
| Default   | 0                                                                                                    |                                   |

<sup>[1]</sup>If you change this parameter, the IP phone will reboot to make the change take effect.

# **Real-Time Transport Protocol (RTP) Ports**

You can specify the IP phone's RTP port range. Since the IP phone supports conferencing and multiple RTP streams, it can use several ports concurrently. The UDP port used for RTP streams is traditionally an even-numbered port. For example, the default RTP min port on the IP phones is 11780. The first voice session sends RTP using port 11780. Additional calls would then use ports 11782, 11784, 11786, and so on. The phone is compatible with RFC 1889 - RTP: A Transport Protocol for Real-Time Applications - and the updated RFC 3550.

#### Topic

**RTP Ports Configuration** 

## **RTP Ports Configuration**

The following table lists the parameters you can use to configure RTP ports.

| Parameter             | static.network.port.min_rtpport <sup>[1]</sup>                                                                                                    | <y000000000xx>.cfg</y000000000xx> |
|-----------------------|----------------------------------------------------------------------------------------------------|-----------------------------------|
| Description           | It configures the minimum local RTP port.                                                                                                    |                                   |
| Permitted Val-<br>ues | Integer from 1024 to 65535                                                                                                    |                                   |
| Default               | 11780                                                                                                    |                                   |
| Web UI                | Network->Advanced->Local RTP Port->Min RTP Port (1024~65535)                                                                                               |                                   |
| Parameter             | static.network.port.max_rtpport <sup>[1]</sup> <y000000000xx>.cfg</y000000000xx>                                                                           |                                   |
| Description           | It configures the maximum local RTP port.<br><b>Note</b> : The value of the maximum local RTP port cannot be less than that of the minimum local RTP port. |                                   |
| Permitted Val-<br>ues | Integer from 1024 to 65535                                                                                                    |                                   |
| Default               | 12780                                                                                                    |                                   |

| Web UI                                                                        | Network->Advanced->Local RTP Port->Max RTP Port (1024~65535)                              |  |  |
|-------------------------------------------------------------------------------|-------------------------------------------------------------------------------------------|--|--|
| Parameter                                                                     | features.rtp_symmetric.enable <sup>[1]</sup> <y000000000xx>.cfg</y000000000xx>            |  |  |
| Description                                                                   | It configures the symmetrical RTP (Real-Time Transport Protocol) feature on the IP phone. |  |  |
| -                                                                             | Note: IP address and port can be negotiated through the SDP protocol.                     |  |  |
|                                                                               | 0-Disabled                                                                                |  |  |
| Permitted Val- 1-reject RTP packets arriving from a non-negotiated IP address |                                                                                           |  |  |
| ues                                                                           | 2-reject RTP packets arriving from a non-negotiated port                                  |  |  |
|                                                                               | 3-reject RTP packets arriving from a non-negotiated IP address or a non-negotiated port   |  |  |
| Default                                                                       | 0                                                                                         |  |  |

# **Network Address Translation (NAT)**

Network Address Translation (NAT) is a function that allows multiple devices to share the same public, routable IP address to establish connections over the Internet. NAT is present in many broadband access devices to translate public and private IP address.

Yealink IP phones can work with certain types of NAT.

#### Topics

NAT Traversal Configuration Keep Alive Configuration Rport Configuration SIP Port and TLS Port Configuration

## **NAT Traversal Configuration**

In the VoIP environment, NAT breaks end-to-end connectivity. NAT traversal is a general term for techniques that establish and maintain IP connections traversing NAT gateways, typically required for client-to-client networking applications, especially for VoIP deployments.

Yealink IP phones support three NAT traversal techniques: manual NAT, STUN and ICE. If you enable manual NAT and STUN, the IP phone will use the manually-configured external IP address for NAT traversal. The TURN protocol is used as part of the ICE approach to NAT traversal.

The following table lists the parameters you can use to configure NAT traversal.

| Parameter             | account.X.nat.nat_traversal <sup>[1]</sup>                 | <mac>.cfg</mac> |
|-----------------------|------------------------------------------------------------|-----------------|
| Description           | It enables or disables the NAT traversal.<br><b>Note</b> : |                 |
| Permitted Val-<br>ues | 0-Disabled<br>1-STUN<br>2-Manual NAT                       |                 |
| Default               | 0                                                          |                 |

| Web UI                | Account->Register->NAT                                                                              |                                   |  |
|-----------------------|----------------------------------------------------------------------------------------------------|-----------------------------------|--|
| Parameter             | static.network.static_nat.enable <sup>[2]</sup>                                                     | <y000000000xx>.cfg</y000000000xx> |  |
| Description           | It enables or disables the manual NAT feature on the IP phone.                                      |                                   |  |
| Permitted Val-<br>ues | 0-Disabled<br>1-Enabled                                                                             |                                   |  |
| Default               | 0                                                                                                   |                                   |  |
| Web UI                | Network->NAT->Manual NAT->Active                                                                    |                                   |  |
| Parameter             | static.network.static_nat.addr <sup>[2]</sup>                                                       | <y000000000xx>.cfg</y000000000xx> |  |
| Description           | It configures the IP address to be advertised in SIP signaling.                                     |                                   |  |
|                       | It should match the external IP address used by the NAT device.                                     |                                   |  |
|                       | Example:                                                                                            |                                   |  |
|                       | static.network.static_nat.addr = 10.3.5.33                                                          |                                   |  |
|                       | Note: It works only if "static.network.static_nat.enable" is set to 1 (Enabled).                    |                                   |  |
| Permitted Val-<br>ues | IP Address                                                                                          |                                   |  |
| Default               | Blank                                                                                               |                                   |  |
| Web UI                | Network->NAT->Manual NAT->IP Address                                                                |                                   |  |
| Parameter             | static.sip.nat_stun.enable <sup>[2]</sup>                                                           | <y000000000xx>.cfg</y000000000xx> |  |
| Description           | It enables or disables the STUN (Simple Traversal of UDP over NATs) feature on the IP phone.        |                                   |  |
| Permitted Val-<br>ues | 0-Disabled<br>1-Enabled                                                                             |                                   |  |
| Default               | 0                                                                                                   |                                   |  |
| Web UI                | Network->NAT->STUN->Active                                                                          |                                   |  |
| Parameter             | static.sip.nat_stun.server <sup>[2]</sup>                                                           | <y000000000xx>.cfg</y000000000xx> |  |
| Description           | It configures the IP address or domain name of the STUN (Simple Traversal of UDP over NATs) server. |                                   |  |
|                       | Example:                                                                                            |                                   |  |
|                       | static.sip.nat_stun.server = 218.107.220.201                                                        |                                   |  |
|                       | <b>Note</b> : It works only if "static.sip.nat_stun.enable" is set to 1 (Enabled).                  |                                   |  |
| Permitted Val-<br>ues | IP Address or Domain Name                                                                           |                                   |  |
| Default               | Blank                                                                                               |                                   |  |
| Web UI                | Network->NAT->STUN->STUN Server                                                                     |                                   |  |
| Parameter             | static.sip.nat_stun.port <sup>[2]</sup>                                                             | <y000000000xx>.cfg</y000000000xx> |  |
|                       | It configures the port of the STUN (Simple Traversal of UDP over NATs) server.                      |                                   |  |
| Description           | Example:                                                                                            |                                   |  |
|                       | static.sip.nat_stun.port = 3478                                                                     |                                   |  |

|                       | <b>Note</b> : It works only if "static.sip.nat_stun.enable" is set to 1 (Enabled).                      |                                              |
|-----------------------|----------------------------------------------------------------------------------------------------|----------------------------------------------|
| Permitted Val-        |                                                                                                    |                                              |
| ues                   | Integer from 1024 to 65535                                                                              |                                              |
| Default               | 3478                                                                                                    |                                              |
| Web UI                | Network->NAT->STUN->STUN Port (1024~65535)                                                              |                                              |
| Parameter             | static.ice.enable <sup>[2]</sup>                                                                        | <y000000000xx>.cfg</y000000000xx>            |
| Description           | It enables or disables the ICE (Interactive Connectiv                                                   | vity Establishment) feature on the IP phone. |
| Permitted Val-        | 0-Disabled                                                                                              |                                              |
| ues<br>Defention      | 1-Enabled                                                                                               |                                              |
| Default               | 0                                                                                                    |                                              |
| Web UI                | Network->NAT->ICE->Active                                                                               |                                              |
| Parameter             | static.sip.nat_turn.enable <sup>[2]</sup>                                                               | <y000000000xx>.cfg</y000000000xx>            |
| Description           | It enables or disables the TURN (Traversal Using Re                                                     | lays around NAT) feature on the IP phone.    |
| Permitted Val-<br>ues | 0-Disabled<br>1-Enabled                                                                                 |                                              |
| Default               | 0                                                                                                    |                                              |
| Web UI                | Network->NAT->TURN->Active                                                                              |                                              |
| Parameter             | static.sip.nat_turn.server <sup>[2]</sup>                                                               | <y000000000xx>.cfg</y000000000xx>            |
|                       | It configures the IP address or the domain name of the TURN (Traversal Using Relays around NAT) server. |                                              |
| Description           | Example:<br>static.sip.nat_turn.server = 218.107.220.202                                                |                                              |
|                       | <b>Note</b> : It works only if "static.sip.nat_turn.enable" is set to 1 (Enabled).                      |                                              |
| Permitted Val-<br>ues | IP Address or Domain Name                                                                               |                                              |
| Default               | Blank                                                                                                   |                                              |
| Web UI                | Network->NAT->TURN->TURN Server                                                                         |                                              |
| Parameter             | static.sip.nat_turn.port <sup>[2]</sup> <y00000000xx>.cfg</y00000000xx>                                 |                                              |
|                       | It configures the port of the TURN (Traversal Using                                                     | Relays around NAT) server.                   |
| <b>-</b> · .·         | Example:                                                                                                |                                              |
| Description           | static.sip.nat_turn.port = 3478                                                                         |                                              |
|                       | <b>Note</b> : It works only if "static.sip.nat_turn.enable" is set to 1 (Enabled).                      |                                              |
| Permitted Val-<br>ues | Integer from 1024 to 65535                                                                              |                                              |
| Default               | 3478                                                                                                    |                                              |
| Web UI                | Network->NAT->TURN->TURN Port (1~65535)                                                                 |                                              |
| Parameter             | static.sip.nat_turn.username <sup>[2]</sup>                                                             | <y000000000xx>.cfg</y000000000xx>            |
| Parameter             | static.sip.nat_turn.username <sup>[2]</sup> <y000000000xx>.cfg</y000000000xx>                           |                                              |

|                       | It configures the user name to authenticate to TURN (Traversal Using Relays around NAT) server. |                     |  |
|-----------------------|-------------------------------------------------------------------------------------------------|---------------------|--|
| <b>_</b> • .•         | Example:                                                                                        |                     |  |
| Description           | static.sip.nat_turn.username = admin                                                            |                     |  |
|                       | Note: It works only if "static.sip.nat_turn.enable" is                                          | set to 1 (Enabled). |  |
| Permitted Val-<br>ues | String                                                                                          |                     |  |
| Default               | Blank                                                                                           |                     |  |
| Web UI                | Network->NAT->TURN->User Name                                                                   |                     |  |
| Parameter             | static.sip.nat_turn.password <sup>[2]</sup> <y000000000xx>.cfg</y000000000xx>                   |                     |  |
|                       | It configures the password to authenticate to the TURN (Traversal Using Relays around NA        |                     |  |
|                       | Example:                                                                                        |                     |  |
| Description           | cription<br>static.sip.nat_turn.password = yealink1105                                          |                     |  |
|                       | <b>Note</b> : It works only if "static.sip.nat_turn.enable" is set to 1 (Enabled).              |                     |  |
| Permitted Val-        | String                                                                                          |                     |  |
| ues                   |                                                                                                 |                     |  |
| Default               | Blank                                                                                           |                     |  |
| Web UI                | Network->NAT->TURN->Password                                                                    |                     |  |
|                       |                                                                                                 |                     |  |

<sup>[1]</sup>X is the account ID. X=1-8.

<sup>[2]</sup>If you change this parameter, the IP phone will reboot to make the change take effect.

## **Keep Alive Configuration**

Yealink IP phones can send keep-alive packets to the NAT device for keeping the communication port open.

The following table lists the parameters you can use to configure keep alive.

| Parameter           | account.X.nat.udp_update_enable <sup>[1]</sup>                                                                                                    | <mac>.cfg</mac> |
|---------------------|----------------------------------------------------------------------------------------------------|-----------------|
| Description         | It configures the type of keep-alive packets sent by the IP phone to the NAT device to keep the com-<br>munication port open so that NAT can continue to function.                                                                                    |                 |
| Permitted<br>Values | <ul> <li>0-Disabled</li> <li>1-Default (the IP phone sends UDP packets to the server).</li> <li>2-Options (the IP phone sends SIP OPTIONS packets to the server).</li> <li>3-Notify (the IP phone sends SIP NOTIFY packets to the server).</li> </ul> |                 |
| Default             | 1                                                                                                    |                 |
| Web UI              | Account->Advanced->Keep Alive Type                                                                                                    |                 |
| Parameter           | account.X.nat.udp_update_time <sup>[1]</sup> <mac>.cfg</mac>                                                                                                    |                 |
| Description         | It configures the keep-alive interval (in seconds).<br><b>Example</b> :<br>account.1.nat.udp_update_time = 30                                                                                                    |                 |

|           | Note: It works only if "account.X.nat.udp_update_enable" is set to 1, 2 or 3. |
|-----------|-------------------------------------------------------------------------------|
| Permitted | Integer from 15 to 2147483647                                                 |
| Values    |                                                                               |
| Default   | 30                                                                            |
| Web UI    | Account->Advanced->Keep Alive Interval(Seconds)                               |

<sup>[1]</sup>X is the account ID. X=1-8.

## **Rport Configuration**

Yealink IP phones support rport described in RFC 3581. It allows a client to request that the server sends the response back to the source port from which the request came.

Rport feature depends on support from a SIP server.

The following table lists the parameter you can use to configure rport.

| Parameter        | account.X.nat.rport <sup>[1]</sup>         | <mac>.cfg</mac> |
|------------------|--------------------------------------------|-----------------|
| Description      | It enables or disables the NAT Rport featu | re.             |
|                  | <b>0</b> -Disabled                         |                 |
| Permitted Values | 1-Enabled                                  |                 |
|                  | <b>2</b> -Enable Direct Process            |                 |
| Default          | 0                                          |                 |
| Web UI           | Account->Advanced->RPort                   |                 |

<sup>[1]</sup>X is the account ID. X=1-8.

## **SIP Port and TLS Port Configuration**

You can configure the SIP and TLS source ports on the IP Phone. Otherwise, the IP phone uses default values (5060 for UDP/TCP and 5061 for TLS).

If NAT is disabled, the port number shows in the Via and Contact SIP headers of SIP messages. If NAT is enabled, the phone uses the NAT port number (and NAT IP address) in the Via and Contact SIP headers of SIP messages, but still using the configured source port.

The following table lists the parameters you can use to configure SIP port and TLS port.

| Parameter        | sip.listen_port                                                                                  | <y000000000xx>.cfg</y000000000xx> |
|------------------|--------------------------------------------------------------------------------------------------|-----------------------------------|
| Description      | It configures the local SIP port.                                                                |                                   |
| Permitted Values | Integer from 1024 to 65535                                                                       |                                   |
| Default          | 5060                                                                                             |                                   |
| Web UI           | Settings->SIP->Local SIP Port                                                                    |                                   |
| Parameter        | sip.tls_listen_port                                                                              | <y000000000xx>.cfg</y000000000xx> |
| Description      | It configures the local TLS listen port.<br>If it is set to 0, the IP phone will not listen to t | he TLS service.                   |

| Permitted Values | 0, Integer from 1024 to 65535 |
|------------------|-------------------------------|
| Default          | 5061                          |
| Web UI           | Settings->SIP->TLS SIP Port   |

# VPN

Yealink IP phones use OpenVPN to achieve VPN feature. To prevent disclosure of private information, tunnel endpoints must authenticate each other before secure VPN tunnel is established. After you configure VPN feature on the IP phone, the IP phone will act as a VPN client and use the certificates to authenticate with the VPN server.

For more information, refer to OpenVPN Feature on Yealink IP phones.

## Topics

VPN Related Files VPN Configuration

## **VPN Related Files**

To use VPN, you should collect the VPN-related files into one archive file in .tar format and then upload this tar file. The VPN-related files include certificates (ca.crt and client.crt), key (client.key) and the configuration file (vpn.cnf) of the VPN client.

The following table lists the unified directories of the OpenVPN certificates and key in the configuration file (vpn.cnf) for Yealink IP phones:

| VPN Files  | Description               | Unified Directories             |
|------------|---------------------------|---------------------------------|
| ca.crt     | CA certificate            | /config/openvpn/keys/ca.crt     |
| client.crt | Client certificate        | /config/openvpn/keys/client.crt |
| client.key | Private key of the client | /config/openvpn/keys/client.key |

## **VPN Configuration**

The following table lists the parameters you can use to configure VPN.

| Parameter        | static.network.vpn_enable <sup>[1]</sup>                    | <y000000000xx>.cfg</y000000000xx> |
|------------------|-------------------------------------------------------------|-----------------------------------|
| Description      | It enables or disables the OpenVPN feature or               | n the IP phone.                   |
| Permitted Values | 0-Disabled                                                  |                                   |
|                  | 1-Enabled                                                   |                                   |
| Default          | 0                                                           |                                   |
| Web UI           | Network->Advanced->VPN->Active                              |                                   |
| Parameter        | static.openvpn.url <y000000000xx>.cfg</y000000000xx>        |                                   |
|                  | It configures the access URL of the *.tar file for OpenVPN. |                                   |
| Description      | Example:                                                    |                                   |
|                  | static.openvpn.url = http://192.168.10.25/OpenVPN.tar       |                                   |

| Permitted Values | URL within 511 characters                 |
|------------------|-------------------------------------------|
| Default          | Blank                                     |
| Web UI           | Network->Advanced->VPN->Upload VPN Config |

# **Quality of Service (QoS)**

VoIP is extremely bandwidth and delay-sensitive. QoS is a major issue in VoIP implementations, regarding how to guarantee that packet traffic is not delayed or dropped due to interference from other lower priority traffic. VoIP can guarantee high-quality QoS only if the voice and the SIP packets are given priority over other kinds of network traffic. IP phones support the DiffServ model of QoS.

## Voice QoS

In order to make VoIP transmissions intelligible to receivers, voice packets should not be dropped, excessively delayed, or made to suffer varying delay. DiffServ model can guarantee high-quality voice transmission when the voice packets are configured to a higher DSCP value.

## SIP QoS

SIP protocol is used for creating, modifying, and terminating two-party or multi-party sessions. To ensure good voice quality, SIP packets emanated from IP phones should be configured with a high transmission priority.

DSCPs for voice and SIP packets can be specified respectively.

#### Note

For voice and SIP packets, the IP phone obtains DSCP info from the network policy if LLDP feature is enabled, which takes precedence over manual settings. For more information on LLDP, refer to LLDP Configuration.

## Topic

Voice and SIP QoS Configuration

## **Voice and SIP QoS Configuration**

The following table lists the parameters you can use to configure voice QoS and SIP QoS.

| Parameter                                                                      | static.network.qos.audiotos <sup>[1]</sup>                                    | <y000000000xx>.cfg</y000000000xx> |
|--------------------------------------------------------------------------------|-------------------------------------------------------------------------------|-----------------------------------|
| It configures the DSCP (Differentiated Services Code Point) for voice packets. |                                                                               | de Point) for voice packets.      |
| •                                                                              | The default DSCP value for RTP packets is 46 (Expedited Forwarding).          |                                   |
| Permitted Values                                                               | Integer from 0 to 63                                                          |                                   |
| Default                                                                        | 46                                                                            |                                   |
| Web UI                                                                         | Network->Advanced->Voice QoS->Voice QoS (0~63)                                |                                   |
| Parameter                                                                      | static.network.qos.signaltos <sup>[1]</sup> <y000000000xx>.cfg</y000000000xx> |                                   |
| Description                                                                    | It configures the DSCP (Differentiated Services Code Point) for SIP packets   |                                   |
| Description                                                                    | The default DSCP value for SIP packets is 26 (Assured Forwarding).            |                                   |

| Permitted Values Integer from 0 to 63 |                                              |
|---------------------------------------|----------------------------------------------|
| Default                               | 26                                           |
| Web UI                                | Network->Advanced->Voice QoS->SIP QoS (0~63) |

# 802.1x Authentication

Yealink IP phones support the following protocols for 802.1X authentication:

- EAP-MD5
- EAP-TLS (requires Device and CA certificates, requires no password)
- EAP-PEAP/MSCHAPv2 (requires CA certificates)
- EAP-TTLS/EAP-MSCHAPv2 (requires CA certificates)
- EAP-PEAP/GTC (requires CA certificates)
- EAP-TTLS/EAP-GTC (requires CA certificates)
- EAP-FAST (supports EAP In-Band provisioning, requires CA certificates if the provisioning method is Authenticated Provisioning)

For more information on 802.1X authentication, refer to Yealink 802.1X Authentication.

## Topic

#### 802.1x Authentication Configuration

## 802.1x Authentication Configuration

The following table lists the parameters you can use to configure 802.1x authentication.

| Parameter   | static.network.802_1x.mode <sup>[1]</sup>                                                                 | <y000000000xx>.cfg</y000000000xx> |  |
|-------------|----------------------------------------------------------------------------------------------------|-----------------------------------|--|
| Description | It configures the 802.1x authentication method.                                                           |                                   |  |
|             | <b>0</b> -EAP-None, 802.1x authentication is not required.                                                |                                   |  |
|             | 1-EAP-MD5                                                                                                 |                                   |  |
|             | <b>2</b> -EAP-TLS                                                                                         |                                   |  |
| Permitted   | 3-EAP-PEAP/MSCHAPv2                                                                                       |                                   |  |
| Values      | 4-EAP-TTLS/EAP-MSCHAPv2                                                                                   |                                   |  |
|             | 5-EAP-PEAP/GTC                                                                                            |                                   |  |
|             | 6-EAP-TTLS/EAP-GTC                                                                                        |                                   |  |
|             | 7-EAP-FAST                                                                                                |                                   |  |
| Default     | 0                                                                                                    |                                   |  |
| Web UI      | Network->Advanced->802.1x->802.1x Mode                                                                    |                                   |  |
| Parameter   | static.network.802_1x.eap_fast_provision_mode <sup>[1]</sup>                                              | <y000000000xx>.cfg</y000000000xx> |  |
|             | It configures the EAP In-Band provisioning method for EAP-FAST.                                           |                                   |  |
| Description | Note: It works only if "static.network.802_1x.mode" is set to 7 (EAP-FAST).                               |                                   |  |
| Permitted   | <b>0</b> -Unauthenticated Provisioning, EAP In-Band provisioning is enabled by server unauthenticated PAC |                                   |  |

|                     | (Protected Access Credential) provisioning using the anonymous Diffie-Hellman key exchange                                                                     |                                   |  |
|---------------------|----------------------------------------------------------------------------------------------------|-----------------------------------|--|
| Values              | 1-Authenticated Provisioning, EAP In-Band provisioning is enabled by server authenticated PAC pro-<br>visioning using certificate based server authentication. |                                   |  |
| Default             | 0                                                                                                    |                                   |  |
| Web UI              | Network->Advanced->802.1x->Provisioning Mode                                                                                                    |                                   |  |
| Parameter           | static.network.802_1x.anonymous_identity <sup>[1]</sup>                                                                                                    | <y000000000xx>.cfg</y000000000xx> |  |
|                     | It configures the anonymous identity (user name) for 802.1X authentication.                                                                                    |                                   |  |
|                     | It is used for constructing a secure tunnel for 802.1X authentication.                                                                                         |                                   |  |
| Description         | Example:                                                                                                    |                                   |  |
|                     | static.network.802_1x.anonymous_identity = user@y                                                                                                    | realink.com                       |  |
|                     | Note: It works only if "static.network.802_1x.mode" i                                                                                                    | s set to 2, 3, 4, 5, 6 or 7.      |  |
| Permitted<br>Values | String within 512 characters                                                                                                    |                                   |  |
| Default             | Blank                                                                                                    |                                   |  |
| Web UI              | Network->Advanced->802.1x->Anonymous Identity                                                                                                    |                                   |  |
| Parameter           | static.network.802_1x.identity <sup>[1]</sup>                                                                                                    | <y000000000xx>.cfg</y000000000xx> |  |
|                     | It configures the user name for 802.1x authentication.                                                                                                    |                                   |  |
| Description         | Example:                                                                                                    |                                   |  |
| Description         | static.network.802_1x.identity = yealink                                                                                                    |                                   |  |
|                     | Note: It works only if "static.network.802_1x.mode" i                                                                                                    | s set to 1, 2, 3, 4, 5, 6 or 7.   |  |
| Permitted<br>Values | String within 32 characters                                                                                                    |                                   |  |
| Default             | Blank                                                                                                    |                                   |  |
| Web UI              | Network->Advanced->802.1x->Identity                                                                                                    |                                   |  |
| Parameter           | static.network.802_1x.md5_password <sup>[1]</sup>                                                                                                    | <y000000000xx>.cfg</y000000000xx> |  |
|                     | It configures the password for 802.1x authentication.                                                                                                    |                                   |  |
| Description         | Example:                                                                                                    |                                   |  |
| Description         | static.network.802_1x.md5_password = admin123                                                                                                    |                                   |  |
|                     | Note: It works only if "static.network.802_1x.mode" is set to 1, 3, 4, 5, 6 or 7.                                                                              |                                   |  |
| Permitted<br>Values | String within 32 characters                                                                                                    |                                   |  |
| Default             | Blank                                                                                                    |                                   |  |
| Web UI              | Network->Advanced->802.1x->MD5 Password                                                                                                    |                                   |  |
| Parameter           | static.network.802_1x.root_cert_url                                                                                                    | <y000000000xx>.cfg</y000000000xx> |  |
| Description         | It configures the access URL of the CA certificate.                                                                                                    |                                   |  |
|                     | Example:                                                                                                    |                                   |  |

|                     | static.network.802_1x.root_cert_url = http://192.168.1.10/ca.pem                                                                |                                   |
|---------------------|----------------------------------------------------------------------------------------------------|-----------------------------------|
|                     | Note: It works only if "static.network.802_1x.mode" is set to 2, 3, 4, 5, 6 or 7. If the authentication method                  |                                   |
|                     | is EAP-FAST, you also need to set "static.network.802_1x.eap_fast_provision_mode" to 1 (Authenticated                           |                                   |
|                     | Provisioning). The format of the certificate must be *.pem, *.crt, *.cer or *.der.                                              |                                   |
| Permitted<br>Values | URL within 511 characters                                                                                                    |                                   |
| Default             | Blank                                                                                                    |                                   |
| Web UI              | Network->Advanced->802.1x->CA Certificates                                                                                      |                                   |
| Parameter           | static.network.802_1x.client_cert_url                                                                                           | <y000000000xx>.cfg</y000000000xx> |
|                     | It configures the access URL of the device certificate.                                                                         |                                   |
|                     | Example:                                                                                                    |                                   |
| Description         | static.network.802_1x.client_cert_url = http://192.168.1.10/client.pem                                                          |                                   |
|                     | <b>Note</b> : It works only if "static.network.802_1x.mode" is set to 2 (EAP-TLS). The format of the certificate must be *.pem. |                                   |
| Permitted<br>Values | URL within 511 characters                                                                                                    |                                   |
| Default             | Blank                                                                                                    |                                   |
| Web UI              | Network->Advanced->802.1x->Device Certificates                                                                                  |                                   |

# **TR-069 Device Management**

TR-069 is a technical specification defined by the Broadband Forum, which defines a mechanism that encompasses secure auto-configuration of a CPE (Customer-Premises Equipment), and incorporates other CPE management functions into a common framework. TR-069 uses common transport mechanisms (HTTP and HTTPS) for communication between CPE and ACS (Auto Configuration Servers). The HTTP(S) messages contain XML-RPC methods defined in the standard for configuration and management of the CPE.

For more information on TR-069, refer to Yealink TR-069 Technote.

## Topics

Supported RPC Methods TR069 Configuration

## **Supported RPC Methods**

The following table provides a description of RPC methods supported by IP phones.

| RPC Method         | Description                                                                    |
|--------------------|--------------------------------------------------------------------------------|
| GetRPCMethods      | This method is used to discover the set of methods supported by the CPE.       |
| SetParameterValues | This method is used to modify the value of one or more CPE parameters.         |
| GetParameterValues | This method is used to obtain the value of one or more CPE parameters.         |
| GetParameterNames  | This method is used to discover the parameters accessible on a particular CPE. |

| RPC Method             | Description                                                                                                    |  |
|------------------------|----------------------------------------------------------------------------------------------------|--|
| GetParameterAttributes | This method is used to read the attributes associated with one or more CPE parameters.                                                                       |  |
| SetParameterAttributes | This method is used to modify attributes associated with one or more CPE parameters.                                                                         |  |
| Reboot                 | This method causes the CPE to reboot.                                                                                                    |  |
|                        | This method is used to cause the CPE to download a specified file from the designated loc-<br>ation.                                                         |  |
| Download               | File types supported by IP phones are:                                                                                                    |  |
|                        | Firmware Image                                                                                                    |  |
|                        | Configuration File                                                                                                    |  |
|                        | This method is used to cause the CPE to upload a specified file to the designated location.                                                                  |  |
| Upload                 | File types supported by IP phones are:                                                                                                    |  |
|                        | Configuration File                                                                                                    |  |
|                        | Log File                                                                                                    |  |
| ScheduleInform         | This method is used to request the CPE to schedule a one-time Inform method call (separate from its periodic Inform method calls) sometime in the future.    |  |
| FactoryReset           | This method resets the CPE to its factory default state.                                                                                                    |  |
| TransferComplete       | This method informs the ACS of the completion (either successful or unsuccessful) of a file transfer initiated by an earlier Download or Upload method call. |  |
| AddObject              | This method is used to add a new instance of an object defined on the CPE.                                                                                   |  |
| DeleteObject           | This method is used to remove a particular instance of an object.                                                                                            |  |

# **TR069 Configuration**

The following table lists the parameters you can use to configure TR069.

| Parameter        | static.managementserver.enable                                                                                                    | <y000000000xx>.cfg</y000000000xx> |  |
|------------------|----------------------------------------------------------------------------------------------------|-----------------------------------|--|
| Description      | It enables or disables the TR069 feature.                                                                                                    |                                   |  |
| Permitted Val    | <b>0</b> -Disabled                                                                                                    |                                   |  |
| ues              | 1-Enabled                                                                                                    |                                   |  |
| Default          | 0                                                                                                    |                                   |  |
| Web UI           | Settings->TR069->Enable TR069                                                                                                    |                                   |  |
| Parameter        | static.managementserver.username                                                                                                    | <y000000000xx>.cfg</y000000000xx> |  |
| Description      | It configures the user name for the IP phone to authenticate with the ACS (Auto Configuration Servers).<br>Leave it blank if no authentication is required.<br><b>Example</b> :<br>static.managementserver.username = tr69 |                                   |  |
| Permitted Values | String within 128 characters                                                                                                    |                                   |  |
| Default          | Blank                                                                                                    |                                   |  |

| Web UI                | Settings->TR069->ACS Username                                                                                                    |  |
|-----------------------|----------------------------------------------------------------------------------------------------|--|
| Parameter             | static.managementserver.password <y000000000xx>.cfg</y000000000xx>                                                                                                    |  |
| Description           | It configures the password for the IP phone to authenticate with the ACS (Auto Configuration Servers).<br>Leave it blank if no authentication is required.<br><b>Example</b> :<br>static.managementserver.password = tr69 |  |
| Permitted Val-<br>ues |                                                                                                    |  |
| Default               | Blank                                                                                                    |  |
| Web UI                | Settings->TR069->ACS Password                                                                                                    |  |
| Parameter             | static.managementserver.url <y000000000xx>.cfg</y000000000xx>                                                                                                    |  |
| Description           | It configures the access URL of the ACS (Auto Configuration Servers). <b>Example</b> : static.managementserver.url = http://officetelprov.orangero.net:8080/ftacs-digest/ACS                                              |  |
| Permitted Val-<br>ues |                                                                                                    |  |
| Default               | Blank                                                                                                    |  |
| Web UI                | Settings->TR069->ACS URL                                                                                                    |  |
| Parameter             | static.managementserver.connection_request_user-<br>name                                                                                                    |  |
| Description           | It configures the user name for the IP phone to authenticate the incoming connection requests. <b>Example</b> :                                                                                                    |  |
| Permitted Val-<br>ues | static.managementserver.connection_request_username = accuser<br>String within 128 characters                                                                                                    |  |
| Default               | Blank                                                                                                    |  |
| Web UI                | Settings->TR069->Connection Request Username                                                                                                    |  |
| Parameter             | static.managementserver.connection_request_pass-<br>word                                                                                                    |  |
| Description           | It configures the password for the IP phone to authenticate the incoming connection requests. <b>Example</b> : static.managementserver.connection_request_password = acspwd                                               |  |
| Permitted Val-<br>ues |                                                                                                    |  |
| Default               | Blank                                                                                                    |  |
| Web UI                | Settings->TR069->Connection Request Password                                                                                                    |  |
| Parameter             | static.managementserver.periodic_inform_enable <y000000000xx>.cfg</y000000000xx>                                                                                                    |  |
| Description           | It enables or disables the IP phone to periodically report its configuration information to the ACS (Auto                                                                                                    |  |

|                      | Configuration Servers).                                                                                                    |                                   |
|----------------------|----------------------------------------------------------------------------------------------------|-----------------------------------|
| Permitted Val        | <b>0</b> -Disabled                                                                                                    |                                   |
| ues                  | 1-Enabled                                                                                                    |                                   |
| Default              | 1                                                                                                    |                                   |
| Web UI               | Settings->TR069->Enable Periodic Inform                                                                                                    |                                   |
| Parameter            | static.managementserver.periodic_inform_interval                                                                                                    | <y000000000xx>.cfg</y000000000xx> |
| Description          | It configures the interval (in seconds) at which the IP phone reports its configuration to the ACS (Auto Configuration Servers). <b>Note</b> : It works only if "static.managementserver.periodic_inform_enable" is set to 1 (Enabled). |                                   |
| Permitted Val<br>ues | Integer from 5 to 4294967295                                                                                                    |                                   |
| Default              | 60                                                                                                    |                                   |
| Web UI               | Settings->TR069->Periodic Inform Interval (seconds)                                                                                                    |                                   |

# **Phone Provisioning**

This chapter provides basic instructions for setting up your IP phones with a provisioning server.

For more information, refer to Yealink\_SIP\_IP\_Phones\_Auto\_Provisioning\_Guide.

## Topics

Boot Files, Configuration Files and Resource Files Provisioning Methods Setting Up a Provisioning Server Keeping User's Personalized Settings after Auto Provisioning

# **Boot Files, Configuration Files and Resource Files**

You can use boot files, configuration files and resource files to configure phone features and apply feature settings to phones. You can create or edit these files using a text editor such as Notepad++.

You can ask the distributor or Yealink FAE for template files. You can also obtain the template files online: http://support.yealink.com/documentFront/forwardToDocumentFrontDisplayPage.

## Topics

Boot Files Configuration Files Resource Files Files Download Process

## **Boot Files**

Yealink IP phones support boot files. The boot files maximize the flexibility to allow you to customize features and settings for multiple phones.

With the boot file, you can specify which configuration files should be downloaded. It is effective for you to provision the IP phones in different deployment scenarios:

- For all phones
- For a group of phones
- For a single phone

Yealink IP phones support two types of boot files: common boot file and MAC-Oriented boot file. You can use the default boot template file "y000000000000.boot" to create MAC-Oriented boot file by making a copy and renaming it.

#### Note

You can select whether to use the boot file or not according to your deployment scenario. If you do not want to use the boot file, please go to Configuration Files.

## Topics

Common Boot File MAC-Oriented Boot File Boot File Attributes Customizing a Boot File

## **Common Boot File**

Common boot file, named y000000000000.boot, is effective for all phones. You can use a common boot file to apply common feature settings to all of the phones rather than a single phone.

## **MAC-Oriented Boot File**

MAC-Oriented boot file, named <MAC>.boot. It will only be effective for a specific IP phone. In this way, you have a high permission to control each phone by making changes on a per-phone basis.

You can create a MAC-Oriented boot file for each phone by making a copy and renaming the boot template file (y0000000000000.boot). For example, if your phone MAC address is 00156574B150, rename the template file as 00156574b150.boot (lowercase).

#### Тір

MAC address, a unique 12-digit serial number is assigned to each phone. You can obtain it from the bar code on the back of the IP phone.

#### **Boot File Attributes**

The following table lists the attributes you need to know in the boot template file.

| Attributes                         | Description                                                                                                    |  |
|------------------------------------|----------------------------------------------------------------------------------------------------|--|
| #!version:1.0.0.1                  | It must be placed in the first line. Do not edit and delete.                                                                                                    |  |
|                                    | Each "include" statement can specify a location of a configuration file. The con-<br>figuration file format must be *.cfg.                                                                                            |  |
|                                    | The locations in the angle brackets or double quotation marks support two forms:                                                                                                    |  |
| include:config <xxx.cfg></xxx.cfg> | Relative path (relative to the boot file):                                                                                                    |  |
| include:config "xxx.cfg"           | For example, sip.cfg, HTTP Directory/sip.cfg                                                                                                    |  |
|                                    | Absolute path (or URL):                                                                                                    |  |
|                                    | For example, http://10.2.5.258/HTTP Directory/sip.cfg                                                                                                    |  |
|                                    | The location must point to a specific CFG file.                                                                                                    |  |
|                                    | Enable or disable the overwrite mode. The overwrite mode applies to the con-<br>figuration files specified in the boot file. Note that it only affects the parameters<br>pre-provisioned via central provisioning.    |  |
| overwrite_mode                     | <b>1</b> -(Enabled) - If the value of a parameter in configuration files is left blank, or if a non-static parameter in configuration files is deleted or commented out, the fact-<br>ory default value takes effect. |  |
|                                    | <b>0</b> -(Disabled) - If the value of a parameter in configuration files is left blank, deleted or commented out, the pre-configured value is kept.                                                                  |  |
|                                    | <b>Note</b> : Overwrite mode can only be used in boot files. If a boot file is used but "overwrite_mode" is not configured, the overwrite mode is enabled by default.                                                 |  |

#### Тір

The line beginning with "#" is considered to be a comment. You can use "#" to make any comment in the boot file.

## **Customizing a Boot File**

#### Procedure

- 1. Open a boot template file.
- 2. To add a configuration file, add include:config <> or include:config "" to the file. Each starts on a separate line.
- 3. Specify a configuration file for downloading.

For example: include:config <configure/sip.cfg> include:config "http://10.2.5.206/configure/account.cfg" include:config "http://10.2.5.206/configure/dialplan.cfg"

- Specify the overwrite mode.
   For example: overwrite\_mode = 1
- 5. Save the boot file and place it on the provisioning server.

## **Related Topic**

**Boot File Attributes** 

## **Configuration Files**

Yealink supports two configuration template files: Common CFG file and MAC-Oriented CFG file.

These configuration files contain two kinds of parameters:

- Static: The parameters start with a prefix "static.", for example, static.auto\_provision.custom.protect.
- Non-static: The parameters do not start with a prefix "static.", for example, local\_time.date\_format.

You can deploy and maintain a mass of Yealink IP phones automatically through configuration files stored in a provisioning server.

#### Note

For protecting against unauthorized access, you can encrypt configuration files. For more information on encrypting configuration files, refer to Encrypting and Decrypting Files.

## Topics

Common CFG File MAC-Oriented CFG File MAC-local CFG File Configuration File Customization Configuration File Attributes

## **Common CFG File**

Common CFG file, named <y000000000xx>.cfg, contains parameters that affect the basic operation of the IP phone, such as language and volume. It will be effective for all IP phones in the same model. The common CFG file has a fixed name for each phone model.

The following table lists the name of the common CFG file for each phone model:

| Phone Model    | Common CFG file |
|----------------|-----------------|
| W53P/W60P/W41P | y0000000077.cfg |

#### **MAC-Oriented CFG File**

MAC-Oriented CFG file, which is named after the MAC address of the IP phone. For example, if the MAC address of an IP phone is 00156574B150, the name of MAC-Oriented CFG file is 00156574b150.cfg (lowercase). It contains parameters unique to a particular phone, such as account registration. It will only be effective for a MAC-specific IP phone.

#### **MAC-local CFG File**

MAC-local CFG file, which is named after the MAC address of the IP phone. For example, if the MAC address of an IP phone is 00156574B150, the name of MAC-local CFG file is 00156574b150-local.cfg (lowercase). It contains changes associated with non-static parameter that you make via web user interface or handset user interface (for example, changes for time and date formats, ring tones).

This file generates only if you enable the provisioning priority mechanism. It is stored locally on the IP phone and you can upload it to the provisioning server each time the file updates. This file enables the users to keep their personalized configuration settings, even though the IP phone performs auto provisioning.

#### Note

The non-static changes that you made before enabling the provisioning priority mechanism are not saved in the generated MAC-local file, but the previous settings still take effect on the phone. The static changes are never be saved to the <MAC>-local.cfg file.

The provisioning priority mechanism is enabled by the parameter "static.auto\_provision.custom.protect".

#### **Configuration File Customization**

You can create some new CFG files by making a copy and renaming the configuration template file (for example, sip.cfg, account.cfg). You can rearrange the parameters in the configuration template file and create your own configuration files with parameters you want. This flexibility is especially useful when you want to apply specific settings to a group of phones.

#### Topic

#### Customizing a Configuration File

#### **Customizing a Configuration File**

- 1. Copy and rename a configuration template file. For example, sip.cfg.
- 2. Rearrange the parameters in the sip.cfg, and set the valid values for them.

For example:

*account.1.dnd.enable = 1* 

*account.2.dnd.enable = 1* 

3. Save the configuration file and place it on the provisioning server.

#### **Related Topic**

**Configuration File Attributes** 

#### **Configuration File Attributes**

The following table lists the attributes you need to know in the configuration template file.

| Attributes                      | Description                                                                 |
|---------------------------------|-----------------------------------------------------------------------------|
| #!version:1.0.0.1               | It must be placed in the first line. Do not edit and delete.                |
| configuration rarameter – valid | Specify the parameters and values to apply specific settings to the phones. |
| Value                           | Separate each configuration parameter and value with an equal sign          |

| Attributes                                   | Description                                                                                                    |
|----------------------------------------------|----------------------------------------------------------------------------------------------------|
| (for example, accoun-<br>t.1.dnd.enable = 1) | <ul> <li>Set only one configuration parameter per line</li> <li>Put the configuration parameter and value on the same line, and do not break<br/>the line</li> </ul> |
| <b></b>                                      |                                                                                                    |

Tip

The line beginning with "#" is considered to be a comment. You can use "#" to make any comment in the boot file.

## **Resource Files**

Resource files are optional, but if the particular feature is being employed, these files are required. You need to place resource files on the provisioning server. The IP phones request the resource files in addition to the configuration files during auto provisioning.

#### Tip

If you want to specify the desired phone to use the resource file, the access URL of resource file should be specified in the MAC-Oriented CFG file. During auto provisioning, the IP phones will request the resource files in addition to the configuration files.

## Topic

#### Supported Resource Files

#### **Supported Resource Files**

Yealink supplies some template of resource files for you, so you can directly edit the files as required.

The following table lists the resource files Yealink supplies:

| Template File                 | File Name                                                                  | Description                                                                            | Reference in Section                                                                         |
|-------------------------------|----------------------------------------------------------------------------|----------------------------------------------------------------------------------------|----------------------------------------------------------------------------------------------|
| AutoDST Template              | AutoDST.xml                                                                | Add or modify time zone and DST settings.                                              | DST Settings                                                                                 |
|                               | For example,<br>000.GUI.English.lang<br>1.English_note.xml<br>1.English.js | Customize the translation of the existing language<br>on the phone/web user interface. | Language for Phone Dis-<br>play Customization<br>Language for Web Dis-<br>play Customization |
| Replace Rule Tem-<br>plate    | DialPlan.xml                                                               | Customize replace rules for the dial plan.                                             | Replace Rule File Cus-<br>tomization                                                         |
| Dial Now Template             | DialNow.xml                                                                | Customize dial now rules for the dial plan.                                            | Dial Now File Cus-<br>tomization                                                             |
| Super Search Tem-<br>plate    | super_search.xml                                                           | Customize the search source list.                                                      | Search Source File Cus-<br>tomization                                                        |
| Local Contact File            | contact.xml                                                                | Add or modify multiple local contacts.                                                 | Local Contact File Cus-<br>tomization                                                        |
| Remote Phone<br>Book Template | Department.xml<br>Menu.xml                                                 | Add or modify multiple remote contacts.                                                | Remote Phone Book File<br>Customization                                                      |

## **Files Download Process**

When you provision the IP phones, the phones will request to download the boot files, configuration files and resource files from the provisioning server according to the following flowchart:

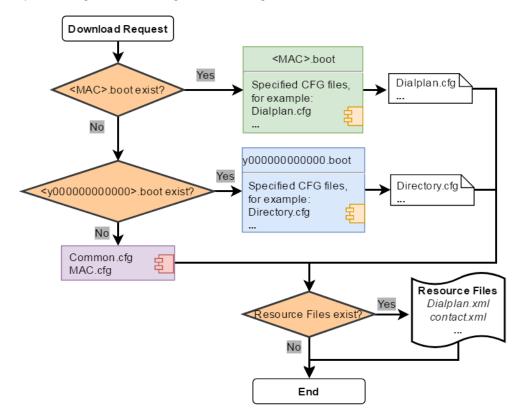

The parameters in the newly downloaded configuration files will override the same parameters in files downloaded earlier.

## **Provisioning Methods**

Yealink provides two ways to provision your phones:

- Manual Provisioning: provisioning via the handset user interface or web user interface.
- Central Provisioning: provisioning through configuration files stored in a central provisioning server.

The method you use depends on how many phones need to be deployed and what features and settings to be configured. Manual provisioning on the web or handset user interface does not contain all of the phone settings available with the centralized method. You can use the web user interface method in conjunction with a central provisioning method and handset user interface method. We recommend using centralized provisioning as your primary provisioning method when provisioning multiple phones.

## Topics

Provisioning Methods Priority Web User Interface Phone User Interface Central Provisioning

## **Provisioning Methods Priority**

There is a priority for configuration among the provisioning methods - settings you make using a higher priority provisioning method override settings made using a lower priority provisioning method.

The precedence order for configuration parameter changes is as follows (highest to lowest):

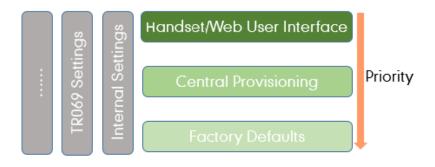

#### Note

The provisioning priority mechanism takes effect only if "static.auto\_provision.custom.protect" is set to 1. For more information on this parameter, refer to Keeping User's Personalized Settings Configuration.

Static parameters have no priority. They take effect no matter what method (web user interface or phone user interface or configuration files) you are using for provisioning.

Static parameters are the parameters that start with a prefix "static.", for example, the parameters associated with auto provisioning/network/syslog, TR069 settings and internal settings (the temporary configurations to be used for program running).

## Web User Interface

You can configure IP phones via web user interface, a web-based interface that is especially useful for remote configuration.

Because features and configurations vary by phone models and firmware versions, options available on each page of the web user interface can vary as well. Note that the features configured via web user interface are limited. Therefore, you can use the web user interface in conjunction with a central provisioning method and phone user interface.

When configuring IP phones via web user interface, you require a user name and password for access. For a user, the default user name and password are "user" (case-sensitive). For an administrator, the default user name and password are "admin" (case-sensitive).

#### Note

When you manually configure a phone via web user interface or handset user interface, the changes associated with nonstatic parameters you make will be stored in the MAC-local CFG file. For more information on MAC-local CFG file, refer to MAC-local CFG File.

## Topics

Accessing the Web User Interface Quick Login Configuration Web Server Type Configuration Navigating the Web User Interface

## Accessing the Web User Interface

#### Procedure

- 1. Find the phone IP address. For DD phone, press the OK key when the phone is idle or navigate to **Menu->Status** on the phone; For W53P/W60P, press the OK key, and then navigate to **Status->Base**.
- Enter the IP address in the address bar of a web browser on your PC.
   For example, for IPv4: http://192.168.0.10 or 192.168.0.10; for IPv6: http://[2005:1:1:1:215:65ff:fe64:6e0a] or [2005:1:1:1:215:65ff:fe64:6e0a]
- **3.** Enter the user name and password.
- 4. Click Login.

## **Related Topics**

Web Server Type Configuration User and Administrator Identification

## **Quick Login Configuration**

You can access to the web user interface quickly using the request URI "https://username:password@phoneIPAddress" (for example, https://admin:admin@192.168.0.10). It will locate you in the **Status** web page after accessing the web user interface. It is helpful to quickly log into the web user interface without entering the username and password in the login page.

Yealink IP phones support domain name customization. You can use a custom domain name to access the web user interface.

#### Note

Accessing the web user interface by request URI may be restricted by the web explorer (e.g., Internet Explorer). For security purposes, we recommend you to use this feature in a secure network environment.

The following table lists the parameters you can use to configure quick login.

| Parameter                                                      | wui.quick_login                                                                                                    | <y000000000xx>.cfg</y000000000xx>                    |  |  |
|----------------------------------------------------------------|----------------------------------------------------------------------------------------------------|------------------------------------------------------|--|--|
| It enables or disables the quick login feature.<br>Description |                                                                                                    |                                                      |  |  |
|                                                                | <b>Note</b> : It works only if "static.wui.https_enable" is set to 1 (Enabled).                                                              |                                                      |  |  |
| Permitted                                                      | <b>0</b> -Disabled                                                                                                    | D-Disabled                                           |  |  |
| Values                                                         | <b>1</b> -Enabled, you can quickly log into the web user interface using a request URI (for example, https://ad-<br>min:admin@192.168.0.10). |                                                      |  |  |
| Default                                                        | 0                                                                                                    |                                                      |  |  |
| Parameter                                                      | wui.secure_domain_list                                                                                                    | <y000000000xx>.cfg</y000000000xx>                    |  |  |
|                                                                | It configures the valid domain name to access the web user interface of the IP phone.                                                        |                                                      |  |  |
|                                                                | Multiple domain names are separated by semicolons.                                                                                           |                                                      |  |  |
|                                                                | Example:                                                                                                    |                                                      |  |  |
| Description                                                    | wui.secure_domain_list = test.abc.com                                                                                                    |                                                      |  |  |
|                                                                | You are only allowed to use test.abc.com or IP addre                                                                                         | ss to access the web user interface of the IP phone. |  |  |
|                                                                | Note: To use a domain name to access the web user interface of the IP phone, make sure your DNS ser                                          |                                                      |  |  |

|         | can resolve the domain name to the IP address of the IP phone.                                                     |
|---------|----------------------------------------------------------------------------------------------------|
|         | String                                                                                                    |
|         | If it is left blank, you are only allowed to use IP address to access the web user interface of the IP phone.      |
| Values  | If it is set to "any", you can use IP address or any domain name to access the web user interface of the IP phone. |
| Default | any                                                                                                    |

## Web Server Type Configuration

Yealink IP phones support both HTTP and HTTPS protocols for accessing the web user interface. You can configure the web server type. Web server type determines access protocol of the web user interface. If you disable to access web user interface using the HTTP/HTTPS protocol, both you and the user cannot access the web user interface.

The following table lists the parameters you can use to configure web server type.

| Parameter                                                              | static.wui.http_enable <sup>[1]</sup>                                                                                                    | <y000000000xx>.cfg</y000000000xx>                |
|------------------------------------------------------------------------|----------------------------------------------------------------------------------------------------|--------------------------------------------------|
| Description                                                            | It enables or disables the user to access the web user interface of the IP phone using the HTTP pro-<br>tocol.                                                                                             |                                                  |
| Permitted Val-<br>ues                                                  | 0-Disabled<br>1-Enabled                                                                                                    |                                                  |
| Default                                                                | 1                                                                                                    |                                                  |
| Web UI                                                                 | Network->Advanced->Web Server->HTTP                                                                                                    |                                                  |
| Parameter                                                              | static.network.port.http <sup>[1]</sup>                                                                                                    | <y000000000xx>.cfg</y000000000xx>                |
| Description                                                            | It configures the HTTP port for the user to access th<br>HTTP protocol.                                                                                                    | he web user interface of the IP phone using the  |
| Permitted Val-<br>ues                                                  | Integer from 1 to 65535                                                                                                    |                                                  |
| Default                                                                | 80                                                                                                    |                                                  |
| Web UI                                                                 | Network->Advanced->Web Server->HTTP Port (1~65535)                                                                                                    |                                                  |
| Parameter                                                              | static.wui.https_enable <sup>[1]</sup> <y00000000xx>.cfg</y00000000xx>                                                                                                    |                                                  |
| Description                                                            | It enables or disables the user to access the web user interface of the IP phone using the HTTPS pro-<br>tocol.                                                                                            |                                                  |
| Permitted Val-                                                         | 0-Disabled<br>1-Enabled                                                                                                    |                                                  |
| ues                                                                    |                                                                                                    |                                                  |
| ues<br>Default                                                         |                                                                                                    |                                                  |
|                                                                        | 1-Enabled                                                                                                    |                                                  |
| Default<br>Web UI                                                      | 1-Enabled                                                                                                    | <y00000000xx>.cfg</y00000000xx>                  |
| Default<br>Web UI                                                      | 1-Enabled<br>1<br>Network->Advanced->Web Server->HTTPS                                                                                                    | ,                                                |
| Default<br>Web UI<br>Parameter<br>Description                          | 1-Enabled<br>1<br>Network->Advanced->Web Server->HTTPS<br>static.network.port.https <sup>[1]</sup><br>It configures the HTTPS port for the user to access to                                               | ,                                                |
| Default<br>Web UI<br>Parameter<br>Description<br>Permitted Val-        | 1-Enabled<br>1<br>Network->Advanced->Web Server->HTTPS<br>static.network.port.https <sup>[1]</sup><br>It configures the HTTPS port for the user to access to<br>HTTPS protocol.                            | ,                                                |
| Default<br>Web UI<br>Parameter<br>Description<br>Permitted Val-<br>ues | 1-Enabled<br>1<br>Network->Advanced->Web Server->HTTPS<br>static.network.port.https <sup>[1]</sup><br>It configures the HTTPS port for the user to access to<br>HTTPS protocol.<br>Integer from 1 to 65535 | the web user interface of the IP phone using the |

#### Navigating the Web User Interface

When you log into the web user interface successfully, the phone status is displayed on the first page of the web user interface. You can click the navigation bar to customize or click **Log Out** to log out of the web user interface.

The following figure is an example when you navigate to Settings->Preference:

## **Central Provisioning**

Central provisioning enables you to provision multiple phones from a provisioning server that you set up, and maintain a set of boot files, configuration files and resource files for all phones in the central provisioning server.

The following figure shows how the phone interoperates with provisioning server when you use the centralized provisioning method:

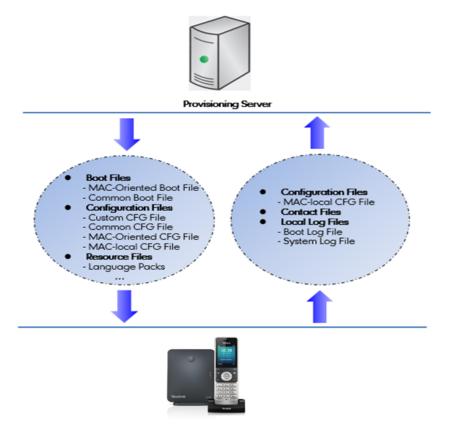

Yealink IP phones can obtain the provisioning server address during startup. Then IP phones first download boot files and configuration files from the provisioning server, and then resolve and update the configurations written in configuration files. This entire process is called auto provisioning. For more information on auto provisioning, refer to Yealink\_SIP\_IP\_Phones\_Auto\_Provisioning\_Guide.

The IP phones can be configured to upload log files (log files provide a history of phone events), call log files and contact files to the provisioning server. You can also configure a directory for each of these three files respectively.

#### Topics

Auto Provisioning Settings Configuration User-Triggered Provisioning Settings Configuration

## **Auto Provisioning Settings Configuration**

The following table lists the parameters you can use to configure settings for auto provisioning.

| -                   |                                                                                                    | · · · · · · · · · · · · · · · · · · ·                                                                      |  |
|---------------------|----------------------------------------------------------------------------------------------------|----------------------------------------------------------------------------------------------------|--|
| Parameter           | static.auto_provision.attempt_expired_time                                                                                                    | <y000000000xx>.cfg</y000000000xx>                                                                          |  |
|                     | It configures the timeout interval (in seconds) to tran                                                                                                    |                                                                                                    |  |
| Description         | <b>Note</b> : It has a higher priority than the value defined by the parameter "static.network.attempt_expired_ time".                                                                                                    |                                                                                                    |  |
| Permitted<br>Values | Integer from 1 to 300                                                                                                    |                                                                                                    |  |
| Default             | 5                                                                                                    |                                                                                                    |  |
| Web UI              | Settings->Auto Provision->Attempt Expired Time(s)                                                                                                    |                                                                                                    |  |
| Parameter           | static.network.attempt_expired_time <sup>[1]</sup>                                                                                                    | <y000000000xx>.cfg</y000000000xx>                                                                          |  |
|                     | It configures the timeout interval (in seconds) to tran                                                                                                    | sfer a file for HTTP/HTTPS connection.                                                                     |  |
| Description         | <b>Note</b> : It has a lower priority than the value defined by expired_time".                                                                                                    | y the parameter "static.auto_provision.attempt_                                                            |  |
| Permitted<br>Values | Integer from 1 to 20                                                                                                    |                                                                                                    |  |
| Default             | 10                                                                                                    |                                                                                                    |  |
| Parameter           | static.auto_provision.attempt_before_failed                                                                                                    | <y000000000xx>.cfg</y000000000xx>                                                                          |  |
|                     | It configures the maximum number of attempts to tra                                                                                                    | ansfer a file before the transfer fails.                                                                   |  |
| Description         | Example:                                                                                                    |                                                                                                    |  |
|                     | static.auto_provision.attempt_before_failed = 5                                                                                                    |                                                                                                    |  |
| Permitted<br>Values | Integer from 1 to 10                                                                                                    |                                                                                                    |  |
| Default             | 3                                                                                                    |                                                                                                    |  |
| Parameter           | static.auto_provision.retry_delay_after_file_transfer_<br>failed                                                                                                    | <y000000000xx>.cfg</y000000000xx>                                                                          |  |
|                     | -                                                                                                    | transfer fails before retrying the transfer via auto pro-                                                  |  |
| Description         | visioning.<br>ption                                                                                                    |                                                                                                    |  |
|                     | Example:                                                                                                    |                                                                                                    |  |
| Permitted<br>Values | static.auto_provision.retry_delay_after_file_transfer_fa<br>Integer from 0 to 300                                                                                                    |                                                                                                    |  |
| Default             | 5                                                                                                    |                                                                                                    |  |
| Parameter           | static.auto_provision.reboot_force.enable <sup>[1]</sup>                                                                                                    | <y000000000xx>.cfg</y000000000xx>                                                                          |  |
| Description         | It enables or disables the IP phone to reboot after auto provisioning, even if there is no specific con-<br>figuration requiring a reboot. It is especially useful when there is no specific configuration requiring<br>reboot in the configuration files, but you want the IP phone to reboot after auto provisioning. |                                                                                                    |  |
|                     | Note: It works only for the current auto provisioning                                                                                                    | process. If you want the IP phone to reboot after<br>be always contained in the configuration file and set |  |

|                     | If the IP phone reboots repeatedly after it is set to 1, you can try to set "static.auto_provision.power_on"                                                                                                    |                                   |  |
|---------------------|----------------------------------------------------------------------------------------------------|-----------------------------------|--|
|                     | to 0 (Off).                                                                                                    |                                   |  |
| Permitted<br>Values | <b>0</b> -Disabled<br><b>1</b> -Enabled                                                                                                    |                                   |  |
| Default             | Blank                                                                                                    |                                   |  |
| Parameter           | static.auto_provision.power_on                                                                                                    |                                   |  |
| Description         | It triggers the power on feature to on or off.                                                                                                    |                                   |  |
| Permitted           | 0-Off                                                                                                    |                                   |  |
| Values              | ${f 1}$ -On, the IP phone will perform auto provisioning when powered on.                                                                                                    |                                   |  |
| Default             | 1                                                                                                    |                                   |  |
| Web UI              | Settings->Auto Provision->Power On                                                                                                    |                                   |  |
| Parameter           | static.auto_provision.repeat.enable                                                                                                    | <y000000000xx>.cfg</y000000000xx> |  |
| Description         | It triggers the repeatedly feature to on or off.                                                                                                    |                                   |  |
| Permitted           | 0-Off                                                                                                    |                                   |  |
| Values              | <b>1</b> -On                                                                                                    |                                   |  |
| Default             | 0                                                                                                    |                                   |  |
| Web UI              | Settings->Auto Provision->Repeatedly                                                                                                    |                                   |  |
| Parameter           | static.auto_provision.repeat.minutes                                                                                                    | <y000000000xx>.cfg</y000000000xx> |  |
| Description         | It configures the interval (in minutes) for the IP phone to perform auto provisioning repeatedly.                                                                                                    |                                   |  |
|                     | <b>Note</b> : It works only if "static.auto_provision.repeat.enable" is set to 1 (On).                                                                                                    |                                   |  |
| Permitted<br>Values | Integer from 1 to 43200                                                                                                    |                                   |  |
| Default             | 1440                                                                                                    |                                   |  |
| Web UI              | Settings->Auto Provision->Interval(Minutes)                                                                                                    |                                   |  |
| Parameter           | static.auto_provision.weekly.enable                                                                                                    | <y000000000xx>.cfg</y000000000xx> |  |
| Description         | It triggers the weekly feature to on or off.                                                                                                    |                                   |  |
| Permitted           | 0-Off                                                                                                    |                                   |  |
| Values              | <b>1</b> -On, the IP phone will perform an auto provisioning process weekly.                                                                                                    |                                   |  |
| Default             | 0                                                                                                    |                                   |  |
| Web UI              | Settings->Auto Provision->Weekly                                                                                                    |                                   |  |
| Parameter           | static.auto_provision.weekly_upgrade_interval                                                                                                    | <y000000000xx>.cfg</y000000000xx> |  |
|                     | It configures the time interval (in weeks) for the IP phone to perform auto provisioning.                                                                                                    |                                   |  |
| Description         | If it is set to 0, the IP phone will perform auto provisioning at the specific day(s) configured by the para-<br>meter "static.auto_provision.weekly.dayofweek" every week.                                                    |                                   |  |
| •                   | If it is set to other values (for example, 3), the IP phone will perform auto provisioning at a random day between the specific day(s) configured by the parameter "static.auto_provision.weekly.dayofweek" every three weeks. |                                   |  |

|                     | <b>Note</b> : It works only if "static.auto_provision.weekly.enable" is set to 1 (On).                                                                                                    |                        |  |
|---------------------|----------------------------------------------------------------------------------------------------|------------------------|--|
| Permitted<br>Values | Integer from 0 to 12                                                                                                    |                        |  |
| Default             | 0                                                                                                    |                        |  |
| Web UI              | Settings->Auto Provision->Weekly Upgrade Interval(0~12week)                                                                                                    |                        |  |
| Parameter           | static.auto_provision.inactivity_time_expire <y00000000< th=""><th>0xx&gt;.cfg</th></y00000000<>                                                                                                    | 0xx>.cfg               |  |
|                     | It configures the delay time (in minutes) to perform auto provisioning when the DECT IP phone is inactive at regular week.                                                                                                    |                        |  |
|                     | If it is set to 0, the DECT IP phone will perform auto provisioning at random between a starting time con-<br>figured by the parameter "static.auto_provision.weekly.begin_time" and an ending time configured by the<br>parameter "static.auto_provision.weekly.end_time".                                                                                               |                        |  |
| -                   | If it is set to other values (for example, 60), the DECT IP phone will perform auto provisioning only when the DECT IP phone has been inactivated for 60 minutes (1 hour) between the starting time and ending time.                                                                                                    |                        |  |
|                     | <b>Note</b> : The DECT IP phone may perform auto provisioning when you are using the DECT IP phone during office hour. It works only if "static.auto_provision.weekly.enable" is set to 1 (On). The operations on the handset will not change the inactive status; only the functional operations related base station, such as calling, will change the inactive status. |                        |  |
| Permitted<br>Values | Integer from 0 to 120                                                                                                    |                        |  |
| Default             | 0                                                                                                    |                        |  |
| Web UI              | Settings->Auto Provision->Inactivity Time Expire(0~120min)                                                                                                    |                        |  |
| Parameter           | static.auto_provision.weekly.dayofweek <y000000000xx>.cfg</y000000000xx>                                                                                                    |                        |  |
|                     | It configures the days of the week for the IP phone to perform aut                                                                                                    | o provisioning weekly. |  |
|                     | Example:                                                                                                    |                        |  |
|                     | static.auto_provision.weekly.dayofweek = 01                                                                                                    |                        |  |
|                     | If "static.auto_provision.weekly_upgrade_interval" is set to 0, it means the IP phone will perform auto pro-<br>visioning every Sunday and Monday.                                                                                                    |                        |  |
|                     | If "static.auto_provision.weekly_upgrade_interval" is set to other value (for example, 3), it means the IP phone will perform auto provisioning by randomly selecting a day from Sunday and Monday every three weeks.                                                                                                    |                        |  |
|                     | <b>Note</b> : It works only if "static.auto_provision.weekly.enable" is set to 1 (On).                                                                                                    |                        |  |
|                     | 0,1,2,3,4,5,6 or a combination of these digits                                                                                                    |                        |  |
|                     | 0-Sunday                                                                                                    |                        |  |
|                     | 1-Monday                                                                                                    |                        |  |
| Permitted<br>Values | <b>2</b> -Tuesday                                                                                                    |                        |  |
|                     | <b>3</b> -Wednesday                                                                                                    |                        |  |
|                     | <b>4</b> -Thursday                                                                                                    |                        |  |
|                     | 5-Friday                                                                                                    |                        |  |

|                                                                                           | <b>6</b> -Saturday                                                                                                    |                                                                                                    |
|-------------------------------------------------------------------------------------------|----------------------------------------------------------------------------------------------------|----------------------------------------------------------------------------------------------------|
| Default                                                                                   | 0123456                                                                                                    |                                                                                                    |
| Web UI                                                                                    |                                                                                                    |                                                                                                    |
|                                                                                           | static.auto_provision.weekly.begin_time                                                                                                    |                                                                                                    |
| Parameter                                                                                 | static.auto_provision.weekly.end_time                                                                                                    | <y000000000xx>.cfg</y000000000xx>                                                                                                    |
| Description                                                                               | It configures the starting/ending time of the day for the DECT IP phone to perform auto provisioning                                                                                                    |                                                                                                    |
| Permitted<br>Values                                                                       | Time from 00:00 to 23:59                                                                                                    |                                                                                                    |
| Default                                                                                   | 00:00                                                                                                    |                                                                                                    |
| Web UI                                                                                    | Settings->Auto Provision->Time                                                                                                    |                                                                                                    |
| Parameter                                                                                 | static.auto_provision.flexible.enable                                                                                                    | <y000000000xx>.cfg</y000000000xx>                                                                                                    |
| Description                                                                               | It triggers the flexible feature to on or off.<br><b>Note</b> : The day within the period is based upon the phone's MAC address and does not change with a<br>reboot, whereas the time within the start and end is calculated again with every reboot. The timer starts<br>again after each auto provisioning.                                                                                                    |                                                                                                    |
| Permitted                                                                                 | <ul> <li>0-Off</li> <li>1-On, the DECTIP phone will perform auto provisioning at random between a starting time configured by the parameter "static.auto_provision.flexible.begin_time" and an ending time configured by the parameter "static.auto_provision.flexible.end_time" on a random day within the period configured by the parameter "static.auto_provision.flexible.interval".</li> </ul>                                                                                                    |                                                                                                    |
| Values                                                                                    | the parameter "static.auto_provision.flexible.begin_t<br>meter "static.auto_provision.flexible.end_time" on a                                                                                                    | ime" and an ending time configured by the para-                                                                                                    |
|                                                                                           | the parameter "static.auto_provision.flexible.begin_t<br>meter "static.auto_provision.flexible.end_time" on a                                                                                                    | ime" and an ending time configured by the para-                                                                                                    |
| Values                                                                                    | the parameter "static.auto_provision.flexible.begin_t<br>meter "static.auto_provision.flexible.end_time" on a<br>meter "static.auto_provision.flexible.interval".                                                                                                    | ime" and an ending time configured by the para-                                                                                                    |
| Values<br>Default<br>Web UI                                                               | the parameter "static.auto_provision.flexible.begin_t<br>meter "static.auto_provision.flexible.end_time" on a<br>meter "static.auto_provision.flexible.interval".<br>0                                                                                                    | ime" and an ending time configured by the para-                                                                                                    |
| Values<br>Default<br>Web UI                                                               | the parameter "static.auto_provision.flexible.begin_t<br>meter "static.auto_provision.flexible.end_time" on a<br>meter "static.auto_provision.flexible.interval".<br>0<br>Settings->Auto Provision->Flexible Auto Provision                                                                                                    | ime" and an ending time configured by the para-<br>random day within the period configured by the para-<br>                                                                                                    |
| Values<br>Default<br>Web UI                                                               | the parameter "static.auto_provision.flexible.begin_t<br>meter "static.auto_provision.flexible.end_time" on a<br>meter "static.auto_provision.flexible.interval".<br>0<br>Settings->Auto Provision->Flexible Auto Provision<br>static.auto_provision.flexible.interval                                                                                                    | ime" and an ending time configured by the para-<br>random day within the period configured by the para-<br><y0000000000xx>.cfg   ione to perform auto provisioning.</y0000000000xx>                                                                                           |
| Values<br>Default<br>Web UI                                                               | the parameter "static.auto_provision.flexible.begin_t<br>meter "static.auto_provision.flexible.end_time" on a<br>meter "static.auto_provision.flexible.interval".<br>0<br>Settings->Auto Provision->Flexible Auto Provision<br>static.auto_provision.flexible.interval<br>It configures the interval (in days) for the DECT IP ph                                                                                                    | ime" and an ending time configured by the para-<br>random day within the period configured by the para-<br><y0000000000xx>.cfg   ione to perform auto provisioning.</y0000000000xx>                                                                                           |
| Values<br>Default<br>Web UI<br>Parameter                                                  | the parameter "static.auto_provision.flexible.begin_t<br>meter "static.auto_provision.flexible.end_time" on a<br>meter "static.auto_provision.flexible.interval".<br>0<br>Settings->Auto Provision->Flexible Auto Provision<br>static.auto_provision.flexible.interval<br>It configures the interval (in days) for the DECT IP ph<br>The auto provisioning occurs on a random day with                                                                                                    | ime" and an ending time configured by the para-<br>random day within the period configured by the para-<br><y0000000000xx>.cfg   ione to perform auto provisioning.</y0000000000xx>                                                                                           |
| Values<br>Default<br>Web UI<br>Parameter                                                  | the parameter "static.auto_provision.flexible.begin_t<br>meter "static.auto_provision.flexible.end_time" on a<br>meter "static.auto_provision.flexible.interval".<br>0<br>Settings->Auto Provision->Flexible Auto Provision<br>static.auto_provision.flexible.interval<br>It configures the interval (in days) for the DECT IP ph<br>The auto provisioning occurs on a random day with<br><b>Example</b> :                                                                                                    | ime" and an ending time configured by the para-<br>random day within the period configured by the para-<br><y0000000000xx>.cfg<br/>one to perform auto provisioning.<br/>in this period based on the phone's MAC address.</y0000000000xx>                                     |
| Values<br>Default<br>Web UI<br>Parameter                                                  | the parameter "static.auto_provision.flexible.begin_t<br>meter "static.auto_provision.flexible.end_time" on a<br>meter "static.auto_provision.flexible.interval".<br>0<br>Settings->Auto Provision->Flexible Auto Provision<br>static.auto_provision.flexible.interval<br>It configures the interval (in days) for the DECT IP pl<br>The auto provisioning occurs on a random day with<br><b>Example</b> :<br>static.auto_provision.flexible.interval = 30<br>The DECT IP phone will perform auto provisioning o                                                                                                    | ime" and an ending time configured by the para-<br>random day within the period configured by the para-<br><y0000000000xx>.cfgrone to perform auto provisioning.in this period based on the phone's MAC address.n a random day (for example, 18) based on the</y0000000000xx> |
| Values<br>Default<br>Web UI<br>Parameter                                                  | the parameter "static.auto_provision.flexible.begin_t<br>meter "static.auto_provision.flexible.end_time" on a<br>meter "static.auto_provision.flexible.interval".<br>0<br>Settings->Auto Provision->Flexible Auto Provision<br>static.auto_provision.flexible.interval<br>It configures the interval (in days) for the DECT IP pl<br>The auto provisioning occurs on a random day with<br><b>Example</b> :<br>static.auto_provision.flexible.interval = 30<br>The DECT IP phone will perform auto provisioning o<br>phone's MAC address.                                                                                                    | ime" and an ending time configured by the para-<br>random day within the period configured by the para-<br><y0000000000xx>.cfgrone to perform auto provisioning.in this period based on the phone's MAC address.n a random day (for example, 18) based on the</y0000000000xx> |
| Values<br>Default<br>Web UI<br>Parameter<br>Description                                   | the parameter "static.auto_provision.flexible.begin_r<br>meter "static.auto_provision.flexible.end_time" on a<br>meter "static.auto_provision.flexible.interval".<br>0<br>Settings->Auto Provision->Flexible Auto Provision<br>static.auto_provision.flexible.interval<br>It configures the interval (in days) for the DECT IP pl<br>The auto provisioning occurs on a random day with<br><b>Example</b> :<br>static.auto_provision.flexible.interval = 30<br>The DECT IP phone will perform auto provisioning o<br>phone's MAC address.<br><b>Note</b> : It works only if "static.auto_provision.flexible.                                 | ime" and an ending time configured by the para-<br>random day within the period configured by the para-<br><y0000000000xx>.cfgrone to perform auto provisioning.in this period based on the phone's MAC address.n a random day (for example, 18) based on the</y0000000000xx> |
| Values<br>Default<br>Web UI<br>Parameter<br>Description<br>Permitted<br>Values            | the parameter "static.auto_provision.flexible.begin_t<br>meter "static.auto_provision.flexible.end_time" on a<br>meter "static.auto_provision.flexible.interval".<br>0<br>Settings->Auto Provision->Flexible Auto Provision<br>static.auto_provision.flexible.interval<br>It configures the interval (in days) for the DECT IP pf<br>The auto provisioning occurs on a random day with<br><b>Example</b> :<br>static.auto_provision.flexible.interval = 30<br>The DECT IP phone will perform auto provisioning o<br>phone's MAC address.<br><b>Note</b> : It works only if "static.auto_provision.flexible.<br>Integer from 1 to 1000       | ime" and an ending time configured by the para-<br>random day within the period configured by the para-<br><y0000000000xx>.cfgrone to perform auto provisioning.in this period based on the phone's MAC address.n a random day (for example, 18) based on the</y0000000000xx> |
| Values<br>Default<br>Web UI<br>Parameter<br>Description<br>Permitted<br>Values<br>Default | the parameter "static.auto_provision.flexible.begin_t<br>meter "static.auto_provision.flexible.end_time" on a<br>meter "static.auto_provision.flexible.interval".<br>0<br>Settings->Auto Provision->Flexible Auto Provision<br>static.auto_provision.flexible.interval<br>It configures the interval (in days) for the DECT IP pf<br>The auto provisioning occurs on a random day with<br><b>Example</b> :<br>static.auto_provision.flexible.interval = 30<br>The DECT IP phone will perform auto provisioning o<br>phone's MAC address.<br><b>Note</b> : It works only if "static.auto_provision.flexible.<br>Integer from 1 to 1000<br>30 | ime" and an ending time configured by the para-<br>random day within the period configured by the para-<br><y0000000000xx>.cfgrone to perform auto provisioning.in this period based on the phone's MAC address.n a random day (for example, 18) based on the</y0000000000xx> |

|                     | <b>Note</b> : It works only if "static.auto_provision.flexible.enable" is set to 1 (On).                                                                                                    |  |
|---------------------|----------------------------------------------------------------------------------------------------|--|
| Permitted<br>Values | Time from 00:00 to 23:59                                                                                                    |  |
| Default             | 02:00                                                                                                    |  |
| Web UI              | Settings->Auto Provision->Flexible Time                                                                                                    |  |
| Parameter           | static.auto_provision.flexible.end_time <y00000000xx>.cfg</y00000000xx>                                                                                                    |  |
| Description         | It configures the ending time of the day for the IP phone to perform auto provisioning at random.<br>If it is left blank or set to a specific value equal to starting time configured by the parameter "static.auto_<br>provision.weekly.begin_time", the IP phone will perform auto provisioning at the starting time.<br>If it is set to a specific value greater than starting time configured by the parameter "static.auto_pro-<br>vision.weekly.begin_time", the IP phone will perform auto provisioning at random between the starting<br>time and ending time.<br>If it is set to a specific value less than starting time configured by the parameter "static.auto_pro-<br>vision.weekly.begin_time", the IP phone will perform auto provisioning at random between the starting<br>time and ending time.<br>If it is set to a specific value less than starting time configured by the parameter "static.auto_pro-<br>vision.weekly.begin_time", the IP phone will perform auto provisioning at random between the starting<br>time on that day and ending time in the next day.<br><b>Note</b> : It works only if "static.auto_provision.flexible.enable" is set to 1 (On). |  |
| Permitted<br>Values | Time from 00:00 to 23:59                                                                                                    |  |
| Default             | Blank                                                                                                    |  |
| Web UI              | Settings->Auto Provision->Flexible Time                                                                                                    |  |

## **User-Triggered Provisioning Settings Configuration**

You can enable the users to trigger IP phones to perform provisioning by dialing an activation code. This method works only if there is no registered account on the IP phone.

The following table lists the parameters you can use to configure settings for user-triggered provisioning.

| Parameter           | static.autoprovision.X.name <sup>[1][2]</sup>                                                   | <y000000000xx>.cfg</y000000000xx> |  |
|---------------------|-------------------------------------------------------------------------------------------------|-----------------------------------|--|
| Description         | It configures the code name to trigger auto provisioning.                                       |                                   |  |
| Permitted<br>Values | String within 64 characters                                                                     |                                   |  |
| Default             | Blank                                                                                           |                                   |  |
| Parameter           | static.autoprovision.X.code <sup>[1][2]</sup>                                                   | <y000000000xx>.cfg</y000000000xx> |  |
|                     | It configures the activation code to trigger auto provisioning.                                 |                                   |  |
|                     | The activation code can be numeric characters, special characters # * or a combination of them. |                                   |  |
| Description         | Example:                                                                                        |                                   |  |
| Description         | static.autoprovision.1.code = 123                                                               |                                   |  |
|                     | static.autoprovision.2.code = **                                                                |                                   |  |
|                     | static.autoprovision.3.code = *123                                                              |                                   |  |

| <b>-</b>            | [                                                                                                    |                                                      |
|---------------------|----------------------------------------------------------------------------------------------------|------------------------------------------------------|
| Permitted<br>Values | String                                                                                                    |                                                      |
| Default             | Blank                                                                                                    |                                                      |
| Parameter           | static.autoprovision.X.url <sup>[1][2]</sup>                                                                                                    | <y000000000xx>.cfg</y000000000xx>                    |
| Description         | It configures the access URL of the provisioning server for the IP phone to perform auto provisioning which is triggered by activation code.                                                                                                    |                                                      |
| Permitted<br>Values | URL within 511 characters                                                                                                    |                                                      |
| Default             | Blank                                                                                                    |                                                      |
| Parameter           | static.autoprovision.X.user <sup>[1][2]</sup>                                                                                                    | <y000000000xx>.cfg</y000000000xx>                    |
| Description         | It configures the user name for authentication durin code.                                                                                                    | g auto provisioning which is triggered by activation |
| Permitted<br>Values | String within 64 characters                                                                                                    |                                                      |
| Default             | Blank                                                                                                    |                                                      |
| Parameter           | static.autoprovision.X.password <sup>[1][2]</sup>                                                                                                    | <y000000000xx>.cfg</y000000000xx>                    |
| Description         | It configures the password for authentication during auto provisioning which is triggered by activation code.                                                                                                    |                                                      |
| Permitted<br>Values | String within 32 characters                                                                                                    |                                                      |
| Default             | Blank                                                                                                    |                                                      |
| Parameter           | static.auto_provision.dns_resolv_nosys                                                                                                    | <y000000000xx>.cfg</y000000000xx>                    |
| Description         | It enables or disables the IP phone to resolve the access URL of the provisioning server using download libraries mechanism.                                                                                                    |                                                      |
| Permitted<br>Values | 0-Disabled, the IP phone resolves the access URL of the provisioning server using the system mechanism. 1-Enabled                                                                                                    |                                                      |
| Default             | 1                                                                                                    |                                                      |
| Parameter           | static.auto_provision.dns_resolv_nretry                                                                                                    | <y000000000xx>.cfg</y000000000xx>                    |
|                     | It configures the retry times when the IP phone fails to resolve the access URL of the provisioning server.                                                                                                    |                                                      |
| Description         | <b>Note</b> : For each different DNS server, it works only if "static.auto_provision.dns_resolv_nosys" is set to 1<br>(Enabled).                                                                                                    |                                                      |
| Permitted<br>Values | Integer from 1 to 10                                                                                                    |                                                      |
| Default             | 2                                                                                                    |                                                      |
| Parameter           | static.auto_provision.dns_resolv_timeout                                                                                                    | <y000000000xx>.cfg</y000000000xx>                    |
| Description         | It configures the timeout (in seconds) for the phone to retry to resolve the access URL of the pro-<br>visioning server.<br><b>Note</b> : For each different DNS server, it works only if "static.auto_provision.dns_resolv_nosys" is set to 1<br>(Enabled). |                                                      |
| Permitted           | Integer from 1 to 60                                                                                                    |                                                      |
|                     | i                                                                                                    |                                                      |

| Values  |   |
|---------|---|
| Default | 5 |

<sup>[1]</sup>X is an activation code ID. For all IP phones, X=1-50.

<sup>[2]</sup>If you change this parameter, the IP phone will reboot to make the change take effect.

# **Setting Up a Provisioning Server**

You can use a provisioning server to configure your IP phones. A provisioning server allows for flexibility in upgrading, maintaining and configuring the phone. Boot files, configuration files and resource files are normally located on this server.

## Topics

Supported Provisioning Protocols Supported Provisioning Server Discovery Methods Configuring a Provisioning Server

## **Supported Provisioning Protocols**

Yealink IP phones support several transport protocols for provisioning:

- Trivial File Transfer Protocol (TFTP)
- File Transfer Protocol (FTP)
- Hyper Text Transfer Protocol Secure (HTTPS)
- File Transfer Protocol Secure (FTPS)

#### Note

There are two types of FTP methods-active and passive. IP phones are not compatible with active FTP.

You can specify the transport protocol in the provisioning server address, for example, http://xxxxxxx. If not specified, the TFTP protocol is used.

## Topic

#### Provisioning Protocols Configuration

#### **Provisioning Protocols Configuration**

The following table lists the parameters you can use to configure provisioning protocols.

| Parameter                                                            | static.auto_provision.server.type                                                                                                    | <y000000000xx>.cfg</y000000000xx> |
|----------------------------------------------------------------------|----------------------------------------------------------------------------------------------------|-----------------------------------|
| It configures the protocol the IP phone uses to connect to the provi |                                                                                                    | ect to the provisioning server.   |
|                                                                      | <b>Note</b> : It works only if the protocol type is not defined in the access URL of the provisioning server con-<br>figured by the parameter "static.auto_provision.server.url". |                                   |
|                                                                      |                                                                                                    |                                   |
|                                                                      | <ul> <li>1-НТТР</li> <li>2-НТТРЅ</li> <li>3-FTР</li> </ul>                                                                                                    |                                   |
| Permitted                                                            |                                                                                                    |                                   |
| Values                                                               |                                                                                                    |                                   |
|                                                                      | Other values-TFTP                                                                                                    |                                   |
| Default                                                              | TFTP                                                                                                    |                                   |

| Parameter           | static.auto_provision.user_agent_mac.enable <sup>[1]</sup>                                                                                                    | <y000000000xx>.cfg</y000000000xx> |
|---------------------|----------------------------------------------------------------------------------------------------|-----------------------------------|
|                     | It enables or disables the IP phone's MAC address to be included in the User-Agent header of HTTP/HTTPS transfers via auto provisioning.                                 |                                   |
| Permitted<br>Values | <b>0</b> -Disabled, the phone's MAC address is not included in the User-Agent header of HTTP/HTTPS transfers and communications to the web browser.<br><b>1</b> -Enabled |                                   |
| Default             | 1                                                                                                    |                                   |

## **Supported Provisioning Server Discovery Methods**

After the phone has established network settings, it must discover a provisioning server to obtain software updates and configuration settings.

The IP phone supports the following methods to discover the provisioning server address:

- **PnP**: PnP feature allows IP phones to discover the provisioning server address by broadcasting the PnP SUBSCRIBE message during startup.
- **DHCP**: DHCP option can be used to provide the address or URL of the provisioning server to IP phones. When the IP phone requests an IP address using the DHCP protocol, the resulting response may contain option 66 (for IPv4) or the custom option (if configured) that contains the provisioning server address.
- Static: You can manually configure the server address via handset user interface or web user interface.

## Topics

PnP Provision Configuration DHCP Provision Configuration Static Provision Configuration

## **PnP Provision Configuration**

The following table lists the parameter you can use to configure PnP provision.

| Parameter             | static.auto_provision.pnp_enable                                                                                                    | <y000000000xx>.cfg</y000000000xx> |
|-----------------------|----------------------------------------------------------------------------------------------------|-----------------------------------|
| Description           | It triggers the Plug and Play (PnP) feature to on or o                                                                                    | off.                              |
| Permitted Val-<br>ues | <b>0</b> -Off<br><b>1</b> -On, the IP phone will broadcast PnP SUBSCRIBE messages to obtain a provisioning server address during startup. |                                   |
| Default               | 1                                                                                                    |                                   |
| Web UI                | Settings->Auto Provision->PNP Active                                                                                                    |                                   |

## **DHCP** Provision Configuration

The following table lists the parameters you can use to configure DHCP provision.

| Parameter      | static.auto_provision.dhcp_option.enable                                                  | <y000000000xx>.cfg</y000000000xx> |
|----------------|-------------------------------------------------------------------------------------------|-----------------------------------|
| Description    | It triggers the DHCP Active feature to on or off.                                         |                                   |
| Permitted Val- | 0-Off                                                                                     |                                   |
| ues            | 1-On, the IP phone will obtain the provisioning server address by detecting DHCP options. |                                   |

| Default               | 1                                                                                                    |                                   |
|-----------------------|----------------------------------------------------------------------------------------------------|-----------------------------------|
| Web UI                | Settings->Auto Provision->DHCP Active                                                                                                    |                                   |
| Parameter             | static.auto_provision.dhcp_option.list_user_<br>options                                                                                                    | <y000000000xx>.cfg</y000000000xx> |
| Description           | It configures the IPv4 custom DHCP option for requesting provisioning server address.<br>Multiple options are separated by commas.<br><b>Note</b> : It works only if "static.auto_provision.dhcp_option.enable" is set to 1 (On).     |                                   |
| Permitted Val-<br>ues | Integer from 128 to 254                                                                                                    |                                   |
| Default               | Blank                                                                                                    |                                   |
| Web UI                | Settings->Auto Provision->IPv4 Custom Option(12                                                                                                    | 8~254)                            |
| Parameter             | static.auto_provision.url_wildcard.pn                                                                                                    | <y000000000xx>.cfg</y000000000xx> |
| Description           | It configures the characters to replace the wildcard \$PN in the received URL of the provisioning server.<br><b>Note</b> : The configured characters must be in accordance with the actual directory name of the provisioning server. |                                   |
| Permitted Val-<br>ues | String within 32 characters                                                                                                    |                                   |
| Default               | W60B                                                                                                    |                                   |

## **Static Provision Configuration**

To use the static provision method, you need to obtain the provisioning server address first when configuring a provisioning server.

The provisioning server address can be IP address, domain name or URL. If a user name and password are specified as part of the provisioning server address, for example, http://user:pwd@server/dir, they will be used only if the server supports them.

#### Note

A URL should contain forward slashes instead of backslashes and should not contain spaces. Escape characters are not supported.

If a user name and password are not specified as part of the provisioning server address, the User Name and Password of the provisioning server configured on the phone will be used.

The following table lists the parameters you can use to configure static provision.

| Parameter        | static.auto_provision.server.url                         | <y000000000xx>.cfg</y000000000xx> |
|------------------|----------------------------------------------------------|-----------------------------------|
| Description      | It configures the access URL of the provisioning server. |                                   |
| Permitted Values | URL within 511 characters                                |                                   |
| Default          | Blank                                                    |                                   |
| Web UI           | Settings->Auto Provision->Server URL                     |                                   |
| Parameter        | static.auto_provision.server.username                    | <y000000000xx>.cfg</y000000000xx> |

| Description      | It configures the user name for provisioning server access.           |  |  |
|------------------|-----------------------------------------------------------------------|--|--|
| Permitted Values | String within 32 characters                                           |  |  |
| Default          | Blank                                                                 |  |  |
| Web UI           | eb UI Settings->Auto Provision->User Name                             |  |  |
| Parameter        | static.auto_provision.server.password <y00000000xx>.cfg</y00000000xx> |  |  |
| Description      | It configures the password for provisioning server access.            |  |  |
| Permitted Values | String within 32 characters                                           |  |  |
| Default Blank    |                                                                       |  |  |
| Web UI           | Settings->Auto Provision->Password                                    |  |  |

## **Configuring a Provisioning Server**

The provisioning server can be set up on the local LAN or anywhere on the Internet. Use the following procedure as a recommendation if this is your first provisioning server setup.

To set up the provisioning server:

- 1. Install a provisioning server application or locate a suitable existing server, such as 3CDaemon.
- 2. Create an account and home directory.
- **3.** Set security permissions for the account.
- 4. Create boot files and configuration files, and then edit them as desired.
- 5. Copy the boot files, configuration files and resource files to the provisioning server.
- 6. If performing static provisioning, obtain the provisioning server address.

#### Tip

Typically, all phones are configured with the same server account, but the server account provides a means of conveniently partitioning the configuration. Give each account a unique home directory on the server and change the configuration on a per-line basis.

# **Keeping User's Personalized Settings after Auto Provisioning**

Generally, you deploy phones in batch and timely maintain company phones via auto provisioning, yet some users would like to keep the personalized settings (for example, ring tones) after auto provisioning.

## Topics

Keeping User's Personalized Settings Configuration Auto Provisioning Flowchart for Keep User's Personalized Configuration Settings Example: Keeping User's Personalized Settings Clearing User's Personalized Configuration Settings Custom Handset Related Configurations

## **Keeping User's Personalized Settings Configuration**

The following table lists the parameters you can use to keep user's personalized settings.

| Parameter   | static.auto_provision.custom.protect                                                              | <y000000000xx>.cfg</y000000000xx> |
|-------------|---------------------------------------------------------------------------------------------------|-----------------------------------|
| Description | It enables or disables the IP phone to keep user's personalized settings after auto provisioning. |                                   |

|                     | <b>Note</b> : The provisioning priority mechanism (handset/web user interface >central provisioning >factory defaults) takes effect only if the value of this parameter is set to 1 (Enabled). If "overwrite_mode" is set to 1 in the boot file, the value of this parameter will be set to 1 (Enabled). It is not applicable to the custom handset related configurations.                                                      |                                   |
|---------------------|----------------------------------------------------------------------------------------------------|-----------------------------------|
| Permitted<br>Values | <ul> <li><b>0</b>-Disabled</li> <li><b>1</b>-Enabled, <mac>-local.cfg file generates and personalized non-static settings configured via the web or handset user interface will be kept after auto provisioning.</mac></li> </ul>                                                                                                    |                                   |
| Default             | 0                                                                                                    |                                   |
| Parameter           | static.auto_provision.custom.sync                                                                                                    | <y000000000xx>.cfg</y000000000xx> |
| Description         | It enables or disables the IP phone to upload the <mac>-local.cfg file to the server each time the file<br/>updates, and to download the <mac>-local.cfg file from the server during auto provisioning.<br/><b>Note</b>: It works only if "static.auto_provision.custom.protect" is set to 1 (Enabled). The upload/download<br/>path is configured by the parameter "static.auto_provision.custom.sync.path".</mac></mac>        |                                   |
|                     | 0-Disabled                                                                                                    |                                   |
|                     | 1-Enabled                                                                                                    |                                   |
| Default             | 0                                                                                                    |                                   |
| Parameter           | static.auto_provision.custom.sync.path                                                                                                    | <y000000000xx>.cfg</y000000000xx> |
| Description         | It configures the URL for uploading/downloading the <mac>-local.cfg file.<br/>If it is left blank, the IP phone will try to upload/download the <mac>-local.cfg file to/from the pro-<br/>visioning server.<br/><b>Note</b>: It works only if "static.auto_provision.custom.sync" is set to 1 (Enabled).</mac></mac>                                                                                                    |                                   |
| Permitted<br>Values | URL                                                                                                    |                                   |
| Default             | Blank                                                                                                    |                                   |
| Parameter           | static.auto_provision.custom.upload_method <sup>[1]</sup>                                                                                                    | <y000000000xx>.cfg</y000000000xx> |
| Description         | I configures the way the IP phone uploads the <mac>-local cfg file <mac>-calllog xml file or <mac>-</mac></mac></mac>                                                                                                    |                                   |
| Permitted           | <b>0</b> -PUT                                                                                                    |                                   |
| Values              | 1-POST                                                                                                    |                                   |
| Default             | 0                                                                                                    |                                   |
| Parameter           | static.auto_provision.handset_configured.enable                                                                                                    | <y000000000xx>.cfg</y000000000xx> |
| Description         | It enables or disables the base station to deliver custom handset configurations to the handset via auto provisioning/handset reboot/handset registration. <b>Note</b> : It is only applicable to the custom handset related configurations.                                                                                                    |                                   |
| Permitted<br>Values | <ul> <li>O-Disabled, the custom handset settings can be only changed via handset user interface.</li> <li>1-Enabled, when the parameter "static.auto_provision.custom.handset.protect" is set to 0 (Disabled), the personalized handset settings will be overridden; if the parameter "static.auto_provision.custom.handset.protect" is set to 1 (Enabled), the personalized handset settings will not be overridden.</li> </ul> |                                   |
| Default             | 1                                                                                                    |                                   |

| Parameter                                                                                                    | static.auto_provision.custom.handset.protect | <y000000000xx>.cfg</y000000000xx> |
|----------------------------------------------------------------------------------------------------|----------------------------------------------|-----------------------------------|
| Description         It enables or disables the handsets to keep user personalized settings after auto provisioning reboot/handset registration.           Note: It works only if "static.auto_provision.handset_configured.enable" is set to 0 (Disabled applicable to the custom handset related configurations. It is not applicable to DD phones. |                                              |                                   |
|                                                                                                    |                                              | -                                 |
| Permitted                                                                                                    | 0-Disabled                                   |                                   |
| Values                                                                                                    | 1-Enabled                                    |                                   |
| Default                                                                                                    | 1                                            |                                   |

# Auto Provisioning Flowchart for Keep User's Personalized Configuration Settings

The following shows auto provisioning flowchart for Yealink IP phones when a user wishes to keep user's personalized configuration settings.

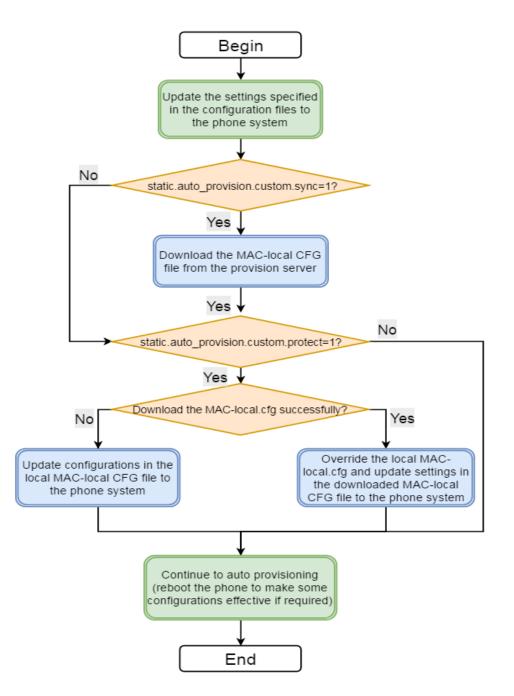

## **Example: Keeping User's Personalized Settings**

This section shows you how to keep the personalized settings.

#### **Parameters Settings:**

static.auto\_provision.custom.protect =1

After provisioning, if the users make changes via phone user interface or web user interface, the MAC-local.cfg file with non-static personal settings generates locally.

#### Scenario: Keeping user's personalized settings when upgrading the firmware

If you set "*static.auto\_provision.custom.sync* =1", then the phones attempt to upload the MAC-local.cfg file to the provisioning server each time the file updates. When performing auto provisioning, they download their own MAC-local.cfg file from the provisioning server, and then update settings in MAC-local.cfg file to the IP phone system. The personalized settings locally are overridden by the MAC-local.cfg file from the provisioning server.

If you set "*static.auto\_provision.custom.sync* =0', the MAC-local.cfg file will be kept locally. The personalized settings will not be overridden after auto provisioning.

#### Scenario: Keeping user personalized settings after factory reset

The IP phone requires factory reset when it has a breakdown, but the user wishes to keep personalized settings of the phone after factory reset. Before factory reset, make sure that you have set "*static.auto\_provision.custom.sync =1*", and the MAC-local.cfg file has kept on the provisioning server.

After resetting all configurations to factory defaults, both the parameters settings "*static.auto\_pro-vision.custom.protect*" and "*static.auto\_provision.custom.sync*" are reset to 0. Although the MAC-local.cfg files locally are cleared, they are still kept on the provisioning server.

You can set "*static.auto\_provision.custom.protect* =1" and "*static.auto\_provision.custom.sync* =1", and then trigger the phone to perform auto provisioning. The IP phones download their own MAC-local.cfg file from the provisioning server, and then update settings in MAC-local.cfg file to the IP phone system.

As a result, the personalized configuration settings of the phone are retrieved after the factory reset.

## **Clearing User's Personalized Configuration Settings**

When the IP phone is given to a new user but many personalized configurations settings of the last user are saved on the phone; or when the end user encounters some problems because of the wrong configurations, you can clear user's personalized configuration settings.

- Via handset user interface at the path: OK->Settings->System Settings->Base Reset->Reset local.
- Via web user interface at the path: Settings->Upgrade->Reset Local Settings.

#### Note

The **Reset local settings** option on the web/handset user interface appears only if you set "static.auto\_provision.custom.protect = 1".

If you set "static.auto\_provision.custom.sync = 1", the MAC-local.cfg file on the provisioning server will be cleared too. If not, the MAC-local.cfg file is kept on the provisioning server, and the IP phone could download it and update the configurations to the phone after the next auto provisioning.

## **Custom Handset Related Configurations**

This section shows you the custom handset related configurations.

| Parameter                         | Related Topic                      |
|-----------------------------------|------------------------------------|
| custom.handset.date_format        | Time and Date Format Configuration |
| custom.handset.time_format        | Time and Date Format Configuration |
| custom.handset.eco_mode.enable    | Handset Settings Parameters        |
| custom.handset.auto_answer.enable | Auto Answer Configuration          |

| custom.handset.low_battery_tone.enable         | Advisory Tones Configuration       |
|------------------------------------------------|------------------------------------|
| custom.handset.confirmation_tone.enable        |                                    |
| custom.handset.keypad_tone.enable              |                                    |
| custom.handset.keypad_light.enable             | Handset Keypad Light Configuration |
| custom.handset.backlight_in_charger.enable     | Handset Backlight Configuration    |
| custom.handset.backlight_out_of_charger.enable |                                    |
| custom.handset.screen_saver.enable             | Handset Screen Saver Configuration |
| custom.handset.auto_intercom                   | Intercom Configuration             |
| custom.handset.language                        | Language Display Configuration     |

# **Firmware Upgrade**

There are two methods of firmware upgrade:

- Manually, from the local system for a single phone via web user interface.
- Automatically, from the provisioning server for a mass of phones.

#### Note

We recommend that IP phones running the latest firmware should not be downgraded to an earlier firmware version. The new firmware is compatible with old configuration parameters, but not vice versa.

#### Topics

Firmware for Each Phone Model Firmware Upgrade Configuration

# **Firmware for Each Phone Model**

You can download the latest firmware online:

http://support.yealink.com/documentFront/forwardToDocumentFrontDisplayPage.

The following table lists the associated and latest firmware name for each IP phone model (X is replaced by the actual firmware version).

| IP Phone Model  | Firmware Name           | Example               |
|-----------------|-------------------------|-----------------------|
| W60P            | W60B: 77.x.x.x.rom      | W60B: 77.83.0.10.rom  |
| WOOP            | W56H: 61.x.x.x.rom      | W56H: 61.83.0.10.rom  |
|                 | W60B: 77.x.x.rom        | W60B: 77.83.0.10.rom  |
| W53P            | W53H: 88.x.x.x.rom      | W53H: 88.83.0.10.rom  |
|                 | W60B: 77.x.x.rom        | W60B: 77.81.0.35      |
| W41P (DD phone) | T42S/T41S: 66.x.x.x.rom | T42S/T41S: 66.82.0.40 |

# **Firmware Upgrade Configuration**

Before upgrading firmware, you need to know the following:

- Do not close and refresh the browser when the IP phone is upgrading firmware via web user interface.
- Do not unplug the network cables and power cables when the IP phone is upgrading firmware.

The following table lists the parameters you can use to upgrade firmware.

| Parameter   | static.firmware.url <sup>[1]</sup>                   | <y000000000xx>.cfg</y000000000xx> |  |
|-------------|------------------------------------------------------|-----------------------------------|--|
|             | It configures the access URL of the firmware file.   |                                   |  |
| Description | Example:                                             |                                   |  |
|             | static.firmware.url = http://192.168.1.20/77.83.0.10 |                                   |  |
| Permitted   | URL within 511 characters                            |                                   |  |
| Values      |                                                      |                                   |  |

| Default             | Blank                                                                                                    |                                                      |  |  |
|---------------------|----------------------------------------------------------------------------------------------------|------------------------------------------------------|--|--|
| Web UI              | Settings->Upgrade->Select And Upgrade Firmware                                                                                                    |                                                      |  |  |
| Parameter           | over_the_air.url <sup>[1]</sup> <y00000000xx>.cfg</y00000000xx>                                                                                                    |                                                      |  |  |
|                     | It configures the access URL of the handset firmware                                                                                                    | file.                                                |  |  |
|                     | Example:                                                                                                    |                                                      |  |  |
| Description         | over_the_air.url = http://192.168.1.20/61.81.30.rom                                                                                                    |                                                      |  |  |
|                     | <b>Note:</b> The priority of parameter "over_the_air.url" is lower than "over_the_air.url.w56h"/"over_the_air-<br>.url.w53h".                                                                                                    |                                                      |  |  |
| Permitted<br>Values | URL within 511 characters                                                                                                    |                                                      |  |  |
| Default             | Blank                                                                                                    |                                                      |  |  |
| Web UI              | Settings->Upgrade->Select and Upgrade Handset Fir                                                                                                    | rmware                                               |  |  |
| Parameter           | over_the_air.url.w56h <sup>[1]</sup>                                                                                                    | <y000000000xx>.cfg</y000000000xx>                    |  |  |
|                     | It configures the access URL of the W56H handset fin                                                                                                    | mware file.                                          |  |  |
|                     | Example:                                                                                                    |                                                      |  |  |
| Description         | over_the_air.url.w56h = http://192.168.1.20/61.81.0.30                                                                                                    | ).rom                                                |  |  |
|                     | <b>Note:</b> The priority of parameter "over_the_air.url.w56h" is higher than "over_the_air.url"/"over_the_air-<br>.url.w53h".                                                                                                    |                                                      |  |  |
| Permitted<br>Values | URL within 511 characters                                                                                                    |                                                      |  |  |
| Default             | Blank                                                                                                    |                                                      |  |  |
| Parameter           | over_the_air.handset_tip                                                                                                    | <y000000000xx>.cfg</y000000000xx>                    |  |  |
|                     | It enables or disables to pop up a tip when upgrading                                                                                                    | g the handset firmware from the provisioning server. |  |  |
| Description         | <b>Note:</b> It works only if "over_the_air.base_trigger" and "over_the_air.handset_trigger" are set to 0 (Dis-<br>abled). It is not applicable to DD phones.                                                                                                    |                                                      |  |  |
| Permitted           | 0-Disabled                                                                                                    |                                                      |  |  |
| Values              | 1-Enabled, the handset will pop up the message "Ha                                                                                                    | ndset has a new firmware, update now?".              |  |  |
| Default             | 1                                                                                                    |                                                      |  |  |
| Parameter           | over_the_air.handset_trigger <pre><y00000000xx>.cfg</y00000000xx></pre>                                                                                                    |                                                      |  |  |
| Description         | It enables or disables to upgrade the handset firmware compulsively when the handset is registered to a base station or turned on successfully.<br>It is only applicable when the current handset firmware is different with the one on provisioning server.<br><b>Note</b> : It is not applicable to DD phones.                                                                                                    |                                                      |  |  |
| Permitted<br>Values | <ul> <li>O-Disabled, if "over_the_air.handset_tip" is set to 1 (Enabled), it will pop up a tip on the handset to notify the user to confirm upgrading the firmware or not. If "over_the_air.handset_tip" is set to 0, you may go to Settings-&gt;Upgrade Firmware on the handset to trigger the upgrading manually.</li> <li>1-Enabled, it will upgrade the handset firmware compulsively without a pop-up tip on the handset.</li> </ul> |                                                      |  |  |
|                     |                                                                                                    |                                                      |  |  |
| Default             | 1                                                                                                    |                                                      |  |  |

| Parameter                | over_the_air.base_trigger                                                                                                    | <y000000000xx>.cfg</y000000000xx> |  |
|--------------------------|----------------------------------------------------------------------------------------------------|-----------------------------------|--|
| Description              | It enables or disables to upgrade the handset firmware compulsively when the base station detects a new handset firmware from the provisioning server.                                                                                                    |                                   |  |
| Permitted<br>Values      | <ul> <li>O-Disabled, if "over_the_air.handset_tip" is set to 1 (Enabled), it will pop up a tip on the handset to notify the user to confirm upgrading the firmware or not. If "over_the_air.handset_tip" is set to 0, you may go to Settings-&gt;Upgrade Firmware on the handset to trigger the upgrading manually.</li> <li>I-Enabled, it will upgrade the handset firmware compulsively without a pop-up tip on the handset.</li> </ul> |                                   |  |
| Default                  | 1                                                                                                    |                                   |  |
|                          | over_the_air.url.w53h <y00000000xx>.cfg</y00000000xx>                                                                                                    |                                   |  |
| Parameter                | over_the_air.url.w53h                                                                                                    | <y000000000xx>.cfg</y000000000xx> |  |
| Parameter<br>Description | It configures the access URL of the W53H handset fir <b>Example</b> :                                                                                                    | mware file.<br>0 rom              |  |
|                          | It configures the access URL of the W53H handset fir<br><b>Example</b> :<br>over_the_air.url.w53h = http://192.168.1.20/88.83.0.10                                                                                                    | mware file.<br>0 rom              |  |

 $\ensuremath{^{[1]}}\xspace$  If you change this parameter, the IP phone will reboot to make the change take effect.

# **Handset Customization**

You can make the phone more personalized by customizing various settings.

#### Topics

Power Indicator LED of Handset Handset Keypad Light Handset Backlight Handset Wallpaper Handset Vallpaper Handset Name Language Time and Date Input Method Configuration Search Source List in Dialing Call Display Display Method on Dialing Key As Send Recent Call Display in Dialing Warnings Display

# **Power Indicator LED of Handset**

Handset power indicator LED indicates power status and phone status.

You can configure the power LED indicator behavior in the following scenarios:

- the handset is idle
- the handset receives an incoming call
- the handset receives a voice mail
- the handset receives a voice mail

#### Topic

Power Indicator LED of Handset Configuration

## **Power Indicator LED of Handset Configuration**

The following table lists the parameters you can use to configure the power indicator LED of handset.

| Parameter      | phone_setting.common_power_led_enable                                                                            | <y000000000xx>.cfg</y000000000xx> |  |  |
|----------------|----------------------------------------------------------------------------------------------------|-----------------------------------|--|--|
| Description    | It enables or disables the handset power indicator LED to be turned on when the handset is idle.                 |                                   |  |  |
| rennitted val- | <b>0</b> -Disabled (handset power indicator LED is off)                                                          |                                   |  |  |
| ues            | 1-Enabled (handset power indicator LED is solid red)                                                             |                                   |  |  |
| Default        | 0                                                                                                    |                                   |  |  |
| Web UI         | Features->Power LED->Common Power Light On                                                                       |                                   |  |  |
| Parameter      | phone_setting.ring_power_led_flash_enable <y000000000xx>.cfg</y000000000xx>                                      |                                   |  |  |
| Description    | It enables or disables the handset power indicator LED to flash when the handset receives an incom-<br>ing call. |                                   |  |  |

| Permitted Val- | <b>0</b> -Disabled (handset power indicator LED is off)                                                          |        |  |
|----------------|----------------------------------------------------------------------------------------------------|--------|--|
| ues            | 1-Enabled (handset power indicator LED fast flashes (300ms) red)                                                 |        |  |
| Default        | 1                                                                                                    |        |  |
| Web UI         | Features->Power LED->Ringing Power Light Flash                                                                   |        |  |
| Parameter      | phone_setting.mail_power_led_flash_enable <y000000000xx>.cfg</y000000000xx>                                      |        |  |
| Description    | It enables or disables the handset power indicator LED to flash when the handset receives a voice mail.          |        |  |
| Permitted Val- | <b>0</b> -Disabled (handset power indicator LED does not                                                         | flash) |  |
| ues            | 1-Enabled (handset power indicator LED slow flashes (1000ms) red)                                                |        |  |
| Default        | 1                                                                                                    |        |  |
| Web UI         | Features->Power LED->Voice/Text Mail Power Light Flash                                                           |        |  |
| Parameter      | phone_setting.missed_call_power_led_flash.en-<br>able <y000000000xx>.cfg</y000000000xx>                          |        |  |
| Description    | It enables or disables the handset power indicator LED to flash when the handset receives an incom-<br>ing call. |        |  |
| Permitted Val- | 0-Disabled (handset power indicator LED does not flash)                                                          |        |  |
| ues            | 1-Enabled (handset power indicator LED slow flashes (1000ms) red)                                                |        |  |
| Default        | 1                                                                                                    |        |  |
| Web UI         | Features->Power LED->MissCall Power Light Flash                                                                  |        |  |

# Handset Keypad Light

You can enable the handset keypad light to make the keypad light up when any key is pressed. This helps you distinguish keys from each other in a dark environment.

## Topic

Handset Keypad Light Configuration

# Handset Keypad Light Configuration

The following table lists the parameter you can use to configure the handset keypad light.

| Parameter   | custom.handset.keypad_light.enable                                                                                                    | <y000000000xx>.cfg</y000000000xx>                 |  |
|-------------|----------------------------------------------------------------------------------------------------|---------------------------------------------------|--|
|             | It enables or disables the handset to turn on the keypad light (digital key, # key, * key, TRAN key and<br>Mute key) when any key is pressed.<br>Note: It will take effect on all handsets that are registered on the same base station. It works only if "stat- |                                                   |  |
| Description |                                                                                                    |                                                   |  |
|             |                                                                                                    |                                                   |  |
|             | ic.auto_provision.handset_configured.enable" is set t                                                                                                    | o 1 (Enabled). It is not applicable to DD phones. |  |
| Permitted   | 0-Disabled                                                                                                    |                                                   |  |
| Values      | 1-Enabled                                                                                                    |                                                   |  |
| Default     | 1                                                                                                    |                                                   |  |
| Handset UI  | OK->Settings->Display->Keypad LED                                                                                                    |                                                   |  |

# Handset Backlight

The handset backlight in charger or out of charger can be configured independently.

You can enable the backlight to be on for about 30 minutes when the handset is charged, and then you can check the charging state during this period. You can also enable the backlight to be on for about 30 minutes when the handset is not charged. The backlight will be turned off after the handset is idle for a period of time. When an incoming call arrives, a key is pressed or the status of handset changes, the backlight is automatically turned on.

### Topic

Handset Backlight Configuration

# Handset Backlight Configuration

The following table lists the parameters you can use to configure the handset backlight.

| Parameter   | custom.handset.backlight_in_charger.enable                                                                                                    | <y000000000xx>.cfg</y000000000xx>                   |  |  |
|-------------|----------------------------------------------------------------------------------------------------|-----------------------------------------------------|--|--|
|             | It enables or disables the handset backlight to be on for about 30 minutes when it is in the                                                                                                    |                                                     |  |  |
| Description | tion Note: It will take effect on all handsets that are registered on the same base station. It works only i<br>ic.auto_provision.handset_configured.enable" is set to 1 (Enabled). It is not applicable to DD phor |                                                     |  |  |
| Permitted   | <b>0</b> -Disabled, the backlight will be turned off after the                                                                                                    | handset is idle for about 10 seconds.               |  |  |
| Values      | ${f 1}$ -Enabled, the backlight will be turned off after the h                                                                                                    | nandset is idle for about 30 minutes.               |  |  |
| Default     | 1                                                                                                    |                                                     |  |  |
| Handset UI  | OK->Settings->Display->Display Backlight->In Charger                                                                                                    |                                                     |  |  |
| Parameter   | custom.handset.backlight_out_of_charger.enable                                                                                                    | <y000000000xx>.cfg</y000000000xx>                   |  |  |
|             | It enables or disables the handset backlight to be on                                                                                                    | for about 30 minutes when it is not in the charging |  |  |
| Description | state.                                                                                                    |                                                     |  |  |
| Description | Note: It will take effect on all handsets that are registered on the same base station. It works only if "stat-                                                                                                    |                                                     |  |  |
|             | ic.auto_provision.handset_configured.enable" is set to 1 (Enabled). It is not applicable to DD phones.                                                                                                    |                                                     |  |  |
| Permitted   | <b>0</b> -Disabled, the backlight will be turned off after the handset is idle for about 10 seconds.                                                                                                    |                                                     |  |  |
| Values      | <b>1</b> -Enabled, the backlight will be turned off after the handset is idle for about 30 minutes.                                                                                                    |                                                     |  |  |
| Default     | 0                                                                                                    |                                                     |  |  |
| Handset UI  | OK->Settings->Display->Display Backlight->Out Of                                                                                                    | Charger                                             |  |  |

# **Handset Wallpaper**

Wallpaper is an image used as the background in the handset idle screen. Users can select an image from handset's built-in background.

### Topic

Handset Wallpaper Configuration

## **Handset Wallpaper Configuration**

The following table lists the parameter you can use to configure the handset wallpaper.

| Parameter  | custom.handset.wallpaper                                                                                                    | <y000000000xx>.cfg</y000000000xx> |  |
|------------|----------------------------------------------------------------------------------------------------|-----------------------------------|--|
|            | It configures the wallpaper displayed on the handset LCD screen.<br><b>Note:</b> It will take effect on all handsets that are registered on the same base station. It works only if "stat-<br>ic.auto_provision.handset_configured.enable" is set to 1 (Enabled). It is not applicable to DD phones. |                                   |  |
| Values     | <ul> <li>1-Wallpaper1</li> <li>2-Wallpaper2</li> <li>3-Wallpaper3</li> <li>4-Wallpaper4</li> <li>5-Wallpaper5</li> </ul>                                                                                                    |                                   |  |
| Default    | -1, do not change the wallpaper set on each handset.                                                                                                    |                                   |  |
| Handset UI | OK->Settings->Display->Wallpaper                                                                                                    |                                   |  |

# Handset Screen Saver

The screen saver of the handset is designed to protect your LCD screen. You can enable the screen saver to protect the LCD screen, an analog clock will be activated and appear on the LCD screen after the handset is idle for approximately 10 seconds.

#### Topic

#### Handset Screen Saver Configuration

### **Handset Screen Saver Configuration**

The following table lists the parameter you can use to configure the handset screen saver.

| Parameter           | custom.handset.screen_saver.enable <sup>[1]</sup>                                                                                                    | <y000000000xx>.cfg</y000000000xx> |
|---------------------|----------------------------------------------------------------------------------------------------|-----------------------------------|
| Description         | It enables or disables screen saver feature.<br><b>Note:</b> It will take effect on all handsets that are regist<br>ic.auto_provision.handset_configured.enable" is set t     | -                                 |
| Permitted<br>Values | <ul> <li>O-Disabled</li> <li>1-Enabled, an analog clock will be activated and appear on the LCD screen if no user activity is sensed for approximately 10 seconds.</li> </ul> |                                   |
| Default             | 1                                                                                                    |                                   |
| Handset UI          | OK->Settings->Display->Screen Saver                                                                                                    |                                   |

# **Handset Name**

The handset will be assigned a name by default if successfully registered to the base station. You can personalize the handset name.

### Торіс

Handset Name Configuration

## **Handset Name Configuration**

| Parameter        | handset.X.name <sup>[1]</sup> <y00000000xx>.cfg</y00000000xx>                                                                                                    |                                                                                                    |  |
|------------------|----------------------------------------------------------------------------------------------------|----------------------------------------------------------------------------------------------------|--|
| Description      | It configures the name of the handset.<br><b>Note:</b> If it is set to blank, it will display the corresponding default handset name.                                                                                                    |                                                                                                    |  |
| Permitted Values | String within 24 characters                                                                                                    |                                                                                                    |  |
| Default          | The handset name for handset 1 is Handset 1.<br>The handset name for handset 2 is Handset 2.<br>The handset name for handset 3 is Handset 3.<br>The handset name for handset 4 is Handset 4.<br>The handset name for handset 5 is Handset 5.<br>The handset name for handset 6 is Handset 6.<br>The handset name for handset 7 is Handset 7.<br>The handset name for handset 8 is Handset 8. | e handset name for handset 1 is Handset 1.<br>e handset name for handset 2 is Handset 2.<br>e handset name for handset 3 is Handset 3.<br>e handset name for handset 4 is Handset 4.<br>e handset name for handset 5 is Handset 5.<br>e handset name for handset 6 is Handset 6.<br>e handset name for handset 7 is Handset 7. |  |
| Web UI           | Account->Handset Name->Handset X <sup>[1]</sup>                                                                                                    |                                                                                                    |  |
| Handset UI       | OK->Settings->Handset Name                                                                                                    |                                                                                                    |  |
| DD Phone UI      | Menu->Settings->Basic Settings->Phone Name                                                                                                    |                                                                                                    |  |

The following table lists the parameter you can use to configure the handset name.

<sup>[1]</sup>X is the handset ID. X=1-8.

# Language

Yealink IP phones support multiple languages. Languages used on the handset user interface and web user interface can be specified respectively as required.

### Topics

Supported Languages Language Display Configuration Language for Web Display Customization

## **Supported Languages**

You can ask the distributor or Yealink FAE for language packs. You can also obtain the language packs online: http://support.yealink.com/documentFront/forwardToDocumentFrontDisplayPage.

The following table lists available languages and associated language packs supported by the handset user interface and the web user interface.

| Phone User Interface |               | Web User Interface |               | Interface          |
|----------------------|---------------|--------------------|---------------|--------------------|
| Language             | Language Pack | Language           | Language Pack | Note Language Pack |
| English              | /             | English            | 1.English.js  | 1.English_note.xml |

| Phone User Interface |   | Web User Interface |                 |                       |  |
|----------------------|---|--------------------|-----------------|-----------------------|--|
| French               | / | French             | 4.French.js     | 4.French_note.xml     |  |
| German               | / | German             | 5.German.js     | 5.German_note.xml     |  |
| Italian              | / | Italian            | 6.Italian.js    | 6.Italian_note.xml    |  |
| Polish               | / | Polish             | 7.Polish.js     | 7.Polish_note.xml     |  |
| Portuguese           | / | Portuguese         | 8.Portuguese.js | 8.Portuguese_note.xml |  |
| Spanish              | / | Spanish            | 9.Spanish.js    | 9.Spanish_note.xml    |  |
| Turkish              | / | Turkish            | 10.Turkish.js   | 10.Turkish_note.xml   |  |
| Russian              | / | Russian            | 11.Russian.js   | 11.Russian_note.xml   |  |

# Language Display Configuration

The default language displayed on the phone/handset user interface is English. If your web browser displays a language not supported by the IP phone, the web user interface will display English by default. You can specify the languages for the phone/handset user interface and web user interface respectively.

The following table lists the parameters you can use to configure language display.

| Parameter           | lang.wui                                                                                                    | <y000000000xx>.cfg</y000000000xx> |  |  |
|---------------------|----------------------------------------------------------------------------------------------------|-----------------------------------|--|--|
| Description         | It configures the language used on the web user interface.                                                                                                    |                                   |  |  |
| Permitted<br>Values | English, French, German, Italian, Polish, Portuguese, Spanish, Turkish, Russian or the custom language name.                                                                                                    |                                   |  |  |
| Default             | English                                                                                                    |                                   |  |  |
| Web UI              | On the top-right corner of the web user interface                                                                                                    |                                   |  |  |
| Parameter           | custom.handset.language                                                                                                    | <y000000000xx>.cfg</y000000000xx> |  |  |
| Description         | It configures the language used on the handset user interface.<br><b>Note:</b> It will take effect on all handsets that are registered on the same base station. It works only if "stat-<br>ic.auto_provision.handset_configured.enable" is set to 1 (Enabled). It is not applicable to DD phones. |                                   |  |  |
| Permitted<br>Values | <ul> <li>0-English</li> <li>1-French</li> <li>2-German</li> <li>3-Italian</li> <li>4-Polish</li> <li>5-Portuguese</li> <li>6-Spanish</li> <li>7-Turkish</li> <li>8-Swedish</li> </ul>                                                                                                    |                                   |  |  |

|            | <b>9</b> -Russian      |
|------------|------------------------|
| Default    | 0                      |
| Handset UI | OK->Settings->Language |

## Language for Web Display Customization

You can customize the translation of the existing language on the web user interface. You can modify translation of an existing language or add a new language for web display.

You can ask the distributor or Yealink FAE for language packs. You can also obtain the language packs online: http://support.yealink.com/documentFront/forwardToDocumentFrontDisplayPage.

### Topics

Customizing a Language Pack for Web Display Custom Language for Web Display Configuration

### **Customizing a Language Pack for Web Display**

When you add a new language pack for the web user interface, the language pack must be formatted as "X.name.js" (X starts from 12, "name" is replaced with the language name). If the language name is the same as the existing one, the newly uploaded language file will override the existing one. We recommend that the file name of the new language pack should not be the same as the existing one.

#### Note

To modify the translation of an existing language, do not rename the language pack.

#### Procedure

Open the desired language template pack (for example, 1.English.js) using an ASCII editor.

Modify the characters within the double quotation marks on the right of the colon. Do not modify the translation item on the left of the colon.

The following shows a portion of the language pack "1.English.js" for the web user interface:

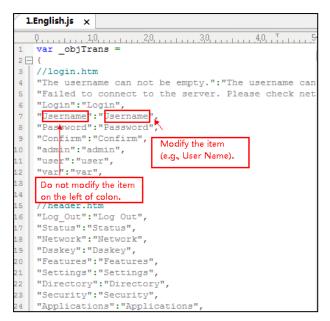

Save the language pack and place it to the provisioning server.

### **Customizing a Language Pack for Note Display**

When you add a new language pack for the note, the note language pack must be formatted as "X.name\_note.xml" (X starts from 12, "name" is replaced with the language name). If the note language name is the same as the existing one, the new uploaded note language pack will override the existing one. We recommend that the filename of the new note language pack should not be the same as the existing one.

#### Procedure

Open the desired note language template pack (for example, 1.English\_note.xml) using an XML editor.

Modify the text of the note field. Do not modify the note name.

The following shows a portion of the note language pack "1.English\_note.xml" for the web user interface:

| 1.English_note.xml ×                                                                                                    |
|----------------------------------------------------------------------------------------------------|
| 0                                                                                                    |
| <pre>cnotedata&gt;     Do not modify the note name.  </pre> <pre>cstatus&gt; </pre> <pre>cnote name = "version"&gt; </pre> <pre>chead&gt;Description:</pre>                                                                                                    |
| <pre><text>It shows the current firmware version and hardware version of the device.<br/><note name="DeviceCertificate"><br/>You can modify the translation of the note name.<br/><head>Description:</head><br/><text>It shows the Device Certificate of the device.</text><br/></note></text></pre> |
| <pre><note name="network"></note></pre>                                                                                                    |
| <pre><note name="network-ipv4"></note></pre>                                                                                                    |
| <pre><note name="network-ipv6"></note></pre>                                                                                                    |

Save the note language pack and place it to the provisioning server.

### **Custom Language for Web Display Configuration**

If you want to add a new language (for example, Wuilan) to IP phones, prepare the language file named as "12.Wuilan.js" for downloading. After the update, you will find a new language selection "Wuilan" at the top-right corner of the web user interface.

The following table lists the parameters you can use to configure a custom language for web display.

| Parameter             | wui_lang.url                                                                                                    | <y000000000xx>.cfg</y000000000xx> |  |
|-----------------------|----------------------------------------------------------------------------------------------------|-----------------------------------|--|
| Description           | It configures the access URL of the custom language pack for the web user interface.                                                       |                                   |  |
| Permitted Val-<br>ues | URL within 511 characters<br>For example: http://localhost/X.GUI.name.lang<br>X starts from 012, "name" is replaced with the language name |                                   |  |
| Default               | Blank                                                                                                    |                                   |  |
| Parameter             | wui_lang.delete                                                                                                    | <y000000000xx>.cfg</y000000000xx> |  |
| Description           | It deletes the specified or all custom web language packs and note language packs of the web user interface.                               |                                   |  |
| Permitted Val-<br>ues | http://localhost/all or http://localhost/Y.name.js                                                                                         |                                   |  |
| Default               | Blank                                                                                                    |                                   |  |

# Time and Date

Yealink IP phones maintain a local clock. You can choose to get the time and date from SNTP (Simple Network Time Protocol) time server to have the most accurate time and set DST (Daylight Saving Time) to make better use of daylight and to conserve energy, or you can set the time and date manually. The time and date can be displayed in several formats on the idle screen.

### Topics

Time Zone NTP Settings DST Settings Time and Date Manually Configuration Time and Date Format Configuration Date Customization Rule

### **Time Zone**

The following table lists the values you can use to set the time zone location.

| Time Zone | Time Zone Name                | Time Zone | Time Zone Name    |
|-----------|-------------------------------|-----------|-------------------|
| -12       | Eniwetok, Kwajalein           | +2        | Estonia(Tallinn)  |
| -11       | Midway Island                 | +2        | Finland(Helsinki) |
| -11       | Samoa                         | +2        | Gaza Strip(Gaza)  |
| -10       | United States-Hawaii-Aleutian | +2        | Greece(Athens)    |
| -10       | United States-Alaska-Aleutian | +2        | Israel(Tel Aviv)  |

| Time Zone | Time Zone Name                 | Time Zone | Time Zone Name        |
|-----------|--------------------------------|-----------|-----------------------|
| -9:30     | French Polynesia               | +2        | Jordan(Amman)         |
| -9        | United States-Alaska Time      | +2        | Latvia(Riga)          |
| -8        | Canada(Vancouver,Whitehorse)   | +2        | Lebanon(Beirut)       |
| -8        | Mexico(Tijuana,Mexicali)       | +2        | Moldova(Kishinev)     |
| -8        | United States-Pacific Time     | +2        | Jerusalem             |
| -8        | Baja California                | +2        | Russia(Kaliningrad)   |
| -7        | Canada(Edmonton,Calgary)       | +2        | Bulgaria(Sofia)       |
| -7        | Mexico(Mazatlan,Chihuahua)     | +2        | Lithuania(Vilnius)    |
| -7        | United States-Mountain Time    | +2        | Cairo                 |
| -7        | United States-MST no DST       | +2        | Istanbul              |
| -7        | Chihuahua,La Paz               | +2        | E.Europe              |
| -7        | Arizona                        | +2        | Tripoli               |
| -6        | Guatemala                      | +2        | Romania(Bucharest)    |
| -6        | El Salvador                    | +2        | Syria(Damascus)       |
| -6        | Honduras                       | +2        | Turkey(Ankara)        |
| -6        | Nicaragua                      | +2        | Ukraine(Kyiv, Odessa) |
| -6        | Costa Rica                     | +3        | East Africa Time      |
| -6        | Belize                         | +3        | Iraq(Baghdad)         |
| -6        | Canada-Manitoba(Winnipeg)      | +3        | Russia(Moscow)        |
| -6        | Chile(Easter Islands)          | +3        | St.Petersburg         |
| -6        | Guadalajara                    | +3        | Kuwait,Riyadh         |
| -6        | Monterrey                      | +3        | Nairobi               |
| -6        | Mexico(Mexico City,Acapulco)   | +3        | Minsk                 |
| -6        | Saskatchewan                   | +3        | Volgograd (RTZ 2)     |
| -6        | United States-Central Time     | +3:30     | Iran(Teheran)         |
| -5        | Bogota,Lima                    | +4        | Armenia(Yerevan)      |
| -5        | Quito                          | +4        | Azerbaijan(Baku)      |
| -5        | Peru                           | +4        | Georgia(Tbilisi)      |
| -5        | Indiana (East)                 | +4        | Kazakhstan(Aktau)     |
| -5        | Bahamas(Nassau)                | +4        | Russia(Samara)        |
| -5        | Canada(Montreal,Ottawa,Quebec) | +4        | Abu Dhabi,Muscat      |

| Time Zone | Time Zone Name                   | Time Zone | Time Zone Name             |
|-----------|----------------------------------|-----------|----------------------------|
| -5        | Cuba(Havana)                     | +4        | Izhevsk,Samara (RTZ 3)     |
| -5        | United States-Eastern Time       | +4        | Port Louis                 |
| -4:30     | Venezuela(Caracas)               | +4:30     | Afghanistan(Kabul)         |
| -4        | Canada(Halifax,Saint John)       | +5        | Kazakhstan(Aqtobe)         |
| -4        | Atlantic Time (Canada)           | +5        | Kyrgyzstan(Bishkek)        |
| -4        | San Juan                         | +5        | Ekaterinburg (RTZ 4)       |
| -4        | Manaus, Cuiaba                   | +5        | Karachi                    |
| -4        | Georgetown                       | +5        | Tashkent                   |
| -4        | Chile(Santiago)                  | +5        | Pakistan(Islamabad)        |
| -4        | Paraguay(Asuncion)               | +5        | Russia(Chelyabinsk)        |
| -4        | United Kingdom-Bermuda(Bermuda)  | +5:30     | India(Calcutta)            |
| -4        | United Kingdom(Falkland Islands) | +5:30     | Mumbai, Chennai            |
| -4        | Trinidad&Tobago                  | +5:30     | Kolkata,New Delhi          |
| -3:30     | Canada-New Foundland(St.Johns)   | +5:30     | Sri Jayawardenepura        |
| -3        | Greenland(Nuuk)                  | +5:45     | Nepal(Katmandu)            |
| -3        | Argentina(Buenos Aires)          | +6        | Kazakhstan(Astana, Almaty) |
| -3        | Brazil(no DST)                   | +6        | Russia(Novosibirsk,Omsk)   |
| -3        | Brasilia                         | +6        | Bangladesh(Dhaka)          |
| -3        | Cayenne,Fortaleza                | +6:30     | Myanmar(Naypyitaw)         |
| -3        | Montevideo                       | +6:30     | Yangon (Rangoon)           |
| -3        | Salvador                         | +7        | Russia(Krasnoyarsk)        |
| -3        | Brazil(DST)                      | +7        | Thailand(Bangkok)          |
| -2:30     | Newfoundland and Labrador        | +7        | Vietnam(Hanoi)             |
| -2        | Brazil(no DST)                   | +7        | Jakarta                    |
| -2        | Mid-Atlantic                     | +8        | China(Beijing)             |
| -1        | Portugal(Azores)                 | +8        | Singapore(Singapore)       |
| -1        | Cape Verde Islands               | +8        | Hong Kong,Urumqi           |
| 0         | GMT                              | +8        | Таіреі                     |
| 0         | Western Europe Time              | +8        | Kuala Lumpur               |
| 0         | Monrovia                         | +8        | Australia(Perth)           |
| 0         | Reykjavik                        | +8        | Russia(Irkutsk, Ulan-Ude)  |

| Time Zone | Time Zone Name                   | Time Zone | Time Zone Name                        |
|-----------|----------------------------------|-----------|---------------------------------------|
| 0         | Casablanca                       | +8        | Ulaanbaatar                           |
| 0         | Denmark-Faroe Islands(Torshavn)  | +8:45     | Eucla                                 |
| 0         | Ireland(Dublin)                  | +9        | Korea(Seoul)                          |
| 0         | Edinburgh                        | +9        | Japan(Tokyo)                          |
| 0         | Portugal(Lisboa,Porto,Funchal)   | +9        | Russia(Yakutsk,Chita)                 |
| 0         | Spain-Canary Islands(Las Palmas) | +9:30     | Australia(Adelaide)                   |
| 0         | United Kingdom(London)           | +9:30     | Australia(Darwin)                     |
| 0         | Lisbon                           | +10       | Australia(Sydney, Melboume, Canberra) |
| 0         | Morocco                          | +10       | Australia(Brisbane)                   |
| +1        | Albania(Tirane)                  | +10       | Australia(Hobart)                     |
| +1        | Austria(Vienna)                  | +10       | Russia(Vladivostok)                   |
| +1        | Belgium(Brussels)                | +10       | Magadan (RTZ 9)                       |
| +1        | Caicos                           | +10       | Guam,Port Moresby                     |
| +1        | Belgrade                         | +10       | Solomon Islands                       |
| +1        | Bratislava                       | +10:30    | Australia(Lord Howe Islands)          |
| +1        | Ljubljana                        | +11       | New Caledonia(Noumea)                 |
| +1        | Chad                             | +11       | Chokurdakh (RTZ 10)                   |
| +1        | Copenhagen                       | +11       | Russia(Srednekolymsk Time)            |
| +1        | West Central Africa              | +11:30    | Norfolk Island                        |
| +1        | Poland(Warsaw)                   | +12       | New Zealand(Wellington,Auckland)      |
| +1        | Spain(Madrid)                    | +12       | Fiji Islands                          |
| +1        | Croatia(Zagreb)                  | +12       | Russia(Kamchatka Time)                |
| +1        | Czech Republic(Prague)           | +12       | Anadyr                                |
| +1        | Denmark(Kopenhagen)              | +12       | Petropavlovsk-Kamchatsky (RTZ 11)     |
| +1        | France(Paris)                    | +12       | Marshall Islands                      |
| +1        | Germany(Berlin)                  | +12:45    | New Zealand(Chatham Islands)          |
| +1        | Hungary(Budapest)                | +13       | Nuku'alofa                            |
| +1        | Italy(Rome)                      | +13       | Tonga(Nukualofa)                      |
| +1        | Switzerland(Bern)                | +13:30    | Chatham Islands                       |
| +1        | Sweden(Stockholm)                | +14       | Kiribati                              |
| +1        | Luxembourg(Luxembourg)           |           |                                       |

| Time Zone | Time Zone Name         | Time Zone | Time Zone Name |
|-----------|------------------------|-----------|----------------|
| +1        | Macedonia(Skopje)      |           |                |
| +1        | Netherlands(Amsterdam) |           |                |
| +1        | Namibia(Windhoek)      |           |                |

## **NTP Settings**

You can set an NTP time server for the desired area as required. The NTP time server address can be offered by the DHCP server or configured manually.

### Topic

NTP Configuration

#### **NTP Configuration**

The following table lists the parameters you can use to configure the NTP.

| Parameter           | local_time.manual_ntp_srv_prior                                                                       | <y000000000xx>.cfg</y000000000xx>              |  |  |
|---------------------|----------------------------------------------------------------------------------------------------|------------------------------------------------|--|--|
| Description         | It configures the priority for the IP phone to use the NTP server address offered by the DHCP server. |                                                |  |  |
| Permitted           | <b>0</b> - High (use the NTP server address offered by the DHCP server preferentially)                |                                                |  |  |
| Values              | 1- Low (use the NTP server address configured manually preferentially)                                |                                                |  |  |
| Default<br>Value    | 0                                                                                                    |                                                |  |  |
| Web UI              | Settings->Time&Date->NTP by DHCP Priority                                                             |                                                |  |  |
| Parameter           | local_time.dhcp_time                                                                                  | <y000000000xx>.cfg</y000000000xx>              |  |  |
|                     | It enables or disables the IP phone to update time wit                                                | th the offset time offered by the DHCP server. |  |  |
| Description         | Note: It is only available to offset from Greenwich Me                                                | ean Time GMT 0.                                |  |  |
|                     | 0-Disabled                                                                                            |                                                |  |  |
|                     | 1-Enabled                                                                                             |                                                |  |  |
|                     | 0                                                                                                    |                                                |  |  |
| Web UI              | Settings->Time&Date->DHCP Time                                                                        |                                                |  |  |
| Parameter           | local_time.ntp_server1                                                                                |                                                |  |  |
| Description         | It configures the IP address or the domain name of the NTP server 1.                                  |                                                |  |  |
| Description         | The IP phone will obtain the current time and date from the NTP server 1.                             |                                                |  |  |
| Permitted<br>Values | IP address or domain name                                                                             |                                                |  |  |
| Default             | cn.pool.ntp.org                                                                                       |                                                |  |  |
| Web UI              | Settings->Time&Date->Primary Server                                                                   |                                                |  |  |
| Parameter           | local_time.ntp_server2 <y00000000xx>.cfg</y00000000xx>                                                |                                                |  |  |
|                     | It configures the IP address or the domain name of the NTP server 2.                                  |                                                |  |  |
| Description         | he parameter "local_time.ntp_server1") or cannot be<br>e from the NTP server 2.                       |                                                |  |  |

| Permitted<br>Values | IP address or domain name                                                                                                    |                                                 |  |
|---------------------|----------------------------------------------------------------------------------------------------|-------------------------------------------------|--|
| Default             | pool.ntp.org                                                                                                    |                                                 |  |
| Web UI              | Settings->Time&Date->Secondary Server                                                                                                    |                                                 |  |
| Parameter           | local_time.interval <y00000000xx>.cfg</y00000000xx>                                                                                                    |                                                 |  |
| Description         | It configures the interval (in seconds) at which the pl                                                                                                    | none updates time and date from the NTP server. |  |
| Permitted<br>Values | Integer from 15 to 86400                                                                                                    |                                                 |  |
| Default             | 1000                                                                                                    |                                                 |  |
| Web UI              | Settings->Time&Date->Update Interval (15~86400s)                                                                                                    |                                                 |  |
| Parameter           | local_time.time_zone <y00000000xx>.cfg</y00000000xx>                                                                                                    |                                                 |  |
| Description         | It configures the time zone.                                                                                                    |                                                 |  |
| Permitted           | -12 to +14                                                                                                    |                                                 |  |
| Values              | For available time zones, refer to Time Zone.                                                                                                    |                                                 |  |
| Default             | +8                                                                                                    |                                                 |  |
| Web UI              | Settings->Time&Date->Time Zone                                                                                                    |                                                 |  |
| Parameter           | local_time.time_zone_name                                                                                                    | <y000000000xx>.cfg</y000000000xx>               |  |
|                     | It configures the time zone name.                                                                                                    |                                                 |  |
| Description         | <b>Note</b> : It works only if "local_time.summer_time" is set to 2 (Automatic) and the parameter "local_time<br>time_zone" should be configured in advance.     |                                                 |  |
| Permitted           | String within 32 characters                                                                                                    |                                                 |  |
| Values              | The available time zone names depend on the time zone configured by the parameter "local_time.time_<br>zone". For available time zone names, refer to Time Zone. |                                                 |  |
| Default             | China(Beijing)                                                                                                    |                                                 |  |
| Web UI              | Settings->Time&Date->Location                                                                                                    |                                                 |  |

## **DST Settings**

You can set DST for the desired area as required. By default, the DST is set to Automatic, so it can be adjusted automatically from the current time zone configuration.

The time zone and corresponding DST pre-configurations exist in the AutoDST file. If the DST is set to Automatic, the IP phone obtains the DST configuration from the AutoDST file.

You can customize the AutoDST file if required. The AutoDST file allows you to add or modify time zone and DST settings for your area each year.

### Topics

Auto DST File Attributes Customizing Auto DST File

#### **Auto DST File Attributes**

The following table lists the description of each attribute in the template file:

| Attributes | Туре     | Values                                                                                                    | Description                            |
|------------|----------|----------------------------------------------------------------------------------------------------|----------------------------------------|
| szTime     | required | [+/-][X]:[Y], X=0~14, Y=0~59                                                                              | Time Zone                              |
| szZone     | roguirod | String (if the content is more than one city, it is the best to keep their daylight saving time the same) | Time Zone name                         |
|            |          | 0/1                                                                                                    | DST time type                          |
| іТуре      | optional | <b>0</b> : DST by Date                                                                                    | (This item is needed if you want       |
|            |          | 1: DST by Week                                                                                            | to configure DST.)                     |
|            |          | Month/Day/Hour (for iType=0)                                                                              |                                        |
|            |          | Month: 1~12                                                                                               |                                        |
|            |          | Day: 1~31                                                                                                 |                                        |
|            |          | Hour: 0 (midnight)~23                                                                                     |                                        |
| szStart    | optional | Month/Week of Month/Day of Week/Hour of Day (for iType=1)                                                 | Starting time of the DST               |
|            |          | Month: 1~12                                                                                               |                                        |
|            |          | Week of Month: 1~5 (the last week)                                                                        |                                        |
|            |          | Day of Week: 1~7                                                                                          |                                        |
|            |          | Hour of Day: 0 (midnight)~23                                                                              |                                        |
| szEnd      | optional | Same as szStart                                                                                           | Ending time of the DST                 |
| szOffset   | optional | Integer from -300 to 300                                                                                  | The offset time (in minutes) of<br>DST |

#### **Customizing Auto DST File**

Before customizing, you need to obtain the AutoDST file. You can ask the distributor or Yealink FAE for DST template. You can also obtain the DST template online: http://sup-

port.yeal ink.com/documentFront/forwardToDocumentFrontDisplayPage.

- **1.** Open the AutoDST file.
- 2. To add a new time zone, add <DST szTime="" szZone="" iType="" szStart="" szEnd="" szOffset=""/> between <DSTData> and </DSTData>.
- **3.** Specify the DST attribute values within double quotes.

For example:

Add a new time zone (+6 Paradise) with daylight saving time 30 minutes:

<DST szTime="+6" szZone="Paradise" iType="1" szStart="3/5/7/2" szEnd="10/5/7/3" szOffset="30"/>

|                                                                                                    | 1,0, 1,0, 2,0,                                                                         |                                                                        |
|----------------------------------------------------------------------------------------------------|----------------------------------------------------------------------------------------|------------------------------------------------------------------------|
| <dstd><dst< td=""></dst<></dstd>                                                                                                    | szTime="+4:30"                                                                         | szZone="Afghanistan(Kabul)"/>                                          |
| <dstd><dst< td=""></dst<></dstd>                                                                                                    | szTime="+5"                                                                            | szZone="Kazakhstan (Aqtobe) "/>                                        |
| <dst< s=""></dst<>                                                                                                    | szTime="+5"                                                                            | szZone="Kyrgyzstan(Bishkek)" />                                        |
| <dstd><dst< td=""></dst<></dstd>                                                                                                    | szTime="+5"                                                                            | szZone="Pakistan(Islamabad)" iType="0" szStart="4/15/0" szEnd="11/1/0" |
| <dstd><dst< td=""></dst<></dstd>                                                                                                    | szTime="+5"                                                                            | szZone="Russia (Chelyabinsk)" />                                       |
| <dst< s=""></dst<>                                                                                                    | szTime="+5:30"                                                                         | szZone="India (Calcutta) "/>                                           |
| <dst< td=""><td>szTime="+5:45"</td><td>szZone="Nepal (Katmandu)"/&gt;</td></dst<>                                                                                                    | szTime="+5:45"                                                                         | szZone="Nepal (Katmandu)"/>                                            |
| <dot +6"="" s:<="" style="border: 2px dashed black; color: black; color:&lt;/td&gt;&lt;td&gt;szTime=" td=""><td><pre>zZone="Paradise" iType="1" szStart="3/5/7/2" szEnd="10/5/7/3" szOffset="30"</pre></td></dot> | <pre>zZone="Paradise" iType="1" szStart="3/5/7/2" szEnd="10/5/7/3" szOffset="30"</pre> |                                                                        |
| <dot +6"<="" style="border: 1px solid black; color: black; color:&lt;/td&gt;&lt;td&gt;szTime=" td=""><td>szZone="Kazakhstan (Astana, Almaty)"/&gt;</td></dot>                                                     | szZone="Kazakhstan (Astana, Almaty)"/>                                                 |                                                                        |
| <d>DST</d>                                                                                                    | szTime="+6"                                                                            | szZone="Russia(Novosibirsk,Omsk)" />                                   |

Modify the DST settings for the existing time zone "+5 Pakistan(Islamabad)" and add DST settings for the existing time zone "+5:30 India(Calcutta)".

| Auto | DST.xn                                                                                                    | ni* x          |                                                                              |                       |          |
|------|----------------------------------------------------------------------------------------------------|----------------|------------------------------------------------------------------------------|-----------------------|----------|
| Q.,  |                                                                                                    |                |                                                                              |                       | 110      |
|      |                                                                                                    | szTime="+3:30" |                                                                              | d="9/22/0" szOffset=" |          |
|      | <dst< th=""><th>szTime="+4"</th><th>szZone="Armenia(Yerevan)" iType="1" szStart="3/5/7/2" szEnd</th><th>d="10/5/7/3" szOffset</th><th>t="60"/&gt;</th></dst<>    | szTime="+4"    | szZone="Armenia(Yerevan)" iType="1" szStart="3/5/7/2" szEnd                  | d="10/5/7/3" szOffset | t="60"/> |
|      | <dst< th=""><th>szTime="+4"</th><th>szZone="Azerbaijan(Baku)" iType="1" szStart="3/5/7/4" szEnd</th><th>d="10/5/7/5" szOffset</th><th>t="60"/&gt;</th></dst<>    | szTime="+4"    | szZone="Azerbaijan(Baku)" iType="1" szStart="3/5/7/4" szEnd                  | d="10/5/7/5" szOffset | t="60"/> |
|      | <dst< td=""><td>szTime="+4"</td><td>szZone="Georgia(Tbilisi)" /&gt;</td><td></td><td></td></dst<>                                                                | szTime="+4"    | szZone="Georgia(Tbilisi)" />                                                 |                       |          |
|      | <dst< td=""><td>szTime="+4"</td><td>szZone="Kazakhstan(Aktau)" /&gt;</td><td></td><td></td></dst<>                                                               | szTime="+4"    | szZone="Kazakhstan(Aktau)" />                                                |                       |          |
|      | <dst< td=""><td>szTime="+4"</td><td>szZone="Russia (Samara)" /&gt;</td><td></td><td></td></dst<>                                                                 | szTime="+4"    | szZone="Russia (Samara)" />                                                  |                       |          |
|      | <dst< th=""><th>szTime="+4:30"</th><th>szZone="Afghanistan(Kabul)"/&gt; Modify it:</th><th></th><th></th></dst<>                                                 | szTime="+4:30" | szZone="Afghanistan(Kabul)"/> Modify it:                                     |                       |          |
|      | <dst< th=""><th>szTime="+5"</th><th>szZone="Kazakhstan (Agtobe) "/&gt; iType="1" szStart="10/1/7/2" szEnd="4/1/7/3"</th><th>' szOffset="60"</th><th></th></dst<> | szTime="+5"    | szZone="Kazakhstan (Agtobe) "/> iType="1" szStart="10/1/7/2" szEnd="4/1/7/3" | ' szOffset="60"       |          |
|      | <dst< th=""><th>szTime="+5"</th><th>szZone="Kyrgyzstan(Bishkek)" /&gt;</th><th></th><th></th></dst<>                                                             | szTime="+5"    | szZone="Kyrgyzstan(Bishkek)" />                                              |                       |          |
| ΙГ   | <dst< s=""></dst<>                                                                                                    | szTime="+5"    | szZone="Pakistan(Islamabad)" iType="0" szStart="4/15/0" sz                   | End="11/1/0" szOffset | t="60"/> |
| 1.5  | <dre>DST</dre>                                                                                                    | szTime="+5"    | szZone="Russia(Chelyabinsk)" />                                              |                       |          |
|      | <dst< td=""><td>szTime="+5:30"</td><td>szZone="India(Calcutta)" iType="1" szStart="9/5/7/3" szEnd</td><td>d="4/1/7/2" szOffset</td><td>t="60"/&gt;</td></dst<>   | szTime="+5:30" | szZone="India(Calcutta)" iType="1" szStart="9/5/7/3" szEnd                   | d="4/1/7/2" szOffset  | t="60"/> |
|      | <dst< td=""><td>szTime="+5:45"</td><td>szZone="Nepal (Katmandu) "/&gt;</td><td></td><td></td></dst<>                                                             | szTime="+5:45" | szZone="Nepal (Katmandu) "/>                                                 |                       |          |
| 11   | <dst< td=""><td>szTime="+6"</td><td>szZone="Kazakhstan (Astana, Almaty) "/&gt;</td><td></td><td></td></dst<>                                                     | szTime="+6"    | szZone="Kazakhstan (Astana, Almaty) "/>                                      |                       |          |
|      | <dst< td=""><td>szTime="+6"</td><td>szZone="Russia (Novosibirsk, Omsk)" /&gt;</td><td></td><td></td></dst<>                                                      | szTime="+6"    | szZone="Russia (Novosibirsk, Omsk)" />                                       |                       |          |
|      | <dst< td=""><td>szTime="+6:30"</td><td>szZone="Myanmar(Naypyitaw)" /&gt;</td><td></td><td></td></dst<>                                                           | szTime="+6:30" | szZone="Myanmar(Naypyitaw)" />                                               |                       |          |
|      | <dst< td=""><td>szTime="+7"</td><td>szZone="Russia(Krasnoyarsk)" /&gt;</td><td></td><td></td></dst<>                                                             | szTime="+7"    | szZone="Russia(Krasnoyarsk)" />                                              |                       |          |
|      | <dst< td=""><td>szTime="+7"</td><td>szZone="Thailand(Bangkok)"/&gt;</td><td></td><td></td></dst<>                                                                | szTime="+7"    | szZone="Thailand(Bangkok)"/>                                                 |                       |          |
|      | <dst< td=""><td>szTime="+8"</td><td>szZone="China (Beijing) "/&gt;</td><td></td><td></td></dst<>                                                                 | szTime="+8"    | szZone="China (Beijing) "/>                                                  |                       |          |
|      | <dst< td=""><td>szTime="+8"</td><td>szZone="Singapore(Singapore)" /&gt;</td><td></td><td></td></dst<>                                                            | szTime="+8"    | szZone="Singapore(Singapore)" />                                             |                       |          |

4. Save this file and place it to the provisioning server.

### **Related Topic**

#### Time Zone

## **DST Configuration**

The following table lists the parameters you can use to configure DST.

| Parameter        | local_time.summer_time                                                                                                    | <y000000000xx>.cfg</y000000000xx> |
|------------------|----------------------------------------------------------------------------------------------------|-----------------------------------|
| Description      | It configures Daylight Saving Time (DST) feature.                                                                                                    |                                   |
| Permitted Values | 0-Disabled<br>1-Enabled<br>2-Automatic                                                                                                    |                                   |
| Default          | 2                                                                                                    |                                   |
| Web UI           | Settings->Time&Date->Daylight Saving Time                                                                                                    |                                   |
| Parameter        | local_time.dst_time_type                                                                                                    | <y000000000xx>.cfg</y000000000xx> |
| Description      | It configures the Daylight Saving Time (DST) type. Note: It works only if "local_time.summer_time" is set to 1 (Enabled).                                                                                                    |                                   |
| Permitted Values | 0-DST by Date<br>1-DST by Week                                                                                                    |                                   |
| Default          | 0                                                                                                    |                                   |
| Web UI           | Settings->Time&Date->Fixed Type                                                                                                    |                                   |
| Parameter        | local_time.start_time <y00000000xx>.cfg</y00000000xx>                                                                                                    |                                   |
| Description      | It configures the start time of the Daylight Saving Time (DST).<br>It works only if "local_time.summer_time" is set to 1 (Enabled).                                                                                                    |                                   |
| Permitted Values | Month/Day/Hour-DST by Date, use the following mapping:<br>Month: 1=January, 2=February,, 12=December<br>Day: 1=the first day in a month,, 31= the last day in a month<br>Hour: 0=0am, 1=1am,, 23=11pm<br>Month/Week of Month/Day of Week/Hour of Day-DST by Week, use the following mapping: |                                   |

| r                |                                                                                     |                                   |  |
|------------------|-------------------------------------------------------------------------------------|-----------------------------------|--|
|                  | Month: 1=January, 2=February,, 12=December                                          |                                   |  |
|                  | Week of Month: 1=the first week in a month,, 5=the last week in a month             |                                   |  |
|                  | Day of Week: 1=Monday, 2=Tuesday,, 7=Sunday                                         |                                   |  |
|                  | Hour of Day: 0=0am, 1=1am,, 23=11pm                                                 |                                   |  |
| Default          | 1/1/0                                                                               |                                   |  |
| Web UI           | Settings->Time&Date->Start Date                                                     |                                   |  |
| Parameter        | local_time.end_time                                                                 | <y000000000xx>.cfg</y000000000xx> |  |
| Description      | It configures the end time of the Daylight Saving                                   | Time (DST).                       |  |
| Description      | Note: It works only if "local_time.summer_time" is                                  | s set to 1 (Enabled).             |  |
|                  | Month/Day/Hour-DST by Date, use the following                                       | mapping:                          |  |
|                  | Month: 1=January, 2=February,, 12=December                                          |                                   |  |
|                  | Day: 1=the first day in a month,, 31= the last day                                  | y in a month                      |  |
|                  | <b>Hour</b> : 0=0am, 1=1am,, 23=11pm                                                |                                   |  |
| Permitted Values | Month/Week of Month/Day of Week/Hour of Day-DST by Week, use the following mapping: |                                   |  |
|                  | Month: 1=January, 2=February,, 12=December                                          |                                   |  |
|                  | Week of Month: 1=the first week in a month,, 5=the last week in a month             |                                   |  |
|                  | Day of Week: 1=Monday, 2=Tuesday,, 7=Sunday                                         |                                   |  |
|                  | Hour of Day: 0=0am, 1=1am,, 23=11pm                                                 |                                   |  |
| Default          | 12/31/23                                                                            |                                   |  |
| Web UI           | Settings->Time&Date->End Date                                                       |                                   |  |
| Parameter        | local_time.offset_time                                                              | <y000000000xx>.cfg</y000000000xx> |  |
| Description      | It configures the offset time (in minutes) of Daylight Saving Time (DST).           |                                   |  |
| Description      | <b>Note</b> : It works only if "local_time.summer_time" is set to 1 (Enabled).      |                                   |  |
| Permitted Values | Integer from -300 to 300                                                            |                                   |  |
| Default          | Blank                                                                               |                                   |  |
| Web UI           | Settings->Time&Date->Offset(minutes)                                                |                                   |  |
| Parameter        | auto_dst.url <y00000000xx>.cfg</y00000000xx>                                        |                                   |  |
| Description      | It configures the access URL of the DST file (AutoDST.xml).                         |                                   |  |
| Description      | Note: It works only if "local_time.summer_time" is set to 2 (Automatic).            |                                   |  |
| Permitted Values | URL within 511 characters                                                           |                                   |  |
|                  | For example, tftp://192.168.1.100/AutoDST.xml                                       |                                   |  |
| Default          | Blank                                                                               |                                   |  |
|                  |                                                                                     |                                   |  |

# Time and Date Manually Configuration

You can set the time and date manually when the phones cannot obtain the time and date from the NTP time server.

The following table lists the parameter you can use to configure time and date manually.

| Parameters                                                                                                    | local_time.manual_time_enable | <y000000000xx>.cfg</y000000000xx> |
|----------------------------------------------------------------------------------------------------|-------------------------------|-----------------------------------|
| <b>Description</b> It enables or disables the IP phone to obtain time and date from                                                    |                               | e and date from manual settings.  |
| Permitted Values       0-Disabled (obtain time and date from NTP server)         1-Enabled (obtain time and date from manual settings) |                               | ,                                 |
| Default 0                                                                                                    |                               |                                   |
| Veb UI Settings->Time&Date->Manual Time                                                                                                |                               |                                   |

## **Time and Date Format Configuration**

You can customize the time and date by choosing between a variety of time and date formats, including options to date format with the day, month, or year, and time format in 12 hours or 24 hours, or you can also custom the date format as required.

The following table lists the parameters you can use to configure time and date format.

| Parameter           | custom.handset.time_format                                                                                                    | <y000000000xx>.cfg</y000000000xx> |  |
|---------------------|----------------------------------------------------------------------------------------------------|-----------------------------------|--|
| Description         | It configures the time format for all registered handsets.                                                                                                    |                                   |  |
| Description         | Note: It works only if "static.auto_provision.handset_configured.enable                                                                                                    | " is set to 1 (Enabled).          |  |
| Permitted           | <b>0</b> -Hour 12, the time will be displayed in 12-hour format with AM or PM                                                                                                    | specified.                        |  |
| Values              | 1-Hour 24, the time will be displayed in 24-hour format (for example, 2:                                                                                                    | 00 PM displays as 14:00).         |  |
| Default             | 1                                                                                                    |                                   |  |
| Web UI              | Settings->Time&Date->Time Format                                                                                                    |                                   |  |
| Handset UI          | OK->Settings->Display->Time Format                                                                                                    |                                   |  |
| DD Phone<br>UI      | Menu->Settings->Basic Settings->Time&Date->Time & Date Format->Date Format                                                                                                    |                                   |  |
| Parameter           | custom.handset.date_format                                                                                                    | <y000000000xx>.cfg</y000000000xx> |  |
| Description         | It configures the date format for all registered handsets. <b>Note</b> : The value configured by the parameter "lcl.datetime.date.format" takes precedence over that con-<br>figured by this parameter. |                                   |  |
|                     | 0-WWW MMM DD<br>1-DD-MMM-YY                                                                                                    |                                   |  |
|                     | 2-YYYY-MM-DD                                                                                                    |                                   |  |
|                     | 3-DD/MM/YYYY                                                                                                    |                                   |  |
| Permitted<br>Values | 4-MM/DD/YY                                                                                                    |                                   |  |
|                     | 5-DD MMM YYYY                                                                                                    |                                   |  |
|                     | 6-WWW DD MMM                                                                                                    |                                   |  |
|                     | Use the following mapping:                                                                                                    |                                   |  |
|                     | "WWW" represents the abbreviation of the week;                                                                                                    |                                   |  |

|                | "DD" represents a two-digit day;                                                                  |  |  |  |
|----------------|---------------------------------------------------------------------------------------------------|--|--|--|
|                | "MMM" represents the first three letters of the month;                                            |  |  |  |
|                | "YYYY" represents a four-digit year, and "YY" represents a two-digit year.                        |  |  |  |
| Default        | 0                                                                                                 |  |  |  |
| Web UI         | Settings->Time&Date->Date Format                                                                  |  |  |  |
| Handset UI     | OK->Settings->Display->Date Format                                                                |  |  |  |
| DD Phone<br>UI | Menu->Settings->Basic Settings->Time&Date->Time & Date Format->Date Format                        |  |  |  |
| Parameter      | local_time.time_format <y00000000xx>.cfg</y00000000xx>                                            |  |  |  |
| Description    | It configures the time format.                                                                    |  |  |  |
| Permitted      | <b>0</b> -Hour 12, the time will be displayed in 12-hour format with AM or PM specified.          |  |  |  |
| Values         | 1-Hour 24, the time will be displayed in 24-hour format (for example, 2:00 PM displays as 14:00). |  |  |  |
| Default        | 1                                                                                                 |  |  |  |
| Web UI         | Settings->Time&Date->Time Format                                                                  |  |  |  |
| Parameter      | local_time.date_format <y00000000xx>.cfg</y00000000xx>                                            |  |  |  |
| Description    | It configures the date format.                                                                    |  |  |  |
|                | 0-WWW MMM DD                                                                                      |  |  |  |
|                | 1-DD-MMM-YY                                                                                       |  |  |  |
|                | 2-YYYY-MM-DD                                                                                      |  |  |  |
|                | 3-DD/MM/YYYY                                                                                      |  |  |  |
|                | 4-MM/DD/YY                                                                                        |  |  |  |
| Permitted      | 5-DD MMM YYYY                                                                                     |  |  |  |
| Values         | 6-WWW DD MMM                                                                                      |  |  |  |
|                | Use the following mapping:                                                                        |  |  |  |
|                | "WWW" represents the abbreviation of the week;                                                    |  |  |  |
|                | "DD" represents a two-digit day;                                                                  |  |  |  |
|                | "MMM" represents the first three letters of the month;                                            |  |  |  |
|                | "YYYY" represents a four-digit year, and "YY" represents a two-digit year.                        |  |  |  |
| Default        | 0                                                                                                 |  |  |  |
| Web UI         | Settings->Time&Date->Date Format                                                                  |  |  |  |
| Parameter      | Icl.datetime.date.format <y000000000xx>.cfg</y000000000xx>                                        |  |  |  |
| Description    | It configures the display format of the date.                                                     |  |  |  |
| -              | Any combination of W, M, D and the separator (for example, space, dash, slash).                   |  |  |  |
|                |                                                                                                   |  |  |  |

| Default | Blank                                                                                                    |
|---------|----------------------------------------------------------------------------------------------------|
|         | <b>Note</b> : It will take effect on all handsets that are registered on the same base station. If configured, users can only change the date format via the handset.                  |
|         | For the more rules, refer to Date Customization Rule.                                                                                                    |
|         | "W"/"WW" represents the abbreviation of the day of the week, three or more three "W" letters (for example, WWW) represent the long format of the day of the week.                      |
|         | One or more than one "D" (for example, DDD) represents a two-digit day;                                                                                                    |
|         | "M"/"MM" represents a two-digit month, "MMM" represents the abbreviation of the month, three or more than three "M" letters (for example, MMM) represent the long format of the month; |
|         | "Y"/"YY" represents a two-digit year, more than two "Y" letters (for example, YYYY) represent a four-digingear;                                                                        |
|         | <b>Y</b> = year, <b>M</b> = month, <b>D</b> = day, <b>W</b> = day of week                                                                                                    |
|         | Use the following mapping:                                                                                                    |

## **Date Customization Rule**

| Format                                                | Description                                                    |
|-------------------------------------------------------|----------------------------------------------------------------|
| V AAV                                                 | It represents a two-digit year.                                |
| Y/YY                                                  | For example, 16, 17, 18                                        |
| V is used more than twice (for example VVV VVVV)      | It represents a four-digit year.                               |
| Y is used more than twice (for example, YYY, YYYY)    | For example, 2016, 2017, 2018                                  |
|                                                       | It represents a two-digit month.                               |
| M/MM                                                  | For example, 01, 02,, 12                                       |
| ммм                                                   | It represents the abbreviation of the month.                   |
|                                                       | For example, Jan, Feb,, Dec                                    |
| Disused area or more than energy (for eventual DD)    | It represents a two-digit day.                                 |
| D is used once or more than once (for example, DD)    | For example, 01, 02,, 31                                       |
|                                                       | It represents the abbreviation of the day of week (not applic- |
| w/ww                                                  | able to DD Phones).                                            |
|                                                       | For example, Mon.,Tues., Wed., Thur., Fri., Sat., Sun.         |
| Wis used more than twice (for evenue MAAAA)           | It represents the long format of the day of week (only applic- |
| W is used more than twice (for example, WWW,<br>WWWW) | able to DD Phones).                                            |
|                                                       | For example, Monday, Tuesday,, Sunday                          |

You need to know the following rules when customizing date formats:

# **Input Method Configuration**

The following table lists the parameters you can use to configure the input method.

|             | ter         directory.search_default_input_method <y00000000xx>.cfg</y00000000xx>                        |  |
|-------------|----------------------------------------------------------------------------------------------------|--|
| Description | It configures the default input method when the user searches for contacts in the Local Directory, LDAP, |  |
|             | Remote Phone Book, Blacklist or Network Directory.                                                       |  |

|           | Example:                                  |
|-----------|-------------------------------------------|
|           | directory.search_default_input_method = 1 |
|           | 1-Abc                                     |
|           | <b>2</b> -123                             |
|           | 3-ABC                                     |
|           | 4-abc                                     |
|           | 5-АВГ                                     |
| Permitted | 6-AÄÅ                                     |
| Values    | <b>7</b> -aäå                             |
|           | <b>8</b> -SŚŠ                             |
|           | <b>9</b> -sśš                             |
|           | 10-абв                                    |
|           | 11-АБВ                                    |
|           | אבג-12                                    |
| Default   | 1                                         |

## **Search Source List in Dialing**

Search source list in dialing allows you to search entries from the source list when the phone is on the pre-dialing/dialing screen. You can select the desired entry to dial out quickly.

The search source list can be configured using a supplied super search template file (super\_search.xml).

#### Topics

Search Source File Customization Search Source List Configuration

### **Search Source File Customization**

You can ask the distributor or Yealink FAE for super search template. You can also obtain the super search template online: http://support.yealink.com/documentFront/forwardToDocumentFrontDisplayPage.

#### Topics

Search Source File Attributes Customizing Search Source File

#### Search Source File Attributes

The following table lists the attributes you can use to add source lists to the super search file:

| Attributes | Valid Values            | Description                                                                  |
|------------|-------------------------|------------------------------------------------------------------------------|
|            | local_directory_search  | The directory list (For example, "local_directory_search" for the local dir- |
| id_name    | calllog_search          | ectory list).                                                                |
|            | remote_directory_search | <b>Note</b> : Do not edit this field.                                        |

| Attributes         | Valid Values                                                                                                    | Description                                                                                                 |
|--------------------|----------------------------------------------------------------------------------------------------|----------------------------------------------------------------------------------------------------|
| display_<br>name   | Idap_search<br>BroadSoft_directory_search<br>BroadSoft_UC_search<br>google_directory_search<br>Local Contacts<br>History<br>Remote Phonebook<br>LDAP<br>Network Directories<br>BroadSoft Buddies | The display name of the directory list.<br><b>Note</b> : We recommend you do not edit this field.           |
| priority<br>enable | Google Contacts<br>1 to 5<br>1 is the highest priority, 5 is the<br>lowest.<br>0/1<br>0: Disabled<br>1: Enabled.                                                                                 | The priority of the search results.<br>Enable or disable the IP phone to search the desired directory list. |

### **Customizing Search Source File**

- **1.** Open the search source file.
- 2. To configure each directory list, edit the values within double quotes in the corresponding field. For example, enable the local directory search, disable the call log search and specify a priority. <item id\_name="local\_directory\_search" display\_name="Local Contacts" priority="1" enable="1" /> <item id\_name="calllog\_search" display\_name="History" priority="2" enable="0" />
- **3.** Save the change and place this file to the provisioning server.

# **Search Source List Configuration**

The following table lists the parameters you can use to configure the search source list.

| Parameter                                                       | super_search.url                                                                                                    | <y000000000xx>.cfg</y000000000xx> |  |
|-----------------------------------------------------------------|----------------------------------------------------------------------------------------------------|-----------------------------------|--|
| It configures the access URL of the super search template file. |                                                                                                    | olate file.                       |  |
|                                                                 |                                                                                                    |                                   |  |
| Description                                                     | tion super_search.url = http://192.168.1.20/super_search.xml                                                                                                    |                                   |  |
|                                                                 | During auto provisioning, the IP phone connects to the provisioning server "192.168.1.20", and down-<br>loads the super search template file "super_search.xml". |                                   |  |
| Permitted<br>Values                                             | URL within 511 characters                                                                                                    |                                   |  |
| Default                                                         | Blank                                                                                                    |                                   |  |

| Web UI       | Directory->Setting->Search Source List In Dialing                                                                                                  |  |
|--------------|----------------------------------------------------------------------------------------------------|--|
| Parameter    | search_in_dialing.history.enable <y00000000xx>.cfg</y00000000xx>                                                                                   |  |
| IJASCRINTION | It enables or disables the IP phone to automatically search entries from the call log list, and display results on the pre-dialing/dialing screen. |  |
| Permitted    | 0-Disabled                                                                                                    |  |
| Values       | 1-Enabled                                                                                                    |  |
| Default      | 1                                                                                                    |  |

# **Call Display**

By default, the IP phones present the contact information when receiving an incoming call, dialing an outgoing call or engaging in a call.

You can configure what contact information presents and how to display the contact information. If the contact exists in the phone directory, the phone displays the saved contact name and number. If not, it will use Calling Line Identification Presentation (CLIP) or Connected Line Identification Presentation (COLP) to display the contact's identity.

### Торіс

#### Call Display Configuration

# Call Display Configuration

The following table lists the parameters you can use to configure call display.

| Parameter           | phone_setting.called_party_info_display.enable                                                                                                    | <y000000000xx>.cfg</y000000000xx> |  |
|---------------------|----------------------------------------------------------------------------------------------------|-----------------------------------|--|
|                     | It enables or disables the IP phone to display the local identity when it receives an incoming call.                                               |                                   |  |
| Description         | <b>Note</b> : The information display method is configured by the parameter "phone_setting.call_info_display_ method".                             |                                   |  |
|                     | 0-Disabled                                                                                                    |                                   |  |
| Values              | 1-Enabled                                                                                                    |                                   |  |
| Default             | 1                                                                                                    |                                   |  |
| Web UI              | Settings->Call Display->Display Called Party Information                                                                                           |                                   |  |
| Parameter           | phone_setting.call_info_display_method <y000000000xx>.cfg</y000000000xx>                                                                           |                                   |  |
| Description         | It configures the call information display method when the IP phone receives an incoming call, dials an outgoing call or is during an active call. |                                   |  |
| Permitted<br>Values | 0-Name+Number<br>1-Number+Name<br>2-Name<br>3-Number<br>4-Full Contact Info (display name <sip:xxx@domain.com>)</sip:xxx@domain.com>               |                                   |  |
| Default             | 0                                                                                                    |                                   |  |
| Web UI              | Settings->Call Display->Call Information Display Method                                                                                            |                                   |  |
| Parameter           | account.X.update_ack_while_dialing <sup>[1]</sup>                                                                                                  | <mac>.cfg</mac>                   |  |

| Description | It enables or disables the IP phone to update the display of call ID according to the ACK message.                                          |  |  |
|-------------|----------------------------------------------------------------------------------------------------|--|--|
| Permitted   | 0-Disabled                                                                                                    |  |  |
| Values      | 1-Enabled                                                                                                    |  |  |
| Default     | 0                                                                                                    |  |  |
| Parameter   | sip.disp_incall_to_info <sup>[2]</sup> <y00000000xx>.cfg</y00000000xx>                                                                      |  |  |
| Doccription | It enables or disables the phone to display the identity contained in the To field of the INVITE message when it receives an incoming call. |  |  |
| Permitted   | 0-Disabled                                                                                                    |  |  |
| Values      | 1-Enabled                                                                                                    |  |  |
| Default     | 0                                                                                                    |  |  |

<sup>[2]</sup>If you change this parameter, the IP phone will reboot to make the change take effect.

# **Display Method on Dialing**

When the IP phone is on the pre-dialing or dialing screen, the account information will be displayed on the LCD screen.

Yealink IP phones support three display methods: Label, Display Name and User Name. You can customize the account information to be displayed on the IP phone as required.

### Topic

Display Method on Dialing Configuration

## **Display Method on Dialing Configuration**

The following table lists the parameters you can use to configure display method on dialing.

| Parameter                                                                                                    | features.caller_name_type_on_dialing          | <y000000000xx>.cfg</y000000000xx>        |
|----------------------------------------------------------------------------------------------------|-----------------------------------------------|------------------------------------------|
| Description       It configures the selected line information displayed on the pre-dialing or dialing screen         Note: It works only if "features.station_name.value" is left blank.                                             |                                               | ed on the pre-dialing or dialing screen. |
|                                                                                                    |                                               | ie" is left blank.                       |
| Permitted Values       1-Label, configured by the parameter "account.X.label".         2-Display Name, configured by the parameter "account.X.display_name".         3-User Name, configured by the parameter "account.X.user_name". |                                               | .label".                                 |
|                                                                                                    |                                               | ccount.X.display_name".                  |
|                                                                                                    |                                               | ount.X.user_name".                       |
| Default                                                                                                    | 3                                             |                                          |
| Web UI                                                                                                    | Features->General Information->Display Methoc | l on Dialing                             |

# **Key As Send**

Key as send allows you to assign the pound key ("#") or asterisk key ("\*") as the send key.

#### Topic

Key As Send Configuration

# **Key As Send Configuration**

| Parameter                                                 | features.key_as_send                                                 | <y000000000xx>.cfg</y000000000xx> |
|-----------------------------------------------------------|----------------------------------------------------------------------|-----------------------------------|
| Description                                               | It configures the "#" or "*" key as the send key.                    |                                   |
|                                                           | <b>0</b> -Disabled, neither "#" nor "*" can be used as the send key. |                                   |
| Permitted Values                                          | <b>1</b> -# key, the pound key is used as the send key.              |                                   |
|                                                           | <b>2</b> -* key, the asterisk key is used as the send key.           |                                   |
| Default 1                                                 |                                                                      |                                   |
| Web UI         Features->General Information->Key As Send |                                                                      | t                                 |

The following table lists the parameters you can use to configure key as send.

# **Recent Call Display in Dialing**

Recent call display allows you to view the placed calls list when the phone is on the dialing screen . You can select to place a call from the placed calls list.

### Торіс

Recent Call in Dialing Configuration

## **Recent Call in Dialing Configuration**

The following table lists the parameter you can use to configure the recent call display in dialing.

| Parameter                                                 | super_search.recent_call                                                                                                    | <y000000000xx>.cfg</y000000000xx> |
|-----------------------------------------------------------|----------------------------------------------------------------------------------------------------|-----------------------------------|
| Description                                               | It enables or disables Recent Call in Dialing feature.                                                                                      |                                   |
| Permitted Values                                          | <ul><li><b>0</b>-Disabled</li><li><b>1</b>-Enabled, users can view the placed calls list when the phone is on the dialing screen.</li></ul> |                                   |
| Default                                                   | 1                                                                                                    |                                   |
| Web UI         Directory->Setting->Recent Call In Dialing |                                                                                                    |                                   |

# Warnings Display

Yealink IP phones support displaying the warning details about the issue in the **Status** screen when the default password is used.

### Topic

Warnings Display Configuration

# Warnings Display Configuration

The following table lists the parameter you can use to configure the warnings display.

| Parameter   | phone_setting.warnings_display.mode                                                               | <y000000000xx>.cfg</y000000000xx> |
|-------------|---------------------------------------------------------------------------------------------------|-----------------------------------|
| Description | It enables or disables the phone to display warnings on the phone when the default password is in |                                   |
|             | use.                                                                                              |                                   |

| Permitted Val- | 0-Disabled |
|----------------|------------|
| ues            | 1-Enabled  |
| Default        | 1          |

# **Account Settings**

This chapter shows you how to register accounts and configure account settings on Yealink IP phones.

### Topics

Account Registration Outbound Proxy in Dialog Server Redundancy SIP Server Name Resolution Static DNS Cache Number of Active Handsets Number of Simultaneous Outgoing Calls Number Assignment

# **Account Registration**

Registering an account makes it easier for the IP phones to receive an incoming call or dial an outgoing call. Yealink IP phones support registering multiple accounts on a phone ( phones only support registering one SIP account); each account requires an extension or phone number.

## Topics

Supported Accounts Accounts Registration Configuration Registration Settings Configuration

## **Supported Accounts**

The number of the registered accounts must meet the following:

| Phone Model    | Accounts |
|----------------|----------|
| W53P/W60P/W41P | 8        |

# **Accounts Registration Configuration**

The following table lists the parameters you can use to register accounts.

| Parameter             | account.X.enable <sup>[1]</sup>                                                     | <mac>.cfg</mac> |
|-----------------------|-------------------------------------------------------------------------------------|-----------------|
| Description           | It enables or disables the user to use a specific account.                          |                 |
| Permitted Val-<br>ues | <b>0</b> -Disabled, the account is not available for the user.<br><b>1</b> -Enabled |                 |
| Default               | 0                                                                                   |                 |
| Web UI                | Account->Register->Line Active                                                      |                 |
| Parameter             | account.X.label <sup>[1]</sup>                                                      | <mac>.cfg</mac> |
| Description           | It configures the label to be displayed on the phone screen.                        |                 |
| Permitted Val-<br>ues | String within 99 characters                                                         |                 |

| Default               | Blank                                                                                               |                 |
|-----------------------|----------------------------------------------------------------------------------------------------|-----------------|
| Web UI                | Account->Register->Label                                                                            |                 |
| Parameter             | account.X.display_name <sup>[1]</sup>                                                               | <mac>.cfg</mac> |
| Description           | It configures the display name.                                                                     |                 |
| Permitted Val-<br>ues | String within 99 characters                                                                         |                 |
| Default               | Blank                                                                                               |                 |
| Web UI                | Account->Register->Display Name                                                                     |                 |
| Parameter             | account.X.auth_name <sup>[1]</sup>                                                                  | <mac>.cfg</mac> |
| Description           | It configures the user name for register authentica                                                 | tion.           |
| Permitted Val-<br>ues | String within 99 characters                                                                         |                 |
| Default               | Blank                                                                                               |                 |
| Web UI                | Account->Register->Register Name                                                                    |                 |
| Parameter             | account.X.user_name <sup>[1]</sup>                                                                  | <mac>.cfg</mac> |
| Description           | It configures the register user name.                                                               |                 |
| Permitted Val-<br>ues | String within 99 characters                                                                         |                 |
| Default               | Blank                                                                                               |                 |
| Web UI                | Account->Register->User Name                                                                        |                 |
| Parameter             | account.X.password <sup>[1]</sup>                                                                   | <mac>.cfg</mac> |
| Description           | It configures the password for register authenticat                                                 | ion.            |
| Permitted Val-<br>ues | String within 99 characters                                                                         |                 |
| Default               | Blank                                                                                               |                 |
| Web UI                | Account->Register->Password                                                                         |                 |
| Parameter             | account.X.sip_server.Y.address <sup>[1][2]</sup>                                                    | <mac>.cfg</mac> |
|                       | It configures the IP address or domain name of the SIP server Y in which the account is registered. |                 |
| Description           | Example:                                                                                            |                 |
|                       | account.1.sip_server.1.address = 10.2.1.48                                                          |                 |
| Permitted Val-<br>ues | String within 256 characters                                                                        |                 |
| Default               | Blank                                                                                               |                 |
| Web UI                | Account->Register->SIP Server Y->Server Host                                                        |                 |
| Parameter             | account.X.sip_server.Y.port <sup>[1][2]</sup>                                                       | <mac>.cfg</mac> |
| Description           | It configures the port of SIP server Y.                                                             |                 |
|                       |                                                                                                    |                 |

|                       | If it is set to 0 when UDP is used ("account.X.sip_server.Y.transport_type" is set to 0), the phone uses                   |                                    |  |
|-----------------------|----------------------------------------------------------------------------------------------------|------------------------------------|--|
|                       | a random port for responding the messages from the server.                                                                 |                                    |  |
|                       | Example:                                                                                                    |                                    |  |
| Permitted Val-        | account.1.sip_server.1.port = 5060                                                                                         |                                    |  |
| ues                   | Integer from 0 to 65535                                                                                                    |                                    |  |
| Default               | 5060                                                                                                    |                                    |  |
| Web UI                | Account->Register->SIP Server Y->Port                                                                                      |                                    |  |
| Handset UI            | OK->Settings->Telephony->Server (default PIN: 0                                                                            | 000) ->Server Y (Account X) ->Port |  |
| Parameter             | account.X.outbound_proxy_enable <sup>[1]</sup>                                                                             | <mac>.cfg</mac>                    |  |
| Description           | It enables or disables the IP phone to send request                                                                        | s to the outbound proxy server.    |  |
| Permitted Val-<br>ues | 0-Disabled<br>1-Enabled                                                                                                    |                                    |  |
| Default               | 0                                                                                                    |                                    |  |
| Web UI                | Account->Register->Enable Outbound Proxy Server                                                                            |                                    |  |
| Parameter             | account.X.outbound_proxy.Y.address <sup>[1][2]</sup>                                                                       | <mac>.cfg</mac>                    |  |
|                       | It configures the IP address or domain name of the                                                                         | outbound proxy server Y.           |  |
| Description           | Example:                                                                                                    |                                    |  |
| Description           | account.1.outbound_proxy.1.address = 10.1.8.11                                                                             |                                    |  |
|                       | Note: It works only if "account.X.outbound_proxy                                                                           | _enable" is set to 1 (Enabled).    |  |
| Permitted Val-<br>ues | IP address or domain name                                                                                                  |                                    |  |
| Default               | Blank                                                                                                    |                                    |  |
| Web UI                | Account->Register->Outbound Proxy Server Y                                                                                 |                                    |  |
| Parameter             | account.X.outbound_proxy.Y.port <sup>[1][2]</sup>                                                                          | <mac>.cfg</mac>                    |  |
|                       | It configures the port of the outbound proxy serve                                                                         | rY.                                |  |
| Description           | Example:                                                                                                    |                                    |  |
| Description           | account.1.outbound_proxy.1.port = 5060                                                                                     |                                    |  |
|                       | Note: It works only if "account.X.outbound_proxy_enable" is set to 1 (Enabled).                                            |                                    |  |
| Permitted Val-<br>ues | Integer from 0 to 65535                                                                                                    |                                    |  |
| Default               | 5060                                                                                                    |                                    |  |
| Web UI                | Account->Register->Outbound Proxy Server Y->Port                                                                           |                                    |  |
| Handset UI            | OK->Settings->Telephony->Server (default PIN: 0000) ->Outbound Proxy (Account X) ->Port (only applicable to port 1)        |                                    |  |
| Parameter             | account.X.reg_fail_retry_interval <sup>[1]</sup>                                                                           | <mac>.cfg</mac>                    |  |
| Description           | It configures the interval (in seconds) at which the IP phone to retries to re-register account X when registration fails. |                                    |  |

|                       | Example:                                                                                                    |                 |
|-----------------------|----------------------------------------------------------------------------------------------------|-----------------|
|                       | account.1.reg_fail_retry_interval = 30                                                                                                    |                 |
|                       | <b>Note</b> : It works only if "account.X.reg_failed_retry_min_time" and "account.X.reg_failed_retry_max_<br>time" are set to 0.                                                                                                    |                 |
| Permitted Val-<br>ues | Integer from 0 to 1800                                                                                                    |                 |
| Default               | 30                                                                                                    |                 |
| Web UI                | Account->Advanced->SIP Registration Retry Time                                                                                                    | r (0~1800s)     |
| Parameter             | account.X.reg_failed_retry_min_time <sup>[1]</sup>                                                                                                    | <mac>.cfg</mac> |
| Description           | It configures the base time to wait (in seconds) for the IP phone to retry to re-register account X when registration fails.<br><b>Note</b> : It is used in conjunction with the parameter "account.X.reg_failed_retry_max_time" to determine how long to wait. The algorithm is defined in RFC 5626. We recommend you to set this value to an integer between 10 to 120, if needed. If the values of this parameter and the parameter "account.X.reg_failed_retry_max_time" are set to 0, the interval configured by "account.X.reg_fail_retry_interval" will be used. |                 |
| Permitted Val-<br>ues | Integer greater than or equal to 0                                                                                                    |                 |
| Default               | 0                                                                                                    |                 |
| Parameter             | account.X.reg_failed_retry_max_time <sup>[1]</sup>                                                                                                    | <mac>.cfg</mac> |
| Description           | It configures the maximum time to wait (in seconds) for the IP phone to retry to re-register the account X when registration fails.<br><b>Note</b> : It is used in conjunction with the parameter "account.X.reg_failed_retry_min_time" to determine how long to wait. The algorithm is defined in RFC 5626. We recommend you to set this value to an integer between 60 to 1800, if needed. If the values of this parameter and the parameter "account                                                                                                    |                 |
| Permitted Val-<br>ues | t.X.reg_failed_retry_min_time" are set to 0, the interval configured by "account.X.reg_fail_retry_inter-<br>val" will be used.<br>Integer greater than or equal to 0                                                                                                    |                 |
| Default               | 60                                                                                                    |                 |

<sup>[1]</sup>X is the account ID. X=1-8.

 $^{[2]}$ Y is the server ID. Y=1-2.

# **Registration Settings Configuration**

The following table lists the parameters you can use to change the registration settings.

| Parameter      | account.X.enable_user_equal_phone <sup>[1]</sup>                                                 | <mac>.cfg</mac> |
|----------------|--------------------------------------------------------------------------------------------------|-----------------|
| Description    | It enables or disables the IP phone to add "user=phone" to the SIP header of the INVITE message. |                 |
| Permitted Val- | 0-Disabled                                                                                       |                 |
| ues            | 1-Enabled                                                                                        |                 |
| Default        | 0                                                                                                |                 |

| Web UI                | Account->Advanced->Send user=phone                                                                                                    |                                   |
|-----------------------|----------------------------------------------------------------------------------------------------|-----------------------------------|
| Parameter             | account.X.register_mac <sup>[1]</sup>                                                                                                    | <mac>.cfg</mac>                   |
| Description           | It enables or disables the IP phone to add MAC address to the SIP header of the REGISTER message.                                                       |                                   |
|                       | 0-Disabled                                                                                                    |                                   |
| ues<br>Default        | 1-Enabled                                                                                                    |                                   |
|                       | 0<br>Account->Advanced->SIP Send MAC                                                                                                    |                                   |
|                       |                                                                                                    |                                   |
|                       |                                                                                                    | <mac>.cfg</mac>                   |
| -                     | It enables or disables the IP phone to add a line number to the SIP header of the REGISTER message.<br><b>0</b> -Disabled                               |                                   |
|                       | 1-Enabled                                                                                                    |                                   |
| Default               | 0                                                                                                    |                                   |
| Web UI                | Account->Advanced->SIP Send Line                                                                                                    |                                   |
| Default               | 0                                                                                                    |                                   |
| Parameter             | account.X.unregister_on_reboot <sup>[1]</sup>                                                                                                    | <mac>.cfg</mac>                   |
| Description           | It enables or disables the IP phone to unregister first before re-registering account X after a reboot.                                                 |                                   |
| Permitted Val-<br>ues | 0-Disabled<br>1-Enabled                                                                                                    |                                   |
| Default               | 0                                                                                                    |                                   |
| Web UI                | Account->Advanced->Unregister When Reboot                                                                                                    |                                   |
| Parameter             | account.X.sip_server_type <sup>[1]</sup>                                                                                                    | <mac>.cfg</mac>                   |
| Description           | It configures the type of the SIP server.                                                                                                    |                                   |
| Permitted Val-        | <ul> <li>0-Default</li> <li>2-BroadSoft (It works only if "bw.enable" is set to 1 (Enabled))</li> <li>8-Genesys</li> <li>10-Genesys Advanced</li> </ul> |                                   |
| Default               | 0                                                                                                    |                                   |
| Web UI                | Account->Advanced->SIP Server Type                                                                                                    |                                   |
| Parameter             | sip.reg_surge_prevention <sup>[2]</sup>                                                                                                    | <y000000000xx>.cfg</y000000000xx> |
| Description           | It configures the waiting time (in seconds) for account register after startup.                                                                         |                                   |
| Permitted Val-<br>ues | Integer from 0 to 60                                                                                                    |                                   |
| Default               | 0                                                                                                    |                                   |
| Web UI                | Network->Advanced->Registration Random->Registration Random (0~60s)                                                                                     |                                   |
| Parameter             | account.X.subscribe_register <sup>[1]</sup>                                                                                                    | <mac>.cfg</mac>                   |

| Description           | It enables or disables the IP phone to subscribe the reg   | istration state change notifications. |
|-----------------------|------------------------------------------------------------|---------------------------------------|
| Permitted Val-        | 0-Disabled                                                 |                                       |
| ues                   | 1-Enabled                                                  |                                       |
| Default               | 0                                                          |                                       |
| Web UI                | Account->Advanced->Subscribe Register                      |                                       |
| Parameter             | phone_setting.disable_account_without_user-<br>name.enable | <y000000000xx>.cfg</y000000000xx>     |
| Description           | It enables or disables the IP phone to disable the accou   | unt whose username is empty.          |
| Permitted Val-        | 0-Disabled                                                 |                                       |
| ues                   | 1-Enabled                                                  |                                       |
| Default               | 0                                                          |                                       |
| Parameter             | account.X.register_expires_overlap <sup>[1]</sup>          | <mac>.cfg</mac>                       |
| Description           | It configures the renewal time (in seconds) away from      | the registration lease.               |
| Permitted Val-<br>ues | Positive integer and -1                                    |                                       |
| Default               | -1                                                         |                                       |
| Parameter             | account.X.subscribe_expires_overlap <sup>[1]</sup>         | <mac>.cfg</mac>                       |
| Description           | It configures the renewal time (in seconds) away from      | the subscription lease.               |
| Permitted Val-<br>ues | Positive integer and -1                                    |                                       |
| Default               | -1                                                         |                                       |
|                       |                                                            |                                       |

<sup>[1]</sup>X is the account ID. X=1-8.

<sup>[2]</sup>If you change this parameter, the IP phone will reboot to make the change take effect.

# **Outbound Proxy in Dialog**

An outbound proxy server can receive all initiating request messages and route them to the designated destination. If the IP phone is configured to use an outbound proxy server within a dialog, all SIP request messages from the IP phone will be sent to the outbound proxy server as a mandatory requirement.

#### Note

To use this feature, make sure the outbound server has been correctly configured on the IP phone. For more information on how to configure the outbound server, refer to Server Redundancy.

### Topic

Outbound Proxy in Dialog Configuration

## **Outbound Proxy in Dialog Configuration**

The following table lists the parameter you can use to configure outbound proxy in dialog.

| Parameter   | sip.use_out_bound_in_dialog                            | <y000000000xx>.cfg</y000000000xx>               |
|-------------|--------------------------------------------------------|-------------------------------------------------|
| Description | It enables or disables the IP phone to send all SIP re | quests to the outbound proxy server mandatorily |

|                       | in a dialog.                                                                                                    |
|-----------------------|----------------------------------------------------------------------------------------------------|
|                       | <b>Note</b> : It works only if "account.X.outbound_proxy_enable" is set to 1 (Enabled).                                                                                                    |
| Permitted Val-<br>ues | <ul> <li>0-Disabled, only the new SIP request messages from the IP phone will be sent to the outbound proxy server in a dialog.</li> <li>1-Enabled, all the SIP request messages from the IP phone will be sent to the outbound proxy server in a dialog.</li> </ul> |
| Default               | 0                                                                                                    |
| Web UI                | Features->General Information->Use Outbound Proxy In Dialog                                                                                                    |

## **Server Redundancy**

Server redundancy is often required in VoIP deployments to ensure continuity of phone service, for example, take the call server offline for maintenance, the server fails, or the connection between the IP phone and the server fails.

Two types of redundancy are possible. In some cases, a combination of the two may be deployed:

- Failover: In this mode, the full phone system functionality is preserved by having a second equivalent capability call server take over from the one that has gone down/off-line. This mode of operation should be done using the DNS mechanism from the primary to the secondary server. Therefore, if you want to use this mode, the server must be configured with a domain name.
- **Fallback:** In this mode, a second less featured call server with SIP capability takes over call control to provide basic calling capability, but without some advanced features (for example, shared line and MWI) offered by the working server. IP phones support configuration of two servers per SIP registration for the fallback purpose.

#### Note

For concurrent registration mode, it has a certain limitation when using some advanced features, and for successive registration mode, the phone service may have a brief interrupt while the server fails. So we recommend you to use the failover mode for server redundancy because this mode can ensure the continuity of the phone service and you can use all the call features while the server fails.

Phone Configuration for Redundancy Implementation

To assist in explaining the redundancy behavior, an illustrative example of how an IP phone may be configured is shown as below. In the example, server redundancy for fallback and failover purposes is deployed. Two separate servers (a working server and a fallback server) are configured for per line registration.

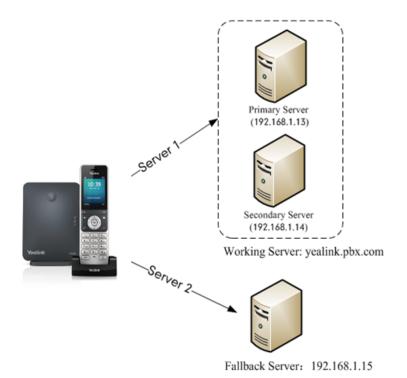

- Working Server: Server 1 is configured with the domain name of the working server. For example: yealink.pbx.com. DNS mechanism is used such that the working server is resolved to multiple servers with different IP addresses for failover purpose. The working server is deployed in redundant pairs, designated as primary and secondary servers. The primary server (for example, 192.168.1.13) has the highest priority server in a cluster of servers resolved by the DNS server. The secondary server (for example, 192.168.1.14) backs up a primary server when the primary server fails and offers the same functionality as the primary server.
- Fallback Server: Server 2 is configured with the IP address of the fallback server. For example, 192.168.1.15. A fallback server offers less functionality than the working server.

Yealink IP phones support Failover and Fallback server redundancy types. In some cases, you can deploy a combination of the two server redundancy types. For more information on server redundancy, refer to Server Redundancy on Yealink IP Phones.

## Topics

Behaviors When Working Server Connection Fails Registration Method of the Failover/Fallback Mode Fallback Server Redundancy Configuration Failover Server Redundancy Configuration

## **Behaviors When Working Server Connection Fails**

#### For Outgoing Call

When you initiate a call, the IP phone will go through the following steps to connect the call:

- **1.** Sends the INVITE request to the primary server.
- 2. If the primary server does not respond correctly to the INVITE (that is, the primary server responds to the INVITE with 503 message or the request for responding with 100 Trying message times out (64\*T1 seconds, defined in RFC 3261)), then tries to make the call using the secondary server.
- 3. If the secondary server is also unavailable, the IP phone will try the fallback server until it either succeeds in making a call or exhausts all servers at which point the call will fail.

At the start of a call, server availability is determined by SIP signaling failure. SIP signaling failure depends on the SIP protocol being used as described below:

- If TCP is used, then the signaling fails if the connection or the send fails.
- If UDP is used, then the signaling fails if ICMP is detected or if the signal times out. If the signaling has been attempted through all servers in the list (this list contains all the server addresses resolved by the DNS server) and this is the last server, then the signaling fails after the complete UDP timeout defined in RFC 3261. If it is not the last server in the list, the maximum number of retries depends on the configured retry counts (configured by the parameter "account.X.sip\_server.Y.retry\_counts").

## **Registration Method of the Failover/Fallback Mode**

#### Registration method of the failover mode:

The IP phone must always register to the primary server first except in failover conditions. If this is unsuccessful, the phone will re-register as many times as configured until the registration is successful. When the primary server registration is unavailable, the secondary server will serve as the working server. As soon as the primary server registration succeeds, it returns to be the working server.

Registration methods of the fallback mode include (not applicable to outbound proxy servers):

- **Concurrent registration (default)**: The IP phone registers to SIP server 1 and SIP server 2 (working server and fallback server) at the same time. Note that although the IP phone registers to two SIP servers, only one server works at the same time. If it fails, a fallback server can take over the basic calling capability, but without some advanced features (for example, shared lines and MWI) offered by the working server.
- Successive registration: The IP phone only registers to one server at a time. The IP phone first registers to the working server. In a failure situation, the IP phone registers to the fallback server, and the fallback server can take over all calling capabilities.

## **Fallback Server Redundancy Configuration**

The following table lists the parameters you can use to configure fallback server redundancy.

| Parameter           | $\operatorname{account}.X.fallback.redundancy_type^{[1]}$                                                                                                    | <mac>.cfg</mac> |
|---------------------|----------------------------------------------------------------------------------------------------|-----------------|
| Description         | It configures the registration mode in fallback mode.                                                                                                    |                 |
| Description         | <b>Note</b> : It is not applicable to outbound proxy servers.                                                                                                    |                 |
| Permitted           | <b>0</b> -Concurrent registration                                                                                                    |                 |
| Values              | 1-Successive registration                                                                                                    |                 |
| Default             | 0                                                                                                    |                 |
| Parameter           | account.X.fallback.timeout <sup>[1]</sup>                                                                                                    | <mac>.cfg</mac> |
| Description         | It configures the time interval (in seconds) for the IP able by sending the registration request after the fall <b>Note</b> : It is not applicable to outbound proxy servers. |                 |
| Permitted<br>Values | Integer from 10 to 2147483647                                                                                                    |                 |
| Default             | 120                                                                                                    |                 |
| Parameter           | account.X.outbound_proxy_fallback_interval $[1]$                                                                                                    | <mac>.cfg</mac> |
| Description         | It configures the time interval (in seconds) for the IP proxy server is available by sending the registration r trol.                                                         | -               |

|                     | <b>Note</b> : It is only applicable to outbound proxy servers. |
|---------------------|----------------------------------------------------------------|
| Permitted<br>Values | Integer from 0 to 65535                                        |
| Default             | 3600                                                           |
| Web UI              | Account->Register->Proxy Fallback Interval                     |

[1]X is the account ID. X=1-8.

## **Failover Server Redundancy Configuration**

The following table lists the parameters you can use to configure failover server redundancy.

| Parameter           | account.X.sip_server.Y.register_on_enable <sup>[1][2]</sup>                                                                                                    | <mac>.cfg</mac>                                      |
|---------------------|----------------------------------------------------------------------------------------------------|------------------------------------------------------|
| Description         | It enables or disables the IP phone to send registratic tering a failover.                                                                                                    | n requests to the secondary server when encoun-      |
| Permitted<br>Values | <ul> <li>0-Disabled, the IP phone will not attempt to register that the primary and secondary servers share registra the requests to the secondary server.</li> <li>1-Enabled, the IP phone will register to the secondar</li> </ul> | tion information. So the IP phone will directly send |
| Default             | 0                                                                                                    |                                                      |
| Parameter           | sip.skip_redundant_failover_addr                                                                                                    | <y000000000xx>.cfg</y000000000xx>                    |
| Description         | It enables or disables the IP phone only to send requests to the servers with different IP addresses when encountering a failover.                                                                                                   |                                                      |
| Permitted<br>Values | 0-Disabled<br>1-Enabled                                                                                                    |                                                      |
| Default             | 1                                                                                                    |                                                      |
| Parameter           | account.X.sip_server.Y.expires <sup>[1][2]</sup>                                                                                                    | <mac>.cfg</mac>                                      |
| Description         | It configures the registration expiration time (in seconds) of SIP server Y.  Example: account.1.sip_server.1.expires = 3600                                                                                                    |                                                      |
| Permitted<br>Values | Integer from 30 to 2147483647                                                                                                    |                                                      |
| Default             | 3600                                                                                                    |                                                      |
| Web UI              | Account->Register->SIP Server Y->Server Expires                                                                                                    |                                                      |
| Parameter           | account.X.sip_server.Y.retry_counts <sup>[1][2]</sup>                                                                                                    | <mac>.cfg</mac>                                      |
|                     | It configures the retry times for the IP phone to resend requests when the SIP server Y is unavailable or there is no response from the SIP server Y.                                                                                |                                                      |
| Description         | Example:                                                                                                    |                                                      |
|                     | account.1.sip_server.1.retry_counts= 3                                                                                                    |                                                      |
|                     | The IP phone moves to the next available server after                                                                                                    | three failed attempts.                               |
| Permitted<br>Values | Integer from 0 to 20                                                                                                    |                                                      |

| Default             | 3                                                                                                    |                                                    |
|---------------------|----------------------------------------------------------------------------------------------------|----------------------------------------------------|
| Web UI              | Account->Register->SIP Server Y->Server Retry Coun                                                                                                    | ts                                                 |
| Parameter           | account.X.sip_server.Y.only_signal_with_registered<br>[1][2]                                                                                                    | <mac>.cfg</mac>                                    |
| Description         | It enables or disables the IP phone to only send reque<br>over.<br><b>Note</b> : It works only if "account.X.sip_server.Y.register_<br>server.Y.failback_mode" is set to 1, 2 or 3.                                                                                                    |                                                    |
| Permitted<br>Values | 0-Disabled<br>1-Enabled                                                                                                    |                                                    |
| Default             | 0                                                                                                    |                                                    |
| Parameter           | account.X.sip_server.Y.invite_retry_counts <sup>[1][2]</sup>                                                                                                    | <mac>.cfg</mac>                                    |
| Description         | It configures the number of retries attempted before s encountering a failover.                                                                                                    | sending requests to the next available server when |
| Permitted<br>Values | Integer from 1 to 10                                                                                                    |                                                    |
| Default             | 3                                                                                                    |                                                    |
| Parameter           | account.X.sip_server.Y.failback_mode <sup>[1][2]</sup>                                                                                                    | <mac>.cfg</mac>                                    |
| Description         | It configures the mode for the IP phone to retry the pr<br><b>Note</b> : It works only if "account.X.sip_server.Y.address"                                                                                                    |                                                    |
| Permitted<br>Values | <ul> <li>0-newRequests: all requests are sent to the primary server first, regardless of the last server that was used.</li> <li>1-DNSTTL: the IP phone will send requests to the last registered server first. If the time defined by DNSTTL on the registered server expires, the phone will retry to send requests to the primary server.</li> <li>2-Registration: the IP phone will send requests to the last registered server first. If the registration expires, the phone will retry to send requests to the last registered server first. If the registration expires, the phone will retry to send requests to the last registered server first. If the registration expires, the phone will retry to send requests to the primary server.</li> <li>3-duration: the IP phone will send requests to the last registered server first. If the time defined by the "account.X.sip_server.Y.failback_timeout" parameter expires, the phone will retry to send requests to the primary server.</li> </ul> |                                                    |
| Default             | 0                                                                                                    |                                                    |
| Parameter           | account.X.sip_server.Y.failback_timeout <sup>[1][2]</sup>                                                                                                    | <mac>.cfg</mac>                                    |
| Description         | It configures the timeout (in seconds) for the IP phone to retry to send requests to the primary server after failing over to the current working server.<br>If you set the parameter to 0, the IP phone will not send requests to the primary server until a failover                                                                                                    |                                                    |
| Permitted<br>Values | 0, Integer from 60 to 65535                                                                                                    |                                                    |
| Default             | 3600                                                                                                    |                                                    |
| Parameter           | account.X.sip_server.Y.failback_subscribe.enable <sup>[1]</sup> <sup>[2]</sup>                                                                                                    | <mac>.cfg</mac>                                    |

|         | It enables or disables the IP phone to retry to re-subscribe after registering to the secondary server with different IP addresses when encountering a failover.                     |
|---------|----------------------------------------------------------------------------------------------------|
|         | Note: It works only if "account.X.sip_server.Y.failback_mode" is set to 1, 2 or 3.                                                                                                   |
|         | 0-Disabled                                                                                                    |
| values  | 1-Enabled, the IP phone will immediately re-subscribe to the secondary server, for ensuring the normal use of the features associated with the subscription (for example, BLF, SCA). |
| Default | 0                                                                                                    |

<sup>[1]</sup>X is the account ID. X=1-8.

 $^{[2]}$ Y is the server ID. Y=1-2.

## **SIP Server Name Resolution**

If a domain name is configured for a server, the IP address(es) associated with that domain name will be resolved through DNS as specified by RFC 3263. The DNS query involves NAPTR, SRV and A queries, which allows the IP phone to adapt to various deployment environments. The IP phone performs NAPTR query for the NAPTR pointer and transport protocol (UDP, TCP and TLS), the SRV query on the record returned from the NAPTR for the target domain name and the port number, and the A query for the IP addresses.

If an explicit port (except 0) is specified, A query will be performed only. If a server port is set to 0 and the transport type is set to DNS-NAPTR, NAPTR and SRV queries will be tried before falling to A query. If no port is found through the DNS query, 5060 will be used.

### Topic

SIP Server Name Resolution Configuration

## **SIP Server Name Resolution Configuration**

The following table lists the parameters you can use to configure SIP server name resolution.

| Parameter   | account.X.sip_server.Y.transport_type <sup>[1][2]</sup>                               | <mac>.cfg</mac>                                   |
|-------------|---------------------------------------------------------------------------------------|---------------------------------------------------|
| Description | It configures the type of transport protocol.                                         |                                                   |
|             | 0-UDP                                                                                 |                                                   |
| Permitted   | <b>1</b> -TCP                                                                         |                                                   |
| Values      | <b>2</b> -TLS                                                                         |                                                   |
|             | <b>3</b> -DNS-NAPTR, if no server port is given, the IP pho<br>service type and port. | ne performs the DNS NAPTR and SRV queries for the |
| Default     | 0                                                                                     |                                                   |
| Web UI      | Account->Register->SIP Server Y->Transport                                            |                                                   |
| Parameter   | account.X.naptr_build <sup>[1]</sup>                                                  | <mac>.cfg</mac>                                   |
| Description | It configures the way of SRV query for the IP phone<br>NAPTR query.                   | to be performed when no result is returned from   |
| Permitted   | <b>0</b> -SRV query using UDP only                                                    |                                                   |
| Values      | <b>1</b> -SRV query using UDP, TCP and TLS.                                           |                                                   |

| Default             | 0                                                                                      |                                                |
|---------------------|----------------------------------------------------------------------------------------|------------------------------------------------|
| Parameter           | sip.dns_transport_type                                                                 | <y000000000xx>.cfg</y000000000xx>              |
| Description         | It configures the transport protocol the IP phone us                                   | es to perform a DNS query.                     |
| Permitted           | 0-UDP                                                                                  |                                                |
| Values              | <b>1</b> -TCP                                                                          |                                                |
| Default             | 0                                                                                      |                                                |
| Parameter           | static.network.dns.query_timeout <sup>[3]</sup>                                        | <y000000000xx>.cfg</y000000000xx>              |
| Description         | It configures the interval (in seconds) at which the p<br>DNS server does not respond. | hone retries to resolve a domain name when the |
| Permitted<br>Values | 0 to 65535                                                                             |                                                |
| Default             | 3                                                                                      |                                                |
| Parameter           | static.network.dns.retry_times <sup>[3]</sup>                                          | <y000000000xx>.cfg</y000000000xx>              |
| Description         | It configures the retry times when the DNS server do                                   | bes not respond.                               |
| Permitted<br>Values | 0 to 65535                                                                             |                                                |
| Default             | 2                                                                                      |                                                |

<sup>[1]</sup>X is the account ID. X=1-8.

 $^{[2]}$ Y is the server ID. Y=1-2.

<sup>[3]</sup>If you change this parameter, the IP phone will reboot to make the change take effect.

## **Static DNS Cache**

Failover redundancy can only be utilized when the configured domain name of the server is resolved to multiple IP addresses. If the IP phone is not configured with a DNS server, or the DNS query returns no result from a DNS server, you can statically configure a set of DNS NAPTR/SRV/A records into the IP phone. The IP phone will attempt to resolve the domain name of the SIP server with static DNS cache.

Support for negative caching of DNS queries as described in RFC 2308 is also provided to allow faster failover when prior DNS queries have returned no results from the DNS server.

#### Topics

Behave with a Configured DNS Server Static DNS Cache Configuration

## **Behave with a Configured DNS Server**

When the IP phone is configured with a DNS server, it will behave as follows to resolve the domain name of the server:

- The IP phone performs a DNS query to resolve the domain name from the DNS server.
- If the DNS query returns no results for the domain name, or the returned record cannot be contacted, the values in the static DNS cache (if configured) are used when their configured time intervals are not elapsed.
- If the configured time interval is elapsed, the IP phone will attempt to perform a DNS query again.

• If the DNS query returns a result, the IP phone will use the returned record from the DNS server and ignore the statically configured cache values.

When the IP phone is not configured with a DNS server, it will behave as follows:

- The IP phone attempts to resolve the domain name within the static DNS cache.
- The IP phone will always use the results returned from the static DNS cache.

## **Static DNS Cache Configuration**

The following table lists the parameters you can use to configure static DNS cache.

| Parameter                                                            | account.X.dns_cache_type <sup>[1]</sup>                                                                                                    | <mac>.cfg</mac>                                     |
|----------------------------------------------------------------------|----------------------------------------------------------------------------------------------------|-----------------------------------------------------|
| Description                                                          | It configures whether the IP phone uses the DNS cac<br>caches the additional DNS records.                                                                                                    | he for domain name resolution of the SIP server and |
| Permitted<br>Values                                                  | <ul> <li>0-Perform real-time DNS query rather than using DN</li> <li>1-Use DNS cache, but do not record the additional n</li> <li>2-Use DNS cache and cache the additional DNS record</li> </ul>                                                   | ecords.                                             |
| Default                                                              | 1                                                                                                    |                                                     |
| Parameter                                                            | account.X.static_cache_pri <sup>[1]</sup>                                                                                                    | <mac>.cfg</mac>                                     |
| Description                                                          | It configures whether preferentially to use the static server.                                                                                                    | DNS cache for domain name resolution of the SIP     |
| Permitted<br>Values                                                  | <ul><li>0-Use domain name resolution from server preferen</li><li>1-Use static DNS cache preferentially</li></ul>                                                                                                    | tially                                              |
| Default                                                              | 0                                                                                                    |                                                     |
| Parameter                                                            | dns_cache_naptr.X.name <sup>[2]</sup>                                                                                                    | <y000000000xx>.cfg</y000000000xx>                   |
| Description                                                          | It configures the domain name to which NAPTR reco<br><b>Example</b> :                                                                                                    | ord X refers.                                       |
|                                                                      | dns cache naptr.1.name = vealink.pbx.com                                                                                                    |                                                     |
| Permitted<br>Values                                                  | dns_cache_naptr.1.name = yealink.pbx.com<br>Domain name                                                                                                    |                                                     |
|                                                                      |                                                                                                    |                                                     |
| Values                                                               | Domain name                                                                                                    | <y00000000xx>.cfg</y00000000xx>                     |
| Values<br>Default                                                    | Domain name<br>Blank                                                                                                    |                                                     |
| Values<br>Default<br>Parameter                                       | Domain name<br>Blank<br>dns_cache_naptr.X.order <sup>[2]</sup><br>It configures the order of NAPTR record X.<br>NAPTR record with the lower order is more preferred<br><b>Example</b> :                                                            |                                                     |
| Values<br>Default<br>Parameter<br>Description<br>Permitted           | Domain name<br>Blank<br>dns_cache_naptr.X.order <sup>[2]</sup><br>It configures the order of NAPTR record X.<br>NAPTR record with the lower order is more preferred<br><b>Example</b> :<br>dns_cache_naptr.1.order = 90                            |                                                     |
| Values<br>Default<br>Parameter<br>Description<br>Permitted<br>Values | Domain name<br>Blank<br>dns_cache_naptr.X.order <sup>[2]</sup><br>It configures the order of NAPTR record X.<br>NAPTR record with the lower order is more preferred<br><b>Example</b> :<br>dns_cache_naptr.1.order = 90<br>Integer from 0 to 65535 |                                                     |

| NAPTR record with lower preference is more preferred.         Example:         dns_cache_naptr.1.preference = 50         Permitted         Integer from 0 to 65535         Default         0         Parameter         dns_cache_naptr.X.replace <sup>[2]</sup> v[1]         dns_cache_naptr.1.preference = .sip_tcp.yealink.pbx.com         Permitted         bcs_cache_naptr.1.replace =sip_tcp.yealink.pbx.com         Permitted         Domain name         Default         Blank         Parameter         dns_cache_naptr.1.service <sup>[2]</sup> v[2]         v[2]         v[3]         Default         Blank         Parameter         dns_cache_naptr.1.service = SIP + D2T         site                                                                                                    |                                                                                                    |                                                                                                    |                                                                                      |
|----------------------------------------------------------------------------------------------------|----------------------------------------------------------------------------------------------------|----------------------------------------------------------------------------------------------------|--------------------------------------------------------------------------------------|
| Ins_cache_naptr.1.preference = 50         Permitted<br>Values       Integer from 0 to 65535         Default       0         Parameter       dns_cache_naptr.X.replace <sup>[2]</sup> <y00000000xx>.cfg         It configures a domain name to be used for the next SRV query in NAPTR record X.         Description       Example:<br/>dns_cache_naptr.1.replace = _sip_tcp.yealink.pbx.com         Permitted<br/>Values       Domain name         Default       Blank         Parameter       dns_cache_naptr.X.service<sup>[2]</sup>         dns_cache_naptr.1.service = SIP+D2T         Permitted<br/>Values       SIP+D2U-SIP over UDP         SIP+D2U-SIP over TCP         SIP+D2U-SIP over TCP         SIP+D2T-SIP over TCP         SIP+D2T-SIP over TCP         SIP+D2T-SIP over TCP         SIP+D2T-SIP over TCP         SIP+D2T-SIP over TCP         SIP+D2T-SIP over TCP         SIP+D2T-SIP over TCP         SIP+D2T-SIP over TCP         SIP+D2T-SIP over TLS         Default       Blank         Parameter       dns_cache_naptr.X.ttl<sup>[2]</sup>         vp00000000xx&gt;.cfg         It configures the time interval (in seconds) that NAPTR record X may be cached before the record should be consulted again.</y00000000xx> |                                                                                                    | NAPTR record with lower preference is more preferre                                                                                                    | ed.                                                                                  |
| Permitted<br>Values       Integer from 0 to 65535         Default       0         Parameter       dns_cache_naptr.X.replace <sup>[2]</sup> <y00000000xx>.cfg         It configures a domain name to be used for the next SRV query in NAPTR record X.         Description       Example:<br/>dns_cache_naptr.1.replace = _sip_tcp.yealink.pbx.com         Permitted<br/>Values       Domain name         Default       Blank         Parameter       dns_cache_naptr.X.service<sup>[2]</sup>         dns_cache_naptr.X.service<sup>[2]</sup> <y000000000xx>.cfg         It configures the transport protocol available for the SIP server in NAPTR record X.         Description       Example:<br/>dns_cache_naptr.1.service = SIP+D2T         Permitted<br/>Values       SIP+D2U-SIP over UDP         SIP+D2T-SIP over TCP       SIP+D2T-SIPS over TLS         Default       Blank         Parameter       dns_cache_naptr.X.ttl<sup>[2]</sup>         dns_cache_naptr.X.ttl<sup>[2]</sup> <y000000000xx>.cfg         It configures the time interval (in seconds) that NAPTR record X may be cached before the record should be consulted again.</y000000000xx></y000000000xx></y00000000xx>                                                  |                                                                                                    | Example:                                                                                                    |                                                                                      |
| Values       Integer from 0 to 65535         Default       0         Parameter       dns_cache_naptr.X.replace <sup>[2]</sup> <y00000000xx>.cfg         It configures a domain name to be used for the next SRV query in NAPTR record X.          Description       Example:<br/>dns_cache_naptr.1.replace = _sip_tcp.yealink.pbx.com         Permitted<br/>Values       Domain name         Default       Blank         Parameter       dns_cache_naptr.X.service<sup>[2]</sup> <y00000000xx>.cfg         It configures the transport protocol available for the SIP server in NAPTR record X.          Description       Example:<br/>dns_cache_naptr.1.service = SIP+D2T       <y00000000xx>.cfg         Permitted<br/>Values       SIP+D2U-SIP over UDP       SIP+D2T-SIP over TCP         SIP+D2T-SIP over TLS       SIPaneter       dns_cache_naptr.X.ttl<sup>[2]</sup>         Parameter       dns_cache_naptr.X.ttl<sup>[2]</sup> <y00000000xx>.cfg         It configures the time interval (in seconds) that NAPTR record X may be cached before the record should be consulted again.</y00000000xx></y00000000xx></y00000000xx></y00000000xx>                                                                                          |                                                                                                    | dns_cache_naptr.1.preference = 50                                                                                                    |                                                                                      |
| Parameter       dns_cache_naptr.X.replace <sup>[2]</sup> <y00000000xx>.cfg         Parameter       lt configures a domain name to be used for the next SRV query in NAPTR record X.         Description       Example:<br/>dns_cache_naptr.1.replace = _sip_tcp.yealink.pbx.cv         Permitted<br/>Values       Domain name         Default       Blank         Parameter       dns_cache_naptr.X.service<sup>[2]</sup>         It configures the transport protocol available for the SIP server in NAPTR record X.         Description       Example:<br/>dns_cache_naptr.1.service = SIP+D2T         SIP+D2U-SIP over UDP       siP+D2T-SIP over TCP<br/>SIPS+D2T-SIP over TCP         Parameter       dns_cache_naptr.X.ttl<sup>[2]</sup>         Values       Blank</y00000000xx>                                                                                                    |                                                                                                    | Integer from 0 to 65535                                                                                                    |                                                                                      |
| It configures a domain name to be used for the next SRV query in NAPTR record X.         Description       Example:<br>dns_cache_naptr.1.replace = _siptcp.yealink.pbx.com         Permitted<br>Values       Domain name         Default       Blank         Parameter       dns_cache_naptr.X.service <sup>[2]</sup> It configures the transport protocol available for the SIP server in NAPTR record X.         Description       Example:<br>dns_cache_naptr.1.service = SIP+D2T         Example:<br>dns_cache_naptr.1.service = SIP+D2T         SIP+D2U-SIP over UDP         SIP+D2U-SIP over TCP         SIP+D2T-SIPS over TLS         Default       Blank         Parameter       dns_cache_naptr.X.ttl <sup>[2]</sup> values       cy00000000xx>.cfg         It configures the time interval (in seconds) that NAPTR record X may be cached before the record should be consulted again.                                                                                                    | Default                                                                                                    | 0                                                                                                    |                                                                                      |
| Description       Example:<br>dns_cache_naptr.1.replace = _sip_tcp.yealink.pbx.com         Permitted<br>Values       Domain name         Default       Blank         Parameter       dns_cache_naptr.X.service <sup>[2]</sup> <y00000000xx>.cfg         It configures the transport protocol available for the SIP server in NAPTR record X.         Description       Example:<br/>dns_cache_naptr.1.service = SIP+D2T         Permitted<br/>Values       SIP+D2U-SIP over UDP         SIP+D2T-SIP over TCP       SIP+D2T-SIP over TCP         SIP+D2T-SIPS over TLS       SIP         Default       Blank         Parameter       dns_cache_naptr.X.ttl<sup>[2]</sup> <y00000000xx>.cfg         It configures the time interval (in seconds) that NAPTR record X may be cached before the record should be consulted again.</y00000000xx></y00000000xx>                                                                                                    | Parameter                                                                                                    | dns_cache_naptr.X.replace <sup>[2]</sup>                                                                                                    | <y000000000xx>.cfg</y000000000xx>                                                    |
| dns_cache_naptr.1.replace = _sip_tcp.yealink.pbx.com         Permitted<br>Values       Domain name         Default       Blank         Parameter       dns_cache_naptr.X.service <sup>[2]</sup> <y00000000xx>.cfg         It configures the transport protocol available for the SIP server in NAPTR record X.         Description       Example:<br/>dns_cache_naptr.1.service = SIP+D2T         Permitted       SIP+D2U-SIP over UDP<br/>SIP+D2T-SIP over TCP<br/>SIPS+D2T-SIPS over TLS         Default       Blank         Parameter       dns_cache_naptr.X.ttl<sup>[2]</sup>         v000000000xx&gt;.cfg         It configures the time interval (in seconds) that NAPTR record X may be cached before the record should be consulted again.</y00000000xx>                                                                                                    |                                                                                                    | It configures a domain name to be used for the next                                                                                                    | SRV query in NAPTR record X.                                                         |
| Permitted<br>Values       Domain name         Default       Blank         Parameter       dns_cache_naptr.X.service <sup>[2]</sup> It configures the transport protocol available for the SIP server in NAPTR record X.         Description       Example:<br>dns_cache_naptr.1.service = SIP+D2T         SIP+D2U-SIP over UDP         SIP+D2T-SIP over TCP         SIPs+D2T-SIPS over TLS         Default       Blank         Parameter       dns_cache_naptr.X.ttl <sup>[2]</sup> Values       SIPs+D2T-SIPS over TLS         Default       Blank         Parameter       dns_cache_naptr.X.ttl <sup>[2]</sup> Values       sips+cache_naptr.X.ttl <sup>[2]</sup> Sips+cache_naptr.X.ttl <sup>[2]</sup> <y00000000xx>.cfg         It configures the time interval (in seconds) that NAPTR record X may be cached before the record should be consulted again.</y00000000xx>                                                                                                    | Description                                                                                                    | Example:                                                                                                    |                                                                                      |
| Values       Domain name         Default       Blank         Parameter       dns_cache_naptr.X.service <sup>[2]</sup> <y00000000xx>.cfg         It configures the transport protocol available for the SIP server in NAPTR record X.         Description       Example:<br/>dns_cache_naptr.1.service = SIP+D2T         Permitted<br/>Values       SIP+D2U-SIP over UDP         SIP+D2T-SIP over TCP<br/>SIPS+D2T-SIP over TCP       SIPS+D2T-SIPS over TLS         Default       Blank          Parameter       dns_cache_naptr.X.ttl<sup>[2]</sup> <y00000000xx>.cfg         It configures the time interval (in seconds) that NAPTR record X may be cached before the record should be consulted again.</y00000000xx></y00000000xx>                                                                                                    |                                                                                                    | dns_cache_naptr.1.replace = _siptcp.yealink.pbx.co                                                                                                    | om                                                                                   |
| Parameter       dns_cache_naptr.X.service <sup>[2]</sup> <y00000000xx>.cfg         Permitted       It configures the transport protocol available for the SIP server in NAPTR record X.         Description       Example:<br/>dns_cache_naptr.1.service = SIP+D2T         Permitted       SIP+D2U-SIP over UDP         SIP+D2T-SIP over TCP       SIPS+D2T-SIPS over TLS         Default       Blank         Parameter       dns_cache_naptr.X.ttl<sup>[2]</sup>         Values       transport the time interval (in seconds) that NAPTR record X may be cached before the record should be consulted again.</y00000000xx>                                                                                                    |                                                                                                    | Domain name                                                                                                    |                                                                                      |
| Description       It configures the transport protocol available for the SIP server in NAPTR record X.         Description       Example:<br>dns_cache_naptr.1.service = SIP+D2T         Permitted<br>Values       SIP+D2U-SIP over UDP         SIP+D2T-SIP over TCP       SIPs+D2T-SIPS over TLS         Default       Blank         Parameter       dns_cache_naptr.X.ttl <sup>[2]</sup> It configures the time interval (in seconds) that NAPTR record X may be cached before the record should be consulted again.                                                                                                    | Default                                                                                                    | Blank                                                                                                    |                                                                                      |
| Description       Example:<br>dns_cache_naptr.1.service = SIP+D2T         Permitted<br>Values       SIP+D2U-SIP over UDP         SIP+D2T-SIP over TCP       SIPS+D2T-SIPS over TLS         Default       Blank         Parameter       dns_cache_naptr.X.ttl <sup>[2]</sup> Values <y00000000xx>.cfg         It configures the time interval (in seconds) that NAPTR record X may be cached before the record should be consulted again.</y00000000xx>                                                                                                    | Parameter                                                                                                    | dns_cache_naptr.X.service <sup>[2]</sup>                                                                                                    | <y000000000xx>.cfg</y000000000xx>                                                    |
| dns_cache_naptr.1.service = SIP+D2T         Permitted       SIP+D2U-SIP over UDP         SIP+D2T-SIP over TCP         SIPS+D2T-SIPS over TLS         Default       Blank         Parameter       dns_cache_naptr.X.ttl <sup>[2]</sup> It configures the time interval (in seconds) that NAPTR record X may be cached before the record should be consulted again.                                                                                                    |                                                                                                    | It configures the transport protocol available for the SIP server in NAPTR record X.                                                                                                    |                                                                                      |
| Permitted       SIP+D2U-SIP over UDP         Values       SIP+D2T-SIP over TCP         SIPS+D2T-SIPS over TLS       SIPS+D2T-SIPS over TLS         Default       Blank         Parameter       dns_cache_naptr.X.ttl <sup>[2]</sup> It configures the time interval (in seconds) that NAPTR record X may be cached before the record should be consulted again.                                                                                                    | Description                                                                                                    | -                                                                                                    |                                                                                      |
| Permitted<br>Values       SIP+D2T-SIP over TCP         SIP5+D2T-SIPS over TLS         Default       Blank         Parameter       dns_cache_naptr.X.ttl <sup>[2]</sup> <y00000000xx>.cfg         It configures the time interval (in seconds) that NAPTR record X may be cached before the record should be consulted again.       It configures the time interval (in seconds) that NAPTR record X may be cached before the record should be consulted again.</y00000000xx>                                                                                                    |                                                                                                    |                                                                                                    |                                                                                      |
| Values       SIPS+D2T-SIPS over TLS         Default       Blank         Parameter       dns_cache_naptr.X.ttl <sup>[2]</sup> It configures the time interval (in seconds) that NAPTR record X may be cached before the record should be consulted again.         Description                                                                                                    | Permitted                                                                                                    |                                                                                                    |                                                                                      |
| Default       Blank         Parameter       dns_cache_naptr.X.ttl <sup>[2]</sup> It configures the time interval (in seconds) that NAPTR record X may be cached before the record should be consulted again.         Description                                                                                                    |                                                                                                    | SIP+D2T-SIP over TCP                                                                                                    |                                                                                      |
| Parameter       dns_cache_naptr.X.ttl <sup>[2]</sup> <y000000000xx>.cfg         It configures the time interval (in seconds) that NAPTR record X may be cached before the record should be consulted again.</y000000000xx>                                                                                                    | values                                                                                                    |                                                                                                    |                                                                                      |
| It configures the time interval (in seconds) that NAPTR record X may be cached before the record should be consulted again.                                                                                                    | values                                                                                                    |                                                                                                    |                                                                                      |
| be consulted again.                                                                                                    |                                                                                                    | Blank                                                                                                    |                                                                                      |
| Description Example:                                                                                                    | Default                                                                                                    | Blank<br>dns_cache_naptr.X.ttl <sup>[2]</sup>                                                                                                    | ,                                                                                    |
|                                                                                                    | Default                                                                                                    | Blank<br>dns_cache_naptr.X.ttl <sup>[2]</sup><br>It configures the time interval (in seconds) that NAP                                                                                                    | ,                                                                                    |
| dns cache naptr.1.ttl = 3600                                                                                                    | Default<br>Parameter                                                                                                    | Blank<br>dns_cache_naptr.X.ttl <sup>[2]</sup><br>It configures the time interval (in seconds) that NAP<br>be consulted again.                                                                                                    | ,                                                                                    |
| Permitted Integer from 30 to 2147483647                                                                                                    | Default<br>Parameter                                                                                                    | Blank<br>dns_cache_naptr.X.ttl <sup>[2]</sup><br>It configures the time interval (in seconds) that NAP<br>be consulted again.<br><b>Example</b> :                                                                                                    | ,                                                                                    |
|                                                                                                    | Default<br>Parameter<br>Description<br>Permitted                                                                                                 | Blank<br>dns_cache_naptr.X.ttl <sup>[2]</sup><br>It configures the time interval (in seconds) that NAP<br>be consulted again.<br><b>Example</b> :<br>dns_cache_naptr.1.ttl = 3600                                                                                                    | ,                                                                                    |
| Default 300                                                                                                    | Default<br>Parameter<br>Description<br>Permitted<br>Values                                                                                       | Blank<br>dns_cache_naptr.X.ttl <sup>[2]</sup><br>It configures the time interval (in seconds) that NAP<br>be consulted again.<br><b>Example</b> :<br>dns_cache_naptr.1.ttl = 3600<br>Integer from 30 to 2147483647                                                                                                    | ,                                                                                    |
| Default         300           Parameter         dns_cache_srv.X.name <sup>[2]</sup> <y00000000xx>.cfg</y00000000xx>                                                                                                    | Default<br>Parameter<br>Description<br>Permitted<br>Values<br>Default                                                                            | Blank<br>dns_cache_naptr.X.ttl <sup>[2]</sup><br>It configures the time interval (in seconds) that NAP<br>be consulted again.<br><b>Example</b> :<br>dns_cache_naptr.1.ttl = 3600<br>Integer from 30 to 2147483647<br>300                                                                                                    | TR record X may be cached before the record should                                   |
|                                                                                                    | Default<br>Parameter<br>Description<br>Permitted<br>Values<br>Default                                                                            | Blank<br>dns_cache_naptr.X.ttl <sup>[2]</sup><br>It configures the time interval (in seconds) that NAP<br>be consulted again.<br><b>Example</b> :<br>dns_cache_naptr.1.ttl = 3600<br>Integer from 30 to 2147483647<br>300<br>dns_cache_srv.X.name <sup>[2]</sup>                                                                                                    | TR record X may be cached before the record should                                   |
| Parameter     dns_cache_srv.X.name <sup>[2]</sup> <y00000000xx>.cfg</y00000000xx>                                                                                                    | Default<br>Parameter<br>Description<br>Permitted<br>Values<br>Default<br>Parameter                                                               | Blank<br>dns_cache_naptr.X.ttl <sup>[2]</sup><br>It configures the time interval (in seconds) that NAP<br>be consulted again.<br><b>Example</b> :<br>dns_cache_naptr.1.ttl = 3600<br>Integer from 30 to 2147483647<br>300<br>dns_cache_srv.X.name <sup>[2]</sup><br>It configures the domain name in SRV record X.                                                                                                    | TR record X may be cached before the record should                                   |
| Parameter     dns_cache_srv.X.name <sup>[2]</sup> <y00000000xx>.cfg       It configures the domain name in SRV record X.</y00000000xx>                                                                                                    | Default<br>Parameter<br>Description<br>Permitted<br>Values<br>Default<br>Parameter                                                               | Blank<br>dns_cache_naptr.X.ttl <sup>[2]</sup><br>It configures the time interval (in seconds) that NAP<br>be consulted again.<br><b>Example</b> :<br>dns_cache_naptr.1.ttl = 3600<br>Integer from 30 to 2147483647<br>300<br>dns_cache_srv.X.name <sup>[2]</sup><br>It configures the domain name in SRV record X.<br><b>Example</b> :                                                                                                    | TR record X may be cached before the record should                                   |
| Parameter       dns_cache_srv.X.name <sup>[2]</sup> <y00000000xx>.cfg         It configures the domain name in SRV record X.          Description       Example:</y00000000xx>                                                                                                    | Default<br>Parameter<br>Description<br>Permitted<br>Values<br>Default<br>Parameter<br>Description<br>Permitted                                   | Blank<br>dns_cache_naptr.X.ttl <sup>[2]</sup><br>It configures the time interval (in seconds) that NAP<br>be consulted again.<br><b>Example</b> :<br>dns_cache_naptr.1.ttl = 3600<br>Integer from 30 to 2147483647<br>300<br>dns_cache_srv.X.name <sup>[2]</sup><br>It configures the domain name in SRV record X.<br><b>Example</b> :<br>dns_cache_srv.1.name = _siptcp.yealink.pbx.com                                                                | TR record X may be cached before the record should                                   |
| Parameter       dns_cache_srv.X.name <sup>[2]</sup> <y00000000xx>.cfg         It configures the domain name in SRV record X.       It configures the domain name in SRV record X.         Description       Example:<br/>dns_cache_srv.1.name = _siptcp.yealink.pbx.com         Permitted       Domain name</y00000000xx>                                                                                                    | Default<br>Parameter<br>Description<br>Permitted<br>Values<br>Default<br>Parameter<br>Description<br>Permitted<br>Values                         | Blank<br>dns_cache_naptr.X.ttl <sup>[2]</sup><br>It configures the time interval (in seconds) that NAP<br>be consulted again.<br><b>Example</b> :<br>dns_cache_naptr.1.ttl = 3600<br>Integer from 30 to 2147483647<br>300<br>dns_cache_srv.X.name <sup>[2]</sup><br>It configures the domain name in SRV record X.<br><b>Example</b> :<br>dns_cache_srv.1.name = _siptcp.yealink.pbx.com<br>Domain name                                                 | TR record X may be cached before the record should                                   |
| Parameter       dns_cache_srv.X.name <sup>[2]</sup> <y00000000xx>.cfg         It configures the domain name in SRV record X.       It configures the domain name in SRV record X.         Description       Example:<br/>dns_cache_srv.1.name = _siptcp.yealink.pbx.com         Permitted<br/>Values       Domain name</y00000000xx>                                                                                                    | Default<br>Parameter<br>Description<br>Permitted<br>Values<br>Default<br>Parameter<br>Description<br>Permitted<br>Values<br>Default              | Blank<br>dns_cache_naptr.X.ttl <sup>[2]</sup><br>It configures the time interval (in seconds) that NAP<br>be consulted again.<br><b>Example</b> :<br>dns_cache_naptr.1.ttl = 3600<br>Integer from 30 to 2147483647<br>300<br>dns_cache_srv.X.name <sup>[2]</sup><br>It configures the domain name in SRV record X.<br><b>Example</b> :<br>dns_cache_srv.1.name = _siptcp.yealink.pbx.com<br>Domain name<br>Blank                                        | TR record X may be cached before the record should <y00000000xx>.cfg</y00000000xx>   |
|                                                                                                    | Default<br>Parameter<br>Description<br>Permitted                                                                                                 | Blank<br>dns_cache_naptr.X.ttl <sup>[2]</sup><br>It configures the time interval (in seconds) that NAP<br>be consulted again.<br><b>Example</b> :<br>dns_cache_naptr.1.ttl = 3600                                                                                                    | ,                                                                                    |
|                                                                                                    | Default<br>Parameter<br>Description<br>Permitted<br>Values<br>Default                                                                            | Blank<br>dns_cache_naptr.X.ttl <sup>[2]</sup><br>It configures the time interval (in seconds) that NAP<br>be consulted again.<br><b>Example</b> :<br>dns_cache_naptr.1.ttl = 3600<br>Integer from 30 to 2147483647<br>300                                                                                                    | TR record X may be cached before the record should                                   |
| Parameter     dns_cache_srv.X.name <sup>[2]</sup> <y00000000xx>.cfg</y00000000xx>                                                                                                    | Default<br>Parameter<br>Description<br>Permitted<br>Values<br>Default                                                                            | Blank<br>dns_cache_naptr.X.ttl <sup>[2]</sup><br>It configures the time interval (in seconds) that NAP<br>be consulted again.<br><b>Example</b> :<br>dns_cache_naptr.1.ttl = 3600<br>Integer from 30 to 2147483647<br>300<br>dns_cache_srv.X.name <sup>[2]</sup>                                                                                                    | TR record X may be cached before the record should                                   |
| Parameter     dns_cache_srv.X.name <sup>[2]</sup> <y00000000xx>.cfg</y00000000xx>                                                                                                    | Default<br>Parameter<br>Description<br>Permitted<br>Values<br>Default                                                                            | Blank<br>dns_cache_naptr.X.ttl <sup>[2]</sup><br>It configures the time interval (in seconds) that NAP<br>be consulted again.<br><b>Example</b> :<br>dns_cache_naptr.1.ttl = 3600<br>Integer from 30 to 2147483647<br>300<br>dns_cache_srv.X.name <sup>[2]</sup>                                                                                                    | TR record X may be cached before the record should                                   |
| Parameter       dns_cache_srv.X.name <sup>[2]</sup> <y00000000xx>.cfg         It configures the domain name in SRV record X.</y00000000xx>                                                                                                    | Default<br>Parameter<br>Description<br>Permitted<br>Values<br>Default<br>Parameter                                                               | Blank<br>dns_cache_naptr.X.ttl <sup>[2]</sup><br>It configures the time interval (in seconds) that NAP<br>be consulted again.<br><b>Example</b> :<br>dns_cache_naptr.1.ttl = 3600<br>Integer from 30 to 2147483647<br>300<br>dns_cache_srv.X.name <sup>[2]</sup><br>It configures the domain name in SRV record X.                                                                                                    | TR record X may be cached before the record should                                   |
| Parameter       dns_cache_srv.X.name <sup>[2]</sup> <y00000000xx>.cfg         It configures the domain name in SRV record X.          Description       Example:</y00000000xx>                                                                                                    | Default<br>Parameter<br>Description<br>Permitted<br>Values<br>Default<br>Parameter                                                               | Blank<br>dns_cache_naptr.X.ttl <sup>[2]</sup><br>It configures the time interval (in seconds) that NAP<br>be consulted again.<br><b>Example</b> :<br>dns_cache_naptr.1.ttl = 3600<br>Integer from 30 to 2147483647<br>300<br>dns_cache_srv.X.name <sup>[2]</sup><br>It configures the domain name in SRV record X.<br><b>Example</b> :                                                                                                    | TR record X may be cached before the record should                                   |
| Parameter       dns_cache_srv.X.name <sup>[2]</sup> <y00000000xx>.cfg         It configures the domain name in SRV record X.       It configures the domain name in SRV record X.         Description       Example:<br/>dns_cache_srv.1.name = _siptcp.yealink.pbx.com         Permitted       Domain name</y00000000xx>                                                                                                    | Default<br>Parameter<br>Description<br>Permitted<br>Values<br>Default<br>Parameter<br>Description<br>Permitted                                   | Blank<br>dns_cache_naptr.X.ttl <sup>[2]</sup><br>It configures the time interval (in seconds) that NAP<br>be consulted again.<br><b>Example</b> :<br>dns_cache_naptr.1.ttl = 3600<br>Integer from 30 to 2147483647<br>300<br>dns_cache_srv.X.name <sup>[2]</sup><br>It configures the domain name in SRV record X.<br><b>Example</b> :<br>dns_cache_srv.1.name = _siptcp.yealink.pbx.com                                                                | TR record X may be cached before the record should                                   |
| Parameter       dns_cache_srv.X.name <sup>[2]</sup> <y00000000xx>.cfg         It configures the domain name in SRV record X.       It configures the domain name in SRV record X.         Description       Example:<br/>dns_cache_srv.1.name = _siptcp.yealink.pbx.com         Permitted<br/>Values       Domain name</y00000000xx>                                                                                                    | Default<br>Parameter<br>Description<br>Permitted<br>Values<br>Default<br>Parameter<br>Description<br>Permitted<br>Values                         | Blank<br>dns_cache_naptr.X.ttl <sup>[2]</sup><br>It configures the time interval (in seconds) that NAP<br>be consulted again.<br><b>Example</b> :<br>dns_cache_naptr.1.ttl = 3600<br>Integer from 30 to 2147483647<br>300<br>dns_cache_srv.X.name <sup>[2]</sup><br>It configures the domain name in SRV record X.<br><b>Example</b> :<br>dns_cache_srv.1.name = _siptcp.yealink.pbx.com<br>Domain name                                                 | TR record X may be cached before the record should                                   |
| Parameter       dns_cache_srv.X.name <sup>[2]</sup> <y00000000xx>.cfg         It configures the domain name in SRV record X.       It configures the domain name in SRV record X.         Description       Example:<br/>dns_cache_srv.1.name = _siptcp.yealink.pbx.com         Permitted<br/>Values       Domain name         Default       Blank</y00000000xx>                                                                                                    | Default<br>Parameter<br>Description<br>Permitted<br>Values<br>Default<br>Parameter<br>Description<br>Permitted<br>Values<br>Default              | Blank<br>dns_cache_naptr.X.ttl <sup>[2]</sup><br>It configures the time interval (in seconds) that NAP<br>be consulted again.<br><b>Example</b> :<br>dns_cache_naptr.1.ttl = 3600<br>Integer from 30 to 2147483647<br>300<br>dns_cache_srv.X.name <sup>[2]</sup><br>It configures the domain name in SRV record X.<br><b>Example</b> :<br>dns_cache_srv.1.name = _siptcp.yealink.pbx.com<br>Domain name<br>Blank                                        | TR record X may be cached before the record should <y000000000xx>.cfg</y000000000xx> |
| Parameter       dns_cache_srv.X.name <sup>[2]</sup> <y00000000xx>.cfg         It configures the domain name in SRV record X.       It configures the domain name in SRV record X.         Description       Example:<br/>dns_cache_srv.1.name = _siptcp.yealink.pbx.com         Permitted<br/>Values       Domain name         Default       Blank</y00000000xx>                                                                                                    | Default<br>Parameter<br>Description<br>Permitted<br>Values<br>Default<br>Parameter<br>Description<br>Permitted<br>Values<br>Default<br>Parameter | Blank<br>dns_cache_naptr.X.ttl <sup>[2]</sup><br>It configures the time interval (in seconds) that NAP<br>be consulted again.<br><b>Example</b> :<br>dns_cache_naptr.1.ttl = 3600<br>Integer from 30 to 2147483647<br>300<br>dns_cache_srv.X.name <sup>[2]</sup><br>It configures the domain name in SRV record X.<br><b>Example</b> :<br>dns_cache_srv.1.name = _siptcp.yealink.pbx.com<br>Domain name<br>Blank<br>dns_cache_srv.X.port <sup>[2]</sup> | TR record X may be cached before the record should <y000000000xx>.cfg</y000000000xx> |

|                     | Example:                                                                                                    |                                   |  |
|---------------------|----------------------------------------------------------------------------------------------------|-----------------------------------|--|
|                     | dns_cache_srv.1.port = 5060                                                                                               |                                   |  |
| Permitted<br>Values | Integer from 0 to 65535                                                                                                   |                                   |  |
| Default             | 0                                                                                                    |                                   |  |
| Parameter           | dns_cache_srv.X.priority <sup>[2]</sup>                                                                                   | <y000000000xx>.cfg</y000000000xx> |  |
| Description         | It configures the priority for the target host in SRV re                                                                  | cord X.                           |  |
|                     | Lower priority is more preferred.                                                                                         |                                   |  |
| Permitted<br>Values | Integer from 0 to 65535                                                                                                   |                                   |  |
| Default             | 0                                                                                                    |                                   |  |
| Parameter           | dns_cache_srv.X.target <sup>[2]</sup>                                                                                     | <y000000000xx>.cfg</y000000000xx> |  |
|                     | It configures the domain name of the target host for                                                                      | an A query in SRV record X.       |  |
| Description         | Example:                                                                                                    |                                   |  |
|                     | dns_cache_srv.1.target = server1.yealink.pbx.com                                                                          |                                   |  |
| Permitted<br>Values | Domain name                                                                                                    |                                   |  |
| Default             | Blank                                                                                                    |                                   |  |
| Parameter           | dns_cache_srv.X.weight <sup>[2]</sup>                                                                                     | <y000000000xx>.cfg</y000000000xx> |  |
|                     | It configures the weight of the target host in SRV rec                                                                    | ord X.                            |  |
| Description         | When priorities are equal, weight is used to differentiate the preference. Higher weight is more preferred.               |                                   |  |
| Description         | Example:                                                                                                    |                                   |  |
|                     | dns_cache_srv.1.weight = 1                                                                                                |                                   |  |
| Permitted<br>Values | Integer from 0 to 65535                                                                                                   |                                   |  |
| Default             | 0                                                                                                    |                                   |  |
| Parameter           | dns_cache_srv.X.ttl <sup>[2]</sup>                                                                                        | <y000000000xx>.cfg</y000000000xx> |  |
|                     | It configures the time interval (in seconds) that SRV record X may be cached before the record should be consulted again. |                                   |  |
| Description         |                                                                                                    |                                   |  |
|                     | dns_cache_srv.1.ttl = 3600                                                                                                |                                   |  |
| Permitted<br>Values | Integer from 30 to 2147483647                                                                                             |                                   |  |
| Default             | 300                                                                                                    |                                   |  |
| Parameter           | dns_cache_a.X.name <sup>[2]</sup>                                                                                         | <y000000000xx>.cfg</y000000000xx> |  |
|                     |                                                                                                    |                                   |  |
|                     | It configures the domain name in A record X.                                                                              |                                   |  |
| Description         |                                                                                                    |                                   |  |

| Permitted<br>Values | Domain name                                                                                                    |                                                 |
|---------------------|----------------------------------------------------------------------------------------------------|-------------------------------------------------|
| Default             | Blank                                                                                                    |                                                 |
| Parameter           | dns_cache_a.X.ip <sup>[2]</sup>                                                                                                    | <y000000000xx>.cfg</y000000000xx>               |
|                     | It configures the IP address that the domain name in                                                                                                    | A record X maps to.                             |
| Description         | Example:                                                                                                    |                                                 |
|                     | dns_cache_a.1.ip = 192.168.1.13                                                                                                    |                                                 |
| Permitted<br>Values | IP address                                                                                                    |                                                 |
| Default             | Blank                                                                                                    |                                                 |
| Parameter           | dns_cache_a.X.ttl <sup>[2]</sup>                                                                                                    | <y000000000xx>.cfg</y000000000xx>               |
|                     | It configures the time interval (in seconds) that A rec<br>consulted again.                                                                                                    | ord X may be cached before the record should be |
| Description         | Example:                                                                                                    |                                                 |
|                     | dns_cache_a.1.ttl = 3600                                                                                                    |                                                 |
| Permitted<br>Values | Integer from 30 to 2147483647                                                                                                    |                                                 |
| Default             | 300                                                                                                    |                                                 |
| Parameter           | static.network.dns.ttl_enable <sup>[3]</sup>                                                                                                    | <y000000000xx>.cfg</y000000000xx>               |
| Description         | It enables or disables the phone to use TTL (Time To                                                                                                    | Live) in the A record.                          |
| Permitted<br>Values | 0-Disabled<br>1-Enabled                                                                                                    |                                                 |
| Default             | 1                                                                                                    |                                                 |
| Parameter           | static.network.dns.last_cache_expired                                                                                                    | <y000000000xx>.cfg</y000000000xx>               |
| Description         | It configures the validity period of the expired DNS c                                                                                                    | ache.                                           |
| Description         | Note: It works only if "static.network.dns.last_cache_                                                                                                    | _expired.enable" is set to 1 (Enabled).         |
| Permitted<br>Values | Integer from 0 to 65535<br><b>0</b> -the expired DNS cache can only be used once. After using, the IP phone will perform a DNS query<br>again.<br><b>1 to 65535</b> -the IP phone will use the expired DNS cache during the specified period. After that, the IP |                                                 |
|                     | phone will perform a DNS query again.                                                                                                    |                                                 |
| Default             | 3600                                                                                                    |                                                 |
| Parameter           | static.network.dns.last_cache_expired.enable                                                                                                    | <y000000000xx>.cfg</y000000000xx>               |
| Description         | It enables or disables the IP phone to use the DNS cache (even if the cache has expired) when the DNS server fails to resolve the domain name.                                                                                                    |                                                 |
| Permitted<br>Values | 0-Disabled<br>1-Enabled                                                                                                    |                                                 |
| Default             | 0                                                                                                    |                                                 |

[1]X is the account ID. X=1-8.

 $^{[2]}$ X is the record ID. X=1-12.

<sup>[3]</sup>If you change this parameter, the IP phone will reboot to make the change take effect.

# **Number of Active Handsets**

The W60B base station supports up to 8 handsets, and you can limit the max number of active handsets. The active handsets are free to communicate, access menu, configure features and so on. While the operation of inactive handsets is limited, and the idle screen of the handset prompts "Path Busy".

The number of active handsets will also affect the number of simultaneous active calls on the base station.

| Number of Active<br>Handsets | Number of Simultaneous Active<br>Calls |
|------------------------------|----------------------------------------|
| 4                            | 4                                      |
| 8                            | 8                                      |

Note

The W60B base station can handle a maximum of 6 simultaneous active calls when using opus codec. For opus codec, refer to Audio Codecs.

## **Related Topics**

"Number of Simultaneous Outgoing Calls" below

"Number of Active Handsets Configuration" below

## **Number of Active Handsets Configuration**

The following table lists the parameter you can use to configure the number of active handsets.

| Parameter        | base.active_handset.number <sup>[1]</sup>                                                                                                    | <y000000000xx>.cfg</y000000000xx> |
|------------------|----------------------------------------------------------------------------------------------------|-----------------------------------|
| Description      | It configures the maximum number of active handsets.                                                                                                    |                                   |
| Permitted Values | <ul><li>4-The base station can handle a maximum of four wide-band calls.</li><li>8-The base station can handle a maximum of eight narrow-band calls.</li></ul> |                                   |
| Default          | 4                                                                                                    |                                   |
| Web UI           | Features->General Information->Number Of Active Handset                                                                                                    |                                   |

<sup>[1]</sup>If you change this parameter, the IP phone will reboot to make the change take effect.

# Number of Simultaneous Outgoing Calls

Number of simultaneous outgoing calls allows you to configure the max number of simultaneous outgoing calls for a specific account on a base.

The number of active handsets affects this feature.

### **Related Topics**

Number of Active Handsets Number of Simultaneous Outgoing Calls Configuration

## **Number of Simultaneous Outgoing Calls Configuration**

The following table lists the parameter you can use to configure the number of simultaneous outgoing calls.

| Parameter             | account.X.simultaneous_outgoing.num <sup>[1]</sup>                                                            | <mac>.cfg</mac>                                   |
|-----------------------|----------------------------------------------------------------------------------------------------|---------------------------------------------------|
|                       | It configures the max number of simultaneous out tion.                                                        | going calls for a specific account on a base sta- |
| -                     | <b>Note:</b> You should set the value of this parameter lower than or equal to "base.active_hand-set.number". |                                                   |
| Permitted Val-<br>ues | Integer from 1 to 8                                                                                           |                                                   |
| Default               | 8                                                                                                    |                                                   |
| Web UI                | Account->Advanced->Number of simultaneous outgoing calls                                                      |                                                   |

<sup>[1]</sup>X is the account ID. X=1-8.

# **Number Assignment**

After the handset is registered to the base station, you can assign one or more outgoing lines or incoming lines for the handset.

The handset can only use the assigned outgoing line(s) to place calls. When multiple outgoing lines are assigned to the handset, the handset uses the first line as the default outgoing line. You can change the default outgoing line of the handset.

The handset can only receive incoming calls of the assigned incoming line(s). You can assign incoming lines to all handsets that are registered to the same base station.

## Торіс

Number Assignment Configuration

## **Number Assignment Configuration**

The following table lists the parameters you can use to assign lines.

| Parameter                                  | handset.X.incoming_lines <sup>[1]</sup> <y00000000xx>.cfg</y00000000xx>   |  |
|--------------------------------------------|---------------------------------------------------------------------------|--|
| Description                                | It configures the lines to receive incoming calls for a specific handset. |  |
|                                            | 1-Line 1                                                                  |  |
|                                            | <b>2</b> -Line 2                                                          |  |
|                                            | <b>3</b> -Line 3                                                          |  |
|                                            | <b>4</b> -Line 4                                                          |  |
| Permitted Values 5-Line 5                  |                                                                           |  |
|                                            | <b>6</b> -Line 6                                                          |  |
|                                            | <b>7</b> -Line 7                                                          |  |
|                                            | <b>8</b> -Line 8                                                          |  |
| Multiple line IDs are separated by commas. |                                                                           |  |
| Default                                    | The incoming line for handset 1 is line 1-line5.                          |  |

|                  | The incoming line for handset 2 is line 2.                                   |                                           |  |
|------------------|------------------------------------------------------------------------------|-------------------------------------------|--|
|                  | The incoming line for handset 3 is line 3.                                   |                                           |  |
|                  | The incoming line for handset 4 is line 4.                                   |                                           |  |
|                  | The incoming line for handset 5 is line 5.                                   |                                           |  |
|                  | The incoming line for handset 6 is line 6.                                   |                                           |  |
|                  | The incoming line for handset 7 is line 7.                                   |                                           |  |
|                  | The incoming line for handset 8 is line 8.                                   |                                           |  |
| Web UI           | Account->Number Assignment->Incoming line                                    | S                                         |  |
| Handset UI       | OK->Settings->Telephony->Incoming Lines (De                                  | fault PIN:0000) ->HandsetX <sup>[1]</sup> |  |
| DD Phone UI      | Menu->Settings->Advanced Settings (default p                                 | assword: 0000) ->Incoming Lines           |  |
| Parameter        | handset.X.dial_out_lines <sup>[1]</sup>                                      | <y000000000xx>.cfg</y000000000xx>         |  |
| Description      | It configures the lines to place outgoing calls fo                           | r the handset.                            |  |
|                  | <b>1</b> -Line 1                                                             |                                           |  |
|                  | <b>2</b> -Line 2                                                             |                                           |  |
|                  | <b>3</b> -Line 3                                                             |                                           |  |
|                  | <b>4</b> -Line 4                                                             |                                           |  |
| Permitted Values | <b>5</b> -Line 5                                                             |                                           |  |
|                  | <b>6</b> -Line 6                                                             |                                           |  |
|                  | <b>7</b> -Line 7                                                             |                                           |  |
|                  | <b>8</b> -Line 8                                                             |                                           |  |
|                  | Multiple line IDs are separated by commas.                                   |                                           |  |
|                  | The outgoing line for handset 1 is line 1-line5.                             |                                           |  |
|                  | The outgoing line for handset 2 is line 2.                                   |                                           |  |
|                  | The outgoing line for handset 3 is line 3.                                   |                                           |  |
| Default          | The outgoing line for handset 4 is line 4.                                   |                                           |  |
| Default          | The outgoing line for handset 5 is line 5.                                   |                                           |  |
|                  | The incoming line for handset 6 is line 6.                                   |                                           |  |
|                  | The incoming line for handset 7 is line 7.                                   |                                           |  |
|                  | The incoming line for handset 8 is line 8.                                   |                                           |  |
| Web UI           | Account->Number Assignment->Outgoing lines                                   |                                           |  |
| Parameter        | handset.X.dial_out_default_line <sup>[1]</sup>                               | <y000000000xx>.cfg</y000000000xx>         |  |
| Description      | I<br>It configures the default line to place outgoing calls for the handset. |                                           |  |
| Permitted Values | Integer from 1 to 8                                                          |                                           |  |
| Default          | The default outgoing line for handset 1 is line 1.                           |                                           |  |
|                  |                                                                              |                                           |  |

|            | The default outgoing line for handset 2 is 2.       |
|------------|-----------------------------------------------------|
|            | The default outgoing line for handset 3 is 3.       |
|            | The default outgoing line for handset 4 is 4.       |
|            | The default outgoing line for handset 5 is 5.       |
|            | The default outgoing line for handset 6 is 6.       |
|            | The default outgoing line for handset 7 is 7.       |
|            | The default outgoing line for handset 8 is 8.       |
| Web UI     | Account->Number Assignment->Outgoing lines->Default |
| Handset UI | OK->Settings->Telephony->Default Line               |

<sup>[1]</sup>X is the handset ID. X=1-8.

# Call Log

Yealink IP phones record and maintain phone events to a call log, also known as a call list.

Call log consists of four lists: Missed Calls, Placed Calls, Received Calls, and All Calls. Each call log list supports up to 100 entries.

## Topics

Call Log Display Call Log Configuration

# **Call Log Display**

The following table describes the detailed call log information:

| <b>Display Field</b> | Description                       |  |
|----------------------|-----------------------------------|--|
| Name                 | hows the name of remote party.    |  |
| Number               | Shows the number of remote party. |  |
| Time                 | Shows the call initiation time.   |  |
| Duration             | Shows the duration of the call.   |  |

## **Related Topic**

Call Log Configuration

# **Call Log Configuration**

The following table lists the parameters you can use to change the call log settings.

| Parameter   | features.save_call_history                                                                                                    | <y000000000xx>.cfg</y000000000xx> |
|-------------|----------------------------------------------------------------------------------------------------|-----------------------------------|
| Description | It enables or disables the IP phone to log the call history (missed calls, placed calls, received calls and forwarded calls) in the call lists.                                    |                                   |
| Permitted   | <ul> <li><b>0</b>-Disabled, the IP phone cannot log the placed calls, received calls, missed calls and the forwarded calls in the call lists.</li> <li><b>1</b>-Enabled</li> </ul> |                                   |
| Default     | 1                                                                                                    |                                   |
| Web UI      | Features->General Information->Save Call Log                                                                                                    |                                   |

## **Related Topic**

Basic Regular Expression Syntax for Digit Map

# Directory

The Yealink IP phone provides several types of phone directories.

## Topics

Local Directory Lightweight Directory Access Protocol (LDAP) Remote Phone Book Directory Search Settings Shared Directory

# **Local Directory**

Yealink IP phones maintain a local directory that you can use to store contacts. You can store up to 100 contacts per handset, each with a name, a mobile number and an office number.

Contacts and groups can be added either one by one, or in batch using a local contact file. Yealink IP phones support both \*.xml and \*.csv format contact files, but you can only customize the \*.xml format contact file.

## Topics

Local Contact File Customization Local Contact Files and Resource Upload

## **Local Contact File Customization**

You can ask the distributor or Yealink FAE for local contact template. You can also obtain the local contact template online: http://support.yealink.com/documentFront/forwardToDocumentFrontDisplayPage.

## Topics

Local Contact File Elements and Attributes Customizing Local Contact File

### **Local Contact File Elements and Attributes**

The following table lists the elements and attributes you can use to add groups or contacts in the local contact file. We recommend you do not edit these elements and attributes.

| Elements | Attributes    | Description                                           |
|----------|---------------|-------------------------------------------------------|
|          |               | Specify the contact name.                             |
|          | display_name  | For example: Jim                                      |
|          |               | Note: The contact name cannot be blank or duplicated. |
| Contact  | office_number | Specify the office number or macro EDK Macro Strings. |
|          | mobile_number | Specify the mobile number or macro EDK Macro Strings. |
|          | other_number  | Specify the other number or macro EDK Macro Strings.  |

### **Related Topic**

Example: Using EDK Macro Strings as the Contact Number

### **Customizing Local Contact File**

- 1. Open the local contact file.
- To add a contact, add <contact display\_name="" office\_number="" mobile\_number="" other\_number=""/> to the file. Each starts on a new line.
- **3.** Specify the values within double quotes.

For example:

<contact display\_name="Lily"office\_number="1020" mobile\_number="1021" other\_number="1112"/>

<contact display\_name="Tom" office\_number="2020" mobile\_number="2021" other\_number="2112"/>

4. Save the changes and place this file to the provisioning server.

## **Local Contact Files and Resource Upload**

You can upload local contact files to add multiple contacts at a time.

The following table lists the parameter you can use to upload the local contact files.

| Parameter        | handset.X.contact_list.url <sup>[1]</sup>                               | <y000000000xx>.cfg</y000000000xx> |
|------------------|-------------------------------------------------------------------------|-----------------------------------|
| Description      | It configures the access URL of the contact file of a specific handset. |                                   |
| Permitted Values | s URL within 511 characters                                             |                                   |
| Default          | Blank                                                                   |                                   |
| Web UI           | Directory->Local Directory->Import Contacts->Import to (Handset X)      |                                   |

# Lightweight Directory Access Protocol (LDAP)

LDAP is an application protocol for accessing and maintaining information services for the distributed directory over an IP network. You can configure the IP phones to interface with a corporate directory server that supports LDAP version 2 or 3. The following LDAP servers are supported:

- Microsoft Active Directory
- Sun ONE Directory Server
- Open LDAP Directory Server
- Microsoft Active Directory Application Mode (ADAM)

For more information on LDAP, refer to LDAP Directory on Yealink IP Phones.

## Topics

LDAP Attributes LDAP Configuration

## **LDAP Attributes**

The following table lists the most common attributes used to configure the LDAP lookup on IP phones.

| Abbreviation | Name       | Description                                                  |
|--------------|------------|--------------------------------------------------------------|
| gn           | givenName  | First name                                                   |
| cn           | commonName | LDAP attribute is made up from given name joined to surname. |
| sn           | surname    | Last name or family name                                     |

| Abbreviation | Name              | Description                      |
|--------------|-------------------|----------------------------------|
| dn           | distinguishedName | Unique identifier for each entry |
| dc           | dc                | Domain component                 |
| -            | company           | Company or organization name     |
| -            | telephoneNumber   | Office phone number              |
| mobile       | mobilephoneNumber | Mobile or cellular phone number  |
| ipPhone      | IPphoneNumber     | Home phone number                |

# LDAP Configuration

The following table lists the parameters you can use to configure LDAP.

| Parameter           | ldap.enable                                                                                                    | <y000000000xx>.cfg</y000000000xx>                 |  |
|---------------------|----------------------------------------------------------------------------------------------------|---------------------------------------------------|--|
| Description         | It enables or disables the LDAP feature on the IP phone.                                                                                           |                                                   |  |
|                     | 0-Disabled                                                                                                    |                                                   |  |
| Values              | 1-Enabled                                                                                                    |                                                   |  |
| Default             | 0                                                                                                    |                                                   |  |
| Web UI              | Directory->LDAP->Enable LDAP                                                                                                    |                                                   |  |
| Parameter           | ldap.name_filter                                                                                                    | <y000000000xx>.cfg</y000000000xx>                 |  |
|                     | It configures the search criteria for LDAP contact nan                                                                                             | nes look up.                                      |  |
|                     | The "*" symbol in the filter stands for any character. The "%" symbol in the filter stands for the name entered by the user.                       |                                                   |  |
|                     | Example:                                                                                                    |                                                   |  |
|                     | ldap.name_filter = ( (cn=%)(sn=%))                                                                                                    |                                                   |  |
| Description         | When the cn or sn of the LDAP contact matches the phone screen.                                                                                    | entered name, the record will be displayed on the |  |
|                     | ldap.name_filter = (&(cn=*)(sn=%))                                                                                                    |                                                   |  |
|                     | When the cn of the LDAP contact is set and the sn of the LDAP contact matches the entered name, the records will be displayed on the phone screen. |                                                   |  |
|                     | ldap.name_filter = (!(cn=%))                                                                                                    |                                                   |  |
|                     | When the cn of the LDAP contact does not match the entered name, the records will be displayed on the phone screen.                                |                                                   |  |
| Permitted<br>Values | String within 99 characters                                                                                                    |                                                   |  |
| Default             | Blank                                                                                                    |                                                   |  |
| Web UI              | Directory->LDAP->LDAP Name Filter                                                                                                    |                                                   |  |
| Parameter           | ldap.number_filter                                                                                                    | <y000000000xx>.cfg</y000000000xx>                 |  |
| Description         | It configures the search criteria for LDAP contact numbers look up.                                                                                |                                                   |  |

| Values              | Integer from 1 to 65535                                                                                                    |                                                    |  |
|---------------------|----------------------------------------------------------------------------------------------------|----------------------------------------------------|--|
| Permitted           | ldap.port = 389                                                                                                    |                                                    |  |
| Description         | Example:                                                                                                    |                                                    |  |
|                     | It configures the port of the LDAP server.                                                                                                    |                                                    |  |
| Parameter           | ldap.port                                                                                                    | <y000000000xx>.cfg</y000000000xx>                  |  |
| Web UI              | Directory->LDAP->Server Address                                                                                                    |                                                    |  |
| Default             | Blank                                                                                                    |                                                    |  |
| Permitted<br>Values | IP address or domain name                                                                                                    |                                                    |  |
| -                   | ldap.host = 192.168.1.20                                                                                                    |                                                    |  |
| Description         | Example:                                                                                                    |                                                    |  |
|                     | It configures the IP address or domain name of the L                                                                                                    | ,                                                  |  |
| Parameter           | ldap.host                                                                                                    | <y000000000xx>.cfg</y000000000xx>                  |  |
| Web UI              | Directory->LDAP->LDAP TLS Mode                                                                                                    |                                                    |  |
| Default             | 0                                                                                                    |                                                    |  |
| Values              | by default).<br><b>2</b> -LDAPs–The TLS/SSL connection between the LDA<br>default).                                                                            |                                                    |  |
| Permitted           | 1-LDAP TLS Start-The TLS/SSL connection between t                                                                                                    | the LDAP server and the IP phone (port 389 is used |  |
|                     | <b>0</b> -LDAP–The unencrypted connection between the L default).                                                                                              | DAP server and the IP phone (port 389 is used by   |  |
| Description         | It configures the connection mode between the LDA                                                                                                    | P server and the IP phone.                         |  |
| Parameter           | ldap.tls_mode                                                                                                    | <y000000000xx>.cfg</y000000000xx>                  |  |
| Web UI              | Directory->LDAP->LDAP Number Filter                                                                                                    |                                                    |  |
| Default             | Blank                                                                                                    |                                                    |  |
| Permitted<br>Values | String within 99 characters                                                                                                    |                                                    |  |
|                     | When the telephoneNumber of the LDAP contact is s<br>entered number, the record will be displayed on the                                                       |                                                    |  |
|                     | ldap.number_filter = (&(telephoneNumber=*)(mobil                                                                                                    | e=%))                                              |  |
|                     | When the number of the telephoneNumber, mobile or ipPhone of the contact record matches the search criteria, the record will be displayed on the phone screen. |                                                    |  |
|                     | ldap.number_filter = ( (telephoneNumber=%)(mobile                                                                                                    | e=%)(ipPhone=%))                                   |  |
|                     | Example:                                                                                                    |                                                    |  |
|                     | The "*" symbol in the filter stands for any number. The "%" symbol in the filter stands for the number entered by the user.                                    |                                                    |  |

| Default             | 389                                                                                                    |                                   |  |
|---------------------|----------------------------------------------------------------------------------------------------|-----------------------------------|--|
| Web UI              | Directory->LDAP->Port                                                                                                    |                                   |  |
| Parameter           | ldap.base                                                                                                    | <y000000000xx>.cfg</y000000000xx> |  |
| Description         | It configures the LDAP search base which corresponds to the location of the LDAP phonebook from which the LDAP search request begins. The search base narrows the search scope and decreases directory search time. Example:                                                                                                    |                                   |  |
|                     | ldap.base = dc=yealink,dc=cn                                                                                                    |                                   |  |
| Permitted<br>Values | String within 99 characters                                                                                                    |                                   |  |
| Default             | Blank                                                                                                    |                                   |  |
| Web UI              | Directory->LDAP->Base                                                                                                    |                                   |  |
| Parameter           | ldap.user                                                                                                    | <y000000000xx>.cfg</y000000000xx> |  |
| Description         | It configures the user name used to log into the LDAP server.<br>This parameter can be left blank in case the server allows anonymity to log into. Otherwise you will need<br>to provide the user name to log into the LDAP server.                                                                                                    |                                   |  |
|                     | <b>Example</b> :<br>ldap.user = cn=manager,dc=yealink,dc=cn                                                                                                    |                                   |  |
| Permitted<br>Values | String within 99 characters                                                                                                    |                                   |  |
| Default             | Blank                                                                                                    |                                   |  |
| Web UI              | Directory->LDAP->Username                                                                                                    |                                   |  |
| Parameter           | ldap.password <y00000000xx>.cfg</y00000000xx>                                                                                                    |                                   |  |
| Description         | Example:                                                                                                    |                                   |  |
| Permitted<br>Values | ldap.password = secret<br>String within 99 characters                                                                                                    |                                   |  |
| Default             | Blank                                                                                                    |                                   |  |
| Web UI              | Directory->LDAP->Password                                                                                                    |                                   |  |
| Parameter           | ldap.max_hits                                                                                                    | <y000000000xx>.cfg</y000000000xx> |  |
| Description         | It configures the maximum number of search results to be returned by the LDAP server. If the value of the "Max.Hits" is blank, the LDAP server will return all searched results. Please note that a very large value of the "Max. Hits" will slow down the LDAP search speed, therefore it should be configured according to the available bandwidth.<br><b>Example</b> : |                                   |  |
|                     |                                                                                                    |                                   |  |

|                     | ldap.max_hits = 50                                                                                                    |                                    |  |
|---------------------|----------------------------------------------------------------------------------------------------|------------------------------------|--|
| Permitted<br>Values | Integer from 1 to 32000                                                                                                    |                                    |  |
| Default             | 50                                                                                                    |                                    |  |
| Web UI              | Directory->LDAP->Max Hits (1-32000)                                                                                                    |                                    |  |
| Parameter           | ldap.name_attr                                                                                                    | <y000000000xx>.cfg</y000000000xx>  |  |
|                     | It configures the name attributes of each record to be returned by the LDAP server. It compresses the search results. You can configure multiple name attributes separated by spaces.     |                                    |  |
| Description         | Example:                                                                                                    |                                    |  |
|                     | ldap.name_attr = cn sn                                                                                                    |                                    |  |
|                     | This requires the "cn" and "sn" attributes set for each                                                                                                    | contact record on the LDAP server. |  |
| Permitted<br>Values | String within 99 characters                                                                                                    |                                    |  |
| Default             | Blank                                                                                                    |                                    |  |
| Web UI              | Directory->LDAP->LDAP Name Attributes                                                                                                    |                                    |  |
| Parameter           | ldap.numb_attr                                                                                                    | <y000000000xx>.cfg</y000000000xx>  |  |
|                     | It configures the number attributes of each record to be returned by the LDAP server. It compresses the search results. You can configure multiple number attributes separated by spaces. |                                    |  |
| Description         | Example:                                                                                                    |                                    |  |
| -                   | Idap.numb_attr = mobile ipPhone<br>This requires the "mobile" and "ipPhone" attributes set for each contact record on the LDAP server.                                                    |                                    |  |
|                     |                                                                                                    |                                    |  |
| Permitted<br>Values | String within 99 characters                                                                                                    |                                    |  |
| Default             | Blank                                                                                                    |                                    |  |
| Web UI              | Directory->LDAP->LDAP Number Attributes                                                                                                    |                                    |  |
| Parameter           | ldap.display_name                                                                                                    | <y000000000xx>.cfg</y000000000xx>  |  |
|                     | It configures the display name of the contact record                                                                                                    | displayed on the phone screen.     |  |
|                     | The value must start with "%" symbol.                                                                                                    |                                    |  |
| Description         | Example:                                                                                                    |                                    |  |
|                     | ldap.display_name = %cn                                                                                                    |                                    |  |
|                     | The cn of the contact record is displayed on the pho                                                                                                    | ne screen.                         |  |
| Permitted<br>Values | String within 99 characters                                                                                                    |                                    |  |
| Default             | Blank                                                                                                    |                                    |  |
| Web UI              | Directory->LDAP->LDAP Display Name                                                                                                    |                                    |  |
| Parameter           | ldap.version                                                                                                    | <y000000000xx>.cfg</y000000000xx>  |  |
| Description         | It configures the LDAP protocol version supported by the IP phone. The version must be the same as the                                                                                    |                                    |  |
| L                   |                                                                                                    |                                    |  |

|                     | version assigned on the LDAP server.                                                                                                    |                                                   |  |
|---------------------|----------------------------------------------------------------------------------------------------|---------------------------------------------------|--|
| Permitted<br>Values | 2 or 3                                                                                                    |                                                   |  |
| Default             | 3                                                                                                    |                                                   |  |
| Web UI              | Directory->LDAP->Protocol                                                                                                    |                                                   |  |
| Parameter           | ldap.call_in_lookup                                                                                                    | <y000000000xx>.cfg</y000000000xx>                 |  |
| Description         | It enables or disables the IP phone to perform an LDA                                                                                                    | P search when receiving an incoming call.         |  |
| Permitted<br>Values | 0-Disabled<br>1-Enabled                                                                                                    |                                                   |  |
| Default             | 0                                                                                                    |                                                   |  |
| Web UI              | Directory->LDAP->LDAP Lookup For Incoming Call                                                                                                    |                                                   |  |
| Parameter           | ldap.call_out_lookup                                                                                                    | <y000000000xx>.cfg</y000000000xx>                 |  |
| Description         | It enables or disables the IP phone to perform an LDA                                                                                                    | P search when placing a call.                     |  |
| Permitted<br>Values | 0-Disabled<br>1-Enabled                                                                                                    |                                                   |  |
| Default             | 1                                                                                                    |                                                   |  |
| Web UI              | Directory->LDAP->LDAP Lookup For Callout                                                                                                    |                                                   |  |
| Parameter           | ldap.ldap_sort                                                                                                    | <y000000000xx>.cfg</y000000000xx>                 |  |
| Description         | It enables or disables the IP phone to sort the search                                                                                                    | results in alphabetical order or numerical order. |  |
|                     | 0-Disabled<br>1-Enabled                                                                                                    |                                                   |  |
| Default             | 0                                                                                                    |                                                   |  |
| Web UI              | Directory->LDAP->LDAP Sorting Results                                                                                                    |                                                   |  |
| Parameter           | ldap.incoming_call_special_search.enable                                                                                                    | <y000000000xx>.cfg</y000000000xx>                 |  |
|                     | It enables or disables the IP phone to search the telephone numbers starting with "+" symbol and "00" from the LDAP server if the incoming phone number starts with "+" or "00". When completing the LDAP search, all the search results will be displayed on the phone screen. |                                                   |  |
|                     | Example:                                                                                                    |                                                   |  |
| Description         | If the phone receives an incoming call from the phone number 0044123456789, it will search<br>0044123456789 from the LDAP server first, if no result found, it will search +44123456789 from the server<br>again. The phone will display all the search results.                |                                                   |  |
|                     | <b>Note</b> : It works only if "Idap.call_in_lookup" is set to 1 (Enabled). You may need to set "Idap.name_filter" to be ( (cn=%)(sn=%)(telephoneNumber=%)(mobile=%)) for searching the telephone numbers starting with "+" symbol.                                             |                                                   |  |
|                     | <b>0</b> -Disabled<br><b>1</b> -Enabled                                                                                                    |                                                   |  |
|                     |                                                                                                    |                                                   |  |
|                     | ldap.customize_label                                                                                                    | <y000000000xx>.cfg</y000000000xx>                 |  |
|                     |                                                                                                    |                                                   |  |

|                     | It configures the display name of the LDAP phone book.                                                          |  |
|---------------------|----------------------------------------------------------------------------------------------------|--|
|                     | Example:                                                                                                    |  |
|                     | ldap.customize_label = Friends                                                                                  |  |
| Description         | "Friends" will be displayed on the LCD screen at the path <b>OK</b> -> <b>Directory</b> .                       |  |
|                     | If it is left blank, "LDAP" will be the displayed on the LCD screen at the path <b>OK</b> -> <b>Directory</b> . |  |
|                     | <b>Note</b> : It works only if "Idap.enable" is set to 1 (Enabled).                                             |  |
| Permitted<br>Values | String within 99 characters                                                                                     |  |
| Default             | Blank                                                                                                    |  |
| Web UI              | Directory->LDAP->LDAP Label                                                                                     |  |

## **Remote Phone Book**

The remote phone book is a centrally maintained phone book, stored on the remote server. Users only need the access URL of the remote phone book. The IP phone can establish a connection with the remote server and download the phone book, and then display the remote phone book entries on the phone.

Yealink IP phones support up to 5 remote phone books. The remote phone book is customizable.

#### Topics

Remote Phone Book File Customization Remote Phone Book Configuration Example: Configuring a Remote Phone Book

## **Remote Phone Book File Customization**

Yealink IP phones support remote phone book contact customization.

You can add multiple contacts at a time and/or share contacts between IP phones using the supplied template files (Menu.xml and Department.xml).

You can ask the distributor or Yealink FAE for remote phone book template. You can also obtain the remote phone book template online: http://support.yealink.com/documentFront/forwardToDocumentFrontDisplayPage.

### Topics

Remote Phone Book File Elements Customizing Remote Phone Book File

#### **Remote Phone Book File Elements**

Yealink IP phones support two template files: Menu.xml and Department.xml.

The Menu.xml file defines the group/department of a remote phone book. The Department.xml file defines contact lists for a department/group, which is nested in Menu.xml file.

The following table lists the elements you can use to add groups or contacts in the remote phone book file. We recommend you do not edit these elements.

| Template       | Element                           | Valid Values                         |
|----------------|-----------------------------------|--------------------------------------|
| Department.xml | <directoryentry></directoryentry> | Add a contact in a department/group: |

| Template | Element                                                                                                    | Valid Values                                                                                                    |
|----------|----------------------------------------------------------------------------------------------------|----------------------------------------------------------------------------------------------------|
|          | <name>Contact Name</name><br><telephone>Contact Num-<br/>ber</telephone><br><directoryentry></directoryentry> | Specify the contact name between <name><br/>and </name> ;<br>Specify the number type in <telephone<br>label&gt;;<br/>Specify the contact number between <tele-<br>phone&gt; and</tele-<br></telephone<br> |
|          | <menuitem/><br><name>Department</name><br><url>Department URI</url><br>                                       | Add a contact department/group file:<br>Specify the department/group name between<br><name> and </name> ;<br>Specify the department/group access URL<br>between <url> and</url>                           |
| Menu.xml | <softkeyitem><br/><name>#</name><br/><url>http://10.2.9.1:99/Department.xml</url><br/></softkeyitem>          | Specify a department/group file for a key:<br>Specify *key, # key or digit key between<br><name> and </name> ;<br>Specify the department/group access URL<br>between <url> and</url>                      |

### **Customizing Remote Phone Book File**

- 1. Add contacts in a Department.xml file. Each starts on a new line.
  - For example,
  - <DirectoryEntry>
  - <Name>Lily</Name>
  - <Telephone>123456</Telephone>
  - </DirectoryEntry>
  - <DirectoryEntry>
  - <Name>Jim</Name>
  - <Telephone>654321</Telephone>
  - </DirectoryEntry>
- 2. You can create multiple department.xml files, rename these files and specify multiple contacts in these files. For example, Market.xml with contact Lily and Jim, Propaganda.xml with other contacts and so on.
- 3. Save these files and place them on the provisioning server.
- 4. Copy the department files URLs and specify them in the Menu.xml file.
  - For example,
  - <MenuItem>
  - <Name>Market</Name>
  - <URL>http://192.168.0.1:99/Market.xml</URL>
  - </MenuItem>
  - <SoftKeyItem>
  - <Name>1</Name>
  - <URL>http://192.168.0.1:99/Propaganda.xml</URL>
  - </SoftKeyItem>
- 5. Save Menu.xml file and place it to the provisioning server.

# **Remote Phone Book Configuration**

The following table lists the parameters you can use to configure remote phone book.

| Parameter           | remote_phonebook.data.X.url <sup>[1]</sup>                                                                                                    | <y000000000xx>.cfg</y000000000xx> |  |  |
|---------------------|----------------------------------------------------------------------------------------------------|-----------------------------------|--|--|
|                     | It configures the access URL of the remote phone book.                                                                                              |                                   |  |  |
| <b>D</b>            | Example:                                                                                                    |                                   |  |  |
| Description         | remote_phonebook.data.1.url = http://192.168.1.20/phonebook.xml                                                                                     |                                   |  |  |
|                     | <b>Note</b> : The size of a remote phone book file should be less than 1.5M.                                                                        |                                   |  |  |
| Permitted<br>Values | URL within 511 characters                                                                                                    |                                   |  |  |
| Default             | Blank                                                                                                    |                                   |  |  |
| Web UI              | Directory->Remote Phone Book->Remote URL                                                                                                    |                                   |  |  |
| Parameter           | remote_phonebook.data.X.name <sup>[1]</sup>                                                                                                    | <y000000000xx>.cfg</y000000000xx> |  |  |
|                     | It configures the display name of the remote phone b                                                                                                | book item.                        |  |  |
| Description         | Example:                                                                                                    |                                   |  |  |
|                     | remote_phonebook.data.1.name = Xmyl                                                                                                    |                                   |  |  |
| Permitted<br>Values | String within 99 characters                                                                                                    |                                   |  |  |
| Default             | Blank                                                                                                    |                                   |  |  |
| Web UI              | Directory->Remote Phone Book->Display Name                                                                                                    |                                   |  |  |
| Parameter           | remote_phonebook.display_name                                                                                                    | <y000000000xx>.cfg</y000000000xx> |  |  |
|                     | It configures the display name of the remote phone book.                                                                                            |                                   |  |  |
| Description         | Example:                                                                                                    |                                   |  |  |
|                     | remote_phonebook.display_name = Friends                                                                                                    |                                   |  |  |
|                     | If it is left blank, "Remote Phone Book" will be the dis                                                                                            | splay name.                       |  |  |
| Permitted<br>Values | String within 99 characters                                                                                                    |                                   |  |  |
| Default             | Blank                                                                                                    |                                   |  |  |
| Parameter           | features.remote_phonebook.enable                                                                                                    | <y000000000xx>.cfg</y000000000xx> |  |  |
| Description         | It enables or disables the IP phone to perform a remote phone book search for an incoming or outgoing call and display the matched results on the . |                                   |  |  |
|                     | <b>0</b> -Disabled<br><b>1</b> -Enabled                                                                                                    |                                   |  |  |
| Default             | 0                                                                                                    |                                   |  |  |
| Web UI              | Directory->Remote Phone Book->Incoming/Outgoir                                                                                                    | ng Call Lookup                    |  |  |
| Parameter           | features.remote_phonebook.flash_time <y000000000xx>.cfg</y000000000xx>                                                                              |                                   |  |  |
|                     | It configures how often to refresh the local cache of                                                                                               | the remote phone book.            |  |  |
| Description         |                                                                                                    |                                   |  |  |

|                     | (1 hour).                                                                                                    |  |  |
|---------------------|----------------------------------------------------------------------------------------------------|--|--|
|                     | If it is set to 0, the IP phone will not refresh the local cache of the remote phone book.                                              |  |  |
| Permitted<br>Values | 0, Integer from 3600 to 1296000                                                                                                    |  |  |
| Default             | 21600                                                                                                    |  |  |
| Web UI              | Directory->Remote Phone Book->Update Time Interval(Seconds)                                                                             |  |  |
| Parameter           | features.remote_phonebook.enter_update_enable <y000000000xx>.cfg</y000000000xx>                                                         |  |  |
| Description         | It enables or disables the IP phone to refresh the local cache of the remote phone book at a time when accessing the remote phone book. |  |  |
| Permitted           | 0-Disabled                                                                                                    |  |  |
| Values              | 1-Enabled                                                                                                    |  |  |
| Default             | 0                                                                                                    |  |  |

 $^{[1]}$ X is the phone book ID. X=1-5.

## **Example: Configuring a Remote Phone Book**

The following example shows the configuration for the remote phone book.

Customize the "Department.xml "and "Menu.xml" files, and then place these files to the provisioning server "http://192.168.10.25".

#### Example

```
remote_phonebook.data.1.url = http://192.168.10.25/Menu.xml
```

remote\_phonebook.data.1.name = Yealink

remote\_phonebook.data.2.url = http://192.168.10.25/Market.xml

remote\_phonebook.data.2.name = Market

After provision, you can navigate to **OK**->**Directory**->**Remote Phone Book** to access the corporate directory straight from their phones.

## **Shared Directory**

Users can share directory among all handsets that are registered on the same base station.

The shared directory can store up to 100 contacts.

It is not applicable to DD phones.

#### Topics

Shared Directory Configuration Shared Contact File Customization

## **Shared Directory Configuration**

The following table lists the parameters you can use to configure shared directory.

| Parameter   | static.directory_setting.shared_contact.enable       | <y000000000xx>.cfg</y000000000xx> |
|-------------|------------------------------------------------------|-----------------------------------|
| Description | It enables or disables the Shared Directory feature. |                                   |

|                       | <b>Note</b> : It is not applicable to DD phones.                                                                                          |  |  |
|-----------------------|----------------------------------------------------------------------------------------------------|--|--|
| Permitted Val         | J_O-Disabled                                                                                                    |  |  |
| ues                   | 1-Enabled                                                                                                    |  |  |
| Default               | 0                                                                                                    |  |  |
| Parameter             | shared_contact_list.url <y00000000xx>.cfg</y00000000xx>                                                                                   |  |  |
|                       | It configures the access URL of the shared contact file (*.xml) of the handsets.                                                          |  |  |
|                       | Example:                                                                                                    |  |  |
| Description           | shared_contact_list.url = http://192.168.10.25/contact.xml                                                                                |  |  |
|                       | <b>Note</b> : It works only if "static.directory_setting.shared_contact.enable" is set to 1 (Enabled). It is not applicable to DD phones. |  |  |
| Permitted Val-<br>ues | URL within 511 characters                                                                                                    |  |  |
| Default               | Blank                                                                                                    |  |  |
| Web UI                | Directory->Local Directory->Import Contacts->Import to (Shared Directory)->Select .xml file form                                          |  |  |

## **Shared Contact File Customization**

You can customize the shared contacts using local contact template. You can ask the distributor or Yealink FAE for local contact template. You can also obtain the template online: http://sup-port.yealink.com/documentFront/forwardToDocumentFrontDisplayPage.

## Topics

Shared Contact File Elements and Attributes Customizing Shared Contact File

### **Shared Contact File Elements and Attributes**

The following table lists the elements and attributes you can use to add contacts in the shared contact file. We recommend you do not edit these elements and attributes.

| Elements | Attributes     | Description                                           |
|----------|----------------|-------------------------------------------------------|
|          | display_name   | Specify the contact name.                             |
|          |                | For example: Lily                                     |
|          |                | Note: The contact name cannot be blank or duplicated. |
|          | office_number  | Specify the office number.                            |
|          | mobile_number  | Specify the mobile number.                            |
| Contact  | other_number   | Specify the other number.                             |
|          | line           | Do not modify this attribute and value.               |
|          | ring           | Do not modify this attribute and value.               |
|          | default_photo  | Do not modify this attribute and value.               |
|          | selected_photo | Do not modify this attribute and value.               |

| Elements | Attributes    | Description                             |
|----------|---------------|-----------------------------------------|
|          | group_id_name | Do not modify this attribute and value. |

### **Customizing Shared Contact File**

- 1. Open the shared contact file.
- 2. To add a contact, add <contact display\_name="" office\_number="" mobile\_number="" other\_number="" line="-1" ring="Auto" default\_photo="Default:default\_contact\_image.png" selected\_photo="0" group\_id\_name="All Contacts"/> to the file. Each starts on a new line.
- **3.** Specify the values within double quotes.

For example:

```
<contact display_name="Lily"office_number="1020" mobile_number="1021" other_number="1112" line="-1" ring-
g="Auto" default_photo="Default:default_contact_image.png" selected_photo="0" group_id_name="All
Contacts"/>
```

<contact display\_name="Tom" office\_number="2020" mobile\_number="2021" other\_number="2112" line="-1" ring="Auto" default\_photo="Default:default\_contact\_image.png" selected\_photo="0" group\_id\_name="All Contacts"/>

4. Save the changes and place this file to the provisioning server.

# **Directory Search Settings**

You can configure how the phones search contacts.

### Topic

**Directory Search Settings Configuration** 

## **Directory Search Settings Configuration**

The following table lists the parameter you can use to configure directory search settings.

| Parameter             | directory.search_type                                                                                                    | <y000000000xx>.cfg</y000000000xx>               |
|-----------------------|----------------------------------------------------------------------------------------------------|-------------------------------------------------|
| Description           | It configures the search type when searching the co                                                                                                    | ontact in Local Directory or Remote Phone Book. |
| Permitted Val-<br>ues | <ul> <li>O-Approximate string matching, the IP phone will search the contact numbers or names contain the entered character(s).</li> <li>I-Prefix matching, the IP phone will search the contact numbers or names start with the entered character(s).</li> </ul> |                                                 |
| Default               | 0                                                                                                    |                                                 |

# **Call Features**

This chapter shows you how to configure call feature on Yealink IP phones.

### Topics

**Dial Plan Emergency Dialplan** Off Hook Hot Line Dialing **Call Timeout** Anonymous Call Call Number Filter **IP Address Call** Auto Answer Anonymous Call Rejection Call Waiting Do Not Disturb (DND) Call Hold **Call Forward** Call Transfer Conference **Multicast Paging** End Call on Hook

## **Dial Plan**

Dial plan is a string of characters that governs the way how IP phones process the inputs received from the IP phone's keypads. You can use the regular expression to define the dial plan.

Yealink IP phones support four patterns:

- **Replace rule**: is an alternative string that replaces the numbers entered by the user. Yealink IP phones support up to 100 replace rules.
- **Dial now**: is a string used to match numbers entered by the user. When entered numbers match the predefined dial now rule, the IP phone will automatically dial out the numbers without pressing the send key. Yealink IP phones support up to 20 dial now rules.
- Area code: are also known as Numbering Plan Areas (NPAs). They usually indicate geographical areas in one country. When entered numbers match the predefined area code rule, the IP phone will automatically add the area code before the numbers when dialing out them. Yealink IP phones only support one area code rule.
- **Block out**: prevents users from dialing out specific numbers. When entered numbers match the predefined block out rule, the phone screen prompts "Forbidden Number". Yealink IP phones support up to 10 block out rules.

You can configure these four patterns via web user interface or auto provisioning. For replace rule and dial now, you can select to add the rule one by one or using the template file to add multiple rules at a time.

### Topics

Basic Regular Expression Syntax for Four Patterns Replace Rule File Customization Dial Now File Customization Replace Rule Configuration Dial Now Configuration Area Code Configuration Block Out Configuration Example: Adding Replace Rules Using a Replace Rule File

## **Basic Regular Expression Syntax for Four Patterns**

You need to know the following basic regular expression syntax when creating an dial plan:

| Regular<br>expression | Description                                                                                                    |  |
|-----------------------|----------------------------------------------------------------------------------------------------|--|
|                       | The dot "." can be used as a placeholder or multiple placeholders for any string. Example:                           |  |
| •                     | "12." would match "123", "1234", "12345", "12abc", and so on.                                                        |  |
| X                     | The "x" can be used as a placeholder for any character. Example:                                                     |  |
| X                     | "12x" would match "121", "122", "123", "12a", and so on.                                                             |  |
|                       | The dash "-" can be used to match a range of characters within the brackets. Example:                                |  |
| -                     | "[5-7]" would match the number "5", "6" or "7".                                                                      |  |
|                       | The comma "," can be used as a separator within the bracket. Example:                                                |  |
| '                     | "[2,5,8]" would match the number "2", "5" or "8".                                                                    |  |
|                       | The square bracket "[]" can be used as a placeholder for a single character which matches any of a set of            |  |
| []                    | characters. Example:                                                                                                 |  |
|                       | "91[5-7]1234"would match "91 <b>5</b> 1234", "91 <b>6</b> 1234", "91 <b>7</b> 1234".                                 |  |
|                       | The parenthesis "( )" can be used to group together patterns, for instance, to logically combine two or              |  |
| 0                     | more patterns. Example:                                                                                              |  |
|                       | "([1-9])([2-7])3" would match "923", "153", "673", and so on.                                                        |  |
|                       | The "\$" followed by the sequence number of a parenthesis means the characters placed in the parenthesis.            |  |
|                       | The sequence number stands for the corresponding parenthesis. Example:                                               |  |
| \$                    | A replace rule configuration, Prefix: "001(xxx)45(xx)", Replace: "9001\$145\$2". When you dial out                   |  |
|                       | "0012354599" on your phone, the IP phone will replace the number with "9001 <b>235</b> 45 <b>99</b> ". "\$1" means 3 |  |
|                       | digits in the first parenthesis, that is, "235". "\$2" means 2 digits in the second parenthesis, that is, "99".      |  |

## **Replace Rule File Customization**

The replace rule file helps create multiple replace rules. At most 100 replace rules can be added to the IP phone.

You can ask the distributor or Yealink FAE for the replace rule file template. You can also obtain the replace rule file template online: http://support.yealink.com/documentFront/forwardToDocumentFrontDisplayPage.

## Topics

Replace Rule File Attributes Customizing the Replace Rule File

#### **Replace Rule File Attributes**

The following table lists the attributes you can use to add replace rules to the replace rule file:

| Attributes | Description                                                   |
|------------|---------------------------------------------------------------|
| Prefix     | Specify the number to be replaced.                            |
| Replace    | Specify the alternate string instead of what the user enters. |

| Attributes | Description                                          |
|------------|------------------------------------------------------|
|            | Specify a registered line to apply the replace rule. |
|            | Valid Values: 0-8                                    |
| LineID     | 0 stands for all lines;                              |
|            | 1~8 stand for line1~line8                            |
|            | Multiple line IDs are separated by commas.           |

#### **Customizing the Replace Rule File**

- **1.** Open the replace rule file.
- 2. To add a replace rule, add <Data Prefix="" Replace="" LineID="" /> to the file. Each starts on a new line.
- 3. Specify the values within double quotes.

For example,

<Data Prefix="2512" Replace="05922512" LineID="1" />

4. Save the changes and place this file to the provisioning server.

## **Dial Now File Customization**

The dial now file helps create multiple dial now rules. At most 20 dial now rules can be added to the IP phone.

You can ask the distributor or Yealink FAE for dial now file template. You can also obtain the dial now file template online: http://support.yealink.com/documentFront/forwardToDocumentFrontDisplayPage.

#### Topics

Dial Now File Attributes Customizing the Dial Now File

#### **Dial Now File Attributes**

The following table lists the attributes you can use to add dial-now rules to the dial now file:

| Attributes  | Description                                           |
|-------------|-------------------------------------------------------|
| DialNowRule | Specify the dial-now number.                          |
|             | Specify a registered line to apply the dial-now rule. |
|             | Valid Values: 0-8                                     |
| LineID      | 0 stands for all lines;                               |
|             | 1~8 stand for line1~line8                             |
|             | Multiple line IDs are separated by commas.            |

#### **Customizing the Dial Now File**

- 1. Open the dial now file.
- 2. To add a dial-now rule, add <Data DialNowRule="" LineID="" /> to the file. Each starts on a new line.
- 3. Specify the values within double quotes.

For example,

<Data DialNowRule="1001" LineID="0" />

4. Save the changes and place this file to the provisioning server.

# **Replace Rule Configuration**

You can configure replace rules either one by one or in batch using a replace rule template.

The following table lists the parameters you can use to configure replace rule.

| Parameter           | dialplan.replace.prefix.X <sup>[1]</sup>                                                                                                    | <y000000000xx>.cfg</y000000000xx> |
|---------------------|----------------------------------------------------------------------------------------------------|-----------------------------------|
|                     | It configures the entered number to be replaced.                                                                                                    |                                   |
| Description         | <b>Example</b> :<br>dialplan.replace.prefix.1 =1                                                                                                    |                                   |
|                     |                                                                                                    |                                   |
| Permitted<br>Values | String within 32 characters                                                                                                    |                                   |
| Default             | Blank                                                                                                    |                                   |
| Web UI              | Settings->Dial Plan->Replace Rule->Prefix                                                                                                    |                                   |
| Parameter           | dialplan.replace.replace.X <sup>[1]</sup>                                                                                                    | <y000000000xx>.cfg</y000000000xx> |
|                     | It configures the alternate number to replace the ente                                                                                                    | ered number.                      |
|                     | Example:                                                                                                    |                                   |
| Description         | dialplan.replace.prefix.1 = 1 and dialplan.replace.replace.1 = 254245                                                                                                    |                                   |
|                     | When you enter the number "1" and press the send key, the number "254245" will replace number "1".                                                                         |                                   |
| Permitted<br>Values | String within 32 characters                                                                                                    |                                   |
| Default             | Blank                                                                                                    |                                   |
| Web UI              | Settings->Dial Plan->Replace Rule->Replace                                                                                                    |                                   |
| Parameter           | dialplan.replace.line_id.X <sup>[1]</sup> <y00000000xx>.cfg</y00000000xx>                                                                                                  |                                   |
| Description         | It configures the desired line to apply the replace rule. The digit 0 stands for all lines. If it is left blank, the replace rule will apply to all lines on the IP phone. |                                   |
|                     | <b>Note</b> : Multiple line IDs are separated by commas.                                                                                                    |                                   |
| Permitted<br>Values | 0 to 8                                                                                                    |                                   |
| Default             | Blank                                                                                                    |                                   |
| Web UI              | Settings->Dial Plan->Replace Rule->Account                                                                                                    |                                   |
| Parameter           | dialplan_replace_rule.url                                                                                                    | <y000000000xx>.cfg</y000000000xx> |
| Description         | It configures the access URL of the replace rule template file.                                                                                                    |                                   |
| · ·                 | For customizing replace rule template file, refer to Replace Rule File Customization.                                                                                      |                                   |
| Permitted<br>Values | URL within 511 characters                                                                                                    |                                   |
| Default             | Blank                                                                                                    |                                   |
|                     |                                                                                                    |                                   |

<sup>[1]</sup>X is from 1 to 100.

## **Dial Now Configuration**

You can configure dial now rules either one by one or in batch using a dial now template.

The following table lists the parameters you can use to configure dial now.

| Parameter           | dialplan.dialnow.rule.X <sup>[1]</sup>                                                                                                    | <y000000000xx>.cfg</y000000000xx>     |
|---------------------|----------------------------------------------------------------------------------------------------|---------------------------------------|
|                     | It configures the dial now rule (the string used to ma                                                                                                    | tch the numbers entered by the user). |
| Description         | When entered numbers match the predefined dial now rule, the IP phone will automatically dial out the numbers without pressing the send key.                                                                                 |                                       |
|                     | Example:                                                                                                    |                                       |
|                     | dialplan.dialnow.rule.1 = 123                                                                                                    |                                       |
| Permitted<br>Values | String within 511 characters                                                                                                    |                                       |
| Default             | Blank                                                                                                    |                                       |
| Web UI              | Settings->Dial Plan->Dial Now->Rule                                                                                                    |                                       |
| Parameter           | dialplan.dialnow.line_id.X <sup>[1]</sup>                                                                                                    | <y000000000xx>.cfg</y000000000xx>     |
|                     | It configures the desired line to apply the dial now rule. The digit 0 stands for all lines. If it is left blank, the dial-now rule will apply to all lines on the IP phone.                                                 |                                       |
|                     | Note: Multiple line IDs are separated by commas.                                                                                                    |                                       |
| Permitted<br>Values | 0 to 8                                                                                                    |                                       |
| Default             | Blank                                                                                                    |                                       |
| Web UI              | Settings->Dial Plan->Dial Now->Account                                                                                                    |                                       |
| Parameter           | phone_setting.dialnow_delay <y00000000xx>.cfg</y00000000xx>                                                                                                    |                                       |
| Description         | It configures the delay time (in seconds) for the dial now rule.<br>When entered numbers match the predefined dial now rule, the IP phone will automatically dial out the<br>entered number after the designated delay time. |                                       |
|                     | If it is set to 0, the IP phone will automatically dial ou                                                                                                    | t the entered number immediately.     |
| Permitted<br>Values | Integer from 0 to 14                                                                                                    |                                       |
| Default             | 1                                                                                                    |                                       |
| Web UI              | Features->General Information->Time Out for Dial Now Rule                                                                                                    |                                       |
| Parameter           | dialplan_dialnow.url <y00000000xx>.cfg</y00000000xx>                                                                                                    |                                       |
| Description         | It configures the access URL of the dial now template file.                                                                                                    |                                       |
| •                   | For customizing dial now template file, refer to Dial Now File Customization.                                                                                                    |                                       |
| Permitted<br>Values | String within 511 characters                                                                                                    |                                       |
| Default             | Blank                                                                                                    |                                       |
|                     |                                                                                                    |                                       |

<sup>[1]</sup>X is from 1 to 20.

## Area Code Configuration

The following table lists the parameters you can use to configure area code.

| Parameter           | dialplan.area_code.code                                                                                                    | <y000000000xx>.cfg</y000000000xx> |
|---------------------|----------------------------------------------------------------------------------------------------|-----------------------------------|
|                     | It configures the area code to be added before the er                                                                                                    | itered numbers when dialing out.  |
|                     | Example:                                                                                                    |                                   |
| Description         | dialplan.area_code.code = 0592                                                                                                    |                                   |
|                     | <b>Note</b> : The length of the entered number must be between the minimum length configured by the para-<br>meter "dialplan.area_code.min_len" and the maximum length configured by the parameter "dialplan.area_<br>code.max_len". |                                   |
| Permitted<br>Values | String within 16 characters                                                                                                    |                                   |
| Default             | Blank                                                                                                    |                                   |
| Web UI              | Settings->Dial Plan->Area Code->Code                                                                                                    |                                   |
| Parameter           | dialplan.area_code.min_len                                                                                                    | <y000000000xx>.cfg</y000000000xx> |
| Description         | It configures the minimum length of the entered nun                                                                                                    | nber.                             |
| Permitted<br>Values | Integer from 1 to 15                                                                                                    |                                   |
| Default             | 1                                                                                                    |                                   |
| Web UI              | Settings->Dial Plan->Area Code->Min Length (1-15)                                                                                                    |                                   |
| Parameter           | dialplan.area_code.max_len <y00000000xx>.cfg</y00000000xx>                                                                                                    |                                   |
| Description         | It configures the maximum length of the entered number.                                                                                                    |                                   |
| -                   | <b>Note</b> : The value must be larger than the minimum ler                                                                                                    | ngth.                             |
| Permitted<br>Values | Integer from 1 to 15                                                                                                    |                                   |
| Default             | 15                                                                                                    |                                   |
| Web UI              | Settings->Dial Plan->Area Code->Max Length (1-15)                                                                                                    |                                   |
| Parameter           | dialplan.area_code.line_id                                                                                                    | <y000000000xx>.cfg</y000000000xx> |
|                     | It configures the desired line to apply the area code rule. The digit 0 stands for all lines. If it is left blank, the area code rule will apply to all lines on the IP phone.                                                       |                                   |
|                     | <b>Note</b> : Multiple line IDs are separated by commas.                                                                                                    |                                   |
| Permitted<br>Values | 0 to 8                                                                                                    |                                   |
| Default             | Blank                                                                                                    |                                   |
| Web UI              | Settings->Dial Plan->Area Code->Account                                                                                                    |                                   |

## **Block Out Configuration**

The following table lists the parameters you can use to configure block out.

| Parameter | dialplan.block_out.number.X <sup>[1]</sup> | <y000000000xx>.cfg</y000000000xx> |
|-----------|--------------------------------------------|-----------------------------------|
|-----------|--------------------------------------------|-----------------------------------|

|                     | It configures the block out numbers.                                                                                                    |                                   |
|---------------------|----------------------------------------------------------------------------------------------------|-----------------------------------|
|                     | Example:<br>tion<br>dialplan.block_out.number.1 = 4321                                                                                                    |                                   |
| Description         |                                                                                                    |                                   |
|                     | When you dial the number "4321" on your phone, the dialing will fail and the phone screen will prompt<br>"Forbidden Number".                                                                                                    |                                   |
| Permitted<br>Values | String within 32 characters                                                                                                    |                                   |
| Default             | Blank                                                                                                    |                                   |
| Web UI              | Settings->Dial Plan->Block Out->BlockOut NumberX                                                                                                    | [1]                               |
| Parameter           | dialplan.block_out.line_id.X <sup>[1]</sup>                                                                                                    | <y000000000xx>.cfg</y000000000xx> |
| Description         | It configures the desired line to apply the block out rule. The digit 0 stands for all lines. If it is left blank,<br>the block out rule will apply to all lines on the IP phone.<br><b>Note</b> : Multiple line IDs are separated by commas. |                                   |
| Permitted<br>Values | 0 to 8                                                                                                    |                                   |
| Default             | Blank                                                                                                    |                                   |
| Web UI              | Settings->Dial Plan->Block Out->Account                                                                                                    |                                   |

<sup>[1]</sup>X is from 1 to 10.

## **Example: Adding Replace Rules Using a Replace Rule File**

The following example shows the configuration for adding replace rules.

Customize the replace rule template file and place this file to the provisioning server "http://192.168.10.25".

Example

dialplan\_replace\_rule.url = http://192.168.10.25/DialPlan.xml

After provisioning, the rules defined in this file are added to the IP phone, and you can use the replace rules on the phone.

## **Emergency Dialplan**

You can dial the emergency telephone number (emergency services number) at any time when the IP phone is powered on and has been connected to the network. It is available even if your phone keypad is locked or no SIP account is registered.

Yealink IP phones support emergency dialplan.

#### **Emergency Dial Plan**

You can configure the emergency dial plan for the phone (for example, emergency number, emergency routing). The phone determines if this is an emergency number by checking the emergency dial plan. When placing an emergency call, the call is directed to the configured emergency server. Multiple emergency servers may need to be configured for

emergency routing, avoiding that emergency calls could not get through because of the server failure. If the phone is not locked, it checks against the regular dial plan. If the phone is locked, it checks against the emergency dial plan.

#### Topic

Emergency Dialplan Configuration

## **Emergency Dialplan Configuration**

The following table lists the parameters you can use to configure emergency dialplan.

| Parameter           | dialplan.emergency.enable                                                                                                    | <y000000000xx>.cfg</y000000000xx> |  |
|---------------------|----------------------------------------------------------------------------------------------------|-----------------------------------|--|
| Description         | It enables or disables the Emergency dialplan feature.                                                                                                    |                                   |  |
|                     | 0-Disabled<br>1-Enabled                                                                                                    |                                   |  |
| Default             | 1                                                                                                    |                                   |  |
| Parameter           | dialplan.emergency.asserted_id_source                                                                                                    | <y000000000xx>.cfg</y000000000xx> |  |
|                     | It configures the precedence of the source of emergency outbound identities when placing an emer-<br>gency call.                                                                                                    |                                   |  |
| Description         | <b>Note</b> : If the obtained LLDP-MED ELIN value is blank and no custom outbound identity, the PAI header will not be included in the SIP INVITE request. It works only if "dialplan.emergency.enable" is set to 1 (Enabled).                                                                                                    |                                   |  |
| Permitted<br>Values | <b>ELIN</b> -If it is set to <b>ELIN</b> , the outbound identity used in the P-Asserted-Identity (PAI) header of the SIP INVITE request is taken from the network using an LLDP-MED Emergency Location Identifier Number (ELIN). The custom outbound identity configured by "dialplan.emergency.custom_asserted_id" will be used if the phone fails to get the LLDP-MED ELIN value.<br><b>CUSTOM</b> -If it is set to <b>CUSTOM</b> , the custom outbound identity configured by "dial- |                                   |  |
|                     | plan.emergency.custom_asserted_id" will be used; if "dialplan.emergency.custom_asserted_id" is le<br>blank, the LLDP-MED ELIN value will be used.                                                                                                    |                                   |  |
| Default             | ELIN                                                                                                    |                                   |  |
| Parameter           | dialplan.emergency.custom_asserted_id                                                                                                    | <y000000000xx>.cfg</y000000000xx> |  |
| Description         | It configures the custom outbound identity when placing an emergency call.<br><b>Note</b> : It works only if "dialplan.emergency.enable" is set to 1 (Enabled).                                                                                                    |                                   |  |
|                     | <b>10-25 digits</b> - for example, 1234567890. The SIP URI constructed from the number and SIP server (for example, abc.com) is included in the P-Asserted-Identity (PAI) header (for example, <sip:1234567890@-abc.com>).</sip:1234567890@-abc.com>                                                                                                    |                                   |  |
| Permitted<br>Values | <ul> <li>sip URI - for example, sip:1234567890123@abc.com. The full URI is included in the P-Asserted-Identity (PAI) header and the address will be replaced by the emergency server (for example, <sip:1234567890123@emergency.com>).</sip:1234567890123@emergency.com></li> <li>TEL URI - for example, tel:+16045558000. The full URI is included in the P-Asserted-Identity (PAI) head (for example, <tel:+16045558000>).</tel:+16045558000></li> </ul>                              |                                   |  |
|                     |                                                                                                    |                                   |  |
| Default             | Blank                                                                                                    |                                   |  |
| Parameter           | dialplan.emergency.server.X.address <sup>[1]</sup>                                                                                                    | <y000000000xx>.cfg</y000000000xx> |  |
| Description         | It configures the IP address or domain name of the emergency server X to be used for routing calls.                                                                                                    |                                   |  |

|                     | <b>Note</b> : If the account information has been configured (no matter whether the account registration succeeds or fails), the emergency calls will be dialed using the following priority: SIP server>emergency server; if not, the emergency server will be used. It works only if "dialplan.emergency.enable" is set to 1 (Enabled).                                                                                                    |                                   |
|---------------------|----------------------------------------------------------------------------------------------------|-----------------------------------|
| Permitted<br>Values | IP address or domain name                                                                                                    |                                   |
| Default             | Blank                                                                                                    |                                   |
| Parameter           | dialplan.emergency.server.X.port <sup>[1]</sup>                                                                                                    | <y000000000xx>.cfg</y000000000xx> |
| Description         | It configures the port of emergency server X to be use<br><b>Note</b> : It works only if "dialplan.emergency.enable" is a                                                                                                    | J.                                |
| Permitted<br>Values | Integer from 1 to 65535                                                                                                    |                                   |
| Default             | 5060                                                                                                    |                                   |
| Parameter           | dialplan.emergency.server.X.transport_type <sup>[1]</sup>                                                                                                    | <y000000000xx>.cfg</y000000000xx> |
| Description         | It configures the transport protocol the IP phone uses to communicate with the emergency server X.<br><b>Note</b> : It works only if "dialplan.emergency.enable" is set to 1 (Enabled).                                                                                                    |                                   |
| Permitted<br>Values | 0-UDP<br>1-TCP<br>2-TLS<br>3-DNS-NAPTR                                                                                                    |                                   |
| Default             | 0                                                                                                    |                                   |
| Parameter           | dialplan.emergency.X.value <sup>[2]</sup>                                                                                                    | <y000000000xx>.cfg</y000000000xx> |
| Description         | It configures the emergency number to use on your IP phone so a caller can contact emergency services<br>in the local area when required.                                                                                                    |                                   |
| Permitted<br>Values | <b>Note</b> : It works only if "dialplan.emergency.enable" is a Number or SIP URI                                                                                                    | set to 1 (Enabled).               |
| Default             | When X = 1, the default value is 911;<br>When X = 2-255, the default value is Blank.                                                                                                    |                                   |
| Parameter           | dialplan.emergency.X.server_priority <sup>[2]</sup>                                                                                                    | <y000000000xx>.cfg</y000000000xx> |
| Description         | It configures the priority of which the emergency servers to be used first.<br>Multiple values are separated by commas. The servers to be used in the order listed (left to right).<br>The IP phone tries to make emergency calls using the emergency server with higher priority, and then<br>with lower priority. The IP phone tries to send the INVITE request to each emergency server three times.<br><b>Note:</b> If the account information has been configured (no matter whether the account registration suc-<br>ceeds or fails), the emergency calls will be dialed using the following priority: SIP server>emergency<br>server: if not, the emergency server will be used. It works only if "dialplan emergency enable" is set to 1 |                                   |
| Permitted<br>Values | server; if not, the emergency server will be used. It works only if "dialplan.emergency.enable" is set to 1<br>(Enabled).<br>a combination of digits 1, 2 and 3                                                                                                    |                                   |

| Default  | 1.2.3           |
|----------|-----------------|
| - cruure | <u> 1, 2, 3</u> |

<sup>[1]</sup> X is from 1 to 3.

<sup>[2]</sup> X is from 1 to 255.

<sup>[3]</sup>X is the account ID. X=1-8.

# **Off Hook Hot Line Dialing**

For security reasons, IP phones support off hook hot line dialing feature, which allows the phone to first dial out the pre-configured number when you dial out a call using the account with this feature enabled. The SIP server may then prompts you to enter an activation code for call service. Only if you enter a valid activation code, the IP phone will use this account to dial out a call successfully.

Off hook hot line dialing feature is configurable on a per-line basis and depends on support from a SIP server. The server actions may vary from different servers.

It is also applicable to the IP call and intercom call.

#### Note

Off hook hot line dialing feature limits the call-out permission of this account and disables the hotline feature. For example, when the phone goes off-hook using the account with this feature enabled, the configured hotline number will not be dialed out automatically.

#### Topic

Off Hook Hot Line Dialing Configuration

### **Off Hook Hot Line Dialing Configuration**

The following table lists the parameters you can use to configure off hook hot line dialing.

| Parameter        | account.X.auto_dial_enable <sup>[1]</sup>                                                                                                    | <mac>.cfg</mac> |
|------------------|----------------------------------------------------------------------------------------------------|-----------------|
| Description      | It enables or disables the IP phone to first dial out a pre-configured number when a user dials out a call using account X.                                                                    |                 |
| Permitted Values | <b>0</b> -Disabled<br><b>1</b> -Enabled, the phone will first dial out the pre-configured number (configured by the parameter<br>"account.X.auto_dial_num").                                   |                 |
| Default          | 0                                                                                                    |                 |
| Parameter        | account.X.auto_dial_num <sup>[1]</sup>                                                                                                    | <mac>.cfg</mac> |
| Description      | It configures the number that the IP phone first dials out when a user dials out a call using account X.<br><b>Note</b> : It works only if "account.X.auto_dial_enable" is set to 1 (Enabled). |                 |
| Permitted Values | String within 1024 characters                                                                                                    |                 |
| Default          | Blank                                                                                                    |                 |

<sup>[1]</sup>X is the account ID. X=1-8.

# **Call Timeout**

Call timeout defines a specific period of time after which the IP phone will cancel the dialing if the call is not answered.

### Topic

Call Timeout Configuration

## **Call Timeout Configuration**

The following table lists the parameter you can use to configure call timeout.

| Parameter        | phone_setting.ringback_timeout                                                                                | <y000000000xx>.cfg</y000000000xx> |
|------------------|----------------------------------------------------------------------------------------------------|-----------------------------------|
| Description      | It configures the duration time (in seconds) in the<br>If it is set to 180, the phone will cancel the dialing | Ĵ                                 |
| Permitted Values | nitted Values Integer from 0 to 3600                                                                          |                                   |
| Default          | 180                                                                                                    |                                   |

## **Anonymous Call**

Anonymous call allows the caller to conceal the identity information shown to the callee. The callee's phone LCD screen prompts an incoming call from anonymity.

Anonymous calls can be performed locally or on the server. When performing anonymous call on local, the IP phone sends an INVITE request with a call source "*From: "Anonymous" sip:anonymous@anonymous.invalid*". If performing Anonymous call on a specific server, you may need to configure anonymous call on code and off code to activate and deactivate server-side anonymous call feature.

### Topic

Anonymous Call Configuration

## **Anonymous Call Configuration**

The following table lists the parameters you can use to configure anonymous call.

| Parameter           | account.X.anonymous_call <sup>[1]</sup>                                                                                                    | <mac>.cfg</mac> |
|---------------------|----------------------------------------------------------------------------------------------------|-----------------|
| Description         | It triggers the anonymous call feature to on or off.                                                                                                    |                 |
| Permitted<br>Values | <ul> <li>0-Off</li> <li>1-On, the IP phone will block its identity from showing to the callee when placing a call. The callee's phone screen presents "Anonymous" instead of the caller's identity.</li> </ul> |                 |
| Default             | 0                                                                                                    |                 |
| Web UI              | Account->Basic->Local Anonymous                                                                                                    |                 |
| Handset UI          | OK->Call Features->Anonymous Call->Line X->Status                                                                                                    |                 |
| DD Phone<br>UI      | Menu->Features->Anonymous Call->Line X->Local Anonymous                                                                                                    |                 |
| Parameter           | account.X.send_anonymous_code <sup>[1]</sup>                                                                                                    | <mac>.cfg</mac> |
| Description         | It configures the IP phone to send anonymous on/off code to activate/deactivate the server-side anonym-<br>ous call feature for a specific account.                                                            |                 |

| Permitted           | <b>0</b> -Off Code, the IP phone will send anonymous off code to the server when you deactivate the anonymous call feature. |                 |
|---------------------|----------------------------------------------------------------------------------------------------|-----------------|
| Values              | <b>1</b> -On Code, the IP phone will send anonymous on code to the server when you activate t call feature.                 |                 |
| Default             | 0                                                                                                    |                 |
| Web UI              | Account->Basic->Send Anonymous Code                                                                                         |                 |
| Parameter           | account.X.anonymous_call_oncode <sup>[1]</sup>                                                                              | <mac>.cfg</mac> |
|                     | It configures the anonymous call on code.                                                                                   |                 |
| Description         | The IP phone will send the code to activate anonymous call feature on server-side when you activate it on the IP phone.     |                 |
|                     | Example:                                                                                                    |                 |
|                     | account.1.anonymous_call_oncode = *72                                                                                       |                 |
| Permitted<br>Values | String within 32 characters                                                                                                 |                 |
| Default             | Blank                                                                                                    |                 |
| Web UI              | Account->Basic->Send Anonymous Code->On Code                                                                                | e               |
| Parameter           | account.X.anonymous_call_offcode <sup>[1]</sup> <mac>.cfg</mac>                                                             |                 |
|                     | It configures the anonymous call off code.                                                                                  |                 |
| Description         | The IP phone will send the code to deactivate anonymous call feature on server-side when you deactivate it on the IP phone. |                 |
|                     | Example:                                                                                                    |                 |
|                     | account.1.anonymous_call_offcode = *73                                                                                      |                 |
| Permitted<br>Values | String within 32 characters                                                                                                 |                 |
| Default             | Blank                                                                                                    |                 |
| Web UI              | Account->Basic->Send Anonymous Code->Off Code                                                                               |                 |
|                     |                                                                                                    |                 |

[1]X is the account ID. X=1-8.

## **Call Number Filter**

Call number filter feature allows IP phone to filter designated characters automatically when dialing.

#### Topic

Call Number Filter Configuration

## **Call Number Filter Configuration**

The following table lists the parameter you can use to configure call number filter.

| Parameter   | features.call_num_filter                                        | <y000000000xx>.cfg</y000000000xx> |
|-------------|-----------------------------------------------------------------|-----------------------------------|
| Description | It configures the characters the IP phone filters when dialing. |                                   |

|                       | If the dialed number contains configured characters, the IP phone will automatically filter these char-<br>acters when dialing. |  |
|-----------------------|----------------------------------------------------------------------------------------------------|--|
|                       | Example:                                                                                                    |  |
|                       | features.call_num_filter = -                                                                                                    |  |
|                       | If you dial 3-61, the IP phone will filter the character - and then dial out 361.                                               |  |
|                       | Note: If it is left blank, the IP phone will not automatically filter any characters when dialing.                              |  |
| Permitted Val-<br>ues | String within 99 characters                                                                                                    |  |
| Default               | , -0                                                                                                    |  |
| Web UI                | Features->General Information->Call Number Filter                                                                               |  |

## **IP Address Call**

You can set the phone whether to receive or place an IP call. You can neither receive nor place an IP call if you disable this feature.

#### Торіс

#### IP Address Call Configuration

## **IP Address Call Configuration**

The following table lists the parameter you can use to configure IP address call.

| Parameter                                                    | features.direct_ip_call_enable                                                                      | <y000000000xx>.cfg</y000000000xx> |
|--------------------------------------------------------------|----------------------------------------------------------------------------------------------------|-----------------------------------|
| It enables or disables to allow IP address call. Description |                                                                                                    |                                   |
|                                                              | Note: If you want to receive an IP address call, make sure "sip.trust_ctrl" is set to 0 (Disabled). |                                   |
| Permitted Values                                             | 0-Disabled                                                                                          |                                   |
| 1-Enabled                                                    |                                                                                                    |                                   |
| Default                                                      | 1                                                                                                   |                                   |
| Web UI                                                       | Features->General Information->Allow IP Call                                                        |                                   |

## **Auto Answer**

Auto answer allows the handset to automatically answer an incoming call by picking up it from the charger cradle without having to press the off-hook key. The handset will not automatically answer the incoming call during a call even if auto answer is enabled.

The auto answer feature works only if the handset is placed in the charger cradle.

#### Topic

Auto Answer Configuration

## **Auto Answer Configuration**

The following table lists the parameter you can use to configure auto answer.

| Parameter | custom.handset.auto_answer.enable <sup>[1]</sup> | <y000000000xx>.cfg</y000000000xx> |
|-----------|--------------------------------------------------|-----------------------------------|
|-----------|--------------------------------------------------|-----------------------------------|

| Description | It enables or disables a user to answer incoming calls by lifting the handset from the charger cradle without having to press the off-hook key.<br><b>Note</b> : It works if the handset is placed in the charger cradle and the parameter "static.auto_pro- |
|-------------|----------------------------------------------------------------------------------------------------|
|             | vision.handset_configured.enable" is set to 1 (Enabled). It is not applicable to DD phones.                                                                                                    |
| Permitted   | 0-Disabled                                                                                                    |
| Values      | 1-Enabled                                                                                                    |
| Default     | 1                                                                                                    |
| Phone UI    | OK->Settings->Telephony->Auto Answer                                                                                                    |

# **Anonymous Call Rejection**

Anonymous call rejection allows IP phone to automatically reject incoming calls from callers whose identity has been deliberately concealed.

Anonymous call rejection can be performed locally or on the server. When performing anonymous call rejection on local, the IP phone sends the server a status message "Status-Line: SIP/2.0 433 Anonymity Disallowed". If performing Anonymous call rejection on a specific server, you may need to configure anonymous call rejection on code and off code to activate and deactivate server-side anonymous call rejection feature.

#### Торіс

#### Anonymous Call Rejection Configuration

## **Anonymous Call Rejection Configuration**

The following table lists the parameters you can use to configure anonymous call rejection.

| Parameter           | account.X.reject_anonymous_call <sup>[1]</sup>                                                                                                    | <mac>.cfg</mac> |
|---------------------|----------------------------------------------------------------------------------------------------|-----------------|
| Description         | It triggers the anonymous call rejection feature to on or off.                                                                                                    |                 |
| Permitted<br>Values | <ul> <li>0-Off</li> <li>1-On, the IP phone will automatically reject incoming calls from users enabled anonymous call feature.</li> <li>The anonymous user's phone screen presents "Forbidden".</li> </ul>                                                 |                 |
| Default             | 0                                                                                                    |                 |
| Web UI              | Account->Basic->Local Anonymous Rejection                                                                                                    |                 |
| Handset UI          | OK->Call Features->Anon.Call Rejection->Line X->Status                                                                                                    |                 |
| DD Phone<br>UI      | Menu->Features->Anonymous Call->Line X->Anonymous Rejection                                                                                                    |                 |
| Parameter           | account.X.anonymous_reject_oncode <sup>[1]</sup>                                                                                                    | <mac>.cfg</mac> |
| Description         | It configures the anonymous call rejection on code.<br>The IP phone will send the code to activate anonymous call rejection feature on server-side when you<br>activate it on the IP phone.<br><b>Example</b> :<br>account.1.anonymous_reject_oncode = *74 |                 |
| Permitted<br>Values | String within 32 characters                                                                                                    |                 |

| Default             | Blank                                                                                                    |           |  |  |
|---------------------|----------------------------------------------------------------------------------------------------|-----------|--|--|
| Web UI              | Account->Basic->Send Anonymous Rejection Code->On Code                                                                                                    |           |  |  |
| Parameter           | account.X.send_anonymous_rejection_code <sup>[1]</sup> <mac>.cfg</mac>                                                                                                    |           |  |  |
| Description         | It configures the IP phone to send anonymous call rejection on/off code to activate/deactivate the server-side anonymous call rejection feature for account X.                                                                                                    |           |  |  |
| Permitted<br>Values | <ul> <li>0-Off Code, the IP phone will send anonymous rejection off code to the server when you deactivate the anonymous call rejection feature.</li> <li>1-On Code, the IP phone will send anonymous rejection on code to the server when you activate the anonymous call rejection feature.</li> </ul> |           |  |  |
| Default             | 0                                                                                                    |           |  |  |
| Web UI              | Account->Basic->Send Anonymous Rejection Code                                                                                                    |           |  |  |
| Parameter           | account.X.anonymous_reject_offcode <sup>[1]</sup> <mac>.cfg</mac>                                                                                                    |           |  |  |
| Description         | It configures the anonymous call rejection off code.<br>The IP phone will send the code to deactivate anonymous call rejection feature on server-side when you<br>deactivate it on the IP phone.<br><b>Example</b> :<br>account.1.anonymous_reject_offcode = *75                                         |           |  |  |
| Permitted<br>Values | String within 32 characters                                                                                                    |           |  |  |
| Default             | Blank                                                                                                    |           |  |  |
| Web UI              | Account->Basic->Send Anonymous Rejection Code-                                                                                                    | >Off Code |  |  |
|                     |                                                                                                    |           |  |  |

<sup>[1]</sup>X is the account ID. X=1-8.

## **Call Waiting**

Call waiting enables you to receive another call when there is already an active call on your phone. If it is disabled, the new incoming call will be rejected automatically.

You can enable call waiting feature and set the phone to play a warning tone to avoid missing important calls during a call.

Yealink IP phones also support call waiting on code and off code to activate and deactivate server-side call waiting feature. They may vary on different servers.

#### Topic

**Call Waiting Configuration** 

## **Call Waiting Configuration**

The following table lists the parameters you can use to configure call waiting.

| Parameter      | call_waiting.enable                                                                                          | <y000000000xx>.cfg</y000000000xx> |
|----------------|----------------------------------------------------------------------------------------------------|-----------------------------------|
| Description    | It enables or disables the call waiting feature.                                                             |                                   |
| Permitted Val- | <b>0</b> -Disabled, a new incoming call is automatically rejected by the IP phone with a busy message during |                                   |

| ues                                                                                             | a call.                                                                                                    |                                                                                            |  |
|-------------------------------------------------------------------------------------------------|----------------------------------------------------------------------------------------------------|--------------------------------------------------------------------------------------------|--|
|                                                                                                 | <ol> <li>Enabled, the phone screen will present a new inc</li> </ol>                                                                                                    | oming call during a call.                                                                  |  |
| Default                                                                                         | 1                                                                                                    |                                                                                            |  |
| Web UI                                                                                          | Features->General Information->Call Waiting                                                                                                    |                                                                                            |  |
| Handset UI                                                                                      | OK->Call Features->Call Waiting->Status                                                                                                    |                                                                                            |  |
| DD Phone UI                                                                                     | Menu->Features->Call Waiting->Call Waiting                                                                                                    |                                                                                            |  |
| Parameter                                                                                       | call_waiting.tone <y00000000xx>.cfg</y00000000xx>                                                                                                    |                                                                                            |  |
| Description                                                                                     | It enables or disables the IP phone to play the call w<br>ing call during a call.                                                                                                    | vaiting tone when the IP phone receives an incom-                                          |  |
|                                                                                                 | Note: It works only if "call_waiting.enable" is set to                                                                                                    | 1 (Enabled).                                                                               |  |
| Permitted Val-<br>ues                                                                           | 0-Disabled<br>1-Enabled                                                                                                    |                                                                                            |  |
| Default                                                                                         | 1                                                                                                    |                                                                                            |  |
| Web UI                                                                                          | Features->Audio->Call Waiting Tone                                                                                                    |                                                                                            |  |
| Handset UI                                                                                      | OK->Call Features->Call Waiting->Tone                                                                                                    |                                                                                            |  |
| DD Phone UI                                                                                     | Menu->Features->Call Waiting->Play Tone                                                                                                    |                                                                                            |  |
| Parameter                                                                                       | call_waiting.on_code <y00000000xx>.cfg</y00000000xx>                                                                                                    |                                                                                            |  |
| Description                                                                                     | It configures the call waiting on code.<br>The IP phone will send the code to activate call waiting on server-side when you activate it on the IP<br>phone.<br><b>Example</b> :                                                                                                    |                                                                                            |  |
|                                                                                                 | -                                                                                                    |                                                                                            |  |
| Permitted Val-                                                                                  | <b>Example</b> :<br>call_waiting.on_code = *71<br>String within 32 characters                                                                                                    |                                                                                            |  |
|                                                                                                 | call_waiting.on_code = *71                                                                                                    |                                                                                            |  |
| Permitted Val-<br>ues                                                                           | call_waiting.on_code = *71<br>String within 32 characters                                                                                                    | ode                                                                                        |  |
| Permitted Val-<br>ues<br>Default                                                                | call_waiting.on_code = *71<br>String within 32 characters<br>Blank                                                                                                    | ode<br><y000000000xx>.cfg</y000000000xx>                                                   |  |
| Permitted Val-<br>ues<br>Default<br>Web UI                                                      | call_waiting.on_code = *71<br>String within 32 characters<br>Blank<br>Features->General Information->Call Waiting On C<br>call_waiting.off_code<br>It configures the call waiting off code.<br>The IP phone will send the code to deactivate call w<br>IP phone.                                                                                  |                                                                                            |  |
| Permitted Val-<br>ues<br>Default<br>Web UI<br>Parameter                                         | call_waiting.on_code = *71<br>String within 32 characters<br>Blank<br>Features->General Information->Call Waiting On C<br>call_waiting.off_code<br>It configures the call waiting off code.<br>The IP phone will send the code to deactivate call w<br>IP phone.<br><b>Example</b> :                                                              | <y000000000xx>.cfg</y000000000xx>                                                          |  |
| Permitted Val-<br>ues<br>Default<br>Web UI<br>Parameter                                         | call_waiting.on_code = *71<br>String within 32 characters<br>Blank<br>Features->General Information->Call Waiting On C<br>call_waiting.off_code<br>It configures the call waiting off code.<br>The IP phone will send the code to deactivate call w<br>IP phone.                                                                                  | <y000000000xx>.cfg</y000000000xx>                                                          |  |
| Permitted Val-<br>ues<br>Default<br>Web UI<br>Parameter<br>Description<br>Permitted Val-        | call_waiting.on_code = *71<br>String within 32 characters<br>Blank<br>Features->General Information->Call Waiting On C<br>call_waiting.off_code<br>It configures the call waiting off code.<br>The IP phone will send the code to deactivate call w<br>IP phone.<br><b>Example</b> :<br>call_waiting.off_code = *72                               | <y000000000xx>.cfg</y000000000xx>                                                          |  |
| Permitted Val-<br>ues<br>Default<br>Web UI<br>Parameter<br>Description<br>Permitted Val-<br>ues | call_waiting.on_code = *71<br>String within 32 characters<br>Blank<br>Features->General Information->Call Waiting On C<br>call_waiting.off_code<br>It configures the call waiting off code.<br>The IP phone will send the code to deactivate call w<br>IP phone.<br><b>Example:</b><br>call_waiting.off_code = *72<br>String within 32 characters | <y000000000xx>.cfg<br/>vaiting on server-side when you deactivate it on the</y000000000xx> |  |

# Do Not Disturb (DND)

DND feature enables the phone to reject all incoming calls automatically when you do not want to be interrupted. You can choose to implement DND locally on the phone or on the server-side.

### Topics

DND Settings Configuration DND Feature Configuration

## **DND Settings Configuration**

You can change the following DND settings:

- Enable or disable the DND feature. If disabled, the users have no permission to configure DND on their phone.
- Define the return code and the reason of the SIP response message for a rejected incoming call when DND is activated. The caller's phone screen displays the received return code.

The following table lists the parameters you can use to configure the DND settings.

| Parameter           | features.dnd.allow                                                                                                    | <y000000000xx>.cfg</y000000000xx> |
|---------------------|----------------------------------------------------------------------------------------------------|-----------------------------------|
| Description         | It enables or disables the DND feature.                                                                                                    |                                   |
| Permitted<br>Values | <ul> <li>Disabled, DND cannot be activated and users are not allowed to configure DND on the phone.</li> <li>1-Enabled</li> </ul>                                                                                                    |                                   |
| Default             | 1                                                                                                    |                                   |
| Parameter           | features.dnd_refuse_code                                                                                                    | <y000000000xx>.cfg</y000000000xx> |
| Description         | It configures a return code and reason of SIP response messages when rejecting an incoming call by DND.<br>A specific reason is displayed on the caller's phone screen.<br><b>Note</b> : For Yealink IP phones, it works only if "features.dnd.allow" is set to 1 (Enabled). |                                   |
| Permitted<br>Values | <ul> <li>404-Not Found</li> <li>480-Temporarily Unavailable</li> <li>486-Busy Here, the caller's phone screen will display the reason "Busy Here" when the callee enables DND feature.</li> <li>603-Decline</li> </ul>                                                       |                                   |
| Default             | 480                                                                                                    |                                   |
| Web UI              | Features->General Information->Return Code When DND                                                                                                    |                                   |

## **DND Feature Configuration**

Yealink IP phones support DND on code and off code to activate and deactivate server-side DND feature. They may vary on different servers.

#### Торіс

**DND** Configuration

#### **DND Configuration**

The following table lists the parameters you can use to configure DND.

| Parameter | account.X.dnd.enable <sup>[1]</sup> | <mac>.cfg</mac> |
|-----------|-------------------------------------|-----------------|
|-----------|-------------------------------------|-----------------|

| Description      | It triggers the DND feature to on or off.                                                              |                 |  |
|------------------|----------------------------------------------------------------------------------------------------|-----------------|--|
|                  | <b>Note</b> : It works only if "features.dnd.allow" is set to 1 (Enabled).                             |                 |  |
| Permitted Values | 0-Off                                                                                                  |                 |  |
|                  | 1-On, the IP phone will reject incoming calls on account X.                                            |                 |  |
| Default          | 0                                                                                                    |                 |  |
| Web UI           | Features->Forward& DND->DND->AccountX->DND Status                                                      |                 |  |
| Handset UI       | OK->Call Features->Do Not Disturb->LineX->Status                                                       |                 |  |
| DD Phone UI      | Menu->Features->DND->AccountX->DND Status                                                              |                 |  |
| Parameter        | account.X.dnd.on_code <sup>[1]</sup>                                                                   | <mac>.cfg</mac> |  |
|                  | It configures the DND on code to activate the server-side DND fe                                       | ature.          |  |
|                  | The IP phone will send the DND on code to the server when you activate DND feature on the IP phone.    |                 |  |
| Description      | Example:                                                                                               |                 |  |
|                  | account.1.dnd.on_code = *73                                                                            |                 |  |
|                  | Note: It works only if "features.dnd.allow" and "account.X.dnd.enable" are both set to 1.              |                 |  |
| Permitted Values | String within 32 characters                                                                            |                 |  |
| Default          | Blank                                                                                                  |                 |  |
| Web UI           | Features->Forward& DND->DND->AccountX->On Code                                                         |                 |  |
| Parameter        | account.X.dnd.off_code <sup>[1]</sup>                                                                  | <mac>.cfg</mac> |  |
|                  | It configures the DND off code to deactivate the server-side DND                                       | ) feature.      |  |
|                  | The IP phone will send the DND off code to the server when you deactivate DND feature on the IP phone. |                 |  |
| Description      | Example:                                                                                               |                 |  |
|                  | account.1.dnd.off_code = *74                                                                           |                 |  |
|                  | Note: It works only if "features.dnd.allow" and "account.X.dnd.enable" are both set to 1.              |                 |  |
| Permitted Values | String within 32 characters                                                                            |                 |  |
| Default          | Blank                                                                                                  |                 |  |
| Web UI           | Features->Forward& DND->DND->AccountX->Off Code                                                        |                 |  |
|                  |                                                                                                    |                 |  |

<sup>[1]</sup>X is the account ID. X=1-8.

## **DND Synchronization for Server-side Configuration**

DND synchronization feature provides the capability to synchronize the status of the DND features between the IP phone and the server.

If the DND is activated in phone mode, the DND status changing locally will be synchronized to all registered accounts on the server; but if the DND status of a specific account is changed on the server, the DND status locally will be changed.

The following table lists the parameters you can use to configure DND synchronization for server-side.

| Parameter                                                                                                    | features.feature_key_sync.enable                                                              | <y000000000xx>.cfg</y000000000xx>    |
|----------------------------------------------------------------------------------------------------|-----------------------------------------------------------------------------------------------|--------------------------------------|
| Description                                                                                                    | It enables or disables to synchronize the feature status between the IP phone and the server. |                                      |
| 0-Disabled                                                                                                    |                                                                                               |                                      |
|                                                                                                    | <b>1</b> -Enabled, the IP phone sends a SUBSCRIBE message with event "as-feature-event".      |                                      |
| Default                                                                                                    | 0                                                                                             |                                      |
| Parameter                                                                                                    | features.dnd.feature_key_sync.enable                                                          | <y000000000xx>.cfg</y000000000xx>    |
| It enables or disables the DND feature synchronization.                                                                     |                                                                                               | ation.                               |
| Description                                                                                                    | ription<br>Note: It works only if "features.feature_key_sync.enable" is set to 1 (Enabled).   |                                      |
| Permitted Values         0-Disabled           1-Enabled, server-based DND is enabled. Server and local phone DND are synchr |                                                                                               |                                      |
|                                                                                                    |                                                                                               | nd local phone DND are synchronized. |
| Default                                                                                                    | 1                                                                                             |                                      |

# Call Hold

Call hold provides a service of placing an active call on hold. It enables you to pause activity on an active call so that you can use the phone for another task, for example, to place or receive another call.

When a call is placed on hold, the IP phones send an INVITE request with HOLD SDP to request remote parties to stop sending media and to inform them that they are being held. IP phones support two call hold methods, one is RFC 3264, which sets the "a" (media attribute) in the SDP to sendonly, recvonly or inactive (for example, a=sendonly). The other is RFC 2543, which sets the "c" (connection addresses for the media streams) in the SDP to zero (for example, c=0.0.0.0).

### Topic

Call Hold Configuration

## **Call Hold Configuration**

The following table lists the parameters you can use to configure call hold.

| Parameter           | sip.rfc2543_hold                                                                                                    | <y000000000xx>.cfg</y000000000xx> |
|---------------------|----------------------------------------------------------------------------------------------------|-----------------------------------|
| Description         | It enables or disables the IP phone to use RFC 2543 (c=0.0.0.0) outgoing hold signaling.                                                                                                    |                                   |
| Permitted<br>Values | <ul> <li><b>0</b>-Disabled, SDP media direction attributes (such as a=sendonly) per RFC 3264 is used when placing a call on hold.</li> <li><b>1</b>-Enabled, SDP media connection address c=0.0.0.0 per RFC 2543 is used when placing a call on hold.</li> </ul> |                                   |
| Default             | 0                                                                                                    |                                   |
| Web UI              | Features->General Information->RFC 2543 Hold                                                                                                    |                                   |
| Parameter           | account.X.hold_use_inactive <sup>[1]</sup> <mac>.cfg</mac>                                                                                                    |                                   |
| Description         | It enables or disables the IP phone to use inactive outgoing hold signaling.<br><b>Note</b> : It works only if "sip.rfc2543_hold" is set to 0 (Disabled).                                                                                                    |                                   |
| Permitted<br>Values | <ul> <li>O-Disabled, SDP media direction attribute "a=sendonly" is used when placing a call on hold.</li> <li>1-Enabled, SDP media direction attribute "a=inactive" is used when placing a call on hold. RTP packets will not be sent or received.</li> </ul>    |                                   |

| Default |
|---------|
|---------|

 $^{[1]}X$  is the account ID. X=1-8.

## **Call Forward**

You can forward calls from any line on your phone to a contact. There are two ways of forwarding your calls:

- Forward calls in special situations, such as when the phone is busy or there is no answer, or forwarding all incoming calls to a contact immediately.
- Manually forward an incoming call to a number.

#### Topics

Call Forward Settings Configuration Call Forward Feature Configuration

## **Call Forward Settings Configuration**

You can change the following call forward settings:

- Enable or disable the call forward feature. If disabled, the users have no permission to configure call forward on their phone.
- Allow or disallow users to forward an incoming call to an international telephone number (the prefix is 00).
- Enable or disable the display of the Diversion header. The Diversion header allows the phone which receives a forwarded-call to indicate where the call was from.

| Parameter             | features.fwd.allow                                                                                                    | <y000000000xx>.cfg</y000000000xx>                       |
|-----------------------|----------------------------------------------------------------------------------------------------|---------------------------------------------------------|
| Description           | It enables or disables the call forward feature.                                                                                                |                                                         |
| Permitted Val-<br>ues | <b>0</b> -Disabled, call forward feature is not available to the users.<br><b>1</b> -Enabled                                                    |                                                         |
| Default               | 1                                                                                                    |                                                         |
| Parameter             | forward.international.enable <y000000000xx>.cfg</y000000000xx>                                                                                  |                                                         |
| Description           | It enables or disables the IP phone to forward incon                                                                                            | ning calls to international numbers (the prefix is 00). |
| Permitted Val-<br>ues | <b>0</b> -Disabled<br><b>1</b> -Enabled                                                                                                    |                                                         |
| Default               | 1                                                                                                    |                                                         |
| Web UI                | Features->General Information->Fwd International                                                                                                |                                                         |
| Parameter             | features.fwd_diversion_enable                                                                                                    | <y000000000xx>.cfg</y000000000xx>                       |
| Description           | It enables or disables the IP phone to present the diversion information when an incoming call is for-<br>warded to the IP phone.               |                                                         |
| Permitted Val-<br>ues | <b>0</b> -Disabled<br><b>1</b> -Enabled, the server can use the Diversion field with a SIP header to inform the phone of a call's his-<br>tory. |                                                         |
| Default               | 1                                                                                                    |                                                         |

The following table lists the parameters you can use to change the call forward settings.

 Web UI
 Features->General Information->Diversion/History-Info

## **Call Forward Feature Configuration**

Yealink IP phones support call forward on code and off code to activate and deactivate server-side call forward feature. They may vary on different servers.

### Торіс

Call Forward Configuration

#### **Call Forward Configuration**

The following table lists the parameters you can use to configure call forward.

| Parameter           | account.X.always_fwd.enable <sup>[1]</sup>                                                                                                    | <mac>.cfg</mac>           |  |
|---------------------|----------------------------------------------------------------------------------------------------|---------------------------|--|
|                     | It triggers always forward feature to on or off.                                                                                                    |                           |  |
| Description         | Note: It works only if "features.fwd.allow" is set to 1 (Enabled).                                                                                                    |                           |  |
| Permitted           | 0-Off                                                                                                    |                           |  |
| Values              | <b>1</b> -On, incoming calls to the account X are forwarded to the destination number (configured by the para-<br>meter "account.X.always_fwd.target") immediately.                                                                                                    |                           |  |
| Default             | 0                                                                                                    |                           |  |
| Web UI              | Features->Forward&DND->Forward->AccountX->A                                                                                                    | lways Forward->On/Off     |  |
| Handset UI          | OK->Call Features->Call Forward->LineX->Always(D                                                                                                    | isabled/Enabled) ->Status |  |
| DD Phone<br>UI      | Menu->Features->Call Forward->AccountX->Always Forward->Always Forward                                                                                                    |                           |  |
| Parameter           | account.X.always_fwd.target <sup>[1]</sup>                                                                                                    | <mac>.cfg</mac>           |  |
| Description         | It configures the destination number of the always fo                                                                                                    | rward.                    |  |
| Description         | Note: It works only if "features.fwd.allow" is set to 1 (Enabled).                                                                                                    |                           |  |
| Permitted<br>Values | String within 32 characters                                                                                                    |                           |  |
| Default             | Blank                                                                                                    |                           |  |
| Web UI              | Features->Forward&DND->Forward->AccountX->Always Forward->Target                                                                                                    |                           |  |
| Handset UI          | OK->Call Features->Call Forward->LineX->Always(Enabled) ->Target                                                                                                    |                           |  |
| DD Phone<br>UI      | Menu->Features->Call Forward->AccountX->Always Forward->Forward to                                                                                                    |                           |  |
| Parameter           | account.X.always_fwd.on_code <sup>[1]</sup>                                                                                                    | <mac>.cfg</mac>           |  |
|                     | It configures the always forward on code to activate the server-side always forward feature.<br>The IP phone will send the always forward on code and the pre-configured destination number (con-<br>figured by the parameter "account.X.always_fwd.target") to the server when you activate always forward<br>feature on the IP phone.<br>Note: It works only if "features.fwd.allow" is set to 1 (Enabled). |                           |  |
| Description         |                                                                                                    |                           |  |
|                     |                                                                                                    |                           |  |
| Permitted<br>Values | String within 32 characters                                                                                                    |                           |  |

| Default             | Blank                                                                                                    |                                     |
|---------------------|----------------------------------------------------------------------------------------------------|-------------------------------------|
| Web UI              | Features->Forward&DND->Forward->AccountX->Always Forward->On Code                                                                                                    |                                     |
| Parameter           | account.X.always_fwd.off_code <sup>[1]</sup>                                                                                                    | <mac>.cfg</mac>                     |
|                     | It configures the always forward off code to deactivate the server-side always forward feature.                                                                                                    |                                     |
| Description         | The IP phone will send the always forward off code to the server when you deactivate always forward fea<br>ture on the IP phone.                                                                                                    |                                     |
|                     | Note: It works only if "features.fwd.allow" is set to 1                                                                                                    | (Enabled).                          |
| Permitted<br>Values | String within 32 characters                                                                                                    |                                     |
| Default             | Blank                                                                                                    |                                     |
| Web UI              | Features->Forward&DND->Forward->AccountX->A                                                                                                    | Always Forward->Off Code            |
| Parameter           | account.X.busy_fwd.enable <sup>[1]</sup>                                                                                                    | <mac>.cfg</mac>                     |
| Description         | It triggers busy forward feature to on or off.                                                                                                    |                                     |
| Permitted           | 0-Off                                                                                                    |                                     |
| Values              | <b>1</b> -On, incoming calls to the account X are forwarded to the destination number (configured by the para-<br>meter "account.X.busy_fwd.target") when the callee is busy.                                                                                                    |                                     |
| Default             | 0                                                                                                    |                                     |
| Web UI              | Features->Forward&DND->Forward->AccountX->Busy Forward->On/Off                                                                                                    |                                     |
| Handset UI          | OK->Call Features->Call Forward->LineX->Busy(Disabled/Enabled) ->Status                                                                                                    |                                     |
| DD Phone<br>UI      | Menu->Features->Call Forward->AccountX->Busy Forward->Busy Forward                                                                                                    |                                     |
| Parameter           | account.X.busy_fwd.target <sup>[1]</sup>                                                                                                    | <mac>.cfg</mac>                     |
| Description         | It configures the destination number of the busy for                                                                                                    | ward.                               |
|                     | Note: It works only if "features.fwd.allow" is set to 1                                                                                                    | (Enabled).                          |
| Permitted<br>Values | String within 32 characters                                                                                                    |                                     |
| Default             | Blank                                                                                                    |                                     |
| Web UI              | Features->Forward&DND->Forward->AccountX->Busy Forward->Target                                                                                                    |                                     |
| Handset UI          | OK->Call Features->Call Forward->LineX->Busy(Enabled) ->Target                                                                                                    |                                     |
| DD Phone<br>UI      | Menu->Features->Call Forward->AccountX->Busy Forward->Forward to                                                                                                    |                                     |
| Parameter           | account.X.busy_fwd.on_code <sup>[1]</sup>                                                                                                    | <mac>.cfg</mac>                     |
|                     | It configures the busy forward on code to activate th                                                                                                    | e server-side busy forward feature. |
| Description         | The IP phone will send the busy forward on code and the pre-configured destination number (configure<br>by the parameter "account.X.busy_fwd.target") to the server when you activate the busy forward feature<br>on the IP phone.<br>Note: It works only if "features.fwd.allow" is set to 1 (Enabled). |                                     |
|                     |                                                                                                    |                                     |
| Permitted           | String within 32 characters                                                                                                    |                                     |
|                     |                                                                                                    |                                     |

| Values              |                                                                                                    |                                 |
|---------------------|----------------------------------------------------------------------------------------------------|---------------------------------|
| Default             | Blank                                                                                                    |                                 |
| Web UI              |                                                                                                    |                                 |
|                     | Features->Forward&DND->Forward->AccountX->Busy Forward->On Code                                                                                                    |                                 |
|                     | account.X.busy_fwd.off_code <sup>[1]</sup>                                                                                                    | <mac>.cfg</mac>                 |
| Description         | ture on the IP phone.                                                                                                    |                                 |
| Permitted<br>Values | <b>Note:</b> It works only if "features.fwd.allow" is set to 1 (<br>String within 32 characters                                                                                                    |                                 |
| Default             | Blank                                                                                                    |                                 |
| Web UI              | Features->Forward&DND->Forward->AccountX->B                                                                                                    | usy Forward->Off Code           |
| Parameter           | account.X.timeout_fwd.enable <sup>[1]</sup>                                                                                                    | <mac>.cfg</mac>                 |
|                     | It triggers no answer forward feature to on or off.<br><b>Note:</b> It works only if "features.fwd.allow" is set to 1 (Enabled). DND activated on the specific account deactivates the local No Answer Forward settings. |                                 |
| Permitted<br>Values | <ul> <li>0-Off</li> <li>1-On, incoming calls to the account X are forwarded to the destination number (configured by the parameter "account.X.timeout_fwd.target") after a period of ring time.</li> </ul>               |                                 |
| Default             | 0                                                                                                    |                                 |
| Web UI              | Features->Forward&DND->Forward->AccountX->N                                                                                                    | o Answer Forward->On/Off        |
| Handset UI          | OK->Call Features->Call Forward->LineX->No Answ                                                                                                    | er(Disabled/Enabled) ->Status   |
| DD Phone<br>UI      | Menu->Features->Call Forward->AccountX->No Ar                                                                                                    | swer Forward->No Answer Forward |
| Parameter           | account.X.timeout_fwd.target <sup>[1]</sup>                                                                                                    | <mac>.cfg</mac>                 |
| Description         | It configures the destination number of the no answe                                                                                                    | er forward.                     |
| -                   | <b>Note:</b> It works only if "features.fwd.allow" is set to 1 (                                                                                                    | Enabled).                       |
| Permitted<br>Values | String within 32 characters                                                                                                    |                                 |
| Default             | Blank                                                                                                    |                                 |
| Web UI              | Features->Forward&DND->Forward->AccountX->No Answer Forward->Target                                                                                                    |                                 |
| Handset UI          | OK->Call Features->Call Forward->LineX->No Answer(Enabled) ->Target                                                                                                    |                                 |
| DD Phone<br>UI      | Menu->Features->Call Forward->AccountX->No Answer Forward->Forward to                                                                                                    |                                 |
| Parameter           | account.X.timeout_fwd.timeout <sup>[1]</sup> <mac>.cfg</mac>                                                                                                    |                                 |
| Description         | It configures ring times (N) to wait before forwarding incoming calls.                                                                                                    |                                 |
| Permitted           | Note: It works only if "features.fwd.allow" is set to 1 (Enabled).<br>Integer from 0 to 20                                                                                                    |                                 |
| I                   |                                                                                                    |                                 |

| Values              |                                                                                                    |                                                   |
|---------------------|----------------------------------------------------------------------------------------------------|---------------------------------------------------|
| Default             | 2                                                                                                    |                                                   |
| Web UI              | Features->Forward&DND->Forward->AccountX->N                                                                                                    | Io Answer Forward->After Ring Time(0~120s)        |
| Handset UI          | OK->Call Features->Call Forward->LineX->No Answ                                                                                                    | er(Enabled) ->After Ring Time                     |
| DD Phone<br>UI      | Menu->Features->Call Forward->AccountX->No Ar                                                                                                    | nswer Forward->After Ring Time                    |
| Parameter           | account.X.timeout_fwd.on_code <sup>[1]</sup>                                                                                                    | <mac>.cfg</mac>                                   |
|                     | It configures the no answer forward on code to activ                                                                                                    | ate the server-side no answer forward feature.    |
| Description         | The IP phone will send the no answer forward on code and the pre-configured destination number (con-<br>figured by the parameter "account.X.timeout_fwd.target") to the server when you activate no answer for-<br>ward feature on the IP phone. |                                                   |
|                     | Note: It works only if "features.fwd.allow" is set to 1 (Enabled)。                                                                                                    |                                                   |
| Permitted<br>Values | String within 32 characters                                                                                                    |                                                   |
| Default             | Blank                                                                                                    |                                                   |
| Web UI              | Features->Forward&DND->Forward->AccountX->N                                                                                                    | Io Answer Forward->On Code                        |
| Parameter           | account.X.timeout_fwd.off_code <sup>[1]</sup>                                                                                                    | <mac>.cfg</mac>                                   |
|                     | It configures the no answer forward off code to deac                                                                                                    | tivate the server-side no answer forward feature. |
| Description         | <ul> <li>The IP phone will send the no answer forward off code to the server when you deactivate no answer forward feature on the IP phone.</li> <li>Note: It works only if "features.fwd.allow" is set to 1 (Enabled).</li> </ul>               |                                                   |
|                     |                                                                                                    |                                                   |
| Permitted<br>Values | String within 32 characters                                                                                                    |                                                   |
| Default             | Blank                                                                                                    |                                                   |
| Web UI              | Features->Forward&DND->Forward->AccountX->N                                                                                                    | Io Answer Forward->Off Code                       |

[1]X is the account ID. X=1-8.

## **Call Forward Synchronization for Server-side Configuration**

Call forward synchronization feature provides the capability to synchronize the status of the call forward features between the IP phone and the server.

If the call forward is activated in phone mode, the forward status changing locally will be synchronized to all registered accounts on the server; but if the forward status of the specific account is changed on the server, the forward status locally will be changed.

The following table lists the parameters you can use to configure call forward synchronization for server-side.

| Parameter                                                                                                    | features.feature_key_sync.enable                                                              | <y000000000xx>.cfg</y000000000xx>               |
|----------------------------------------------------------------------------------------------------|-----------------------------------------------------------------------------------------------|-------------------------------------------------|
| Description                                                                                                    | It enables or disables to synchronize the feature status between the IP phone and the server. |                                                 |
| Permitted Values       0-Disabled         1-Enabled, the IP phone send a SUBSCRIBE message with event "as-feature-even" |                                                                                               |                                                 |
|                                                                                                    |                                                                                               | ge with event "as-feature-event" to the server. |

Default 0

## **Call Transfer**

Call transfer enables IP phones to transfer an existing call to a third party. For example, if party A is in an active call with party B, party A can transfer this call to party C (the third party). Then, party B will begin a new call with party C, and party A will disconnect.

Yealink IP phones support call transfer using the REFER method specified in RFC 3515 and offer three types of transfer:

- **Blind Transfer** -- Transfer a call directly to another party without consulting. Blind transfer is implemented by a simple REFER method without Replaces in the Refer-To header.
- Semi-attended Transfer -- Transfer a call after hearing the ringback tone. The semi-attended transfer is implemented by a REFER method with Replaces in the Refer-To header.

The semi-attended transfer is applicable to that when users do not want to consult with the third party after hearing the ringback tone, and the third party has not answered the call, the users can cancel transfer or implement transfer.

• Attended Transfer (Consultative Transfer) -- Transfer a call with prior consulting. Attended transfer is implemented by a REFER method with Replaces in the Refer-To header.

#### Topic

#### Call Transfer Configuration

## **Call Transfer Configuration**

The following table lists the parameters you can use to configure call transfer.

| Parameter           | transfer.semi_attend_tran_enable                                                                                                    | <y000000000xx>.cfg</y000000000xx> |
|---------------------|----------------------------------------------------------------------------------------------------|-----------------------------------|
| Description         | It enables or disables the semi-attended transfer.                                                                                                    |                                   |
| Permitted<br>Values | <ul> <li>0-Disabled, when the user presses the TRAN key after hearing the ringback tone, the IP phone will blind transfer the call.</li> <li>1-Enabled, when the user presses the TRAN key after hearing the ringback tone, the IP phone will transfer the call after the transferee answers the call.</li> </ul> |                                   |
| Default             | 1                                                                                                    |                                   |
| Web UI              | Features->Transfer->Semi-Attended Transfer                                                                                                    |                                   |
| Parameter           | account.X.transfer_refer_to_contact_header.enable<br>[1]                                                                                                    | <mac>.cfg</mac>                   |
| Description         | It enables or disables the Refer -To header to use the information of the Contact header in the second 200 OK message when attended transfer.                                                                                                    |                                   |
| Permitted<br>Values | 0-Disabled<br>1-Enabled                                                                                                    |                                   |
| Default             | 0                                                                                                    |                                   |
| Parameter           | transfer.blind_tran_on_hook_enable                                                                                                    | <y000000000xx>.cfg</y000000000xx> |
| Description         | It enables or disables the IP phone to complete the blind transfer through on-hook besides pressing the TRAN key.<br>Note: Blind transfer means transferring a call directly to another party without consulting.                                                                                                 |                                   |
| Permitted<br>Values | 0-Disabled<br>1-Enabled                                                                                                    |                                   |

| Default     | 1                                                                                                    |  |
|-------------|----------------------------------------------------------------------------------------------------|--|
| Web UI      | Features->Transfer->Blind Transfer On Hook                                                                                                    |  |
| Parameter   | transfer.on_hook_trans_enable <y00000000xx>.cfg</y00000000xx>                                                                                                    |  |
| Description | It enables or disables the IP phone to complete the semi-attended/attended transfer through on-hook<br>besides pressing the TRAN key.<br><b>Note</b> : Semi-attended transfer means transferring a call after hearing the ringback tone; Attended transfer<br>means transferring a call with prior consulting. |  |
|             | 0-Disabled<br>1-Enabled                                                                                                    |  |
| Default     | 1                                                                                                    |  |
| Web UI      | Features->Transfer->Attended Transfer On Hook                                                                                                    |  |

<sup>[1]</sup>X is the account ID. X=1-8.

## Conference

The Yealink IP phones support three-way local conference and multi-way network conference.

#### Topics

Conference Type Configuration Network Conference Configuration

## **Conference Type Configuration**

You can specify which type of conference to establish.

The following table lists the parameter you can use to set a conference type.

| Parameter        | account.X.conf_type <sup>[1]</sup>                                                                                                    | <mac>.cfg</mac> |
|------------------|----------------------------------------------------------------------------------------------------|-----------------|
| Description      | It configures the conference type for a specific account.                                                                                                    |                 |
| Permitted Values | <ul> <li>0-Local Conference, the conference is set up with the other two parties via the IP phone.</li> <li>2-Network Conference, the conference is set up with multiple parties via the server.</li> </ul> |                 |
| Default          | 0                                                                                                    |                 |
| Web UI           | Account->Advanced->Conference Type                                                                                                    |                 |

<sup>[1]</sup>X is the account ID. X=1-8.

## **Network Conference Configuration**

Network conference, also known as a centralized conference, provides you with the flexibility of call with multiple participants (more than three). The IP phones implement network conference using the REFER method specified in RFC 4579. This feature depends on the support from a SIP server

For network conference, if any party leaves the conference, the remaining parties are still connected.

The following table lists the parameter you can use to configure network conference.

| Parameter account.X.conf_uri <sup>[1]</sup> | <mac>.cfg</mac> |
|---------------------------------------------|-----------------|
|---------------------------------------------|-----------------|

| Description         It configures the network conference URI for a specific account.           Note: It works only if "account.X.conf_type" is set to 2 (Network Conference). |                                   |
|----------------------------------------------------------------------------------------------------|-----------------------------------|
| Permitted Values SIP URI within 511 characters                                                                                                    |                                   |
| Default                                                                                                    | Blank                             |
| Web UI                                                                                                    | Account->Advanced->Conference URI |

<sup>[1]</sup>X is the account ID. X=1-8.

## **Multicast Paging**

Multicast Paging allows you to easily and quickly broadcast instant audio announcements to users who are listening to a specific multicast group on a specific channel.

Yealink IP phones support the following 31 channels:

- **0**: Broadcasts are sent to channel 0. Note that the Yealink IP phones running old firmware version (old paging mechanism) can be regarded as listening to channel 0. It is the default channel.
- **1 to 25**: Broadcasts are sent to channel 1 to 25. We recommend that you specify these channels when broadcasting with Polycom IP phones which have 25 channels you can listen to.
- **26 to 30**: Broadcasts are sent to channel 26 to 30.

The IP phones can only send and receives broadcasts to/from the listened channels. Other channels' broadcasts will be ignored automatically by the IP phone.

#### Topics

Multicast Paging Group Configuration Multicast Listening Group Configuration Multicast Paging Settings

## **Multicast Paging Group Configuration**

Yealink IP phones support up to 31 groups for paging. You can assign multicast IP address with a channel for each group, and specify a label to each group to identify the phones in the group, such as All, Sales, or HR.

The following table lists the parameters you can use to configure a multicast paging group.

| Parameter           | multicast.paging_address.X.ip_address <sup>[1]</sup>                                                                                                    | <y000000000xx>.cfg</y000000000xx> |  |
|---------------------|----------------------------------------------------------------------------------------------------|-----------------------------------|--|
|                     | It configures the IP address and port number of the multicast paging group in the paging list. It will be dis-<br>played on the when placing the multicast paging call. |                                   |  |
|                     | Example:<br>multicast.paging_address.1.ip_address = 224.5.6.20:10008                                                                                                    |                                   |  |
| Description         |                                                                                                    |                                   |  |
|                     | multicast.paging_address.2.ip_address = 224.1.6.25:10                                                                                                    | 001                               |  |
|                     | Note: The valid multicast IP addresses range from 224.0.0.0 to 239.255.255.255.                                                                                         |                                   |  |
| Permitted<br>Values | String                                                                                                    |                                   |  |
| Default             | Blank                                                                                                    |                                   |  |
| Web UI              | Directory->Multicast IP->Paging List->Paging Address                                                                                                    |                                   |  |
| Parameter           | multicast.paging_address.X.label <sup>[1]</sup>                                                                                                    | <y000000000xx>.cfg</y000000000xx> |  |

|                     | It configures the name of the multicast paging group to be displayed in the paging list. It will be dis-<br>played on the when placing the multicast paging calls.                                                                                                    |  |  |
|---------------------|----------------------------------------------------------------------------------------------------|--|--|
| Description         |                                                                                                    |  |  |
|                     | multicast.paging_address.1.label = Product                                                                                                    |  |  |
| Permitted<br>Values | String                                                                                                    |  |  |
| Default             | Blank                                                                                                    |  |  |
| Web UI              | Directory->Multicast IP->Paging List->Label                                                                                                    |  |  |
| Parameter           | multicast.paging_address.X.channel <sup>[1]</sup> <y000000000xx>.cfg</y000000000xx>                                                                                                    |  |  |
| Description         | It configures the channel of the multicast paging group in the paging list.  Example: multicast.paging_address.1.channel = 3 multicast.paging_address.2.channel = 5                                                                                                    |  |  |
| Permitted<br>Values | <ul> <li>0-all the Yealink IP phones running firmware version 80 or earlier or Yealink IP phones listen to channel 0 or third-party available devices (for example, Cisco IP phones) in the paging group can receive the RTP stream.</li> <li>1 to 25-the Polycom or Yealink IP phones preconfigured to listen to the channel can receive the RTP stream.</li> </ul> |  |  |
| Default             | <b>26 to 30</b> -the Yealink IP phones preconfigured to listen to the channel can receive the RTP stream.                                                                                                    |  |  |

<sup>[1]</sup>X ranges from 1 to 31

## **Multicast Listening Group Configuration**

Yealink IP phones support up to 31 groups for listening. You can assign multicast IP address with a channel for each group, and specify a label to each group to identify the phones in the group, such as All, Sales, or HR.

The following table lists the parameters you can use to configure the multicast listening group.

| Parameter           | multicast.listen_address.X.ip_address <sup>[1]</sup>                                                                     | <y000000000xx>.cfg</y000000000xx> |  |
|---------------------|----------------------------------------------------------------------------------------------------|-----------------------------------|--|
|                     | It configures the multicast address and port number that the IP phone listens to.                                        |                                   |  |
| Description         | Example:<br>multicast.listen_address.1.ip_address = 224.5.6.20:10008                                                     |                                   |  |
| Description         |                                                                                                    |                                   |  |
|                     | Note: The valid multicast IP addresses range from 224.0.0.0 to 239.255.255.255.                                          |                                   |  |
| Permitted<br>Values | IP address: port                                                                                                    |                                   |  |
| Default             | Blank                                                                                                    |                                   |  |
| Web UI              | Directory->Multicast IP->Multicast Listening->Listening Address                                                          |                                   |  |
| Parameter           | multicast.listen_address.X.label <sup>[1]</sup>                                                                          | <y000000000xx>.cfg</y000000000xx> |  |
| Description         | It configures the label to be displayed on the LCD screen when receiving the multicast paging calls.<br><b>Example</b> : |                                   |  |
|                     |                                                                                                    |                                   |  |

|                     | multicast.listen_address.1.label = Paging1                                                                                                    |  |
|---------------------|----------------------------------------------------------------------------------------------------|--|
| Permitted<br>Values | String within 99 characters                                                                                                    |  |
| Default             | Blank                                                                                                    |  |
| Web UI              | Directory->Multicast IP->Multicast Listening->Label                                                                                                    |  |
| Parameter           | multicast.listen_address.X.channel <sup>[1]</sup> <y00000000xx>.cfg</y00000000xx>                                                                                                    |  |
|                     | It configures the channel that the IP phone listens to                                                                                                    |  |
| Description         | Example:                                                                                                    |  |
|                     | multicast.listen_address.1.channel = 2                                                                                                    |  |
| Permitted           | <b>O</b> -the IP phone can receive an RTP stream of the pre-configured multicast address from the IP phones run-<br>ning firmware version 80 or earlier, from the IP phones listen to the channel 0, or from the available third-<br>party devices (for example, Cisco IP phones). |  |
| Values              | <b>1 to 25</b> -the IP phone can receive an RTP stream of the pre-configured multicast address on the channel 1 to 25 respectively from Yealink or Polycom IP phones.                                                                                                    |  |
|                     | <b>26 to 30</b> -the IP phone can receive the RTP stream of the pre-configured multicast address on the channel 26 to 30 respectively from Yealink IP phones.                                                                                                    |  |
| Default             | 0                                                                                                    |  |
| Web UI              | Directory->Multicast IP->Multicast Listening->Channel                                                                                                    |  |

<sup>[1]</sup>X ranges from 1 to 31

## **Multicast Paging Settings**

You can configure some general settings for multicast paging, for example, specify a codec, configure the volume and audio device for listening to a paging call.

By default, all the listening groups are considered with a certain priority from 1 (lower priority) to 31 (higher priority). If you neither want to receive some paging calls nor miss urgent paging calls when there is a voice call or paging call, or when DND is activated, you can use the priority to define how your phone handles different incoming paging calls.

### **Paging Barge**

You can set your phone whether an incoming paging call interrupts an active call.

The Paging Barge defines the lowest priority of the paging group from which the phone can receive a paging call when there is a voice call (a normal phone call rather than a multicast paging call) in progress. You can specify a priority that the incoming paging calls with higher or equal priority are automatically answered, and the lower ones are ignored.

If it is disabled, all incoming paging calls will be automatically ignored.

### **Paging Priority**

You can set your phone whether a new incoming paging call interrupts a current paging call.

The Paging Priority feature decides how the phone handles incoming paging calls when there is already a paging call on the phone. If enabled, the phone will ignore incoming paging calls with lower priorities, otherwise, the phone will answer incoming paging calls automatically and place the previous paging call on hold. If disabled, the phone will automatically ignore all incoming paging calls.

## Торіс

#### Multicast Paging Settings Configuration

### **Multicast Paging Settings Configuration**

The following table lists the parameters you can use to change multicast paging settings.

| Parameter           | multicast.codec                                                                                                    | <y000000000xx>.cfg</y000000000xx>                    |  |
|---------------------|----------------------------------------------------------------------------------------------------|------------------------------------------------------|--|
|                     | It configures the codec for multicast paging.                                                                                                    |                                                      |  |
| Description         | Example:                                                                                                    |                                                      |  |
|                     | multicast.codec = G722                                                                                                    |                                                      |  |
| Permitted<br>Values | РСМИ, РСМА, G729, G722                                                                                                    |                                                      |  |
| Default             | G722                                                                                                    |                                                      |  |
| Web UI              | Features->General Information->Multicast Codec                                                                                                    |                                                      |  |
| Parameter           | multicast.receive_priority.enable                                                                                                    | <y000000000xx>.cfg</y000000000xx>                    |  |
| Description         | It enables or disables the IP phone to handle the incc<br>multicast paging call on the IP phone.                                                                                                    | oming multicast paging calls when there is an active |  |
| Permitted<br>Values | <b>0</b> -Disabled, the IP phone will ignore the incoming multicast paging calls when there is an active multicast paging call on the IP phone.                                                       |                                                      |  |
|                     | <b>1</b> -Enabled, the IP phone will receive the incoming multicast paging call with a higher priority and ignore the one with a lower priority.                                                      |                                                      |  |
| Default             | 1                                                                                                    |                                                      |  |
| Web UI              | Directory->Multicast IP->Paging Priority Active                                                                                                    |                                                      |  |
| Parameter           | multicast.receive_priority.priority                                                                                                    | <y000000000xx>.cfg</y000000000xx>                    |  |
| Description         | It configures the priority of the voice call (a normal phone call rather than a multicast paging call) in pro-<br>gress.                                                                              |                                                      |  |
|                     | 1 is the highest priority, 31 is the lowest priority.                                                                                                    | e outomotically isomerad when a voice call is in me  |  |
|                     | 0-Disabled, all incoming multicast paging calls will be automatically ignored when a voice call is in p gress.                                                                                        |                                                      |  |
|                     | 1-1                                                                                                    |                                                      |  |
|                     | <b>2</b> -2                                                                                                    |                                                      |  |
| Permitted<br>Values | <b>3</b> -3                                                                                                    |                                                      |  |
|                     |                                                                                                    |                                                      |  |
|                     | <b>31</b> -31                                                                                                    |                                                      |  |
|                     | If it is set to other values, the IP phone will receive the incoming multicast paging call with a higher or equal priority and ignore the one with a lower priority when a voice call is in progress. |                                                      |  |
| Default             | 31                                                                                                    |                                                      |  |
| Web UI              | Directory->Multicast IP->Paging Barge                                                                                                    |                                                      |  |
| Parameter           | multicast.listen_address.X.volume <sup>[1]</sup> <y00000000xx>.cfg</y00000000xx>                                                                                                    |                                                      |  |
|                     |                                                                                                    |                                                      |  |

|                     | It configures the volume of the speaker when receiving the multicast paging calls.                                                                                                    |                                   |  |
|---------------------|----------------------------------------------------------------------------------------------------|-----------------------------------|--|
|                     | If it is set to 0, the current volume of the speaker takes effect. The volume of the speaker can be adjusted<br>by pressing the Volume key in advance when the phone is during a call. You can also adjust the volume<br>of the speaker during the paging call. |                                   |  |
| Description         | <ul> <li>If it is set to 1 to 15, the configured volume takes effect and the current volume of the speaker will be ignored. You are not allowed to adjust the volume of the speaker during the paging call.</li> <li>Example:</li> </ul>                        |                                   |  |
|                     |                                                                                                    |                                   |  |
|                     | multicast.listen_address.1.volume = 1                                                                                                    |                                   |  |
| Permitted<br>Values | Integer from 0 to 15                                                                                                    |                                   |  |
| Default             | 0                                                                                                    |                                   |  |
| Parameter           | multicast.receive.use_speaker                                                                                                    | <y000000000xx>.cfg</y000000000xx> |  |
| Description         | It enables or disables the IP phone to always use the speaker as the audio device when receiving the mul-<br>ticast paging calls.                                                                                                    |                                   |  |
| Permitted<br>Values | f 0-Disabled, the engaged audio device will be used when receiving the multicast paging calls.<br>f 1-Enabled                                                                                                    |                                   |  |
| Default             | 0                                                                                                    |                                   |  |

<sup>[1]</sup>X ranges from 1 to 31.

## **End Call on Hook**

You can configure whether to end a call when you place the handset into the charge cradle.

#### Торіс

End Call on Hook Configuration

## **End Call on Hook Configuration**

The following table lists the parameter you can use to configure the end call on hook.

| Parameter        | phone_setting.end_call_on_hook.enable                                                  | <y000000000xx>.cfg</y000000000xx> |
|------------------|----------------------------------------------------------------------------------------|-----------------------------------|
| Description      | It enables or disables to end a call when placing the handset into the charger cradle. |                                   |
| Permitted Values | 0-Never<br>1-Always                                                                    |                                   |
| Default          | 1                                                                                      |                                   |
| Web UI           | Features->General Information->End Call On Hook                                        |                                   |

# Audio Features

This chapter describes the audio sound quality features and options you can configure for the IP phone.

#### Topics

Alert Tone Ringer Device Tones Audio Codecs Packetization Time (PTime) Early Media Acoustic Clarity Technology DTMF Voice Quality Monitoring (VQM) Advisory Tones

## **Alert Tone**

You can configure the following audio alert for the phone:

- Voice mail tone: allow the IP phone to play a warning tone when receiving a new voice mail. You can customize the warning tone or select specialized tone sets (vary from country to country) for your IP phone.
- Dial tone: allow the IP phone to play a specific dial tone for a specified time.

### Торіс

Alert Tone Configuration

## **Alert Tone Configuration**

The following table lists the parameters you can use to configure the alert tone.

| Parameter            | features.call.dialtone_time_out                                                                                                  | <y000000000xx>.cfg</y000000000xx> |  |  |
|----------------------|----------------------------------------------------------------------------------------------------|-----------------------------------|--|--|
|                      | It configures the duration time (in seconds) that a dial tone plays before a call is dropped.                                    |                                   |  |  |
|                      | Example:                                                                                                    |                                   |  |  |
| Description          | features.call.dialtone_time_out = 30                                                                                             |                                   |  |  |
|                      | The IP phone will stop playing the dial tone after 30 seconds when on the dialing screen and the return back to the idle screen. |                                   |  |  |
|                      |                                                                                                    |                                   |  |  |
| Permitted Val<br>ues | 0 to 65535                                                                                                    |                                   |  |  |
| Default              | 15                                                                                                    |                                   |  |  |
| Parameter            | features.voice_mail_tone_enable <y00000000xx>.cfg</y00000000xx>                                                                  |                                   |  |  |
| Description          | It enables or disables the IP phone to play a warning tone when it receives a new voice mail.                                    |                                   |  |  |
| Description          | <b>Note</b> : It works only if "account.X.display_mwi.enable" is set to 1 (Enabled).                                             |                                   |  |  |
| Permitted Val        | l Val-0-Disabled                                                                                                    |                                   |  |  |
| ues                  | 1-Enabled                                                                                                    |                                   |  |  |

| Default | 1                                              |
|---------|------------------------------------------------|
| Web UI  | Features->General Information->Voice Mail Tone |

## **Ringer Device**

The IP phones support either or both speaker and headset ringer devices. You can configure which ringer device to be used when receiving an incoming call. For example, if the ringer device is set to Headset, ring tone will be played through your headset.

#### Topic

**Ringer Device Configuration** 

## **Ringer Device Configuration**

The following table lists the parameters you can use to configure ringer device.

| Parameter        | features.ringer_device.is_use_headset             | <y000000000xx>.cfg</y000000000xx> |
|------------------|---------------------------------------------------|-----------------------------------|
| Description      | It configures the ringer device for the IP phone. |                                   |
|                  | <b>Note</b> : It is not applicable to IP phones.  |                                   |
| Permitted Values | 0-Use Speaker                                     |                                   |
| Permitted values | 1-Use Headset                                     |                                   |
| Default          | 0                                                 |                                   |
| Web UI           | Features->Audio->Ringer Device for Headset        |                                   |

## Tones

When receiving a message, the IP phone will play a warning tone. You can customize tones or select specialized tone sets (vary from country to country) to indicate different conditions of the IP phone.

### Topics

Supported Tones Tones Configuration

## **Supported Tones**

The default tones used on IP phones are the US tone sets. Available tone sets for IP phones:

- Australia
- Austria
- Brazil
- Belgium
- China
- Czech
- Denmark
- Finland
- France
- Germany

- Great Britain
- Greece
- Hungary
- Lithuania
- India
- Italy
- Japan
- Mexico
- New Zealand
- Netherlands
- Norway
- Portugal
- Spain
- Switzerland
- Sweden
- Russia
- United States
- Chile
- Czech ETSI

Configured tones can be heard on IP phones in the following conditions.

| Condition    | Description                                                                     |
|--------------|---------------------------------------------------------------------------------|
| Dial         | When in the dialing interface                                                   |
| Ring Back    | Ring-back tone                                                                  |
| Busy         | When the callee is busy                                                         |
| Call Waiting | Call waiting tone (For more information on call waiting, refer to Call Waiting) |

## **Tones Configuration**

The following table lists the parameters you can use to configure tones.

| Parameter           | voice.tone.country                                                                                                    | <y000000000xx>.cfg</y000000000xx> |  |  |  |
|---------------------|----------------------------------------------------------------------------------------------------|-----------------------------------|--|--|--|
|                     | It configures the country tone for the IP phone.                                                                                                    |                                   |  |  |  |
| Description         | ription Example:                                                                                                    |                                   |  |  |  |
|                     | voice.tone.country = Custom                                                                                                    |                                   |  |  |  |
| Permitted<br>Values | Custom, Australia, Austria, Brazil, Belgium, Chile, China, Czech, Czech ETSI, Denmark, Finland, France, Ger-<br>many, Great Britain, Greece, Hungary, Lithuania, India, Italy, Japan, Mexico, New Zealand, Netherlands,<br>Norway, Portugal, Spain, Switzerland, Sweden, Russia, United States |                                   |  |  |  |
| Default             | Custom                                                                                                    |                                   |  |  |  |
| Web UI              | Settings->Tones->Select Country                                                                                                    |                                   |  |  |  |
| Parameter           | voice.tone.dial <y00000000xx>.cfg</y00000000xx>                                                                                                    |                                   |  |  |  |
| Description         | It customizes the dial tone.                                                                                                    |                                   |  |  |  |

| 1                                                                              | tone list = element[,element] [,element]                                                                                                    |                                                                                                    |     |  |  |  |
|--------------------------------------------------------------------------------|----------------------------------------------------------------------------------------------------|----------------------------------------------------------------------------------------------------|-----|--|--|--|
|                                                                                | Where                                                                                                    |                                                                                                    |     |  |  |  |
|                                                                                | <b>element</b> = [!]Freq1[+Freq2][+Freq3][+Freq4                                                                                                    | ] /Duration                                                                                                    |     |  |  |  |
|                                                                                | <b>Freq</b> : the frequency of the tone (ranges fror played.                                                                                                    | n 200 to 4000 Hz). If it is set to 0 Hz, it means the tone is                                                               | not |  |  |  |
|                                                                                | <b>Duration</b> : the duration (in milliseconds) of the dial tone, ranges from 0 to 30000ms.                                                                                                    |                                                                                                    |     |  |  |  |
|                                                                                | You can configure at most eight different tones for one condition, and separate them by commas. example, 250/200,0/1000,200+300/500,200+500+800+1500/1000).                                                                                                    |                                                                                                    |     |  |  |  |
|                                                                                | If you want the IP phone to play tones once, add an exclamation mark "!" before tones (for example, !250/200,0/1000, 200+300/500,200+500+800+1500/1000).                                                                                                    |                                                                                                    |     |  |  |  |
|                                                                                | Note: It works only if "voice.tone.country" i                                                                                                    | s set to Custom.                                                                                                    |     |  |  |  |
| Permitted<br>Values                                                            | String                                                                                                    |                                                                                                    |     |  |  |  |
| Default                                                                        | Blank                                                                                                    |                                                                                                    |     |  |  |  |
| Web UI                                                                         | Settings->Tones->Dial                                                                                                    |                                                                                                    |     |  |  |  |
| Parameter                                                                      | voice.tone.ring                                                                                                    | <y000000000xx>.cfg</y000000000xx>                                                                                           |     |  |  |  |
|                                                                                | It customizes the ringback tone.                                                                                                    | 1                                                                                                    |     |  |  |  |
| Description                                                                    | The value format is Freq/Duration. For more information on the value format, refer to the para<br>tion "voice.tone.dial".                                                                                                    |                                                                                                    |     |  |  |  |
|                                                                                | <b>Note</b> : It works only if "voice.tone.country" is set to Custom. If you want to disable this warning tone, set it to 0.                                                                                                    |                                                                                                    |     |  |  |  |
| Permitted<br>Values                                                            | String                                                                                                    | String                                                                                                    |     |  |  |  |
| 1                                                                              | Blank                                                                                                    |                                                                                                    |     |  |  |  |
| Default                                                                        | Blank                                                                                                    |                                                                                                    |     |  |  |  |
| Default<br>Web UI                                                              | Blank<br>Settings->Tones->Ring Back                                                                                                    |                                                                                                    |     |  |  |  |
| Web UI                                                                         |                                                                                                    | <y00000000xx>.cfg</y00000000xx>                                                                                             |     |  |  |  |
| Web UI                                                                         | Settings->Tones->Ring Back                                                                                                    | , , ,                                                                                                    |     |  |  |  |
| Web UI                                                                         | Settings->Tones->Ring Back<br>voice.tone.busy<br>It customizes the tone when the callee is bu<br>The value format is Freq/Duration. For more                                                                                                    | , , ,                                                                                                    |     |  |  |  |
| Web UI<br>Parameter                                                            | Settings->Tones->Ring Back<br>voice.tone.busy<br>It customizes the tone when the callee is bu<br>The value format is Freq/Duration. For more<br>"voice.tone.dial".                                                                                                    | sy.                                                                                                    |     |  |  |  |
| Web UI<br>Parameter                                                            | Settings->Tones->Ring Back<br>voice.tone.busy<br>It customizes the tone when the callee is bu<br>The value format is Freq/Duration. For more<br>"voice.tone.dial".<br><b>Note</b> : It works only if "voice.tone.country" i                                                         | sy.<br>information on the value format, refer to the parameter                                                              |     |  |  |  |
| Web UI<br>Parameter<br>Description<br>Permitted                                | Settings->Tones->Ring Back<br>voice.tone.busy<br>It customizes the tone when the callee is bu<br>The value format is Freq/Duration. For more<br>"voice.tone.dial".<br><b>Note</b> : It works only if "voice.tone.country" i<br>it to 0.                                             | sy.<br>information on the value format, refer to the parameter                                                              |     |  |  |  |
| Web UI<br>Parameter<br>Description<br>Permitted<br>Values                      | Settings->Tones->Ring Back<br>voice.tone.busy<br>It customizes the tone when the callee is bu<br>The value format is Freq/Duration. For more<br>"voice.tone.dial".<br><b>Note</b> : It works only if "voice.tone.country" i<br>it to 0.<br>String                                   | sy.<br>information on the value format, refer to the parameter                                                              |     |  |  |  |
| Web UI<br>Parameter<br>Description<br>Permitted<br>Values<br>Default           | Settings->Tones->Ring Back<br>voice.tone.busy<br>It customizes the tone when the callee is bu<br>The value format is Freq/Duration. For more<br>"voice.tone.dial".<br><b>Note</b> : It works only if "voice.tone.country" i<br>it to 0.<br>String<br>Blank                          | sy.<br>information on the value format, refer to the parameter                                                              |     |  |  |  |
| Web UI<br>Parameter<br>Description<br>Permitted<br>Values<br>Default<br>Web UI | Settings->Tones->Ring Back<br>voice.tone.busy<br>It customizes the tone when the callee is bu<br>The value format is Freq/Duration. For more<br>"voice.tone.dial".<br><b>Note</b> : It works only if "voice.tone.country" i<br>it to 0.<br>String<br>Blank<br>Settings->Tones->Busy | sy.<br>information on the value format, refer to the parameter<br>s set to Custom. If you want to disable this warning tone |     |  |  |  |

|                     | <b>Note</b> : It works only if "voice.tone.country" is set to Custom. If you want to disable this warning tone, set it to 0. |
|---------------------|----------------------------------------------------------------------------------------------------|
| Permitted<br>Values | String                                                                                                    |
| Default             | Blank                                                                                                    |
| Web UI              | Settings->Tones->Call Waiting                                                                                                |

## **Audio Codecs**

CODEC is an abbreviation of COmpress-DECompress, capable of coding or decoding a digital data stream or signal by implementing an algorithm. The object of the algorithm is to represent the high-fidelity audio signal with a minimum number of bits while retaining the quality. This can effectively reduce the frame size and the bandwidth required for audio transmission.

The audio codec that the phone uses to establish a call should be supported by the SIP server. When placing a call, the IP phone will offer the enabled audio codec list to the server and then use the audio codec negotiated with the called party according to the priority.

#### Topics

Supported Audio Codecs Audio Codecs Configuration

## **Supported Audio Codecs**

The following table summarizes the supported audio codecs on IP phones:

| Codec                  | Algorithm     | Reference | Bit Rate   | Sample Rate | Packetization Time |
|------------------------|---------------|-----------|------------|-------------|--------------------|
| G722                   | G.722         | RFC 3551  | 64 Kbps    | 16 Ksps     | 20ms               |
| РСМА                   | G.711 a-law   | RFC 3551  | 64 Kbps    | 8 Ksps      | 20ms               |
| PCMU                   | G.711 u-law   | RFC 3551  | 64 Kbps    | 8 Ksps      | 20ms               |
| G729                   | G.729         | RFC 3551  | 8 Kbps     | 8 Ksps      | 20ms               |
| G726-16                | G.726         | RFC 3551  | 16 Kbps    | 8 Ksps      | 20ms               |
| G726-24                | G.726         | RFC 3551  | 24 Kbps    | 8 Ksps      | 20ms               |
| G726-32                | G.726         | RFC 3551  | 32 Kbps    | 8 Ksps      | 20ms               |
| G726-40                | G.726         | RFC 3551  | 40 Kbps    | 8 Ksps      | 20ms               |
| iLBC (only for CP920)  | ilbC          | RFC 3952  | 15.2 Kbps  | 8 Kps       | 20ms               |
| ILDC (Only for CF 920) | ILDC          | NIC 3952  | 13.33 Kbps | 0 Kp3       | 30ms               |
|                        |               |           | 8-12 Kbps  | 8 Ksps      |                    |
| opus                   | opus RFC 6716 | DEC (71)  | 16-20 Kbps | 12 Ksps     | 20ms               |
| opus                   |               | KLC 0/10  | 28-40 Kbps | 16 Ksps     | 20115              |
|                        |               |           | 48-64 Kbps | 24 Ksps     |                    |

| Codec | Algorithm | Reference | Bit Rate    | Sample Rate | Packetization Time |
|-------|-----------|-----------|-------------|-------------|--------------------|
|       |           |           | 64-128 Kbps | 48 Ksps     |                    |
| Neta  |           |           |             |             |                    |

Note

The network bandwidth necessary to send the encoded audio is typically 5~10% higher than the bit rate due to packetization overhead. For example, a two-way G.722 audio call at 64 Kbps consumes about 135 Kbps of network bandwidth.

The Opus codec supports various audio bandwidths, defined as follows:

| Abbreviation         | Audio Bandwidth | Sample Rate (Effective) |
|----------------------|-----------------|-------------------------|
| NB (narrowband)      | 4 kHz           | 8 kHz                   |
| MB (medium-band)     | 6 kHz           | 12 kHz                  |
| WB (wideband)        | 8 kHz           | 16 kHz                  |
| SWB (super-wideband) | 12 kHz          | 24 kHz                  |
| FB (fullband)        | 20 kHz          | 48 kHz                  |

The following table lists the audio codecs supported by each phone model:

| Phone Model    | Supported Audio Codecs                                            | Default Audio Codecs |
|----------------|-------------------------------------------------------------------|----------------------|
| W53P/W60P/W41P | G722, PCMA, PCMU, G729, G726-16, G726-24, G726-32, G726-40, iLBC, | G722, PCMA, PCMU,    |
|                | opus                                                              | G729                 |

## **Audio Codecs Configuration**

The following table lists the parameters you can use to configure the audio codecs.

| Parameter   | account.X.codec. <payload_type>.enable<sup>[1]</sup></payload_type> | <mac>.cfg</mac> |  |  |
|-------------|---------------------------------------------------------------------|-----------------|--|--|
|             | It enables or disables the specified audio codec.                   |                 |  |  |
|             | The name of the audio codec:                                        |                 |  |  |
|             | <b>g722</b> -G722                                                   |                 |  |  |
|             | pcmu-PCMU                                                           |                 |  |  |
|             | pcma-PCMA                                                           |                 |  |  |
|             | <b>g729</b> -G729                                                   |                 |  |  |
| Description | <b>g726_16</b> -G726-16                                             |                 |  |  |
|             | <b>g726_24</b> -G726-24                                             |                 |  |  |
|             | <b>g726_32</b> -G726-32                                             |                 |  |  |
|             | <b>g726_40</b> -G726-40                                             |                 |  |  |
|             | opus-opus                                                           |                 |  |  |
|             | ilbc-iLBC                                                           |                 |  |  |
|             | Example:                                                            |                 |  |  |

|                     | account.1.codec.g722.enable = 1                                                                                                    |  |  |  |  |
|---------------------|----------------------------------------------------------------------------------------------------|--|--|--|--|
|                     | <b>Note</b> : The name of the audio codec in this parameter should be the correct one as listed in the above                                                                                                    |  |  |  |  |
|                     | example, otherwise the corresponding configuration will not take effect.                                                                                                    |  |  |  |  |
| Permitted<br>Values | 0-Disabled<br>1-Enabled                                                                                                    |  |  |  |  |
|                     | Default:                                                                                                    |  |  |  |  |
|                     | When the audio codec is G722, the default value is 1;                                                                                                    |  |  |  |  |
|                     | When the audio codec is PCMU, the default value is 1;                                                                                                    |  |  |  |  |
|                     | When the audio codec is PCMA, the default value is 1;                                                                                                    |  |  |  |  |
|                     | When the audio codec is G729, the default value is 1;                                                                                                    |  |  |  |  |
| Default             | When the audio codec is G726-16, the default value is 0;                                                                                                    |  |  |  |  |
|                     | When the audio codec is G726-24, the default value is 0;                                                                                                    |  |  |  |  |
|                     | When the audio codec is G726-32, the default value is 0;                                                                                                    |  |  |  |  |
|                     | When the audio codec is G726-40, the default value is 0;                                                                                                    |  |  |  |  |
|                     | When the audio codec is opus, the default value is 0;                                                                                                    |  |  |  |  |
|                     | When the audio codec is iLBC, the default value is 0;                                                                                                    |  |  |  |  |
| Web UI              | Account->Codec->Audio Codec                                                                                                    |  |  |  |  |
| Parameter           | account.X.codec. <payload_type>.priority<sup>[1]</sup> <mac>.cfg</mac></payload_type>                                                                                                    |  |  |  |  |
|                     | It configures the priority of the enabled audio codec.                                                                                                    |  |  |  |  |
|                     | The name of the audio codec:                                                                                                    |  |  |  |  |
|                     | g <b>722</b> -G722                                                                                                    |  |  |  |  |
|                     | pcmu-PCMU                                                                                                    |  |  |  |  |
|                     | pcma-PCMA                                                                                                    |  |  |  |  |
|                     | <b>g729</b> -G729                                                                                                    |  |  |  |  |
|                     | <b>g726_16</b> -G726-16                                                                                                    |  |  |  |  |
|                     | <b>g726_24</b> -G726-24                                                                                                    |  |  |  |  |
| Description         | g726_32-G726-32                                                                                                    |  |  |  |  |
|                     | <b>g726_40</b> -G726-40                                                                                                    |  |  |  |  |
|                     | opus-opus                                                                                                    |  |  |  |  |
|                     | ilbc-iLBC                                                                                                    |  |  |  |  |
|                     | Example:                                                                                                    |  |  |  |  |
|                     | account.1.codec.g722.priority = 1                                                                                                    |  |  |  |  |
|                     | <b>Note:</b> The priority of the codec in disable codec list is not specified, and numerical value 1 is defined as the highest priority in the enable codec list. The name of the audio codec in this parameter should be the correct one as listed in the above example, otherwise the corresponding configuration will not take effect. |  |  |  |  |

| Permitted<br>Values | Integer from 0 to 10                                     |
|---------------------|----------------------------------------------------------|
|                     | Default:                                                 |
|                     | When the audio codec is G722, the default value is 1;    |
|                     | When the audio codec is PCMU, the default value is 2;    |
|                     | When the audio codec is PCMA, the default value is 3;    |
|                     | When the audio codec is G729, the default value is 4;    |
| Default             | When the audio codec is G726_16, the default value is 0; |
|                     | When the audio codec is G726_24, the default value is 0; |
|                     | When the audio codec is G726_32, the default value is 0; |
|                     | When the audio codec is G726_40, the default value is 0; |
|                     | When the audio codec is opus, the default value is 0;    |
|                     | When the audio codec is iLBC, the default value is 0;    |
| Web UI              | Account->Codec->Audio Codec                              |

<sup>[1]</sup>X is the account ID. X=1-8.

# **Packetization Time (PTime)**

PTime is a measurement of the duration (in milliseconds) of the audio data in each RTP packet sent to the destination, and defines how much network bandwidth is used for the RTP stream transfer. Before establishing a conversation, codec and ptime are negotiated through SIP signaling. The valid values of ptime range from 10 to 60, in increments of 10 milliseconds. The default ptime is 20ms. You can also disable the ptime negotiation.

### Topics

Supported PTime of Audio Codec PTime Configuration

# **Supported PTime of Audio Codec**

The following table summarizes the valid values of ptime for each audio codec:

| Codec   | Packetization Time (Minimum) | Packetization Time (Maximum) |
|---------|------------------------------|------------------------------|
| G722    | 10ms                         | 40ms                         |
| РСМА    | 10ms                         | 40ms                         |
| PCMU    | 10ms                         | 40ms                         |
| G729    | 10ms                         | 80ms                         |
| G726-16 | 10ms                         | 30ms                         |
| G726-24 | 10ms                         | 30ms                         |

| Codec   | Packetization Time (Minimum) | Packetization Time (Maximum) |
|---------|------------------------------|------------------------------|
| G726-32 | 10ms                         | 30ms                         |
| G726-40 | 10ms                         | 30ms                         |
| iLBC    | 20ms                         | 30ms                         |
| opus    | 10ms                         | 20ms                         |

# **PTime Configuration**

The following table lists the parameter you can use to configure the PTime.

| Parameter         account.X.ptime <sup>[1]</sup> <mac>.cfg</mac> |                                                          |  |  |
|------------------------------------------------------------------|----------------------------------------------------------|--|--|
| Description                                                      | It configures the ptime (in milliseconds) for the codec. |  |  |
|                                                                  | <b>0</b> -Disabled                                       |  |  |
|                                                                  | <b>10</b> -10                                            |  |  |
|                                                                  | <b>20</b> -20                                            |  |  |
| Permitted Values                                                 | <b>30</b> -30                                            |  |  |
|                                                                  | <b>40</b> -40                                            |  |  |
|                                                                  | <b>50</b> -50                                            |  |  |
|                                                                  | <b>60</b> -60                                            |  |  |
| Default                                                          | 20                                                       |  |  |
| Web UI                                                           | Account->Advanced->PTime(ms)                             |  |  |

<sup>[1]</sup>X is the account ID. X=1-8.

# **Early Media**

The early media refers to the media (for example, audio and video) played to the caller before a SIP call is actually established.

You can also configure 180 ring workaround which defines whether to deal with the 180 message received after the 183 message. When the caller receives a 183 message, it suppresses any local ringback tone and begins to play the media received. 180 ring workaround allows IP phones to resume and play the local ringback tone upon a subsequent 180 message received.

### Topic

Early Media Configuration

# **Early Media Configuration**

The following table lists the parameters you can use to configure the early media.

| Parameter           | phone_setting.is_deal180                                                                        | <y000000000xx>.cfg</y000000000xx>                 |
|---------------------|-------------------------------------------------------------------------------------------------|---------------------------------------------------|
| Description         | It enables or disables the IP phone to deal with the 18                                         | 0 SIP message received after the 183 SIP message. |
| Permitted<br>Values | <b>0</b> -Disabled<br><b>1</b> -Enabled, the IP phone will resume and play the loc<br>received. | al ringback tone upon a subsequent 180 message    |
| Default             | 1                                                                                               |                                                   |
| Web UI              | Features->General Information->180 Ring Workaround                                              |                                                   |

# **Acoustic Clarity Technology**

To optimize the audio quality of your network, Yealink IP phones support the acoustic clarity technology: Background Noise Suppression (BNS), Automatic Gain Control (AGC), Voice Activity Detection (VAD), Comfort Noise Generation (CNG) and jitter buffer.

### Topics

Background Noise Suppression (BNS) Automatic Gain Control (AGC) Voice Activity Detection (VAD) Comfort Noise Generation (CNG) Jitter Buffer

# **Background Noise Suppression (BNS)**

Background noise suppression (BNS) is designed primarily for hands-free operation and reduces background noise to enhance communication in noisy environments.

# **Automatic Gain Control (AGC)**

Automatic Gain Control (AGC) is applicable to the hands-free operation and is used to keep audio output at nearly a constant level by adjusting the gain of signals in some circumstances. This increases the effective user-phone radius and helps with the intelligibility of soft-talkers.

# **Voice Activity Detection (VAD)**

VAD can avoid unnecessary coding or transmission of silence packets in VoIP applications, saving on computation and network bandwidth.

### Торіс

#### VAD Configuration

### **VAD Configuration**

The following table lists the parameter you can use to configure VAD.

| Parameter        | voice.vad                                         | <y000000000xx>.cfg</y000000000xx> |
|------------------|---------------------------------------------------|-----------------------------------|
| Description      | It enables or disables the VAD (Voice Activity De | tection) feature on the IP phone. |
| Permitted Values | <b>0</b> -Disabled<br><b>1</b> -Enabled           |                                   |
| Default          | 0                                                 |                                   |

Web UI

Settings->Voice->Echo Cancellation->VAD

# **Comfort Noise Generation (CNG)**

Comfort Noise Generation (CNG) is used to generate background noise for voice communications during periods of silence in a conversation.

#### Note

VAD is used to send CN packets when the phone detects a "silence" period; CNG is used to generate comfortable noise when the phone receives CN packets from the other side.

#### Topic

**CNG** Configuration

#### **CNG Configuration**

The following table lists the parameter you can use to configure CNG.

| Parameter        | voice.cng                                                                              | <y000000000xx>.cfg</y000000000xx> |  |
|------------------|----------------------------------------------------------------------------------------|-----------------------------------|--|
| Description      | It enables or disables the CNG (Comfortable Noise Generation) feature on the IP phone. |                                   |  |
| Permitted Values | 0-Disabled<br>1-Enabled                                                                |                                   |  |
| Default          | 0                                                                                      |                                   |  |
| Web UI           | Settings->Voice->Echo Cancellation->CNG                                                |                                   |  |

### **Jitter Buffer**

Yealink IP phones support two types of jitter buffers: fixed and adaptive. A fixed jitter buffer adds the fixed delay to voice packets. You can configure the delay time for the static jitter buffer on IP phones. An adaptive jitter buffer is capable of adapting the changes in the network's delay. The range of the delay time for the dynamic jitter buffer added to packets can be also configured on IP phones.

#### Topic

Jitter Buffer Configuration

#### **Jitter Buffer Configuration**

You can configure the mode of jitter buffer and the delay time for jitter buffer in the wired network or wireless network.

The following table lists the parameters you can use to configure the jitter buffer.

| Parameter   | voice.jib.adaptive                                           | <y000000000xx>.cfg</y000000000xx> |
|-------------|--------------------------------------------------------------|-----------------------------------|
| Description | t configures the type of jitter buffer in the wired network. |                                   |
| Permitted   | 0-Fixed                                                      |                                   |
| Values      | 1-Adaptive                                                   |                                   |
| Default     | 1                                                            |                                   |
| Web UI      | Settings->Voice->JITTER BUFFER->Type                         |                                   |
| Parameter   | voice.jib.min                                                | <y000000000xx>.cfg</y000000000xx> |

|                     | It configures the minimum delay time (in millisecond                                                                                                    | s) of jitter buffer in the wired network |  |
|---------------------|----------------------------------------------------------------------------------------------------|------------------------------------------|--|
| Description         | <b>Note</b> : It works only if "voice.jib.adaptive" is set to 1 (Adaptive). The value of this parameter should be less than "voice.jib.max" and "voice.jib.normal".                                                                                                    |                                          |  |
| Permitted<br>Values | Integer from 0 to 400                                                                                                    |                                          |  |
| Default             | 60                                                                                                    |                                          |  |
| Web UI              | Settings->Voice->JITTER BUFFER->Min Delay                                                                                                    |                                          |  |
| Parameter           | voice.jib.max <y000000000xx>.cfg</y000000000xx>                                                                                                    |                                          |  |
| Description         | It configures the maximum delay time (in milliseconds) of jitter buffer in the wired network. <b>Note</b> : It works only if "voice.jib.adaptive" is set to 1 (Adaptive). The value of this parameter should be greater than "voice.jib.normal" and "voice.jib.min".       |                                          |  |
| Permitted<br>Values | Integer from 0 to 400                                                                                                    |                                          |  |
| Default             | 240                                                                                                    |                                          |  |
| Web UI              | Settings->Voice->JITTER BUFFER->Max Delay                                                                                                    |                                          |  |
| Parameter           | voice.jib.normal                                                                                                    | <y000000000xx>.cfg</y000000000xx>        |  |
| Description         | It configures the normal delay time (in milliseconds) of jitter buffer in the wired network.<br><b>Note</b> : It works only if "voice.jib.adaptive" is set to 0 (Fixed). The value of this parameter should be greater than "voice.jib.min" and less than "voice.jib.max". |                                          |  |
| Permitted<br>Values | Integer from 0 to 400                                                                                                    |                                          |  |
| Default             | 120                                                                                                    |                                          |  |
| Web UI              | Settings->Voice->JITTER BUFFER->Normal                                                                                                    |                                          |  |

# DTMF

DTMF (Dual Tone Multi-frequency) tone, better known as touch tone. DTMF is the signal sent from the IP phone to the network, which is generated when pressing the IP phone's keypad during a call. Each key pressed on the IP phone generates one sinusoidal tone of two frequencies. One is generated from a high-frequency group and the other from a low-frequency group.

## Topics

DTMF Keypad Transmitting DTMF Digit Suppress DTMF Display Transfer via DTMF Local DTMF Tone

# **DTMF Keypad**

The DTMF keypad is laid out in a 4×4 matrix, with each row representing a low frequency, and each column representing a high frequency. Pressing a digit key (such as '1') will generate a sinusoidal tone for each of two frequencies (697 and 1209 hertz (Hz)).

#### **DTMF Keypad Frequencies:**

|        | 1209 Hz | 1336 Hz | 1477 Hz | 1633 Hz |
|--------|---------|---------|---------|---------|
| 697 Hz | 1       | 2       | 3       | А       |
| 770 Hz | 4       | 5       | 6       | В       |
| 852 Hz | 7       | 8       | 9       | С       |
| 941 Hz | *       | 0       | #       | D       |

#### Note

The IP phones will not send DTMF sequence when the call is placed on hold or is held.

## **Transmitting DTMF Digit**

Three methods of transmitting DTMF digits on SIP calls:

- **RFC 2833** -- DTMF digits are transmitted by RTP Events compliant with RFC 2833. You can configure the payload type and sending times of the end RTP Event packet. The RTP Event packet contains 4 bytes. The 4 bytes are distributed over several fields denoted as Event, End bit, R-bit, Volume and Duration. If the End bit is set to 1, the packet contains the end of the DTMF event. You can configure the sending times of the end RTP Event packet.
- **INBAND** -- DTMF digits are transmitted in the voice band. It uses the same codec as your voice and is audible to conversation partners.
- **SIP INFO** -- DTMF digits are transmitted by SIP INFO messages. DTMF digits are transmitted by the SIP INFO messages when the voice stream is established after a successful SIP 200 OK-ACK message sequence. The SIP INFO message can transmit DTMF digits in three ways: DTMF, DTMF-Relay and Telephone-Event.

#### Topic

#### Transmitting DTMF Digit Configuration

#### **Transmitting DTMF Digit Configuration**

The following table lists the parameters you can use to configure the transmitting DTMF digit.

| Parameter   | account.X.dtmf.type <sup>[1]</sup>                                                                                       | <mac>.cfg</mac>                        |  |
|-------------|----------------------------------------------------------------------------------------------------|----------------------------------------|--|
| Description | It configures the DTMF type.                                                                                             |                                        |  |
|             | <b>0</b> -INBAND, DTMF digits are transmitted in the voice l                                                             | band.                                  |  |
| Permitted   | 1-RFC2833, DTMF digits are transmitted by RTP Event                                                                      | s compliant to RFC 2833.               |  |
| Values      | <b>2</b> -SIP INFO, DTMF digits are transmitted by the SIP INFO messages.                                                |                                        |  |
|             | <b>3</b> -RFC2833 + SIP INFO, DTMF digits are transmitted by RTP Events compliant to RFC 2833 and the SIP INFO messages. |                                        |  |
| Default     | 1                                                                                                    |                                        |  |
| Web UI      | Account->Advanced->DTMF Type                                                                                             |                                        |  |
| Parameter   | account.X.dtmf.dtmf_payload <sup>[1]</sup>                                                                               | <mac>.cfg</mac>                        |  |
| Description | It configures the value of DTMF payload.                                                                                 |                                        |  |
|             | Note: It works only if "account.X.dtmf.type" is set to                                                                   | 1 (RFC2833) or 3 (RFC2833 + SIP INFO). |  |
| Permitted   | Integer from 96 to 127                                                                                                   |                                        |  |

| Values                         |                                                                                                    |                                                       |  |
|--------------------------------|----------------------------------------------------------------------------------------------------|-------------------------------------------------------|--|
| Default                        | 101                                                                                                    |                                                       |  |
| Web UI                         | Account->Advanced->DTMF Payload Type(96~127)                                                                                                    |                                                       |  |
| Parameter                      | account.X.dtmf.info_type <sup>[1]</sup> <mac>.cfg</mac>                                                                                                    |                                                       |  |
| Description                    | It configures the DTMF info type.<br><b>Note</b> : It works only if "account.X.dtmf.type" is set to 2 (SIP INFO) or 3 (RFC2833 + SIP INFO).                                                                                                    |                                                       |  |
| Permitted<br>Values            | 1-DTMF-Relay<br>2-DTMF<br>3-Telephone-Event                                                                                                    |                                                       |  |
| Default                        | 1                                                                                                    |                                                       |  |
| Web UI                         | Account->Advanced->DTMF Info Type                                                                                                    |                                                       |  |
| Parameter                      | features.dtmf.repetition                                                                                                    | <y000000000xx>.cfg</y000000000xx>                     |  |
| Description                    | It configures the repetition times for the IP phone to                                                                                                    | send the end RTP Event packet during an active call.  |  |
| Permitted<br>Values            | 1, 2 or 3                                                                                                    |                                                       |  |
| Default                        | 3                                                                                                    |                                                       |  |
| Web UI                         | Features->General Information->DTMF Repetition                                                                                                    |                                                       |  |
| Parameter                      | features.dtmf.duration <sup>[2]</sup>                                                                                                    | <y000000000xx>.cfg</y000000000xx>                     |  |
| Description                    | It configures the duration time (in milliseconds) for each digit when a sequence of DTMF tones is played<br>out automatically.<br><b>Note</b> : If the time interval between two DTMF digits is less than this value, two or more same DTMF digits<br>could be identified as one DTMF digit. This may cause the loss of one or more DTMF digits. For example,<br>2662 may be identified as 262. If so, you can modify the value of this parameter to a little lower than the<br>default value. |                                                       |  |
|                                |                                                                                                    | •                                                     |  |
| Permitted<br>Values            | 2662 may be identified as 262. If so, you can modify t                                                                                                    | •                                                     |  |
|                                | 2662 may be identified as 262. If so, you can modify t<br>default value.                                                                                                    | <b>.</b> .                                            |  |
| Values<br>Default              | 2662 may be identified as 262. If so, you can modify t<br>default value.<br>Integer from 0 to                                                                                                    | <b>.</b> .                                            |  |
| Values<br>Default<br>Parameter | 2662 may be identified as 262. If so, you can modify t<br>default value.<br>Integer from 0 to<br>100                                                                                                    | he value of this parameter to a little lower than the |  |
| Values<br>Default<br>Parameter | 2662 may be identified as 262. If so, you can modify t<br>default value.<br>Integer from 0 to<br>100<br>features.dtmf.volume                                                                                                    | he value of this parameter to a little lower than the |  |

 $^{[1]}X$  is the account ID. X=1-8.

 $\ensuremath{^{[2]}}\xspace$  If you change this parameter, the IP phone will reboot to make the change take effect.

# Suppress DTMF Display

Suppress DTMF display allows IP phones to suppress the display of DTMF digits during an active call. DTMF digits are displayed as "\*" on the phone screen. Suppress DTMF display delay defines whether to display the DTMF digits for a short period of time before displaying as "\*".

### Торіс

Suppress DTMF Display Configuration

### **Suppress DTMF Display Configuration**

The following table lists the parameters you can use to configure the suppress DTMF display.

| Parameter     | features.dtmf.hide                                                                                                    | <y000000000xx>.cfg</y000000000xx>             |
|---------------|----------------------------------------------------------------------------------------------------|-----------------------------------------------|
| Description   | It enables or disables the IP phone to suppress the c                                                                                                   | lisplay of DTMF digits during an active call. |
| Permitted Val | 0-Disabled                                                                                                    |                                               |
| ues           | ${f 1}$ -Enabled, the DTMF digits are displayed as asterisk                                                                                             | S.                                            |
| Default       | 0                                                                                                    |                                               |
| Web UI        | Features->General Information->Suppress DTMF Display                                                                                                    |                                               |
| Parameter     | features.dtmf.hide_delay <y000000000xx>.cfg</y000000000xx>                                                                                              |                                               |
| Description   | It enables or disables the IP phone to display the DT<br>isks during an active call.<br><b>Note</b> : It works only if "features.dtmf.hide" is set to 1 | 5 1 1 5 5                                     |
| Permitted Val | <b>0</b> -Disabled                                                                                                    |                                               |
| ues           | 1-Enabled                                                                                                    |                                               |
| Default       | 0                                                                                                    |                                               |
| Web UI        | Features->General Information->Suppress DTMF Di                                                                                                    | splay Delay                                   |

# Voice Quality Monitoring (VQM)

Voice quality monitoring feature allows the IP phones to generate various quality metrics for listening quality and conversational quality. These metrics can be sent between the phones in RTCP-XR packets. These metrics can also be sent in SIP PUBLISH messages to a central voice quality report collector. Yealink IP phones support two mechanisms for voice quality monitoring: RTCP-XR and VQ-RTCPXR.

### Topics

RTCP-XR VQ-RTCPXR

# **RTCP-XR**

The RTCP-XR mechanism, compliant with RFC 3611-RTP Control Extended Reports (RTCP XR), provides the metrics contained in RTCP-XR packets for monitoring the quality of calls. These metrics include network packet loss, delay metrics, analog metrics and voice quality metrics.

### Торіс

**RTCP-XR** Configuration

#### **RTCP-XR Configuration**

| Parameter        | voice.rtcp_xr.enable <sup>[1]</sup>                       | <y000000000xx>.cfg</y000000000xx> |
|------------------|-----------------------------------------------------------|-----------------------------------|
| Description      | It enables or disables the IP phone to send RT            | CP-XR packets.                    |
| Permitted Values | <b>0</b> -Disabled<br><b>1</b> -Enabled                   |                                   |
| Default          | 0                                                         |                                   |
| Web UI           | Settings->Voice Monitoring->Voice RTCP-XR                 | Report                            |
| Parameter        | voice.rtcp.enable <sup>[1]</sup>                          | <y000000000xx>.cfg</y000000000xx> |
| Description      | It enables or disables the IP phone to send RTCP packets. |                                   |
| Permitted Values | <b>0</b> -Disabled<br><b>1</b> -Enabled                   |                                   |
| Default          | 1                                                         |                                   |
| Parameter        | voice.rtcp_cname <sup>[1]</sup>                           | <y000000000xx>.cfg</y000000000xx> |
| Description      | It configures the cname of the RTCP packets.              |                                   |
| Permitted Values | String                                                    |                                   |
| Default          | Blank                                                     |                                   |

The following table lists the parameters you can use to configure the RTCP-XR.

<sup>[1]</sup>If you change this parameter, the IP phone will reboot to make the change take effect.

# VQ-RTCPXR

The VQ-RTCPXR mechanism, compliant with RFC 6035, sends the service quality metric reports contained in SIP PUBLISH messages to the central report collector.

A wide range of performance metrics are generated in the following three ways:

- Based on current values, such as jitter, jitter buffer max and round trip delay.
- Covers the time period from the beginning of the call until the report is sent, such as network packet loss.
- Computed using other metrics as input, such as listening Mean Opinion Score (MOS-LQ) and conversational Mean Opinion Score (MOS-CQ).

#### Topics

Voice Quality Reports VQ-RTCPXR Display Central Report Collector

#### **Voice Quality Reports**

Three types of quality reports can be enabled:

- Session: Generated at the end of a call.
- Interval: Generated during a call at a configurable period.
- Alert: Generated when the call quality degrades below a configurable threshold.

#### Topic

#### Voice Quality Reports Configuration

## Voice Quality Reports Configuration

The following table lists the parameters you can use to configure the service quality reports.

| Parameter           | phone_setting.vq_rtcpxr.session_report.enable                                                                                                    | <y000000000xx>.cfg</y000000000xx>                      |  |
|---------------------|----------------------------------------------------------------------------------------------------|--------------------------------------------------------|--|
| Description         | It enables or disables the IP phone to send a session quality report to the central report collector at the end of each call.                                                                                                    |                                                        |  |
| Permitted           | 0-Disabled                                                                                                    |                                                        |  |
| Values              | 1-Enabled                                                                                                    |                                                        |  |
| Default             | 0                                                                                                    |                                                        |  |
| Web UI              | Settings->Voice Monitoring->VQ RTCP-XR Session R                                                                                                    | leport                                                 |  |
| Parameter           | phone_setting.vq_rtcpxr.interval_report.enable                                                                                                    | <y000000000xx>.cfg</y000000000xx>                      |  |
| Decription          | It enables or disables the IP phone to send an interva odically throughout a call.                                                                                                    | l quality report to the central report collector peri- |  |
|                     | <b>0</b> -Disabled<br><b>1</b> -Enabled                                                                                                    |                                                        |  |
| Default             | 0                                                                                                    |                                                        |  |
| Web UI              | Settings->Voice Monitoring->VQ RTCP-XR Interval Report                                                                                                    |                                                        |  |
| Parameter           | phone_setting.vq_rtcpxr_interval_period                                                                                                    | <y000000000xx>.cfg</y000000000xx>                      |  |
|                     | It configures the interval (in seconds) for the IP phone to send an interval quality report to the central report collector periodically throughout a call.                                                                                                    |                                                        |  |
|                     | <b>Note</b> : It works only if "phone_setting.vq_rtcpxr.interval_report.enable" is set to 1 (Enabled).                                                                                                    |                                                        |  |
| Permitted<br>Values | Integer from 5 to 20                                                                                                    |                                                        |  |
| Default             | 20                                                                                                    |                                                        |  |
| Web UI              | Settings->Voice Monitoring->Period for Interval Rep                                                                                                    | ort                                                    |  |
| Parameter           | phone_setting.vq_rtcpxr_moslq_threshold_warning                                                                                                    | <y000000000xx>.cfg</y000000000xx>                      |  |
|                     | It configures the threshold value of listening MOS score (MOS-LQ) multiplied by 10. The threshold value of MOS-LQ causes the phone to send a warning alert quality report to the central report collector.                                                                                                    |                                                        |  |
| Description         | For example, a configured value of 35 corresponds to the MOS score 3.5. When the MOS-LQ value com-<br>puted by the phone is less than or equal to 3.5, the phone will send a warning alert quality report to the<br>central report collector. When the MOS-LQ value computed by the phone is greater than 3.5, the phone<br>will not send a warning alert quality report to the central report collector. |                                                        |  |
|                     | If it is set to blank, warning alerts are not generated due to MOS-LQ.                                                                                                    |                                                        |  |
| Permitted<br>Values | 15 to 40                                                                                                    |                                                        |  |
| Default             | Blank                                                                                                    |                                                        |  |
| Web UI              | Settings->Voice Monitoring->Warning threshold for                                                                                                    | Moslq                                                  |  |
| Parameter           | phone_setting.vg_rtcpxr_moslq_threshold_critical                                                                                                    | <y000000000xx>.cfg</y000000000xx>                      |  |
|                     |                                                                                                    | , , , , , , , , , , , , , , , , , , , ,                |  |

| For example, a configured value of 28 corresponds to the MOS score 2.8. When the MOS-LQ value com-<br>puted by the phone is less than or equal to 2.8, the phone will send a critical alert quality report to the<br>central report collector. When the MOS-LQ value computed by the phone is greater than 2.8, the phone<br>will not send a critical alert quality report to the central report collector. |                                                                                                    |  |
|----------------------------------------------------------------------------------------------------|----------------------------------------------------------------------------------------------------|--|
| If it is set to blank, critical alerts are not generated due                                                                                                    | e to MOS-LQ.                                                                                                    |  |
| 15 to 40                                                                                                    |                                                                                                    |  |
| Blank                                                                                                    |                                                                                                    |  |
| Settings->Voice Monitoring->Critical threshold for M                                                                                                    | loslq                                                                                                    |  |
| phone_setting.vq_rtcpxr_delay_threshold_warning                                                                                                    | <y000000000xx>.cfg</y000000000xx>                                                                                                    |  |
| It configures the threshold value of one-way delay (in milliseconds) that causes the phone to send a warn<br>ing alert quality report to the central report collector.<br>For example, if it is set to 500, when the value of one way delay computed by the phone is greater than or                                                                                                    |                                                                                                    |  |
| equal to 500, the phone will send a warning alert quality report to the central report collect value of one way delay computed by the phone is less than 500, the phone will not send a quality report to the central report collector.                                                                                                    |                                                                                                    |  |
| If it is set to blank, warning alerts are not generated due to one-way delay. One-way delay includes both<br>network delay and end system delay.                                                                                                    |                                                                                                    |  |
| 10 to 2000                                                                                                    |                                                                                                    |  |
| Blank                                                                                                    |                                                                                                    |  |
| Settings->Voice Monitoring->Warning threshold for                                                                                                    | Delay                                                                                                    |  |
| phone_setting.vq_rtcpxr_delay_threshold_critical                                                                                                    | <y000000000xx>.cfg</y000000000xx>                                                                                                    |  |
| It configures the threshold value of one-way delay (in milliseconds) that causes the phone to send a crit-<br>ical alert quality report to the central report collector.                                                                                                    |                                                                                                    |  |
| For example, if it is set to 500, when the value of one-way delay computed by the phone is greater than or<br>equal to 500, the phone will send a critical alert quality report to the central report collector; when the<br>value of one way delay computed by the phone is less than 500, the phone will not send a critical alert<br>quality report to the central report collector.                     |                                                                                                    |  |
| If it is set to blank, critical alerts are not generated due to one-way delay. One-way delay includes both network delay and end system delay.                                                                                                    |                                                                                                    |  |
| 10 to 2000                                                                                                    |                                                                                                    |  |
| Blank                                                                                                    |                                                                                                    |  |
| Blank                                                                                                    |                                                                                                    |  |
|                                                                                                    | puted by the phone is less than or equal to 2.8, the phoe central report collector. When the MOS-LQ value comwill not send a critical alert quality report to the central fi ti set to blank, critical alerts are not generated due 15 to 40<br>Blank<br>Settings->Voice Monitoring->Critical threshold for Mone_setting.vq_rtcpxr_delay_threshold_warning<br>It configures the threshold value of one-way delay (in ing alert quality report to the central report collector.<br>For example, if it is set to 500, when the value of one-equal to 500, the phone will send a warning alert quavalue of one way delay computed by the phone is less quality report to the central report collector.<br>If it is set to blank, warning alerts are not generated donetwork delay and end system delay.<br>10 to 2000<br>Blank<br>Settings->Voice Monitoring->Warning threshold for phone_setting.vq_rtcpxr_delay_threshold_critical<br>It configures the threshold value of one-way delay (in ical alert quality report to the central report collector.<br>For example, if it is set to 500, when the value of one way delay computed by the phone is less quality report to the central report collector.<br>If o to 2000<br>Blank<br>Settings->Voice Monitoring->Warning threshold for phone_setting.vq_rtcpxr_delay_threshold_critical<br>It configures the threshold value of one-way delay (in ical alert quality report to the central report collector.<br>For example, if it is set to 500, when the value of one-equal to 500, the phone will send a critical alert quality value of one way delay computed by the phone is less quality report to the central report collector.<br>For example, if it is set to 500, when the value of one-equal to 500, the phone will send a critical alert quality value of one way delay computed by the phone is less quality report to the central report collector.<br>If it is set to blank, critical alerts are not generated during the of one way delay computed by the phone is less quality report to the central report collector. |  |

## **VQ-RTCPXR** Display

You can check the voice quality data of the last call via web user interface.

## Topic

VQ-RTCPXR Display Configuration

#### VQ-RTCPXR Display Configuration

The following table lists the parameters you can use to configure VQ-RTCPXR display.

| Parameter     | phone_setting.vq_rtcpxr.states_show_on_web.en-<br>able                                                                                               | <y000000000xx>.cfg</y000000000xx> |
|---------------|----------------------------------------------------------------------------------------------------|-----------------------------------|
| Description   | It enables or disables the voice quality data of the last call to be displayed on the web interface at the path <b>Status</b> -> <b>RTP Status</b> . |                                   |
| Permitted Val |                                                                                                    |                                   |
| ues           | 1-Enabled                                                                                                    |                                   |
| Default       | 0                                                                                                    |                                   |
| Web UI        | Settings->Voice Monitoring->Display Report optior                                                                                                    | ns on Web                         |

#### **Central Report Collector**

To operate with central report collector, IP phones must be configured to forward their voice quality reports to the specified report collector. You can specify the report collector on a per-line basis.

#### Topic

Central Report Collector Configuration

#### **Central Report Collector Configuration**

The following table lists the parameters you can use to configure central report collector.

| Parameter            | account.X.vq_rtcpxr.collector_name <sup>[1]</sup>                                                                                  | <mac>.cfg</mac>                                      |
|----------------------|----------------------------------------------------------------------------------------------------|------------------------------------------------------|
| Description          | It configures the host name of the central report co<br>in SIP PUBLISH messages.                                                   | llector that accepts voice quality reports contained |
| Permitted Val<br>ues | String within 32 characters                                                                                                    |                                                      |
| Default              | Blank                                                                                                    |                                                      |
| Web UI               | Account->Advanced->VQ RTCP-XR Collector Name                                                                                       | e                                                    |
| Parameter            | account.X.vq_rtcpxr.collector_server_host <sup>[1]</sup>                                                                           | <mac>.cfg</mac>                                      |
| Description          | It configures the IP address of the central report collector that accepts voice quality reports contained in SIP PUBLISH messages. |                                                      |
| Permitted Val<br>ues | IPv4 Address                                                                                                    |                                                      |
| Default              | Blank                                                                                                    |                                                      |
| Web UI               | Account->Advanced->VQ RTCP-XR Collector Address                                                                                    |                                                      |
| Parameter            | account.X.vq_rtcpxr.collector_server_port <sup>[1]</sup>                                                                           | <mac>.cfg</mac>                                      |
| Description          | It configures the port of the central report collector that accepts voice quality reports contained in SIP PUBLISH messages.       |                                                      |
| Permitted Val<br>ues | Integer from 1 to 65535                                                                                                    |                                                      |
| Default              | 5060                                                                                                    |                                                      |
| Web UI               | Account->Advanced->VQ RTCP-XR Collector Port                                                                                       |                                                      |

<sup>[1]</sup>X is the account ID. X=1-8.

# **Advisory Tones**

Advisory tones are the acoustic signals of your handset, which inform you of different actions and states.

You can configure the following advisory tones independently of each other:

- Keypad Tone: plays when you press any key of the keypad.
- Confirmation: plays when you save settings or place the handset in the charger cradle.
- Low Battery: plays when battery capacity is low and the handset requires charging.

#### Topic

#### Advisory Tones Configuration

# **Advisory Tones Configuration**

The following table lists the parameters you can use to configure the advisory tones.

| Parameter           | custom.handset.keypad_tone.enable                                                                                                    | <y000000000xx>.cfg</y000000000xx> |  |
|---------------------|----------------------------------------------------------------------------------------------------|-----------------------------------|--|
|                     | It enables or disables the handset to play a tone when any key is pressed.                                                                                                    |                                   |  |
| Description         | <b>Note:</b> It will take effect on all handsets that are registered on the same base station. It works only if "stat-<br>ic.auto_provision.handset_configured.enable" is set to 1 (Enabled) and the silent mode is off. It is not                                                                                                    |                                   |  |
|                     | applicable to DD phones.<br><b>0</b> -Disabled                                                                                                    |                                   |  |
| Permitted<br>Values |                                                                                                    |                                   |  |
| Default             | 1                                                                                                    |                                   |  |
| Handset UI          | OK->Settings->Audio->Advisory Tones->Keypad Tone                                                                                                    |                                   |  |
| Parameter           | custom.handset.confirmation_tone.enable                                                                                                    | <y000000000xx>.cfg</y000000000xx> |  |
|                     | It enables or disables the handset to play a tone when a user saves settings or places the hands<br>charger cradle.<br>ription<br>Note: It will take effect on all handsets that are registered on the same base station. It works on<br>ic.auto_provision.handset_configured.enable" is set to 1 (Enabled) and the silent mode is off. It<br>applicable to DD phones. |                                   |  |
| Description         |                                                                                                    |                                   |  |
| Permitted           | 0-Disabled                                                                                                    |                                   |  |
| Values              | 1-Enabled                                                                                                    |                                   |  |
| Default             | 1                                                                                                    |                                   |  |
| Handset UI          | OK->Settings->Audio->Advisory Tones->Confirmation                                                                                                    |                                   |  |
| Parameter           | custom.handset.low_battery_tone.enable                                                                                                    | <y000000000xx>.cfg</y000000000xx> |  |
|                     | It enables or disables the handset to play a tone when battery capacity is low.                                                                                                    |                                   |  |
| Description         | Note: It will take effect on all handsets that are registered on the same base station. It works only if "stat-                                                                                                    |                                   |  |
| Description         | ic.auto_provision.handset_configured.enable" is set to 1 (Enabled) and the silent mode is off.                                                                                                    |                                   |  |
|                     | applicable to DD phones.                                                                                                    |                                   |  |
| Permitted           | 0-Disabled                                                                                                    |                                   |  |
| Values              | 1-Enabled                                                                                                    |                                   |  |

| Default    | 1                                                |
|------------|--------------------------------------------------|
| Handset UI | OK->Settings->Audio->Advisory Tones->Low Battery |

# **Security Features**

This chapter provides information for configuring the security features of the phone.

### Topics

User and Administrator Identification Auto Logout Time Base PIN Emergency Number Transport Layer Security (TLS) Secure Real-Time Transport Protocol (SRTP) Encrypting and Decrypting Files Incoming Signaling Validation

# **User and Administrator Identification**

By default, some menu options are protected by privilege levels: user and administrator, each with its own password. You can also customize the access permission for configurations on the web user interface and phone/handset user interface. Yealink IP phones support access levels of admin, var and user.

When logging into the web user interface or access advanced settings on the phone, as an administrator, you need an administrator password to access various menu options. The default username and password for administrator is "admin". Both you and the user can log into the web user interface, and you will see all of the user options. The default username and password for the user is "user".

For security reasons, you should change the default user or administrator password as soon as possible. Since advanced menu options are strictly used by the administrator, users can configure them only if they have administrator privileges.

### Topics

User and Administrator Identification Configuration User Access Level Configuration

# **User and Administrator Identification Configuration**

The following table lists the parameters you can use to configure the user and administrator identification.

| Parameter           | static.security.user_name.user                                                          | <y000000000xx>.cfg</y000000000xx> |
|---------------------|-----------------------------------------------------------------------------------------|-----------------------------------|
| Description         | It configures the user name of the user for the phone                                   | e's web user interface access.    |
| Permitted<br>Values | String within 32 characters                                                             |                                   |
| Default             | user                                                                                    |                                   |
| Parameter           | static.security.user_name.admin                                                         | <y000000000xx>.cfg</y000000000xx> |
| Description         | It configures the user name of the administrator for phone's web user interface access. |                                   |
| Permitted<br>Values | String within 32 characters                                                             |                                   |
| Default             | admin                                                                                   |                                   |

| static security user name var                                                                                                    | <y000000000xx>.cfg</y000000000xx>                                                                                                    |
|----------------------------------------------------------------------------------------------------|----------------------------------------------------------------------------------------------------|
|                                                                                                    |                                                                                                    |
|                                                                                                    |                                                                                                    |
| <b>Note</b> : It works only if "static.security.var_enable" is s                                                                                   | et to 1 (Enabled).                                                                                                    |
| String within 32 characters                                                                                                    |                                                                                                    |
| var                                                                                                    |                                                                                                    |
| static.security.user_password                                                                                                    | <y000000000xx>.cfg</y000000000xx>                                                                                                    |
| It configures the password of the user or administrator.                                                                                           |                                                                                                    |
| The IP phone uses "user" as the default user password and "admin" as the default administrator pass-<br>word.                                      |                                                                                                    |
| The valid value format is <username> : <new password="">.</new></username>                                                                         |                                                                                                    |
| Example:                                                                                                    |                                                                                                    |
| static.security.user_password = user:123 means setting the password of user to 123.                                                                |                                                                                                    |
| static.security.user_password = admin:456 means setting the password of administrator to 456.                                                      |                                                                                                    |
| <b>Note</b> : IP phones support ASCII characters 32-126(0x20-0x7E) in passwords. You can set the password to be empty via web user interface only. |                                                                                                    |
| String within 32 characters                                                                                                    |                                                                                                    |
| Blank                                                                                                    |                                                                                                    |
| Security->Password                                                                                                    |                                                                                                    |
|                                                                                                    | var<br>static.security.user_password<br>It configures the password of the user or administrat<br>The IP phone uses "user" as the default user passworw<br>word.<br>The valid value format is <username> : <new passworw<br=""><b>Example</b>:<br/>static.security.user_password = user:123 means setting<br/>static.security.user_password = admin:456 means set<br/>Note: IP phones support ASCII characters 32-126(0x2)<br/>be empty via web user interface only.<br/>String within 32 characters<br/>Blank</new></username> |

# **User Access Level Configuration**

For more information, refer to Yealink SIP IP Phones Configuration Guide for User Access Level.

The following table lists the parameters you can use to configure the user access level.

| Parameter        | static.security.var_enable <sup>[1]</sup>                                           | <y000000000xx>.cfg</y000000000xx> |
|------------------|-------------------------------------------------------------------------------------|-----------------------------------|
| Description      | It enables or disables the 3-level access permissior                                | ns (admin, user, var).            |
| Permitted Values | 0-Disabled<br>1-Enabled                                                             |                                   |
| Default          | 0                                                                                   |                                   |
| Parameter        | static.web_item_level.url <sup>[1]</sup>                                            | <y000000000xx>.cfg</y000000000xx> |
| Description      | It configures the access URL of the file, which defines 3-level access permissions. |                                   |
| Permitted Values | s URL within 511 characters                                                         |                                   |
| Default          | Blank                                                                               |                                   |
| Parameter        | static.security.default_access_level <sup>[1]</sup>                                 | <y000000000xx>.cfg</y000000000xx> |
| Description      | It configures the default access level to access the handset user interface.        |                                   |
|                  | <b>Note</b> : It works only if "static.security.var_enable" is set to 1 (Enabled).  |                                   |
| Permitted Values | d Values 0-user                                                                     |                                   |

|         | 1-var           |
|---------|-----------------|
|         | <b>2</b> -admin |
| Default | 0               |

<sup>[1]</sup>If you change this parameter, the IP phone will reboot to make the change take effect.

# **Auto Logout Time**

Auto logout time defines how long to log out the web user interface automatically when you do not perform any actions on web user interface. Once logging out, you must re-enter username and password for web access authentication.

### Topic

Auto Logout Time Configuration

## **Auto Logout Time Configuration**

The following table lists the parameter you can use to configure the auto logout time.

| Parameter                                                                      | features.relog_offtime                                                                                 | <y000000000xx>.cfg</y000000000xx> |
|--------------------------------------------------------------------------------|----------------------------------------------------------------------------------------------------|-----------------------------------|
| It configures the timeout interval (in minutes) for web access authentication. |                                                                                                    | web access authentication.        |
|                                                                                | Example:                                                                                               |                                   |
| Description                                                                    | features.relog_offtime = 5                                                                             |                                   |
|                                                                                | If you log into the web user interface and leave it idle for 5 minutes, it will automatically log out. |                                   |
| Permitted Values                                                               | Integer from 1 to 1000                                                                                 |                                   |
| Default                                                                        | 5                                                                                                    |                                   |
| Web UI                                                                         | Features->General Information->Auto Logout Tin                                                         | ne(1~1000min)                     |

# **Base PIN**

To avoid unauthorized register or access to some features on the handset, you should keep the base PIN secret.

You can change the base PIN for security.

#### Topic

Base PIN Configuration

# **Base PIN Configuration**

The following table lists the parameters you can use to configure the base PIN.

| Parameter           | base.pin_code               | <y000000000xx>.cfg</y000000000xx> |
|---------------------|-----------------------------|-----------------------------------|
| Description         | It configures the base PIN. |                                   |
| Permitted<br>Values | Integer from 0000 to 9999   |                                   |

| Default             | 0000                                                                                                    |                                   |
|---------------------|----------------------------------------------------------------------------------------------------|-----------------------------------|
| Web UI              | Security->Base PIN->Base Unit PIN                                                                                                    |                                   |
| Handset UI          | OK->Settings->System Settings->Change Base PIN                                                                                                    |                                   |
| DD Phone<br>UI      | Menu->Settings->Advanced Settings (default passw                                                                                                    | ord: 0000) ->Change Password      |
| Parameter           | base.double_pin_code.enable                                                                                                    | <y000000000xx>.cfg</y000000000xx> |
| Description         | It enables or disables double PIN feature.                                                                                                    |                                   |
| Permitted<br>Values | <ul> <li>0-Disabled, users use the PIN configured by "base.pin_code" to register the handset or access some features.</li> <li>1-Enabled, users use the PIN configured by "base.pin_code_for_register" to register the handset, and use the PIN configured by "base.pin_code" to access some features.</li> </ul> |                                   |
| Default             | 0                                                                                                    |                                   |
| Parameter           | base.pin_code_for_register                                                                                                    | <y000000000xx>.cfg</y000000000xx> |
| Description         | It configures the PIN for registering or de-registering a handset.<br><b>Note</b> : It works only if "base.double_pin_code.enable" is set to 1 (Enabled).                                                                                                    |                                   |
| Permitted<br>Values | Integer from 0000 to 9999                                                                                                    |                                   |
| Default             | 0000                                                                                                    |                                   |

# **Emergency Number**

Public telephone networks in countries around the world have a single emergency telephone number (emergency services number), that allows a caller to contact local emergency services for assistance when necessary.

You can specify the emergency numbers for contacting the emergency services in an emergency situation. The emergency telephone number may differ from country to country. It is typically a three-digit number so that it can be easily remembered and dialed quickly.

You can dial these numbers when the phone is locked.

### Topic

**Emergency Number Configuration** 

# **Emergency Number Configuration**

The following table lists the parameter you can use to configure the emergency number.

| Parameter                                    | phone_setting.emergency.number                  | <y000000000xx>.cfg</y000000000xx> |
|----------------------------------------------|-------------------------------------------------|-----------------------------------|
| Description                                  | It configures emergency numbers.                |                                   |
|                                              | Multiple emergency numbers are separated by con | nmas.                             |
| Permitted Values String within 99 characters |                                                 |                                   |
| Default                                      | 112,911,110                                     |                                   |
| Web UI                                       | Features->Phone Lock->Emergency                 |                                   |

# **Transport Layer Security (TLS)**

TLS is a commonly-used protocol for providing communications privacy and managing the security of message transmission, allowing IP phones to communicate with other remote parties and connect to the HTTPS URL for provisioning in a way that is designed to prevent eavesdropping and tampering.

Yealink IP phones support TLS version 1.0, 1.1 and 1.2. When TLS is enabled for an account, the SIP message of this account will be encrypted, and a lock icon appears on the LCD screen after the successful TLS negotiation.

#### Topics

Supported Cipher Suites Supported Trusted and Server Certificates TLS Configuration

# **Supported Cipher Suites**

A cipher suite is a named combination of authentication, encryption, and message authentication code (MAC) algorithms used to negotiate the security settings for a network connection using the TLS/SSL network protocol.

Yealink IP phones support the following cipher suites:

- DHE-RSA-AES256-SHA
- DHE-DSS-AES256-SHA
- AES256-SHA
- EDH-RSA-DES-CBC3-SHA
- EDH-DSS-DES-CBC3-SHA
- DES-CBC3-SHA
- DES-CBC3-MD5
- DHE-RSA-AES128-SHA
- DHE-DSS-AES128-SHA
- AES128-SHA
- RC2-CBC-MD5
- IDEA-CBC-SHA
- DHE-DSS-RC4-SHA
- RC4-SHA
- RC4-MD5
- RC4-64-MD5
- EXP1024-DHE-DSS-DES-CBC-SHA
- EXP1024-DES-CBC-SHA
- EDH-RSA-DES-CBC-SHA
- EDH-DSS-DES-CBC-SHA
- DES-CBC-SHA
- DES-CBC-MD5
- EXP1024-DHE-DSS-RC4-SHA
- EXP1024-RC4-SHA
- EXP1024-RC4-MD5
- EXP-EDH-RSA-DES-CBC-SHA
- EXP-EDH-DSS-DES-CBC-SHA

- EXP-DES-CBC-SHA
- EXP-RC2-CBC-MD5
- EXP-RC4-MD5
- ECDHE

## Supported Trusted and Server Certificates

The IP phone can serve as a TLS client or a TLS server. In TLS feature, we use the terms trusted and server certificate. These are also known as CA and device certificates.

The TLS requires the following security certificates to perform the TLS handshake:

- **Trusted Certificate**: When the IP phone requests a TLS connection with a server, the IP phone should verify the certificate sent by the server to decide whether it is trusted based on the trusted certificates list. The IP phone has 76 built-in trusted certificates. You can upload 10 custom certificates at most. The format of the trusted certificate files must be \*.pem,\*.cer,\*.crt and \*.der and the maximum file size is 5MB.
- Server Certificate: When clients request a TLS connection with the IP phone, the IP phone sends the server certificate to the clients for authentication. The IP phone has two types of built-in server certificates: a unique server certificate and a generic server certificate. You can only upload one server certificate to the IP phone. The old server certificate will be overridden by the new one. The format of the server certificate files must be \*.pem and \*.cer and the maximum file size is 5MB.

A unique server certificate: It is unique to an IP phone (based on the MAC address) and issued by the Yealink Certificate Authority (CA).

A generic server certificate: It is issued by the Yealink Certificate Authority (CA). Only if no unique certificate exists, the IP phone may send a generic certificate for authentication.

The IP phone can authenticate the server certificate based on the trusted certificates list. The trusted certificates list and the server certificates list contain the default and custom certificates. You can specify the type of certificates the IP phone accepts: default certificates, custom certificates or all certificates.

Common Name Validation feature enables the IP phone to mandatorily validate the common name of the certificate sent by the connecting server. The Security verification rules are compliant with RFC 2818.

#### Note

Resetting the IP phone to factory defaults will delete custom certificates by default. However, this feature is configurable by the parameter "static.phone\_setting.reserve\_certs\_enable" using the configuration file.

#### Topic

#### Supported Trusted Certificates

#### **Supported Trusted Certificates**

Yealink IP phones trust the following CAs by default:

- DigiCert High Assurance EV Root CA
- Deutsche Telekom Root CA 2
- Equifax Secure Certificate Authority
- Equifax Secure eBusiness CA-1
- Equifax Secure Global eBusiness CA-1
- GeoTrust Global CA
- GeoTrust Global CA2
- GeoTrust Primary Certification Authority
- GeoTrust Primary Certification Authority G2

- GeoTrust Universal CA
- GeoTrust Universal CA2
- Thawte Personal Freemail CA
- Thawte Premium Server CA
- Thawte Primary Root CA
- Thawte Primary Root CA G2
- Thawte Primary Root CA G3
- Thawte Server CA
- VeriSign Class 1 Public Primary Certification Authority
- VeriSign Class 1 Public Primary Certification Authority G2
- VeriSign Class 1 Public Primary Certification Authority G3
- VeriSign Class 2 Public Primary Certification Authority G2
- VeriSign Class 2 Public Primary Certification Authority G3
- VeriSign Class 3 Public Primary Certification Authority
- VeriSign Class 3 Public Primary Certification Authority G2
- VeriSign Class 3 Public Primary Certification Authority G3
- VeriSign Class 3 Public Primary Certification Authority G4
- VeriSign Class 3 Public Primary Certification Authority G5
- VeriSign Class 4 Public Primary Certification Authority G2
- VeriSign Class 4 Public Primary Certification Authority G3
- VeriSign Universal Root Certification Authority
- ISRG Root X1 (Let's Encrypt Authority X1 and Let's Encrypt Authority X2 certificates are signed by the root certificate ISRG Root X1.)
- Baltimore CyberTrust Root
- DST Root CA X3
- Verizon Public SureServer CA G14-SHA2
- AddTrust External CA Root
- Go Daddy Class 2 Certification Authority
- Class 2 Primary CA
- Cybertrust Public SureServer SV CA
- DigiCert Assured ID Root G2
- DigiCert Assured ID Root G3
- DigiCert Assured ID Root CA
- DigiCert Global Root G2
- DigiCert Global Root G3
- DigiCert Global Root CA
- DigiCert Trusted Root G4
- Entrust Root Certification Authority
- Entrust Root Certification Authority G2
- Entrust.net Certification Authority (2048)
- GeoTrust Primary Certification Authority G3
- GlobalSign Root CA
- GlobalSign Root CA R2

- Starfield Root Certificate Authority G2
- TC TrustCenter Class 2 CA II
- TC TrustCenter Class 3 CA II
- TC TrustCenter Class 4 CA II
- TC TrustCenter Universal CA I
- TC TrustCenter Universal CA III
- Thawte Universal CA Root
- VeriSign Class 3 Secure Server CA G2
- VeriSign Class 3 Secure Server CA G3
- Thawte SSL CA
- StartCom Certification Authority
- StartCom Certification Authority G2
- Starfield Services Root Certificate Authority G2
- RapidSSL CA
- Go Daddy Root Certificate Authority G2
- Cybertrust Global Root
- COMODOSSLCA
- COMODO RSA Domain Validation Secure Server CA
- COMODO RSA Certification Authority
- AmazonRootCA4
- AmazonRootCA3
- AmazonRootCA2
- AmazonRootCA1
- Yealink Root CA
- Yealink Equipment Issuing CA

#### Note

Yealink endeavors to maintain a built-in list of most common used CA Certificates. Due to memory constraints, we cannot ensure a complete set of certificates. If you are using a certificate from a commercial Certificate Authority not in the list above, you can send a request to your local distributor. At this point, you can upload your particular CA certificate into your phone.

# **TLS Configuration**

The following table lists the parameters you can use to configure TLS.

| Parameter   | account.X.sip_server.Y.transport_type <sup>[1][2]</sup>                                                                             | <mac>.cfg</mac> |
|-------------|----------------------------------------------------------------------------------------------------|-----------------|
| Description | It configures the type of transport protocol.                                                                                       |                 |
|             | 0-UDP                                                                                                    |                 |
| Permitted   | 2 11 6                                                                                                    |                 |
| Values      |                                                                                                    |                 |
|             | <b>3</b> -DNS-NAPTR, if no server port is given, the IP phone performs the DNS NAPTR and SRV queries for the service type and port. |                 |
| Default     | 0                                                                                                    |                 |

| Web UI              | Account->Register->SIP Server Y->Transport                                                                                          |                                                        |
|---------------------|----------------------------------------------------------------------------------------------------|--------------------------------------------------------|
| Parameter           | static.security.default_ssl_method                                                                                                  | <y000000000xx>.cfg</y000000000xx>                      |
| Description         | It configures the TLS version the IP phone uses to authenticate with the server.                                                    |                                                        |
|                     | 0-TLS 1.0 only                                                                                                    |                                                        |
| Permitted           | <b>3</b> -SSL V23 (automatic negotiation with the server. The phone starts with TLS1.2 for negotiation.)                            |                                                        |
| Values              | <b>4</b> -TLS 1.1 only                                                                                                    |                                                        |
|                     | <b>5</b> -TLS 1.2 only                                                                                                    |                                                        |
| Default             | 3                                                                                                    |                                                        |
| Parameter           | static.security.trust_certificates <sup>[3]</sup>                                                                                   | <y000000000xx>.cfg</y000000000xx>                      |
| Description         | It enables or disables the IP phone to only trust the se                                                                            | erver certificates in the Trusted Certificates list.   |
| Permitted           | <b>0</b> -Disabled, the IP phone will trust the server no matt or not.                                                              | er whether the certificate sent by the server is valid |
| Values              | <b>1</b> -Enabled, the IP phone will authenticate the server when the authentication succeeds, will the IP phone                    |                                                        |
| Default             | 1                                                                                                    |                                                        |
| Web UI              | Security->Trusted Certificates->Only Accept Trusted                                                                                 | Certificates                                           |
| Parameter           | static.security.ca_cert <sup>[3]</sup>                                                                                              | <y000000000xx>.cfg</y000000000xx>                      |
| Description         | It configures the type of certificates in the Trusted Certificates list for the IP phone to authenticate for TLS connection.        |                                                        |
| Permitted           | 0-Default Certificates                                                                                                    |                                                        |
| Values              | 1-Custom Certificates                                                                                                    |                                                        |
|                     | 2-All Certificates                                                                                                    |                                                        |
| Default             | 2                                                                                                    |                                                        |
| Web UI              | Security->Trusted Certificates->CA Certificates                                                                                     |                                                        |
| Parameter           | static.security.cn_validation <sup>[3]</sup>                                                                                        | <y000000000xx>.cfg</y000000000xx>                      |
| Description         | It enables or disables the IP phone to mandatorily validate the CommonName or SubjectAltName of the certificate sent by the server. |                                                        |
| Permitted<br>Values | <b>0</b> -Disabled<br><b>1</b> -Enabled                                                                                             |                                                        |
| Default             | 0                                                                                                    |                                                        |
| Web UI              | Security->Trusted Certificates->Common Name Validation                                                                              |                                                        |
| Parameter           | static.security.dev_cert <sup>[3]</sup> <y00000000xx>.cfg</y00000000xx>                                                             |                                                        |
| Description         | It configures the type of the device certificates for the IP phone to send for TLS authentication.                                  |                                                        |
| Permitted           | 0-Default Certificates                                                                                                    |                                                        |
| Values              | 1-Custom Certificates                                                                                                    |                                                        |
| Default             | 0                                                                                                    |                                                        |

| Web UI              | Security->Server Certificates->Device Certificates                                                         |                                      |
|---------------------|----------------------------------------------------------------------------------------------------|--------------------------------------|
|                     |                                                                                                    |                                      |
|                     | static.trusted_certificates.url                                                                            | <y000000000xx>.cfg</y000000000xx>    |
|                     | It configures the access URL of the custom trusted certificate used to authenticate the connecting server. |                                      |
| Description         |                                                                                                    |                                      |
|                     | static.trusted_certificates.url = http://192.168.1.20/tc.crt                                               |                                      |
| Permitted           | Note: The certificate you want to upload must be in                                                        | *.pem, *.crt, *.cer or *.der format. |
| Values              | URL within 511 characters                                                                                  |                                      |
| Default             | Blank                                                                                                    |                                      |
| Web UI              | Security->Trusted Certificates->Load Trusted Certific                                                      | ates File                            |
| Parameter           | static.trusted_certificates.delete                                                                         | <y000000000xx>.cfg</y000000000xx>    |
|                     | It deletes all uploaded trusted certificates.                                                              |                                      |
| Description         | Example:                                                                                                   |                                      |
|                     | static.trusted_certificates.delete = http://localhost/a                                                    | 11                                   |
| Permitted<br>Values | http://localhost/all                                                                                       |                                      |
| Default             | Blank                                                                                                    |                                      |
| Parameter           | static.server_certificates.url                                                                             | <y000000000xx>.cfg</y000000000xx>    |
|                     | It configures the access URL of the certificate the IP                                                     | phone sends for authentication.      |
| Description         | Example:                                                                                                   |                                      |
| Description         | static.server_certificates.url = http://192.168.1.20/ca.                                                   | pem                                  |
|                     | Note: The certificate you want to upload must be in                                                        | *.pem or *.cer format.               |
| Permitted<br>Values | URL within 511 characters                                                                                  |                                      |
| Default             | Blank                                                                                                    |                                      |
| Web UI              | Security->Server Certificates->Load Server Certificat                                                      | es File                              |
| Parameter           | static.server_certificates.delete                                                                          | <y000000000xx>.cfg</y000000000xx>    |
|                     | It deletes all uploaded server certificates.                                                               |                                      |
| Description         | Example:                                                                                                   |                                      |
|                     | static.server_certificates.delete = http://localhost/all                                                   |                                      |
| Permitted<br>Values | http://localhost/all                                                                                       |                                      |
| Default             | Blank                                                                                                    |                                      |
| Parameter           | static.phone_setting.reserve_certs_enable                                                                  | <y000000000xx>.cfg</y000000000xx>    |
| Description         | It enables or disables the IP phone to reserve custom certificates after it is reset to factory defaults.  |                                      |
|                     | 0-Disabled                                                                                                 |                                      |
| Values              | 1-Enabled                                                                                                  |                                      |

Default

<sup>[1]</sup>X is the account ID. X=1-8.

0

 $^{[2]}$ Y is the server ID. Y=1-2.

# Secure Real-Time Transport Protocol (SRTP)

Secure Real-Time Transport Protocol (SRTP) encrypts the audio streams during VoIP phone calls to avoid interception and eavesdropping. The parties participating in the call must enable SRTP feature simultaneously. When this feature is enabled on both phones, the type of encryption to use for the session is negotiated between the IP phones. This negotiation process is compliant with RFC 4568.

When you place a call on the enabled SRTP phone, the IP phone sends an INVITE message with the RTP/RTCP encryption algorithm to the destination phone. As described in RFC 3711, RTP/RTCP streams may be encrypted using an AES (Advanced Encryption Standard) algorithm.

Example of the RTP encryption algorithm carried in the SDP of the INVITE message:

m=audio 11780 RTP/SAVP 0 8 18 9 101 a=crypto:1 AES\_CM\_128\_HMAC\_SHA1\_80 > inline:NzFINTUwZDk2OGVIOTc3YzNkYTkwZWVkMTM1YWFj a=crypto:2 AES\_CM\_128\_HMAC\_SHA1\_32 > inline:NzkyM2FjNzQ2ZDgxYjg0MzQwMGVmMGUxMzdmNWFm a=crypto:3 F8\_128\_HMAC\_SHA1\_80 inline:NDIiMWIzZGE1ZTAwZjA5ZGFhNjQ5YmEANTMzYzA0 a=rtpmap:0 PCMU/8000 a=rtpmap:8 PCMA/8000 a=rtpmap:18 G729/8000 a=fmtp:18 annexb=no a=rtpmap:9 G722/8000 a=fmtp:101 0-15 a=rtpmap:101 telephone-event/8000 a=ptime:20 a=sendrecv

The callee receives the INVITE message with the RTP encryption algorithm, and then answers the call by responding with a 200 OK message which carries the negotiated RTP encryption algorithm.

Example of the RTP encryption algorithm carried in the SDP of the 200 OK message:

| m=audio 11780 RTP/SAVP 0 101                                                      |  |
|-----------------------------------------------------------------------------------|--|
| a=rtpmap:0 PCMU/8000                                                              |  |
| a=rtpmap:101 telephone-event/8000                                                 |  |
| a=crypto:1AES_CM_128_HMAC_SHA1_80 inline:NGY4OGViMDYzZjQzYTNiOTNkOWRiYzRIMjM0Yzcz |  |
| a=sendrecv                                                                        |  |
| a=ptime:20                                                                        |  |

a=fmtp:101 0-15

When SRTP is enabled on both IP phones, RTP streams will be encrypted, and a lock icon appears on the LCD screen of each IP phone after successful negotiation.

#### Note

If you enable SRTP, then you should also enable TLS. This ensures the security of SRTP encryption. For more information on TLS, refer to Transport Layer Security (TLS).

#### Topic

SRTP Configuration

### **SRTP Configuration**

The following table lists the parameters you can use to configure the SRTP.

| Parameter             | account.X.srtp_encryption <sup>[1]</sup>                                                                                                    | <mac>.cfg</mac> |
|-----------------------|----------------------------------------------------------------------------------------------------|-----------------|
| Description           | It configures whether to use voice encryption service.                                                                                                    |                 |
| Permitted Val-<br>ues | <ul> <li>0-Disabled</li> <li>1-Optional, the IP phone will negotiate with the other IP phone what type of encryption to use for the session.</li> <li>2-Compulsory, the IP phone must use SRTP during a call.</li> </ul> |                 |
| Default               | 0                                                                                                    |                 |
| Web UI                | Account->Advanced->RTP Encryption(SRTP)                                                                                                    |                 |

<sup>[1]</sup>X is the account ID. X=1-8.

# **Encrypting and Decrypting Files**

Yealink IP phones support downloading encrypted files from the server and encrypting files before/when uploading them to the server.

You can encrypt the following files:

- **Configuration files**: MAC-Oriented CFG file (<MAC>.cfg), Common CFG file (y000000000xx.cfg), MAC-local CFG file (<MAC>-local.cfg) or other custom CFG files (for example, sip.cfg, account.cfg)
- Contact Files: <MAC>-contact.xml

To encrypt/decrypt files, you may have to configure an AES key.

#### Note

```
aES keys must be 16 characters. The supported characters contain: 0 ~ 9, A ~ Z, a ~ z and special characters: # $ % * + , - .: = ? @ [] ^ {} .
```

#### Topics

Configuration Files Encryption Tools Configuration Files Encryption and Decryption Contact Files Encryption and Decryption Encryption and Decryption Configuration

#### Example: Encrypting Configuration Files

### **Configuration Files Encryption Tools**

Yealink provides three configuration files encryption tools:

- Config\_Encrypt\_Tool.exe (via graphical tool for Windows platform)
- Config\_Encrypt.exe (via DOS command line for Windows platform)
- yealinkencrypt (for Linux platform)

The encryption tools encrypt plaintext configuration files (for example, account.cfg, <y000000000xx>.cfg, <MAC>.cfg) (one by one or in batch) using 16-character symmetric keys (the same or different keys for configuration files) and generate encrypted configuration files with the same file name as before.

These tools also encrypt the plaintext 16-character symmetric keys using a fixed key, which is the same as the one built in the IP phone, and generate new files named as <xx\_Security>.enc (xx is the name of the configuration file, for example, y00000000077\_Security.enc for y00000000077.cfg file, account\_Security.enc for account.cfg). These tools generate another new file named as Aeskey.txt to store the plaintext 16-character symmetric keys for each configuration file.

# **Configuration Files Encryption and Decryption**

Encrypted configuration files can be downloaded from the provisioning server to protect against unauthorized access and tampering of sensitive information (for example, login passwords, registration information).

You can encrypt the configuration files using the encryption tools. You can also configure the <MAC>-local.cfg files to be automatically encrypted using 16-character symmetric keys when uploading to the server (by setting "stat-ic.auto\_provision.encryption.config" to 1).

For security reasons, you should upload encrypted configuration files, <xx\_Security>.enc files to the root directory of the provisioning server. During auto provisioning, the IP phone requests to download the boot file first and then download the referenced configuration files. For example, the IP phone downloads an encrypted account.cfg file. The IP phone will request to download <account\_Security>.enc file (if enabled) and decrypt it into the plaintext key (for example, key2) using the built-in key (for example, key1). Then the IP phone decrypts account.cfg file using key2. After decryption, the IP phone resolves configuration files and updates configuration settings onto the IP phone system.

## **Contact Files Encryption and Decryption**

Encrypted contact files can be used to protect against unauthorized access and tampering of private information (for example, contact number). It is helpful for protecting trade secrets.

You can configure the contact files to be automatically encrypted using 16-character symmetric keys (configured by "static.auto\_provision.aes\_key\_16.mac") when uploading to the server (by setting "static.auto\_provision.encryption.directory=1"). The encrypted contact files have the same file names as before. The encrypted contact files can be downloaded from the server and decrypted using 16-character symmetric keys during auto provisioning. If the parameter "static.auto\_provision.aes\_key\_16.mac" is left blank, "static.auto\_provision.aes\_key\_16.com" will be used.

If the downloaded contact files are encrypted, the IP phone will try to decrypt <MAC>-contact.xml file using the plaintext AES key. After decryption, the IP phone resolves contact files and updates contact information onto the IP phone system.

## **Encryption and Decryption Configuration**

The following table lists the parameters you can use to configure the encryption and decryption.

| Parameter | static.auto_provision.update_file_mode | <y000000000xx>.cfg</y000000000xx> |
|-----------|----------------------------------------|-----------------------------------|
|-----------|----------------------------------------|-----------------------------------|

| Description         | It enables or disables the IP phone only to download the encrypted files.                                                                                                    |                                                       |  |
|---------------------|----------------------------------------------------------------------------------------------------|-------------------------------------------------------|--|
| Permitted           | <b>0</b> -Disabled, the IP phone will download the configuration files (for example, sip.cfg, account.cfg, <mac>-local.cfg) from the server during auto provisioning no matter whether the files are encrypted or not. And then resolve these files and update settings onto the IP phone system.</mac>                                                                                                    |                                                       |  |
| Values              | 1-Enabled, the IP phone will only download the encrypted configuration files (for example, sip.cfg, account.cfg, <mac>-local.cfg) from the server during auto provisioning, and then resolve these files and update settings onto the IP phone system.</mac>                                                                                                    |                                                       |  |
| Default             | 0                                                                                                    |                                                       |  |
| Parameter           | static.auto_provision.aes_key_in_file                                                                                                    | <y000000000xx>.cfg</y000000000xx>                     |  |
| Description         | It enables or disables the IP phone to decrypt configu                                                                                                    | uration files using the encrypted AES keys.           |  |
|                     | <b>0</b> -Disabled, the IP phone will decrypt the encrypted of figured on the IP phone.                                                                                                    | configuration files using plaintext AES keys con-     |  |
| Permitted<br>Values | <b>1</b> -Enabled, the IP phone will download <xx_security>.enc files (for example, <sip_security>.enc, <account_security>.enc) during auto provisioning, and then decrypts these files into the plaintext keys (for example, key2, key3) respectively using the phone built-in key (for example, key1). The IP phone then decrypts the encrypted configuration files using the corresponding key (for example, key2, key3).</account_security></sip_security></xx_security> |                                                       |  |
| Default             | 0                                                                                                    |                                                       |  |
| Parameter           | static.auto_provision.aes_key_16.com                                                                                                    | <y000000000xx>.cfg</y000000000xx>                     |  |
|                     | It configures the plaintext AES key for encrypting/de                                                                                                    | crypting the Common CFG/Custom CFG file.              |  |
|                     | The valid characters contain: 0 ~ 9, A ~ Z, a ~ z and t<br>\$ % * + , : = ? @ [ ] ^ _ { } ~.                                                                                                    | he following special characters are also supported: # |  |
|                     | Example:                                                                                                    |                                                       |  |
| Description         | static.auto_provision.aes_key_16.com = 0123456789a                                                                                                    | bcdef                                                 |  |
|                     | <b>Note</b> : For decrypting, it works only if "static.auto_provision.aes_key_in_file" is set to 0 (Disabled). If the downloaded MAC-Oriented file is encrypted and the parameter "static.auto_provision.aes_key_16.mac" is left blank, the IP phone will try to encrypt/decrypt the MAC-Oriented file using the AES key configured by the parameter "static auto provision acc key 16 com"                                                                                  |                                                       |  |
| Permitted<br>Values | the parameter "static.auto_provision.aes_key_16.com".<br>16 characters                                                                                                    |                                                       |  |
| Default             | Blank                                                                                                    |                                                       |  |
| Web UI              | Settings->Auto Provision->Common AES Key                                                                                                    |                                                       |  |
| Parameter           | static.auto_provision.aes_key_16.mac                                                                                                    | <y000000000xx>.cfg</y000000000xx>                     |  |
|                     | It configures the plaintext AES key for encrypting/decrypting the MAC-Oriented files ( <mac>.cfg, <mac>-local.cfg and <mac>-contact.xml).</mac></mac></mac>                                                                                                    |                                                       |  |
|                     | The valid characters contain: 0 ~ 9, A ~ Z, a ~ z and the following special characters are also supported: #  % * + , : = ? @ [ ] ^ { } .                                                                                                    |                                                       |  |
| Description         | Example:                                                                                                    |                                                       |  |
|                     | static.auto_provision.aes_key_16.mac = 0123456789abmins                                                                                                    |                                                       |  |
|                     | <b>Note</b> : For decrypting, it works only if "static.auto_provision.aes_key_in_file" is set to 0 (Disabled). If the downloaded MAC-Oriented file is encrypted and the parameter "static.auto_provision.aes_key_16.mac" is                                                                                                    |                                                       |  |

|                     | left blank, the IP phone will try to encrypt/decrypt the MAC-Oriented file using the AES key configured by the parameter "static.auto_provision.aes_key_16.com".                                                                                                    |                                                  |
|---------------------|----------------------------------------------------------------------------------------------------|--------------------------------------------------|
| Permitted<br>Values | 16 characters                                                                                                    |                                                  |
| Default             | Blank                                                                                                    |                                                  |
| Web UI              | Settings->Auto Provision->MAC-Oriented AES Key                                                                                                    |                                                  |
| Parameter           | static.autoprovision.X.com_aes <sup>[1][2]</sup>                                                                                                    | <y000000000xx>.cfg</y000000000xx>                |
|                     | It configures the plaintext AES key for decrypting the                                                                                                    | Common CFG file.                                 |
| Description         | If it is configured, it has a higher priority than the valu vision.aes_key_16.com".                                                                                                    | ue configured by the parameter "static.auto_pro- |
| Permitted<br>Values | 16 characters                                                                                                    |                                                  |
| Default             | Blank                                                                                                    |                                                  |
| Parameter           | static.autoprovision.X.mac_aes <sup>[1][2]</sup>                                                                                                    | <y000000000xx>.cfg</y000000000xx>                |
| Description         | It configures the plaintext AES key for decrypting the MAC-Oriented CFG file.<br>If it is configured, it has a higher priority than the value configured by the parameter "static.auto_pro-<br>vision.aes_key_16.mac".                                                                                                    |                                                  |
| Permitted<br>Values | 16 characters                                                                                                    |                                                  |
| Default             | Blank                                                                                                    |                                                  |
| Parameter           | static.auto_provision.encryption.config                                                                                                    | <y000000000xx>.cfg</y000000000xx>                |
| Description         | It enables or disables the IP phone to encrypt <mac>-local.cfg file using the plaintext AES key.</mac>                                                                                                    |                                                  |
| Permitted<br>Values | 0-Disabled, the MAC-local CFG file will be uploaded unencrypted and will replace the one (encrypted or<br>unencrypted) stored on the server if you have configured to back up the MAC-local CFG file to the server<br>by the parameter "static.auto_provision.custom.sync".<br>1-Enabled, the MAC-local CFG file will be uploaded encrypted and will replace the one (encrypted or<br>unencrypted) stored on the server if you have configured to back up the MAC-local CFG file to the server<br>by the parameter "static.auto_provision.custom.sync". |                                                  |
| Default             | meter "static.auto_provision.aes_key_16.mac".                                                                                                    |                                                  |
|                     |                                                                                                    |                                                  |

<sup>[1]</sup>X is an activation code ID. For all IP phones, X=1-50.

<sup>[2]</sup>If you change this parameter, the IP phone will reboot to make the change take effect.

# **Example: Encrypting Configuration Files**

The following example describes how to use "Config\_Encrypt\_Tool.exe" to encrypt the account.cfg file. For more information on the other two encryption tools, refer to Yealink Configuration Encryption Tool User Guide.

The way the IP phone processes other configuration files is the same as that of the account.cfg file.

#### **Procedure:**

1. Double click "Config\_Encrypt\_Tool.exe" to start the application tool.

The screenshot of the main page is shown as below:

| 🗗 Yealink Configu | ration Encrypt Tool                          |             |
|-------------------|----------------------------------------------|-------------|
| Select File(s)    | C:\Documents and Settings\Administrator\Desk | Browse      |
| Target Directory  | C:\Documents and Settings\Administrator\Desk | Browse      |
| AES Model         | OManual 💿 Auto Generate                      |             |
| AES KEY           | FRaqbC8wSA1XvpFV                             | Re-Generate |
|                   | Encrypt                                      |             |

- 2. When you start the application tool, a file folder named "Encrypted" is created automatically in the directory where the application tool is located.
- **3.** Click **Browse** to locate configuration file(s) (for example, account.cfg) from your local system in the **Select File(s)** field.

To select multiple configuration files, you can select the first file and then press and hold the **Ctrl** key and select other files.

- (Optional.) Click Browse to locate the target directory from your local system in the Target Directory field. The tool uses the file folder "Encrypted" as the target directory by default.
- 5. (Optional.) Mark the desired radio box in the AES Model field.

If you mark the **Manual** radio box, you can enter an AES key in the **AES KEY** field or click **Re-Generate** to generate an AES key in the **AES KEY** field. The configuration file(s) will be encrypted using the AES key in the **AES KEY** field. If you mark the **Auto Generate** radio box, the configuration file(s) will be encrypted using random AES key. The AES keys of configuration files are different.

6. Click **Encrypt** to encrypt the configuration file(s).

| 💕 Yealink Configu | ration En | crypt Tool                      |         | X           |
|-------------------|-----------|---------------------------------|---------|-------------|
| Select File(s)    | C:\Docu   | ments and Settings\Administrato | or\Desk | Browse      |
| Target Directory  | C:\Docu   |                                 | or\Desk | Browse      |
| AES Model         | OManua    |                                 |         |             |
| AES KEY           | 9gnj9X7   | OK                              |         | Re-Generate |
| Encrypt           |           |                                 |         |             |
|                   |           |                                 | _       |             |

#### 7. Click OK.

The target directory will be automatically opened. You can find the encrypted CFG file(s), encrypted key file(s) and an Aeskey.txt file storing plaintext AES key(s).

| 🗀 Encrypted                |          |                                 |      |               |                  |   |      |
|----------------------------|----------|---------------------------------|------|---------------|------------------|---|------|
| File Edit View Favorites   | Tools    | Help                            |      |               |                  |   | _    |
| 🕒 Back 🔹 🕥 🕤 🏂             | 🔎 Se     | earch 😥 Folders 🛄 🗸             |      |               |                  |   |      |
| Address 🚞 C:\Documents and | Settings | Administrator\Desktop\Encrypted |      |               |                  | * | 🔁 Go |
|                            |          | Name 🔺                          | Size | Туре          | Date Modified    |   |      |
| File and Folder Tasks      | ۲        | account.cfg                     | 2 KB | CFG File      | 13.10.2014 16:32 |   |      |
|                            |          | account_Security.enc            | 1 KB | ENC File      | 22.07.2016 9:29  |   |      |
| Other Places               | ۲        | 🖹 Aeskey.txt                    | 1 KB | Text Document | 22.07.2016 9:29  |   |      |
|                            |          |                                 |      |               |                  |   |      |
| Details                    | ۲        |                                 |      |               |                  |   |      |
|                            |          |                                 |      |               |                  |   |      |
|                            |          |                                 |      |               |                  |   |      |
|                            |          |                                 |      |               |                  |   |      |
|                            |          |                                 |      |               |                  |   |      |
|                            |          |                                 |      |               |                  |   |      |
|                            |          |                                 |      |               |                  |   |      |
|                            |          |                                 |      |               |                  |   |      |
|                            |          |                                 |      |               |                  |   |      |

# **Incoming Signaling Validation**

Yealink IP phones support the following three optional levels of security for validating incoming network signaling:

- Source IP address validation: ensure the request is received from an IP address of a server belonging to the set of target SIP servers.
- **Digest authentication**: challenge requests with digest authentication using the local credentials for the associated registered account.
- Source IP address validation and digest authentication: apply both of the above methods.

#### Topic

#### Incoming Signaling Validation Configuration

## **Incoming Signaling Validation Configuration**

The following table lists the parameters you can use to configure the incoming signaling validation.

| Parameter           | sip.request_validation.source.list                                                                            | <y000000000xx>.cfg</y000000000xx> |  |
|---------------------|----------------------------------------------------------------------------------------------------|-----------------------------------|--|
|                     | It configures the name of the request method for which source IP address validation will be applied.          |                                   |  |
| Description         | It is used to ensure the request that is received from the IP address of a SIP server.                        |                                   |  |
|                     | <b>Example</b> :<br>sip.request_validation.source.list = INVITE, NOTIYF                                       |                                   |  |
|                     |                                                                                                    |                                   |  |
| Permitted<br>Values | A valid string                                                                                                |                                   |  |
| Default             | Blank                                                                                                    |                                   |  |
| Parameter           | sip.request_validation.digest.list                                                                            | <y000000000xx>.cfg</y000000000xx> |  |
|                     | It configures the name of the request method for which digest authentication will be applied.                 |                                   |  |
|                     | It is used to challenge requests with digest authentication that use the local credentials for the associated |                                   |  |
| Description         | registered account.                                                                                           |                                   |  |
|                     | Example:                                                                                                    |                                   |  |
|                     | sip.request_validation.digest.list = INVITE, SUBSCRIBE                                                        |                                   |  |
| Permitted           | A valid string                                                                                                |                                   |  |

| Values              |                                                                                                    |                                   |  |
|---------------------|----------------------------------------------------------------------------------------------------|-----------------------------------|--|
| Default             | Blank                                                                                                    |                                   |  |
| Parameter           | sip.request_validation.digest.realm                                                                                                    | <y000000000xx>.cfg</y000000000xx> |  |
| Description         | It configures the string used for authentication parameter Realm when performing the digest authen-<br>tication.                                                                                                 |                                   |  |
| Permitted<br>Values | A valid string                                                                                                    |                                   |  |
| Default             | YealinkSPIP                                                                                                    |                                   |  |
| Parameter           | sip.request_validation.event <y00000000xx>.cfg</y00000000xx>                                                                                                    |                                   |  |
| Description         | It configures which events specified within the Event header of SUBSCRIBE or NOTIFY request should be validated when performing the digest authentication.<br>If it is left blank, all events will be validated. |                                   |  |
| Permitted<br>Values | A valid string                                                                                                    |                                   |  |
| Default             | Blank                                                                                                    |                                   |  |

# **Advanced Features**

The advanced features require server support. Consult your server partner to find out if these features are supported.

## Topics

Call Park and Retrieve Shared Line Intercom Voice Mail XML Browser

# **Call Park and Retrieve**

Call park allows users to park a call on a special extension and then retrieve it from another phone (for example, a phone in another office or conference room).

The IP phones support call park feature under the following modes:

- FAC mode: parks the call to the local extension or a desired extension through dialing the park code.
- **Transfer mode**: parks the call to the shared parking lot through performing a blind transfer. For some servers, the system will return a specific call park retrieve number (park retrieve code) from which the call can be retrieved after parking successfully.

#### Topic

Call Park and Retrieve Configuration

## **Call Park and Retrieve Configuration**

The following table lists the parameters you can use to configure call park and retrieve.

| Parameter      | features.call_park.park_mode                                                                                           | <y000000000xx>.cfg</y000000000xx> |  |
|----------------|----------------------------------------------------------------------------------------------------|-----------------------------------|--|
| Description    | It configures the call park mode.                                                                                      |                                   |  |
| Permitted Val- | ${f 1}$ -FAC, park a call through dialing the call park cod                                                            | e.                                |  |
| ues            | <b>2</b> -Transfer, blind transfer the call to a shared parkin                                                         | g lot.                            |  |
| Default        | 2                                                                                                    |                                   |  |
| Web UI         | Features->Call Pickup->Call Park Mode                                                                                  |                                   |  |
| Parameter      | features.call_park.enable                                                                                              | <y000000000xx>.cfg</y000000000xx> |  |
| Description    | It enables or disables the user to use <b>Park</b> option when performing call park feature.                           |                                   |  |
| Permitted Val- | <b>0</b> -Disabled                                                                                                    |                                   |  |
| ues            | 1-Enabled                                                                                                    |                                   |  |
| Default        | 0                                                                                                    |                                   |  |
| Web UI         | Features->Call Pickup->Call Park                                                                                       |                                   |  |
| Parameter      | features.call_park.park_code                                                                                           | <y000000000xx>.cfg</y000000000xx> |  |
| Description    | It configures the call park code for FAC call park mode, or configures shared parking lot for Transfer call park mode. |                                   |  |

| Permitted Val-<br>ues | String within 32 characters                                                                                                    |  |  |
|-----------------------|----------------------------------------------------------------------------------------------------|--|--|
| Default               | Blank                                                                                                    |  |  |
| Web UI                | Features->Call Pickup->Call Park Code                                                                                             |  |  |
| Parameter             | features.call_park.park_retrieve_code <y00000000xx>.cfg</y00000000xx>                                                             |  |  |
| Description           | It configures the park retrieve code for FAC call park mode, or configures retrieve parking lot for Trans-<br>fer call park mode. |  |  |
| Permitted Val-<br>ues | String within 32 characters                                                                                                    |  |  |
| Default               | Blank                                                                                                    |  |  |
| Web UI                | Features->Call Pickup->Park Retrieve Code                                                                                         |  |  |

# Shared Line

Yealink IP phones support Shared Call Appearance (SCA) to share a line. Shared call appearances enable more than one phone to share the same line or registration. The methods you use vary with the SIP server you are using.

The shared line users have the ability to do the following:

- Place and answer calls
- Place a call on hold
- Retrieve a held call remotely
- Barge in an active call
- Pull a shared call

#### Topic

Shared Call Appearance (SCA) Configuration

# **Shared Call Appearance (SCA) Configuration**

In SCA scenario, an incoming call can be presented to multiple phones simultaneously. Any IP phone can be used to originate or receive calls on the shared line.

Yealink IP phones support SCA using a SUBSCRIBE/NOTIFY mechanism as specified in RFC 3265. The events used are:

- "call-info" for call appearance state notification.
- "line-seize" for the IP phone to ask to seize the line.

### Торіс

#### SCA Configuration

#### **SCA Configuration**

The following table lists the parameters you can use to configure SCA.

| Parameter      | account.X.shared_line <sup>[1]</sup>      | <mac>.cfg</mac> |
|----------------|-------------------------------------------|-----------------|
| Description    | It configures the registration line type. |                 |
| Permitted Val- | 0-Disabled                                |                 |
| ues            | 1-Shared Call Appearance                  |                 |

| Default               | 0                                                                                                    |                                   |  |
|-----------------------|----------------------------------------------------------------------------------------------------|-----------------------------------|--|
| Web UI                | Account->Advanced->Shared Line                                                                                                    |                                   |  |
| Parameter             | account.X.line_seize.expires <sup>[1]</sup> <mac>.cfg</mac>                                                                                                    |                                   |  |
| Description           | It configures the line-seize subscription expiration time (in seconds). <b>Note</b> : It works only if "account.X.shared_line" is set to 1 (Shared Call Appearance). |                                   |  |
| Permitted Val-<br>ues | Integer from 0 to 65535                                                                                                    |                                   |  |
| Default               | 15                                                                                                    |                                   |  |
| Parameter             | features.barge_in_via_username.enable                                                                                                    | <y000000000xx>.cfg</y000000000xx> |  |
| Description           | It enables or disables the INVITE request with the user name of the account when this account barges in an active call.                                              |                                   |  |
| Permitted Val-<br>ues | 0-Disabled<br>1-Enabled                                                                                                    |                                   |  |
| Default               | 0                                                                                                    |                                   |  |

<sup>[1]</sup>X is the account ID. X=1-8.

# Intercom

Intercom is a useful feature in an office environment to quickly connect with the operator or the secretary. You can make internal intercom calls and external intercom calls on the phone. Internal intercom calls are made between handsets registered to the same base station. External intercom calls can be made by dialing the feature access code followed by the number. External intercom calls depend on support from a SIP server.

The handset can automatically answer an incoming external intercom call and play warning tone only when there is only one handset subscribed and no call in progress on the handset.

To automatically answer an incoming internal intercom call, you need to enable auto intercom feature on the handset. The following configuration types of auto intercom feature are available:

- **On (Beep On)**: Auto intercom feature is on. The handset will answer an incoming internal intercom call automatically and play a warning tone.
- **On (Beep Off)**: Auto intercom feature is on. The handset will answer an incoming internal intercom call automatically without a warning tone.
- Off: Auto intercom feature is off. You need to answer an incoming internal intercom call manually.

### Торіс

Intercom Configuration

# **Intercom Configuration**

The following table lists the parameters you can use to configure intercom.

| Parameter           | features.intercom.headset_prior.enable                                                                                                    | <y000000000xx>.cfg</y000000000xx> |
|---------------------|----------------------------------------------------------------------------------------------------|-----------------------------------|
| Description         | It configures the channel mode when an incoming intercom call is answered through the handset. The headset should be connected in advance. |                                   |
| Permitted<br>Values | <b>0</b> -Speaker Mode                                                                                                    |                                   |

|                     | 1-Headset Mode                                                                                                    |  |
|---------------------|----------------------------------------------------------------------------------------------------|--|
| Default             | 1                                                                                                    |  |
| Parameter           | custom.handset.auto_intercom <y000000000xx>.cfg</y000000000xx>                                                                                                    |  |
| Description         | It configures whether the DECT IP phone automatically answers an incoming internal intercom call and plays a warning tone.<br><b>Note:</b> It works only if "static.auto_provision.handset_configured.enable" is set to 1 (Enabled). It is not applicable to DD phones.                                                                                                    |  |
| Permitted<br>Values | <ul> <li><b>0</b>-Off, users need to answer incoming internal intercom calls manually.</li> <li><b>1</b>-On(Beep Off), the handset will answer an incoming internal intercom call automatically without a warning tone.</li> <li><b>2</b>-On(Beep On), the handset will answer an incoming internal intercom call automatically and play a warning tone. It works when the silent mode is off.</li> </ul> |  |
| Default             | 0                                                                                                    |  |
| Handset UI          | OK->Settings->Telephony->Auto Intercom                                                                                                    |  |

# Voice Mail

Yealink IP phones support voice mail.

You can configure a message waiting indicator (MWI) to inform users that how many messages are waiting in their mailbox without calling the mailbox. Yealink IP phones support both audio and visual MWI alert when receiving new voice messages.

### Topic

MWI for Voice Mail Configuration

### **MWI for Voice Mail Configuration**

Yealink IP phones support both solicited and unsolicited MWI.

**Unsolicited MWI:** The IP phone sends a SUBSCRIBE message to the server for message-summary updates. The server sends a message-summary NOTIFY within the subscription dialog each time the MWI status changes. Unsolicited MWI is a server related feature.

**Solicited MWI:** The IP phone can subscribe the MWI messages to the account or the voice mail number. For solicited MWI, you must enable MWI subscription feature on IP phones.

The following table lists the parameters you can use to configure MWI for voice mail.

| Parameter           | account.X.subscribe_mwi <sup>[1]</sup>                                                                                                    | <mac>.cfg</mac> |
|---------------------|----------------------------------------------------------------------------------------------------|-----------------|
| Description         | It enables or disables the IP phone to subscribe the message waiting indicator.                                                                                                    |                 |
| Permitted<br>Values | <ul> <li>0-Disabled, the server automatically sends a message-summary NOTIFY in a new dialog each time the MWI status changes. (This requires server support).</li> <li>1-Enabled, the IP phone will send a SUBSCRIBE message to the server for message-summary updates.</li> </ul> |                 |
| Default             | 0                                                                                                    |                 |
| Web UI              | Account->Advanced->Subscribe for MWI                                                                                                    |                 |
| Parameter           | account.X.subscribe_mwi_expires <sup>[1]</sup>                                                                                                    | <mac>.cfg</mac> |

| Description         | It configures MWI subscribe expiry time (in seconds).                                                                                                    |                                                     |
|---------------------|----------------------------------------------------------------------------------------------------|-----------------------------------------------------|
| •                   | <b>Note</b> : It works only if "account.X.subscribe_mwi" is se                                                                                                    | et to 1 (Enabled).                                  |
| Permitted<br>Values | Integer from 0 to 84600                                                                                                    |                                                     |
| Default             | 3600                                                                                                    |                                                     |
| Web UI              | Account->Advanced->MWI Subscription Period (Sec                                                                                                    | conds)                                              |
| Parameter           | account.X.sub_fail_retry_interval <sup>[1]</sup>                                                                                                    | <mac>.cfg</mac>                                     |
| Description         | It configures the interval (in seconds) for the IP phon                                                                                                    | e to retry to re-subscribe when subscription fails. |
| Permitted<br>Values | Integer from 0 to 3600                                                                                                    |                                                     |
| Default             | 30                                                                                                    |                                                     |
| Parameter           | account.X.subscribe_mwi_to_vm <sup>[1]</sup>                                                                                                    | <mac>.cfg</mac>                                     |
|                     | It enables or disables the IP phone to subscribe the m                                                                                                    | essage waiting indicator to the voice mail number.  |
| Description         | <b>Note</b> : It works only if "account.X.subscribe_mwi" is set to 1 (Enabled) and "voice_mail.number.X" is con-<br>figured.                                                                                                    |                                                     |
| Permitted<br>Values | <b>0</b> -Disabled, the IP phone will subscribe the message waiting indicator to a specific account.<br><b>1</b> -Enabled                                                                                                    |                                                     |
| Default             | 0                                                                                                    |                                                     |
| Web UI              | Account->Advanced->Subscribe MWI To Voice Mail                                                                                                    |                                                     |
| Parameter           | voice_mail.number.X <sup>[1]</sup> <mac>.cfg</mac>                                                                                                    |                                                     |
|                     | It configures the voice mail number.                                                                                                    |                                                     |
| Description         | Example:                                                                                                    |                                                     |
|                     | voice_mail.number.1 = 1234                                                                                                    |                                                     |
| Permitted<br>Values | String within 99 characters                                                                                                    |                                                     |
| Default             | Blank                                                                                                    |                                                     |
| Web UI              | Account->Advanced->Voice Mail                                                                                                    |                                                     |
| Handset UI          | OK->Voice Mail->Set Voice Mail->LineX->Number                                                                                                    |                                                     |
| DD Phone<br>UI      | Menu->Message->Voice Mail->Set Voice Mail->AccountX Code                                                                                                    |                                                     |
| Parameter           | account.X.display_mwi.enable <sup>[1]</sup> <mac>.cfg</mac>                                                                                                    |                                                     |
|                     | It enables or disables the MWI alert to indicate that y                                                                                                    | ou have an unread voicemail message.                |
| Description         | <b>Note</b> : It always works at the time of Unsolicited MWI; at the time of solicited MWI, MWI subscription fea-<br>ture should be configured in advance. To present audio MWI, you also need to set "features.voice_mail_<br>tone_enable" to 1 (Enabled) in advance.                                         |                                                     |
|                     | <b>0</b> -Disabled,                                                                                                    |                                                     |
| Permitted<br>Values | <b>1</b> -Enabled, the View Voice Mail menu displays a message summary with counts. If "features.voice_mail_<br>tone_enable" and "phone_setting.mail_power_led_flash_enable" are set to 1 (Enabled), users receive a<br>visual and audio alert when they have new voicemail messages available on their phone. |                                                     |

| Default     | 1                                                                                                    |  |
|-------------|----------------------------------------------------------------------------------------------------|--|
| Web UI      | Account->Advanced->Voice Mail Display                                                                            |  |
| Parameter   | features.voice_mail_alert.enable <y00000000xx>.cfg</y00000000xx>                                                 |  |
| Description | It enables or disables the IP phone to pop up the message when receiving the same amount of new voice-<br>mails. |  |
|             | 0-Disabled<br>1-Enabled                                                                                          |  |
| Default     | 1                                                                                                    |  |

<sup>[1]</sup>X is the account ID. X=1-8.

## **XML Browser**

Yealink IP phones support processing the push XML via SIP NOTIFY message.

### Торіс

XML Browser Configuration

### **XML Browser Configuration**

The following table lists the parameters you can use to configure XML browser.

| Parameter        | push_xml.sip_notify                                  | <y000000000xx>.cfg</y000000000xx> |
|------------------|------------------------------------------------------|-----------------------------------|
| Description      | It enables or disables the IP phone to process the p | oush XML via SIP NOTIFY message.  |
| Permitted Values | 0-Disabled<br>1-Enabled                              |                                   |
| Default          | 0                                                    |                                   |

# **General Features**

This section shows you how to configure general features on Yealink IP phones.

#### Topics

Line Identification Presentation Return Code for Refused Call Accept SIP Trust Server Only 100 Reliable Retransmission SIP Session Timer Session Timer Reboot in Talking Reserve # in User Name Busy Tone Delay

## **Line Identification Presentation**

Yealink IP phones can derive calling and connected line identification from SIP headers and display the name associated with the telephone number on the LCD screen.

Calling Line Identification Presentation (CLIP): It allows IP phones to display the caller identity, derived from a SIP header contained in the INVITE message when receiving an incoming call. Yealink IP phones can derive caller identity from three types of SIP header: From, P-Asserted-Identity (PAI) and Remote-Party-ID (RPID). Identity presentation is based on the identity in the relevant SIP header.

Connected Line Identification Presentation (COLP): It allows IP phones to display the identity of the connected party specified for outgoing calls. The IP phones can display the Dialed Digits, or the identity in a SIP header (Remote-Party-ID, P-Asserted-Identity or contact) received, or the identity in the From header carried in the UPDATE message sent by the callee as described in RFC 4916. Connected line identification presentation is also known as Called line identification presentation. In some cases, the remote party will be different from the called line identification presentation due to call diversion.

#### Note

If the caller/callee already exists in the local directory, the local contact name assigned to the caller will be preferentially displayed and stored in the call log.

For more information on calling line identification presentation, refer to Calling and Connected Line Identification Presentation on Yealink IP Phones.

#### Topic

CLIP and COLP Configuration

## **CLIP and COLP Configuration**

The following table lists the parameters you can use to configure the CLIP and COLP.

| Parameter   | account.X.cid_source <sup>[1]</sup>      | <mac>.cfg</mac> |
|-------------|------------------------------------------|-----------------|
| Description | t configures the identity of the caller. |                 |
| Permitted   | D-FROM                                   |                 |
| Values      | I-PAI                                    |                 |

|                     | 2-PAI-FROM                                                                                                    |                                                      |  |  |
|---------------------|----------------------------------------------------------------------------------------------------|------------------------------------------------------|--|--|
|                     | 3-PRID-PAI-FROM                                                                                                    |                                                      |  |  |
|                     |                                                                                                    | 4-PAI-RPID-FROM                                      |  |  |
|                     |                                                                                                    |                                                      |  |  |
|                     | 5-RPID-FROM                                                                                                    |                                                      |  |  |
|                     | 6-PREFERENCE, the IP phone uses the custom priority<br>by the parameter "sip.cid_source.preference").                                                                                                    | order for the sources of caller identity (configured |  |  |
| Default             | 0                                                                                                    |                                                      |  |  |
| Web UI              | Account->Advanced->Caller ID Source                                                                                                    |                                                      |  |  |
| Parameter           | account.X.cid_source_privacy <sup>[1]</sup>                                                                                                    | <mac>.cfg</mac>                                      |  |  |
|                     | It enables or disables the IP phone to process the Priva                                                                                                    | acy header field in the SIP message.                 |  |  |
| Description         | <b>Note</b> : The priority order: PPI>Privacy>PRID/PAI/From                                                                                                    |                                                      |  |  |
| Permitted           | <b>0</b> -Disabled, the IP phone does not process Privacy he                                                                                                    | ader.                                                |  |  |
| Values              | 1-Enabled, the phone screen presents anonymity inst                                                                                                    | ead if there is a Privacy: id in the INVITE request. |  |  |
| Default             | 1                                                                                                    |                                                      |  |  |
| Parameter           | account.X.cid_source_ppi <sup>[1]</sup>                                                                                                    | <mac>.cfg</mac>                                      |  |  |
| Description         | It enables or disables the IP phone to process the P-Preferred-Identity (PPI) header in the request message for caller identity presentation.                                                                                                    |                                                      |  |  |
| Permitted           | <b>0</b> -Disabled, the IP phone does not process the P-Preferred-Identity (PPI) header.                                                                                                    |                                                      |  |  |
| Values              | <b>1</b> -Enabled, the IP phone presents the caller identity from the P-Preferred-Identity (PPI) header.                                                                                                    |                                                      |  |  |
| Default             | 0                                                                                                    |                                                      |  |  |
| Parameter           | sip.cid_source.preference                                                                                                    | <y000000000xx>.cfg</y000000000xx>                    |  |  |
|                     | It configures the priority order for the sources of caller identity information. The headers can be in any order.                                                                                                    |                                                      |  |  |
| Description         | <b>Note</b> : Yealink IP phones can derive caller identity from the following SIP headers: From, P-Asserted-Iden-<br>tity (PAI), P-Preferred-Identity and Remote-Party-ID (RPID). It works only if "account.X.cid_source" is set<br>to 6 (PREFERENCE). |                                                      |  |  |
| Permitted<br>Values | String                                                                                                    |                                                      |  |  |
| Default             | P-Preferred-Identity, P-Asserted-Identity, Remote-Party-ID, From                                                                                                    |                                                      |  |  |
| Parameter           | account.X.cp_source <sup>[1]</sup> <mac>.cfg</mac>                                                                                                    |                                                      |  |  |
| Description         | It configures the identity of the callee according to the response message.                                                                                                    |                                                      |  |  |
|                     | 0-PAI-RPID                                                                                                    |                                                      |  |  |
| Permitted           | 1-Dialed Digits                                                                                                    |                                                      |  |  |
| Values              | <b>2</b> -RFC4916, the caller sends the SIP request message which contains the from-change tag in the Supported header. The caller then receives an UPDATE message from the server, and displays the identity in the "From" header.                    |                                                      |  |  |
| Default             | 0                                                                                                    |                                                      |  |  |
|                     |                                                                                                    |                                                      |  |  |

 $^{[1]}X$  is the account ID. X=1-8.

# **Return Code for Refused Call**

You can define the return code and reason of the SIP response message for the refused call. The caller's phone LCD screen displays the reason according to the received return code. Available return codes and reasons are:

- 404 (Not Found)
- 480 (Temporarily Unavailable)
- 486 (Busy Here)
- 603 (Decline)

#### Topic

Return Code for Refused Call Configuration

### **Return Code for Refused Call Configuration**

The following table lists the parameters you can use to configure the return code for the refused call.

| Parameter   | features.normal_refuse_code                                                                                                    | <y000000000xx>.cfg</y000000000xx> |
|-------------|----------------------------------------------------------------------------------------------------|-----------------------------------|
| Description | It configures a return code and reason of SIP response messages when the IP phone rejects an incoming call. A specific reason is displayed on the caller's phone screen.                                                      |                                   |
| Vulues      | <ul> <li>404-Not Found</li> <li>480-Temporarily Unavailable</li> <li>486-Busy Here, the caller's phone screen will display the message "Busy Here" when the callee rejects the incoming call.</li> <li>603-Decline</li> </ul> |                                   |
| Default     | 486                                                                                                    |                                   |
| Web UI      | Features->General Information->Return Code When                                                                                                    | Refuse                            |

# **Accept SIP Trust Server Only**

Accept SIP trust server only enables the IP phones to only accept the SIP message from your SIP server and outbound proxy server. It can prevent the phone receiving ghost calls from random numbers like 100, 1000, and so on. If you enable this feature, the IP phone cannot accept an IP address call.

### Topic

Accept SIP Trust Server Only Configuration

### **Accept SIP Trust Server Only Configuration**

The following table lists the parameters you can use to configure accept SIP trust server only.

| Parameter             | sip.trust_ctrl                                                                                                    | <y000000000xx>.cfg</y000000000xx> |
|-----------------------|----------------------------------------------------------------------------------------------------|-----------------------------------|
| Description           | It enables or disables the IP phone to only accept the SIP message from the SIP and outbound proxy server.<br><b>Note</b> : If you want to reject the call from IP address, make sure "features.direct_ip_call_enable" is set to 0 (Disabled). |                                   |
| Permitted Val-<br>ues | - <b>0</b> -Disabled                                                                                                    |                                   |

|         | 1-Enabled                                                   |
|---------|-------------------------------------------------------------|
| Default | 0                                                           |
| Web UI  | Features->General Information->Accept SIP Trust Server Only |

# **100 Reliable Retransmission**

As described in RFC 3262, 100rel tag is for the reliability of provisional responses. When presenting in a Supported header, it indicates that the IP phone can send or receive reliable provisional responses. When presenting in a Require header in a reliable provisional response, it indicates that the response is to be sent reliably.

Example of a SIP INVITE message:

| INVITE sip:1024@pbx.test.com:5060 SIP/2.0                                                                                                    |
|----------------------------------------------------------------------------------------------------|
| Via: SIP/2.0/UDP 10.3.6.197:5060;branch=z9hG4bK1708689023                                                                                                    |
| From: "1025" <sip:1025@pbx.test.com:5060>;tag=1622206783</sip:1025@pbx.test.com:5060>                                                                                                    |
| To: <sip:1024@pbx.test.com:5060></sip:1024@pbx.test.com:5060>                                                                                                    |
| Call-ID: 0_537569052@10.3.6.197                                                                                                    |
| CSeq: 2 INVITE                                                                                                    |
| Contact: <sip:1025@10.3.6.197:5060></sip:1025@10.3.6.197:5060>                                                                                                    |
| Authorization: Digest username="1025", realm="pbx.test.com", nonce="BroadWorksXi5stub71Ts2nb05BW", uri-<br>i="sip:1024@pbx.test.com:5060", response="f7e9d35c55af45b3f89beae95e913171", algorithm=MD5, cnon-<br>ce="0a4f113b", qop=auth, nc=00000001 |
| Content-Type: application/sdp                                                                                                    |
| Allow: INVITE, INFO, PRACK, ACK, BYE, CANCEL, OPTIONS, NOTIFY, REGISTER, SUBSCRIBE, REFER, PUBLISH, UPDATE,<br>MESSAGE                                                                                                    |
| Max-Forwards: 70                                                                                                    |
| User-Agent: Yealink W60B 77.81.0.10                                                                                                    |
| Supported: 100rel                                                                                                    |
| Allow-Events: talk,hold,conference,refer,check-sync                                                                                                    |
| Content-Length: 302                                                                                                    |
|                                                                                                    |

### Торіс

100 Reliable Retransmission Configuration

### **100 Reliable Retransmission Configuration**

The following table lists the parameter you can use to configure the 100 reliable retransmission.

| Parameter        | account.X.100rel_enable <sup>[1]</sup>                          | <mac>.cfg</mac> |
|------------------|-----------------------------------------------------------------|-----------------|
| Description      | It enables or disables the 100 reliable retransmission feature. |                 |
| Permitted Values | <b>0</b> -Disabled                                              |                 |
|                  | 1-Enabled                                                       |                 |

| Default | 0                                 |
|---------|-----------------------------------|
| Web UI  | Account->Advanced->Retransmission |

<sup>[1]</sup>X is the account ID. X=1-8.

# **SIP Session Timer**

SIP session timers T1, T2 and T4 are SIP transaction layer timers defined in RFC 3261. These session timers are configurable on IP phones.

### Timer T1

Timer T1 is an estimate of the Round Trip Time (RTT) of transactions between a SIP client and SIP server.

### Timer T2

Timer T2 represents the maximum retransmitting time of any SIP request message. The re-transmitting and doubling of T1 will continue until the retransmitting time reaches the T2 value.

#### Example:

The user registers a SIP account for the IP phone and then set the value of Timer T1, Timer T2 respectively (Timer T1: 0.5, Timer T2: 4). The SIP registration request message will be re-transmitted between the IP phone and SIP server. The re-transmitting and doubling of Timer T1 (0.5) will continue until the retransmitting time reaches the Timer T2 (4). The total registration request retry time will be less than 64 times of T1 (64 \* 0.5 = 32). The re-transmitting interval in sequence is: 0.5s, 1s, 2s, 4s, 4s, 4s, 4s, 4s, and 4s.

### Timer T4

Timer T4 represents that the network will take to clear messages between the SIP client and server.

### Topic

SIP Session Timer Configuration

### **SIP Session Timer Configuration**

The following table lists the parameters you can use to configure the SIP session timer.

| Parameter        | sip.timer_t1                                                                                        | <y000000000xx>.cfg</y000000000xx> |  |
|------------------|----------------------------------------------------------------------------------------------------|-----------------------------------|--|
| Description      | It configures the SIP session timer T1 (in seconds).                                                |                                   |  |
| Description      | T1 is an estimate of the Round Trip Time (RTT) of transactions between a SIP client and SIP server. |                                   |  |
| Permitted Values | Float from 0.5 to 10                                                                                |                                   |  |
| Default          | 0.5                                                                                                 |                                   |  |
| Web UI           | Settings->SIP->SIP Session Timer T1 (0.5~10s)                                                       |                                   |  |
| Parameter        | sip.timer_t2 <y00000000xx>.cfg</y00000000xx>                                                        |                                   |  |
|                  | It configures the SIP session timer T2 (in seconds).                                                |                                   |  |
| Description      | n<br>Timer T2 represents the maximum retransmitting time of any SIP request messag                  |                                   |  |
| Permitted Values | Float from 2 to 40                                                                                  |                                   |  |

| Default          | 4                                                                                                    |  |
|------------------|----------------------------------------------------------------------------------------------------|--|
| Web UI           | Settings->SIP->SIP Session Timer T2 (2~40s)                                                                                      |  |
| Parameter        | sip.timer_t4 <y00000000xx>.cfg</y00000000xx>                                                                                     |  |
| Description      | It configures the SIP session timer T4 (in seconds).<br>T4 represents the maximum duration a message will remain in the network. |  |
| Permitted Values | Float from 2.5 to 60                                                                                                    |  |
| Default          | 5                                                                                                    |  |
| Web UI           | Settings->SIP->SIP Session Timer T4 (2.5~60s)                                                                                    |  |

## **Session Timer**

Session timer allows a periodic refresh of SIP sessions through an UPDATE request, to determine whether a SIP session is still active. Session timer is specified in RFC 4028. IP phones support two refresher modes: UAC and UAS. Whether the endpoint functions as a UAC or a UAS depends on the UA that initiates the SIP request. If the initiator is configured as UAC, the other client or the SIP server will function as a UAS. If the initiator is configured as UAS, the other client or the SIP server will function as a UAC. The session expiration is negotiated via the Session-Expires header in the INVITE message. The negotiated refresher is always the UAC and it will send an UPDATE request at the negotiated session expiration. The value "refresher=uac" included in the UPDATE message means that the UAC performs the refresh.

Example of UPDATE message (UAC mode):

| UPDATE sip:1058@10.10.20.34:5060 SIP/2.0                                           |
|------------------------------------------------------------------------------------|
| Via: SIP/2.0/UDP 10.10.20.32:5060;branch=z9hG4bK2104991394                         |
| From: "10111" <sip:10111@10.2.1.48:5060>;tag=2170397024</sip:10111@10.2.1.48:5060> |
| To: <sip:1058@10.2.1.48:5060>;tag=200382096</sip:1058@10.2.1.48:5060>              |
| Call-ID: 4_1556494084@10.10.20.32                                                  |
| CSeq: 2 UPDATE                                                                     |
| Contact: <sip:10111@10.10.20.32:5060></sip:10111@10.10.20.32:5060>                 |
| Max-Forwards: 70                                                                   |
| User-Agent: Yealink W60B 77.81.0.10                                                |
| Session-Expires: 90;refresher=uac                                                  |
| Supported: timer                                                                   |
| Content-Length: 0                                                                  |
|                                                                                    |

### Topic

Session Timer Configuration

### **Session Timer Configuration**

The following table lists the parameters you can use to configure session timer.

| Parameter | account.X.session_timer.enable <sup>[1]</sup> | <mac>.cfg</mac> |
|-----------|-----------------------------------------------|-----------------|
|-----------|-----------------------------------------------|-----------------|

| <b>-</b> • •        |                                                                                                    |                                             |  |
|---------------------|----------------------------------------------------------------------------------------------------|---------------------------------------------|--|
| · ·                 | It enables or disables the session timer.                                                                                                    |                                             |  |
| Permitted           | 0-Disabled                                                                                                    |                                             |  |
| Values              | <b>1</b> -Enabled, the IP phone will send periodic UPDATE requests to refresh the session during a call.                                                  |                                             |  |
| Default             | 0                                                                                                    |                                             |  |
| Web UI              | Account->Advanced->Session Timer                                                                                                    |                                             |  |
| Parameter           | account.X.session_timer.expires <sup>[1]</sup>                                                                                                    | <mac>.cfg</mac>                             |  |
|                     | It configures the interval (in seconds) for refreshing the SIP session during a call. For example, an UF will be sent after 50% of its value has elapsed. |                                             |  |
|                     | If it is set to 1800 (1800s), the IP phone will refresh the                                                                                               | e session during a call before 900 seconds. |  |
| Description         | Example:                                                                                                    |                                             |  |
|                     | account.1.session_timer.expires = 1800                                                                                                    |                                             |  |
|                     | <b>Note</b> : It works only if "account.X.session_timer.enable" is set to 1 (Enabled).                                                                    |                                             |  |
| Permitted<br>Values | Integer from 90 to 7200                                                                                                    |                                             |  |
| Default             | 1800                                                                                                    |                                             |  |
| Web UI              | Account->Advanced->Session Expires(90~7200s)                                                                                                    |                                             |  |
| Parameter           | account.X.session_timer.refresher <sup>[1]</sup>                                                                                                    | <mac>.cfg</mac>                             |  |
| Description         | It configures the function of the endpoint who initiates the SIP request.                                                                                 |                                             |  |
| Description         | <b>Note</b> : It works only if "account.X.session_timer.enable" is set to 1 (Enabled).                                                                    |                                             |  |
| Permitted           | 0-UAC                                                                                                    |                                             |  |
| Values              | 1-UAS                                                                                                    |                                             |  |
| Default             | 0                                                                                                    |                                             |  |
| Web UI              | Account->Advanced->Session Refresher                                                                                                    |                                             |  |

<sup>[1]</sup>X is the account ID. X=1-8.

# **Reboot in Talking**

Reboot in talking feature allows IP phones to reboot during an active call when it receives a reboot Notify message.

### Topic

Reboot in Talking Configuration

## **Reboot in Talking Configuration**

The following table lists the parameters you can use to configure reboot in talking.

| Parameter        | features.reboot_in_talk_enable                                                                     | <y000000000xx>.cfg</y000000000xx> |
|------------------|----------------------------------------------------------------------------------------------------|-----------------------------------|
| Description      | It enables or disables the phone to reboot during a call when it receives a reboot Notify message. |                                   |
| Permitted Values | 0-Disabled<br>1-Enabled                                                                            |                                   |

| Default | 0                                                |
|---------|--------------------------------------------------|
| Web UI  | Features->General Information->Reboot in Talking |

## **Reserve # in User Name**

Reserve # in User Name feature allows IP phones to reserve "#" in user name. When Reserve # in User Name feature is disabled, "#" will be converted into "%23". For example, the user registers an account (user name: 1010#) on the phone, the phone will send 1010%23 instead of 1010# in the REGISTER message or INVITE message to the SIP server.

Example of a SIP REGISTER message:

| INVITE sip:2@10.2.1.48:5060 SIP/2.0                                                                                 |
|----------------------------------------------------------------------------------------------------|
| Via: SIP/2.0/UDP 10.3.20.6:5060;branch=z9hG4bK1867789050                                                            |
| From: "1010" <sip:1010%23@10.2.1.48:5060>;tag=1945988802</sip:1010%23@10.2.1.48:5060>                               |
| To: <sip:2@10.2.1.48:5060></sip:2@10.2.1.48:5060>                                                                   |
| Call-ID: 0_2336101648@10.3.20.6                                                                                     |
| CSeq: 1 INVITE                                                                                                    |
|                                                                                                    |
| Contact: <sip:<b>1010%23@10.3.20.6:5060&gt;</sip:<b>                                                                |
| Content-Type: application/sdp                                                                                       |
| Allow: INVITE, INFO, PRACK, ACK, BYE, CANCEL, OPTIONS, NOTIFY, REGISTER, SUBSCRIBE, REFER, PUBLISH, UPDATE, MESSAGE |
| Max-Forwards: 70                                                                                                    |
| User-Agent: Yealink W60B 77.81.0.10                                                                                 |
| Allow-Events: talk,hold,conference,refer,check-sync                                                                 |
| Content-Length: 300                                                                                                 |

### Торіс

Reserve # in User Name Configuration

### **Reserve # in User Name Configuration**

The following table lists the parameter you can use to configure reserve # in user name.

| Parameter        | sip.use_23_as_pound                                                                 | <y000000000xx>.cfg</y000000000xx> |
|------------------|-------------------------------------------------------------------------------------|-----------------------------------|
| Description      | It enables or disables the IP phone to reserve the pound sign (#) in the user name. |                                   |
| Permitted Values | <b>0</b> -Disabled (convert the pound sign into "%23")<br><b>1</b> -Enabled         |                                   |
| Default          | 1                                                                                   |                                   |
| Web UI           | Features->General Information->Reserve # in User Name                               |                                   |

# **Busy Tone Delay**

The busy tone is audible to indicate that the call is released by the other party. You can define the amount of time to play the busy tone.

### Торіс

Busy Tone Delay Configuration

# **Busy Tone Delay Configuration**

The following table lists the parameter you can use to configure busy tone delay.

| Parameter             | features.busy_tone_delay                                                                                                    | <y000000000xx>.cfg</y000000000xx> |
|-----------------------|----------------------------------------------------------------------------------------------------|-----------------------------------|
| Description           | It configures the duration time (in seconds) to play the busy tone when the call is released by the remote party.                                                                                          |                                   |
| Permitted Val-<br>ues | <ul> <li>0-0s, the IP phone will not play a busy tone.</li> <li>3-3s, a busy tone is audible for 3 seconds on the IP phone.</li> <li>5-5s, a busy tone is audible for 5 seconds on the IP phone</li> </ul> |                                   |
| Default               | 0                                                                                                    |                                   |
| Web UI                | Features->General Information->Busy Tone Delay                                                                                                    | (Seconds)                         |

# **Configuration Parameters**

This section provides a description and permitted values of some settings.

### Topics

BroadSoft Parameters Ethernet Interface MTU Parameter SIP Settings Parameters Call Settings Parameters APP Settings Configuration

# **BroadSoft Parameters**

This section shows the parameters you can use to configure the phone with BroadSoft server.

For more information on BSFT, refer to Yealink\_IP\_Phone\_Features\_Integrated\_with\_BroadSoft\_UC-One\_User\_Guide or Yealink\_IP\_Phones\_Deployment\_Guide\_for\_BroadSoft\_UC-One\_Environment.

### **BroadSoft Settings**

| Parameter        | bw.enable <sup>[1]</sup>                                     | <y000000000xx>.cfg</y000000000xx> |  |
|------------------|--------------------------------------------------------------|-----------------------------------|--|
| Description      | It enables or disables the BroadSoft features for IP phones. |                                   |  |
| Permitted Values | 0-Disabled<br>1-Enabled                                      |                                   |  |
| Default          | 0                                                            |                                   |  |

<sup>[1]</sup>If you change this parameter, the IP phone will reboot to make the change take effect.

### **Broadsoft XSI**

| Parameter           | account.X.xsi.user <sup>[1]</sup>                       | <mac>.cfg</mac>                                     |  |  |
|---------------------|---------------------------------------------------------|-----------------------------------------------------|--|--|
|                     | It configures the user name for XSI authentication.     |                                                     |  |  |
|                     | Example:                                                |                                                     |  |  |
| Description         | account.1.xsi.user = 3502@as.iop1.broadworks.net        |                                                     |  |  |
|                     | Note: It works only if "bw.xsi.enable" is set to 1 (Ena | bled).                                              |  |  |
| Permitted<br>Values | String within 99 characters                             |                                                     |  |  |
| Default             | Blank                                                   |                                                     |  |  |
| Web UI              | Applications->Broadsoft XSI->XSI Account->User IE       | ) (if bw.enable =1)                                 |  |  |
| Parameter           | account.X.xsi.password <sup>[1]</sup> <mac>.cfg</mac>   |                                                     |  |  |
|                     | It configures the password for XSI authentication.      |                                                     |  |  |
|                     | Example:                                                |                                                     |  |  |
|                     | account.1.xsi.password = 123456                         |                                                     |  |  |
|                     | Note: It works only if "sip.authentication_for_xsi" is  | set to 0 (User Login Credentials for XSI Authentic- |  |  |

|                     | ation) and "bw.xsi.enable" is set to 1 (Enabled).                                                                                                    |                                   |  |  |
|---------------------|----------------------------------------------------------------------------------------------------|-----------------------------------|--|--|
| Permitted<br>Values | String within 99 characters                                                                                                    |                                   |  |  |
| Default             | Blank                                                                                                    |                                   |  |  |
| Web UI              | Applications->Broadsoft XSI->XSI Account->Passwo                                                                                                    | ord (if bw.enable =1)             |  |  |
| Parameter           | account.X.xsi.host <sup>[1]</sup>                                                                                                    | <mac>.cfg</mac>                   |  |  |
| Description         | It configures the IP address or domain name of the Xtended Services Platform server.  Example: account.1.xsi.host = xsp1.iop1.broadworks.net Note: It works only if "bw.xsi.enable" is set to 1 (Enabled). |                                   |  |  |
| Permitted<br>Values | IP address or domain name                                                                                                    |                                   |  |  |
| Default             | Blank                                                                                                    |                                   |  |  |
| Web UI              | Applications->Broadsoft XSI->XSI Account->Host Server (if bw.enable =1)                                                                                                    |                                   |  |  |
| Parameter           | account.X.xsi.server_type <sup>[1]</sup> <mac>.cfg</mac>                                                                                                    |                                   |  |  |
|                     | It configures the access protocol of the Xtended Serv                                                                                                    | ices Platform server.             |  |  |
|                     | Example:                                                                                                    |                                   |  |  |
| Description         | account.1.xsi.server_type = HTTP                                                                                                    |                                   |  |  |
|                     | Note: It works only if "bw.xsi.enable" is set to 1 (Enabled).                                                                                                    |                                   |  |  |
| Permitted<br>Values | HTTP or HTTPS                                                                                                    |                                   |  |  |
| Default             | НТТР                                                                                                    |                                   |  |  |
| Web UI              | Applications->Broadsoft XSI->XSI Account->XSI Ser                                                                                                    | ver Type (if bw.enable =1)        |  |  |
| Parameter           | account.X.xsi.port <sup>[1]</sup>                                                                                                    | <mac>.cfg</mac>                   |  |  |
|                     | It configures the port of the Xtended Services Platform server.<br><b>Example</b> :<br>account.1.xsi.port = 80                                                                                             |                                   |  |  |
|                     | Note: It works only if "bw.xsi.enable" is set to 1 (Enal                                                                                                    | bled).                            |  |  |
| Permitted<br>Values | Integer from 1 to 65535                                                                                                    |                                   |  |  |
| Default             | 80                                                                                                    |                                   |  |  |
| Web UI              | Applications->Broadsoft XSI->XSI Account->Port (if bw.enable =1)                                                                                                    |                                   |  |  |
| Parameter           | bw.xsi.enable <sup>[2]</sup>                                                                                                    | <y000000000xx>.cfg</y000000000xx> |  |  |
| Description         | It enables or disables the XSI authentication feature f                                                                                                    | or the IP phone.                  |  |  |
| Permitted<br>Values | <b>0</b> -Disabled<br><b>1</b> -Enabled<br>If it is set to 0 (Disabled), the following features are u                                                                                                    | navailable on the phone:          |  |  |

|             | BroadWorks Anywhere                                                                                                    |                                            |  |
|-------------|----------------------------------------------------------------------------------------------------|--------------------------------------------|--|
|             | Remote Office                                                                                                    |                                            |  |
|             | Line ID Blocking                                                                                                    |                                            |  |
|             | Anonymous Call Rejection                                                                                                    |                                            |  |
|             | Simultaneous Ring Personal                                                                                                    |                                            |  |
|             | BroadSoft Directory                                                                                                    |                                            |  |
|             | BroadSoft Call Log                                                                                                    |                                            |  |
|             | Call Park Feature via XSI Mode                                                                                                    |                                            |  |
|             | Call Waiting Feature via XSI Mode                                                                                                    |                                            |  |
|             | Voice Messaging/Video Voice Messaging                                                                                                    |                                            |  |
|             | Silent Altering                                                                                                    |                                            |  |
| Default     | 0                                                                                                    |                                            |  |
| Parameter   | sip.authentication_for_xsi                                                                                                    | <y000000000xx>.cfg</y000000000xx>          |  |
| Description | It configures the authentication mechanism for the X                                                                                                    | SI access.                                 |  |
| Beschption  | Note: It works only if "bw.xsi.enable" is set to 1 (Enabled).                                                                                                    |                                            |  |
| Permitted   | <b>0</b> -User Login Credentials for XSI Authentication), the IP phone uses the XSI user ID and password for XSI authentication.                                    |                                            |  |
| Values      | <b>1</b> -SIP Credentials for XSI Authentication, the IP phone uses the XSI user ID, the register name and pass-<br>word of the SIP account for XSI authentication. |                                            |  |
| Default     | 0                                                                                                    |                                            |  |
| Web UI      | Applications->Broadsoft XSI->XSI Account->Allow S                                                                                                    | IP Authentication for XSI (if bw.enable=1) |  |

 $^{[1]}X$  is the account ID. X=1-8.

<sup>[2]</sup>If you change this parameter, the IP phone will reboot to make the change take effect.

# **Broadsoft Network Directory**

| Parameter        | bw.xsi.directory.enable                                                                           | <y000000000xx>.cfg</y000000000xx> |  |
|------------------|---------------------------------------------------------------------------------------------------|-----------------------------------|--|
| Description      | It enables or disables the network directory feature for the IP phone.                            |                                   |  |
| Description      | Note: It works only if "bw.xsi.enable" is set to 1 (Enabled).                                     |                                   |  |
| Permitted Values | 0-Disabled                                                                                        |                                   |  |
| Fermitted values | 1-Enabled                                                                                         |                                   |  |
| Default          | 0                                                                                                 |                                   |  |
| Parameter        | bw_phonebook.group_enable <y00000000xx>.cfg</y00000000xx>                                         |                                   |  |
|                  | It enables or disables the IP phone to display the group directory.                               |                                   |  |
| Description      | <b>0</b> -Disabled                                                                                |                                   |  |
| •                | 1-Enabled                                                                                         |                                   |  |
|                  | <b>Note</b> : works only if "bw.xsi.enable" and "bw.xsi.directory.enable" are set to 1 (Enabled). |                                   |  |
| Permitted Values | 0-Disabled                                                                                        |                                   |  |

|                  | 1-Enabled                                                                                                    |                                        |  |
|------------------|----------------------------------------------------------------------------------------------------|----------------------------------------|--|
| Default          | 1                                                                                                    |                                        |  |
| Web UI           | Applications->Broadsoft XSI->Network Directory->Group (if bw.enable =1)                                                                                                    |                                        |  |
| Parameter        | bw_phonebook.personal_enable                                                                                                    | <y000000000xx>.cfg</y000000000xx>      |  |
| Description      | It enables or disables the IP phone to display the pe<br><b>Note</b> : works only if "bw.xsi.enable" and "bw.xsi.dire                                                                                                    |                                        |  |
| Permitted Values | 0-Disabled<br>1-Enabled                                                                                                    |                                        |  |
| Default          | 1                                                                                                    |                                        |  |
| Web UI           | Applications->Broadsoft XSI->Network Directory->                                                                                                    | Personal (if bw.enable =1)             |  |
| Parameter        | bw_phonebook.group_common_enable                                                                                                    | <y000000000xx>.cfg</y000000000xx>      |  |
| Description      | It enables or disables the IP phone to display the gro                                                                                                    | oup common directory.                  |  |
| Description      | Note: works only if "bw.xsi.enable" and "bw.xsi.dire                                                                                                    | ectory.enable" are set to 1 (Enabled). |  |
| Permitted Values | 0-Disabled<br>1-Enabled                                                                                                    |                                        |  |
| Default          | 1                                                                                                    |                                        |  |
| Web UI           | Applications->Broadsoft XSI->Network Directory->                                                                                                    | Group Common (if bw.enable =1)         |  |
| Parameter        | bw_phonebook.enterprise_enable                                                                                                    | <y000000000xx>.cfg</y000000000xx>      |  |
| Description      | It enables or disables the IP phone to display the en                                                                                                    | terprise directory.                    |  |
| -                | Note: works only if "bw.xsi.enable" and "bw.xsi.directory.enable" are set to 1 (Enabled).                                                                                                    |                                        |  |
| Permitted Values | 0-Disabled<br>1-Enabled                                                                                                    |                                        |  |
| Default          | 1                                                                                                    |                                        |  |
| Web UI           | Applications->Broadsoft XSI->Network Directory->                                                                                                    | Enterprise (if bw.enable =1)           |  |
| Parameter        | bw_phonebook.enterprise_common_enable <y000000000xx>.cfg</y000000000xx>                                                                                                    |                                        |  |
| Description      | It enables or disables the IP phone to display the enterprise common directory.                                                                                                    |                                        |  |
| -                | Note: It works only if "bw.xsi.enable" and "bw.xsi.directory.enable" are set to 1 (Enabled).                                                                                                    |                                        |  |
| Permitted Values | 0-Disabled<br>1-Enabled                                                                                                    |                                        |  |
| Default          | 1                                                                                                    |                                        |  |
| Web UI           | Applications->Broadsoft XSI->Network Directory->                                                                                                    | Enterprise Common (if bw.enable =1)    |  |
| Parameter        | bw_phonebook.enterprise_common_displayname                                                                                                    | <y000000000xx>.cfg</y000000000xx>      |  |
| Description      | It configures the display name on the phone screen for the enterprise common directory.<br><b>Note</b> : works only if "bw.xsi.enable", "bw.xsi.directory.enable" and "bw_phonebook.enterprise_com-<br>mon_enable" are set to 1 (Enabled). |                                        |  |
| Permitted Values | String within 99 characters                                                                                                    |                                        |  |

| Default          | EnterpriseCommon                                                                                                    |                                              |
|------------------|----------------------------------------------------------------------------------------------------|----------------------------------------------|
| Web UI           | Applications->Broadsoft XSI->Network Directory->Enterprise Common (if bw.enable =1)                                                                                                    |                                              |
| Parameter        | bw.xsi.call_log.enable                                                                                                    | <y000000000xx>.cfg</y000000000xx>            |
| Description      | It enables or disables the BroadSoft call log feature.<br><b>Note</b> : It works only if "bw.xsi.enable" is set to 1 (Ena                                                                                                    |                                              |
| Permitted Values | 0-Disabled<br>1-Enabled                                                                                                    |                                              |
| Default          | 0                                                                                                    |                                              |
| Web UI           | Applications->Broadsoft XSI->Network Directory->                                                                                                    | Call Log->Network Call Log (if bw.enable =1) |
| Parameter        | bw.xsi.call_log.multiple_accounts.enable                                                                                                    | <y000000000xx>.cfg</y000000000xx>            |
| Description      | It enables or disables the user to view BroadSoft Cal<br><b>Note</b> : It works only if "bw.xsi.call_log.enable" is set                                                                                                    | -                                            |
| Permitted Values | <ul> <li><b>0</b>-Disabled, you will directly access the BroadSoft Call Log for the first account by default, and you can only view the BroadSoft call log entry for the first account</li> <li><b>1</b>-Enabled, you are allowed to select a specific account to access the BroadSoft Call Log and view the call log entry</li> </ul> |                                              |
| Default          | 0                                                                                                    |                                              |
| Parameter        | bw_phonebook.custom                                                                                                    | <y000000000xx>.cfg</y000000000xx>            |
| Description      | It enables or disables the custom directory feature.<br><b>Note</b> : It works only if "bw.xsi.enable" and "bw.xsi.d                                                                                                    | irectory.enable" are set to 1 (Enabled).     |
| Permitted Values | 0-Disabled<br>1-Enabled                                                                                                    |                                              |
| Default          | 0                                                                                                    |                                              |
| Web UI           | Applications->Broadsoft XSI->Network Directory->                                                                                                    | Enable Custom Directories (if bw.enable =1)  |
| Parameter        | bw_phonebook.group_displayname                                                                                                    | <y000000000xx>.cfg</y000000000xx>            |
|                  | It configures the display name on the phone screen                                                                                                    | for the group directory.                     |
| Description      | <b>Note</b> : works only if "bw.xsi.enable", "bw.xsi.directory.enable" and "bw_phonebook.group_enable" are set to 1 (Enabled).                                                                                                    |                                              |
| Permitted Values | String within 99 characters                                                                                                    |                                              |
| Default          | Group                                                                                                    |                                              |
| Web UI           | Applications->Broadsoft XSI->Network Directory->Group (if bw.enable =1)                                                                                                    |                                              |
| Parameter        | bw_phonebook.enterprise_displayname                                                                                                    | <y000000000xx>.cfg</y000000000xx>            |
|                  | It configures the display name on the phone screen for the enterprise directory.                                                                                                    |                                              |
| Description      | <b>Note</b> : works only if "bw.xsi.enable", "bw.xsi.directory.enable" and "bw_phonebook.enterp<br>enable" are set to 1 (Enabled).                                                                                                    |                                              |
| Permitted Values | String within 99 characters                                                                                                    |                                              |
| Default          | Enterprise                                                                                                    |                                              |

| Web UI           | Applications->Broadsoft XSI->Network Directory->Enterprise (if bw.enable =1)                                                                                                    |                                   |
|------------------|----------------------------------------------------------------------------------------------------|-----------------------------------|
| Parameter        | bw_phonebook.personal_displayname                                                                                                    | <y000000000xx>.cfg</y000000000xx> |
| Description      | It configures the display name on the phone screen for the personal directory.<br><b>Note</b> : works only if "bw.xsi.enable", "bw.xsi.directory.enable" and "bw_phonebook.personal_<br>enable" are set to 1 (Enabled).          |                                   |
| Permitted Values | es String within 99 characters                                                                                                    |                                   |
| Default          | Personal                                                                                                    |                                   |
| Web UI           | Applications->Broadsoft XSI->Network Directory->Personal (if bw.enable =1)                                                                                                    |                                   |
| Parameter        | directory.update_time_interval                                                                                                    | <y000000000xx>.cfg</y000000000xx> |
| Description      | It configures the interval (in minutes) for the IP phone to update the data of the BroadSoft directory from the BroadSoft server.                                                                                                |                                   |
| Permitted Values | Integer from 60 to 34560                                                                                                    |                                   |
| Default          | 60                                                                                                    |                                   |
| Parameter        | bw_phonebook.group_common_displayname                                                                                                    | <y000000000xx>.cfg</y000000000xx> |
| Description      | It configures the display name on the phone screen for the group common directory.<br><b>Note</b> : works only if "bw.xsi.enable", "bw.xsi.directory.enable" and "bw_phonebook.group_com-<br>mon_enable" are set to 1 (Enabled). |                                   |
| Permitted Values | String within 99 characters                                                                                                    |                                   |
| Default          | GroupCommon                                                                                                    |                                   |
| Web UI           | Applications->Broadsoft XSI->Network Directory->                                                                                                    | Group Common (if bw.enable =1)    |

### **Broadsoft Call Park**

| Parameter        | features.call_park.group_enable                                                                                                    | <y000000000xx>.cfg</y000000000xx> |
|------------------|----------------------------------------------------------------------------------------------------|-----------------------------------|
| Description      | It enables or disables the IP phone to display the <b>GPark</b> option during a call.                                                                                                    |                                   |
| Permitted Values | 0-Disabled<br>1-Enabled                                                                                                    |                                   |
| Default          | 0                                                                                                    |                                   |
| Web UI           | Features->Call Pickup->Group Call Park (if bw.enable =1)                                                                                                    |                                   |
| Parameter        | features.call_park.park_ring                                                                                                    | <y000000000xx>.cfg</y000000000xx> |
| Description      | It enables or disables the IP phone to play a warning tone when a call is parked against its line.<br><b>Note</b> : It works only if "features.call_park.park_visual_notify_enable" is set to 1 (Enabled). |                                   |
| Permitted Values | 0-Disabled<br>1-Enabled                                                                                                    |                                   |
| Default          | 0                                                                                                    |                                   |
| Web UI           | Features->Call Pickup->Audio Alert for Parked Call (if bw.enable =1)                                                                                                    |                                   |
| Parameter        | features.call_park.park_visual_notify_enable                                                                                                    | <y000000000xx>.cfg</y000000000xx> |

| Description      | It enables or disables the IP phone to display a par                                                                                                 | ked indicator when a call is parked against its line. |
|------------------|----------------------------------------------------------------------------------------------------|-------------------------------------------------------|
| Permitted Values | 0-Disabled<br>1-Enabled                                                                                                    |                                                       |
| Default          | 0                                                                                                    |                                                       |
| Web UI           | Features->Call Pickup->Visual Alert for Parked Call (if bw.enable =1)                                                                                |                                                       |
| Parameter        | features.call_park.group_park_code <y000000000xx>.cfg</y000000000xx>                                                                                 |                                                       |
| Description      | It configures the group call park code for the <b>GPark</b> option. <b>Note</b> : It works only if "features.call_park.park_mode" is set to 1 (FAC). |                                                       |
| Permitted Values | s String within 32 characters                                                                                                    |                                                       |
| Default          | Blank                                                                                                    |                                                       |
| Web UI           | Features->Call Pickup->Group Call Park Code (if bw.enable =1)                                                                                        |                                                       |
| Parameter        | account.X.callpark_enable <sup>[2]</sup>                                                                                                    | <mac>.cfg</mac>                                       |
| Description      | It enables or disables call park subscription.                                                                                                    |                                                       |
| Permitted Values | 0-Disabled<br>1-Enabled                                                                                                    |                                                       |
| Default          | 1                                                                                                    |                                                       |

<sup>[1]</sup>If you change this parameter, the IP phone will reboot to make the change take effect.

<sup>[1]</sup>X is the account ID. X=1-8.

### **Call Waiting Sync**

| Parameter             | call_waiting.mode                                                                                          | <y000000000xx>.cfg</y000000000xx>               |
|-----------------------|----------------------------------------------------------------------------------------------------|-------------------------------------------------|
| Description           | It configures the call waiting mode.<br><b>Note</b> : If it is set to 1 (XSI), it works only if "bw.xsi.er | nable" is set to 1 (Enabled).                   |
| Permitted Val-<br>ues | <b>0</b> -Local<br><b>1</b> -XSI, the status of the call waiting feature betweer<br>synchronized.          | n the IP phone and the BroadWorks server can be |
| Default               | 0                                                                                                    |                                                 |

# **Ethernet Interface MTU Parameter**

| Parameter                                 | static.network.mtu_value <sup>[1]</sup>                                      | <y000000000xx>.cfg</y000000000xx> |
|-------------------------------------------|------------------------------------------------------------------------------|-----------------------------------|
| Description                               | It configures the MTU (Maximum Transmission Unit) of network interface card. |                                   |
| Permitted Values Integer from 128 to 1500 |                                                                              |                                   |
| Default                                   | 1500                                                                         |                                   |

<sup>[1]</sup>If you change this parameter, the IP phone will reboot to make the change take effect.

# SIP Settings Parameters

| Parameter   account.X.custom_ua <sup>[1]</sup> <mac>.cfg</mac>                                                                                                    |                                                                                                    |  |  |
|----------------------------------------------------------------------------------------------------|----------------------------------------------------------------------------------------------------|--|--|
| It configures the suffix of User-Agent in SIP request messages from the IP phone.                                                                                               |                                                                                                    |  |  |
| The default value of User-Agent: Yealink W60B 77.81.0.10 Description                                                                                                    | The default value of User-Agent: Yealink W60B 77.81.0.10                                                                                                    |  |  |
| If it is set to Myphone, the User-Agent appears as below:                                                                                                    |                                                                                                    |  |  |
| Yealink W60B 77.81.0.10 Myphone                                                                                                    | /ealink W60B 77.81.0.10 Myphone                                                                                                    |  |  |
| Permitted Values String within 128 characters                                                                                                    |                                                                                                    |  |  |
| Default Blank                                                                                                    |                                                                                                    |  |  |
| Parameter   account.X.check_cseq.enable <sup>[1]</sup> <mac>.cfg</mac>                                                                                                    |                                                                                                    |  |  |
| DescriptionIt enables or disables the IP phone to check if the CSeq sequence number in the reque<br>than that in the previous request on the same dialog.                       | est is lower                                                                                                    |  |  |
| 0-Disabled                                                                                                    |                                                                                                    |  |  |
| Permitted Values 1-Enabled. If the CSeq sequence number in the request is lower than that in the previous the IP phone will reject the request.                                 | ous request,                                                                                                    |  |  |
| Default 1                                                                                                    | 1                                                                                                    |  |  |
| Parameter         account.X.check_to_tag.enable <sup>[1]</sup> <mac>.cfg</mac>                                                                                                  |                                                                                                    |  |  |
| Description It enables or disables the IP phone to check if the To-tag is carried in the To header in request.                                                                  | renewal                                                                                                    |  |  |
| Permitted Values<br><b>1</b> -Enabled. If the To-tag does not exist, the IP phone will reject the request.                                                                      |                                                                                                    |  |  |
| Default 0                                                                                                    |                                                                                                    |  |  |
| Parameter         sip.send_response_by_request <y00000000xx>.cfg</y00000000xx>                                                                                                  |                                                                                                    |  |  |
| DescriptionIt configures where the IP phone retrieves the destination address for response. The IF<br>then send all SIP response messages to the destination address.           | It configures where the IP phone retrieves the destination address for response. The IP phone will then send all SIP response messages to the destination address.         |  |  |
| Permitted Values 0-from VIA header in the request message 1-from source address of the request message                                                                          |                                                                                                    |  |  |
| Default 1                                                                                                    |                                                                                                    |  |  |
| Parameter         sip.requesturi.e164.addglobalprefix <y00000000xx>.cfg</y00000000xx>                                                                                           |                                                                                                    |  |  |
| <b>Description</b> It enables or disables the IP phone to add a global prefix "+" to the E.164 user parts in                                                                    | It enables or disables the IP phone to add a global prefix "+" to the E.164 user parts in SIP: URI.                                                                        |  |  |
| 0-Disabled                                                                                                    |                                                                                                    |  |  |
| <b>Permitted Values 1</b> -Enabled, the IP phone will automatically add a prefix "+" to the number in the E.164 you dial using the SIP URI (for example, 862512345000@sip.com). | <b>1</b> -Enabled, the IP phone will automatically add a prefix "+" to the number in the E.164 format when you dial using the SIP URI (for example, 862512345000@sip.com). |  |  |
|                                                                                                    |                                                                                                    |  |  |
| Default 0                                                                                                    |                                                                                                    |  |  |
| Default         0           Parameter         sip.mac_in_ua <y00000000xx>.cfg</y00000000xx>                                                                                     |                                                                                                    |  |  |
|                                                                                                    | Agent header.                                                                                                    |  |  |
| Parameter   sip.mac_in_ua <y00000000xx>.cfg</y00000000xx>                                                                                                    | Agent header.                                                                                                    |  |  |

|                                                | the User-Agent header.<br><b>2</b> -Enabled, the IP phone will carry the MAC address without colons (for example: 0015657ffb7e) in<br>the User-Agent header.      |                 |
|------------------------------------------------|----------------------------------------------------------------------------------------------------|-----------------|
| Default                                        | 0                                                                                                    |                 |
| Parameter                                      | account.X.blf.subscribe_period <sup>[1]</sup>                                                                                                    | <mac>.cfg</mac> |
| Description                                    | It configures the period (in seconds) of the BLF subscription.<br>The IP phone is able to successfully refresh the SUBSCRIBE before the SUBSCRIBE dialog expired. |                 |
| Permitted Values Integer from 30 to 2147483647 |                                                                                                    |                 |
| Default                                        | 1800                                                                                                    |                 |
| Web UI                                         | Account->Advanced->Subscribe Period(Seconds)                                                                                                    |                 |

 $^{[1]}X$  is the account ID. X=1-8.

# **Call Settings Parameters**

| Parameter        | phone_setting.end_call_net_disconnect.enable                                                       | <y000000000xx>.cfg</y000000000xx>  |
|------------------|----------------------------------------------------------------------------------------------------|------------------------------------|
| Description      | It enables or disables the IP phone to end the call if the network is unavailable during the call. |                                    |
| Permitted Values | 0-Disabled                                                                                         |                                    |
|                  | ${f 1}$ -Enabled, the IP phone will end the call and go t                                          | o the Idle screen after 5 seconds. |
| Default          | 0                                                                                                  |                                    |
| Parameter        | phone_setting.ringing_timeout                                                                      | <y000000000xx>.cfg</y000000000xx>  |
|                  | It configures the duration time (in seconds) in the                                                | ringing state.                     |
| Description      | If it is set to 180, the phone will stop ringing if the call is not answered within 180 seconds.   |                                    |
| Permitted Values | Integer from 0 to 3600                                                                             |                                    |
| Default          | 120                                                                                                |                                    |

# **Base Settings Parameters**

| Parameter           | base.eco_mode.enable <sup>[1]</sup>                                                                                                    | <y000000000xx>.cfg</y000000000xx> |
|---------------------|----------------------------------------------------------------------------------------------------|-----------------------------------|
| Description         | It enables or disables the eco mode+ to turn off the transmission power when the phone is in the standby mode.                                                                                                    |                                   |
| Permitted<br>Values | <ul> <li>0-Disabled</li> <li>1-Enabled, there will be no signal interaction between the handset and the base station, the color of the signal strength indicator on the idle screen displays in green.</li> </ul> |                                   |
| Default             | 0                                                                                                    |                                   |
| Handset UI          | OK->Settings->System Settings->Eco Mode+                                                                                                    |                                   |
| Parameter           | static.base.repeater_mode.enable <sup>[1]</sup>                                                                                                    | <y000000000xx>.cfg</y000000000xx> |

| Description         | It configures the repeater mode to extend the radio coverage of the base station. |
|---------------------|-----------------------------------------------------------------------------------|
|                     | 0-Disabled                                                                        |
| Permitted<br>Values | <b>1</b> -RT10, RT20 or RT20U                                                     |
|                     | <b>2</b> -RT30                                                                    |
| Default             | 0                                                                                 |
| Handset UI          | OK->Settings->System Settings->Repeater Mode                                      |

<sup>[1]</sup>If you change this parameter, the IP phone will reboot to make the change take effect.

# **Handset Settings Parameters**

| Parameter           | custom.handset.eco_mode.enable                                                                                                    | <y000000000xx>.cfg</y000000000xx> |
|---------------------|----------------------------------------------------------------------------------------------------|-----------------------------------|
| Description         | It enables or disables the eco mode to greatly reduce the transmission power and signal output when the phone is in the talk mode. <b>Note</b> : It is not applicable to DD phones. |                                   |
| Permitted<br>Values | 0-Disabled<br>1-Enabled                                                                                                    |                                   |
| Default             | 0                                                                                                    |                                   |
| Handset UI          | OK->Settings->System Settings->Eco Mode                                                                                                    |                                   |
| Parameter           | handset.X.hac.enable <sup>[1]</sup> <y000000000xx>.cfg</y000000000xx>                                                                                                    |                                   |
| Description         | It enables or disables the HAC (Hearing Aid Compatibility) handset settings.<br><b>Note</b> : It is not applicable to DD phones.                                                    |                                   |
| Permitted<br>Values | 0-Disabled<br>1-Enabled                                                                                                    |                                   |
| Default             | 0                                                                                                    |                                   |

 $^{[1]}X$  is the handset ID. X=1 to 8.

# **Troubleshooting Methods**

Yealink IP phones provide feedback in a variety of forms such as log files, packets, status indicators and so on, which can help you more easily find the system problem and fix it.

### Topics

Log Files Resetting Phone and Configuration Packets Capture Watch Dog Analyzing Configuration Files Exporting All the Diagnostic Files Phone Status Phone Reboot

# **Log Files**

Yealink IP phone can log events into two different log files: boot log and system log. You can choose to generate the log files locally or sent to syslog server in real time, and use these log files to generate informational, analytic and troubleshoot phones.

The following table lists the log files generated by the phone:

| Local                    |   | Syslog Server                    | Description                                                                                                    |  |
|--------------------------|---|----------------------------------|----------------------------------------------------------------------------------------------------|--|
|                          | J | $ \langle MA(\rangle - hoot loa$ | It can only log the last reboot events. It is required to report the logs with all severity levels.                                                                                                  |  |
| <mac>-<br/>all.tgz</mac> |   | <mac>-sys.log</mac>              | It reports the logs with a configured severity level and the higher.<br>For example, if you have set the severity level to 4, then the logs with a severity<br>level of 0 to 4 will all be reported. |  |

### Topics

Local Logging Syslog Logging

# **Local Logging**

You can enable local logging, specify the severity level, and choose to keep the log locally or upload the local log files to the provisioning server. The local log files can be exported via web user interface simultaneously.

### Topics

Local Logging Configuration Exporting the Log Files to a Local PC Viewing the Log Files

### **Local Logging Configuration**

The following table lists the parameters you can use to configure local logging.

| Parameter   | static.local_log.enable                                    | <y000000000xx>.cfg</y000000000xx> |
|-------------|------------------------------------------------------------|-----------------------------------|
| Description | It enables or disables the IP phone to record log locally. |                                   |

|                     | Note: We recommend that you do not disable this feature.                                                                                                    |                                        |  |
|---------------------|----------------------------------------------------------------------------------------------------|----------------------------------------|--|
| Permitted           | <b>0</b> -Disabled, the IP phone will stop recording log to the log files ( <mac>-boot.log and <mac>-sys.log) locally. The log files recorded before are still kept on the phone.</mac></mac>                                                             |                                        |  |
| Values              | 1-Enabled, the IP phone will continue to record log to the log files ( <mac>-boot.log and <mac>-<br/>log) locally. You can upload the local log files to the provisioning server or a specific server or export<br/>them to the local system.</mac></mac> |                                        |  |
| Default             | 1                                                                                                    |                                        |  |
| Web UI              | Settings->Configuration->Enable Local Log                                                                                                    |                                        |  |
| Parameter           | static.local_log.level                                                                                                    | <y000000000xx>.cfg</y000000000xx>      |  |
|                     | It configures the lowest level of local log information to be rendered to the <mac>-sys.log file.</mac>                                                                                                    |                                        |  |
| Description         | When you choose a log level, it includes all events of an equal or higher severity level and excludes events of a lower severity level. The logging level you choose determines the lowest severity of events to log.                                     |                                        |  |
|                     | <b>0</b> -system is unusable                                                                                                    |                                        |  |
|                     | <b>1</b> -action must be taken immediately                                                                                                    |                                        |  |
|                     | 2-critical condition                                                                                                    |                                        |  |
| Permitted<br>Values | 3-error conditions                                                                                                    |                                        |  |
| V ulues             | 4-warning conditions                                                                                                    |                                        |  |
|                     | 5-normal but significant condition                                                                                                    |                                        |  |
|                     | <b>6</b> -informational                                                                                                    |                                        |  |
| Default             | 3                                                                                                    |                                        |  |
| Web UI              | Settings->Configuration->Local Log Level                                                                                                    |                                        |  |
| Parameter           | static.local_log.max_file_size                                                                                                    | <y000000000xx>.cfg</y000000000xx>      |  |
|                     | It configures the maximum size (in KB) of the log files ( <mac>-bo<br/>stored on the IP phone.</mac>                                                                                                    | ot.log and <mac>-sys.log) can be</mac> |  |
|                     | When this size is about to be exceeded,                                                                                                    |                                        |  |
| Description         | (1) If the local log files are configured to be uploaded to the server by the parameter "static.auto_pro-<br>vision.local_log.backup.enable", the IP phone will clear all the local log files on the phone once suc-<br>cessfully backing up.             |                                        |  |
|                     | (2) If "static.auto_provision.local_log.backup.enable" is set to 0 (Disabled), the IP phone will erase half of the logs from the oldest log information on the phone.                                                                                     |                                        |  |
|                     | Example:                                                                                                    |                                        |  |
|                     | static.local_log.max_file_size = 1024                                                                                                    |                                        |  |
| Permitted<br>Values | Integer from 256 to 2048                                                                                                    |                                        |  |
| Default             |                                                                                                    |                                        |  |
|                     | Settings->Configuration->Max Log File Size (256-2048KB)                                                                                                    |                                        |  |

| Parameter           | static.auto_provision.local_log.backup.enable                                                                                                    | <y000000000xx>.cfg</y000000000xx>  |  |
|---------------------|----------------------------------------------------------------------------------------------------|------------------------------------|--|
| Description         | It enables or disables the IP phone to upload the local log files ( <mac a="" or="" provisioning="" server="" server.<="" specific="" th="" the="" to=""><th></th></mac>                                                                             |                                    |  |
| _                   | <b>Note</b> : The upload path is configured by the parameter "static.auto_provision.local_log.backup.path".                                                                                                    |                                    |  |
|                     | 0-Disabled                                                                                                    |                                    |  |
|                     | <b>1</b> -Enabled, the IP phone will upload the local log files to the provisioning server or the specific server to back up these files when one of the following happens:                                                                          |                                    |  |
| Permitted           | - Auto provisioning is triggered;                                                                                                    |                                    |  |
| Values              | - The size of the local log files reaches the maximum configured by the file_size";                                                                                                    | e parameter "static.local_log.max_ |  |
|                     | <ul> <li>It's time to upload local log files according to the upload period con<br/>ic.auto_provision.local_log.backup.upload_period".</li> </ul>                                                                                                    | figured by the parameter "stat-    |  |
| Default             | 0                                                                                                    |                                    |  |
| Parameter           | static.auto_provision.local_log.backup.upload_period                                                                                                    | <y000000000xx>.cfg</y000000000xx>  |  |
|                     | It configures the period (in seconds) of the local log files ( <mac>-boo<br/>uploads to the provisioning server or a specific server.</mac>                                                                                                    | ot.log and <mac>-sys.log)</mac>    |  |
| Description         | Example:                                                                                                    |                                    |  |
|                     | static.auto_provision.local_log.backup.upload_period = 60                                                                                                    |                                    |  |
|                     | <b>Note</b> : It works only if "static.auto_provision.local_log.backup.enable"                                                                                                    | is set to 1 (Enabled).             |  |
| Permitted<br>Values | Integer from 30 to 86400                                                                                                    |                                    |  |
| Default             | 30                                                                                                    |                                    |  |
| Parameter           | static.auto_provision.local_log.backup.path                                                                                                    | <y000000000xx>.cfg</y000000000xx>  |  |
|                     | It configures the upload path of the local log files ( <mac>-boot.log a</mac>                                                                                                    | and <mac>-sys.log).</mac>          |  |
|                     | If you leave it blank, the IP phone will upload the local log files to the provisioning server.                                                                                                    |                                    |  |
|                     | If you configure a relative URL (for example, /upload), the IP phone will upload the local log files by extracting the root directory from the access URL of the provisioning server.                                                                |                                    |  |
| Description         | If you configure an absolute URL with the protocol (for example, tftp), the IP phone will upload the local log files using the desired protocol. If no protocol, the IP phone will use the same protocol with auto provisioning for uploading files. |                                    |  |
|                     | Example:                                                                                                    |                                    |  |
|                     | static.auto_provision.local_log.backup.path = tftp://10.3.6.133/upload/                                                                                                    |                                    |  |
|                     | <b>Note</b> : It works only if "static.auto_provision.local_log.backup.enable" is set to 1 (Enabled).                                                                                                    |                                    |  |
| Permitted<br>Values | URL within 1024 characters                                                                                                    |                                    |  |
| Default             | Blank                                                                                                    |                                    |  |
| Parameter           | static.auto_provision.local_log.backup.append                                                                                                    | <y000000000xx>.cfg</y000000000xx>  |  |
| Description         | It configures whether the uploaded local log files ( <mac>-boot.log and <mac>-sys.log) overwrite the existing files.</mac></mac>                                                                                                    |                                    |  |

|                     | 1                                                                                                    |                                   |  |
|---------------------|----------------------------------------------------------------------------------------------------|-----------------------------------|--|
| Permitted           | 0-Overwrite                                                                                                    |                                   |  |
| Values              | 1-Append (not applicable to TFTP Server)                                                                                                    |                                   |  |
| Default             | 0                                                                                                    |                                   |  |
| Parameter           | static.auto_provision.local_log.backup.append.limit_mode                                                                                                    | <y000000000xx>.cfg</y000000000xx> |  |
| Description         | It configures the behavior when local log files ( <mac>-boot.log and <mac>-sys.log) on the pro-<br/>visioning server or a specific server reach the maximum file size.</mac></mac>                     |                                   |  |
| Permitted           | <b>0</b> -Append Delete, the server will delete the old log and the IP phone w                                                                                                    | vill continue uploading log.      |  |
| Values              | <b>1</b> -Append Stop, the IP phone will stop uploading log.                                                                                                    |                                   |  |
| Default             | 0                                                                                                    |                                   |  |
| Parameter           | static.auto_provision.local_log.backup.append.max_file_size                                                                                                    | <y000000000xx>.cfg</y000000000xx> |  |
| Description         | It configures the maximum size (in KB) of the local log files ( <mac>-boot.log and <mac>-sys.log) can be stored on the provisioning server or a specific server.</mac></mac>                           |                                   |  |
|                     | static.auto_provision.local_log.backup.append.max_file_size = 1025                                                                                                    |                                   |  |
| Permitted<br>Values | Integer from 200 to 65535                                                                                                    |                                   |  |
| Default             | 1024                                                                                                    |                                   |  |
| Parameter           | static.auto_provision.local_log.backup.bootlog.upload_wait_time                                                                                                    | <y000000000xx>.cfg</y000000000xx> |  |
| Description         | It configures the waiting time (in seconds) before the phone uploads the local log file ( <mac>-boot<br/>log) to the provisioning server or a specific server after startup.<br/><b>Example</b>:</mac> |                                   |  |
|                     | static.auto_provision.local_log.backup.bootlog.upload_wait_time = 121                                                                                                    |                                   |  |
| Permitted<br>Values | Integer from 1 to 86400                                                                                                    |                                   |  |
| Default             | 120                                                                                                    |                                   |  |

### **Exporting the Log Files to a Local PC**

### Procedure

- 1. From the web user interface, navigate to **Settings**->**Configuration**.
- 2. Select Enabled from the pull-down list of Enable Local Log.
- 3. Select 6 from the pull-down list of Local Log Level.
- The default local log level is "3".4. Enter the limit size of the log files in the Max Log File Size field.
- 5. Click **Confirm** to accept the change.
- 6. Reproduce the issue.
- 7. Click **Export** to open the file download window, and then save the file to your local system.

### **Viewing the Log Files**

You can verify whether you got the correct log through the following key fields:

- <0+emerg>
- <1+alert>
- <2+crit>
- <3+error>
- <4+warning>
- <5+notice>
- <6+info>

The default local log level is 3.

The following figure shows a portion of a boot log file (for example, 00156574b150-boot.log):

```
00:00:24 syslogd started: BusyBox v1.10.3
 Jan
      1 00:00:25 sys [655]: ANY <0+emerg > sys log :type=1,time=0,E=3,W=4,N=5,I=6,D=7
1 00:00:25 sys [655]: ANY <0+emerg > ANY =3
 Jan
3 Jan
 Jan 1 00:00:25 sys [655]: ANY <0+emerg > Version :7.2.0.10 for release
 Jan 1 00:00:25 sys [655]: ANY <0+emerg > Built-at :Apr 20 2016,11:32:02
May 26 00:00:02 Log [706]: ANY <0+emerg > Log log :sys=1,cons=1,time=0,E=3,W=4,N=5,I=6,D=7
 May 26 00:00:02 Log [706]: ANY <0+emerg > ETLL=3
 May 26 00:00:02 auto[706]: ANY <0+emerg > autoServer log :type=1,time=0,E=3,W=4,N=5,I=6,D=7
 May 26 00:00:02 auto[706]: ANY <0+emerg > ANY =3
 May 26 00:00:02 auto[706]: ANY <0+emerg > Version :6.1.0.8 for release
 May 26 00:00:02 auto[706]: ANY <0+emerg > Built-at :May 25 2016,10:26:42
 May 26 00:00:02 sys [706]: ANY <0+emerg > sys log :type=1,time=0,E=3,W=4,N=5,I=6,D=7
 May 26 00:00:02 sys [706]: ANY <0+emerg > LSYS=3
 May 26 00:00:02 ATP [706]: ANY <0+emerg > ATP log :type=1,time=0,E=3,W=4,N=5,I=6,D=7
 May 26 00:00:02 ATP [706]: ANY <0+emerg > ANY =3
 May 26 00:00:05 sys [835]: ANY <0+emerg > sys log :type=1,time=0,E=3,W=4,N=5,I=6,D=7
 May 26 00:00:05 sys [835]: ANY <0+emerg > LSYS=3
 May 26 00:00:05 sua [835]: ANY <0+emerg > sua log :type=1,time=0,E=3,W=4,N=5,I=6,D=7
 May 26 00:00:05 sua [835]: ANY <0+emerg > ANY =5
 May 26 00:00:05 sua [835]: ANY <0+emerg > ANY =3
 May 26 00:00:06 Log [884]: ANY <0+emerg > Log log :sys=1,cons=0,time=0,E=3,W=4,N=5,I=6,D=7
 May 26 00:00:06 Log [884]: ANY <0+emerg > ANY =5
May 26 00:00:07 ipvp[887]: ANY <0+emerg > 807.194.980:ipvp log :type=1,time=1,E=3,W=4,N=5,I=6,D=7
May 26 00:00:07 ipvp[887]: ANY <0+emerg > 807.196.179:Version :1.0.0.8 for release
 May 26 00:00:07 ipvp[887]: ANY <0+emerg > 807.197.104:Built-at :Feb 29 2016,14:11:35
 May 26 00:00:07 ipvp[887]: ANY <0+emerg > 807.198.138:ANY =4
May 26 00:00:07 sys [887]: ANY <0+emerg > sys log :type=1,time=0,E=3,W=4,N=5,I=6,D=7
May 26 00:00:07 sys [887]: ANY <0+emerg > LSYS=3
9 May 26 00:00:08 TR9 [897]: ANY <0+emerg > TR9 log :sys=1,cons=0,time=0,E=3,W=4,N=5,I=6,D=7
```

The boot.log file reports the logs with all severity levels.

The following figure shows a portion of a sys log file (for example, 00156574b150-sys.log):

```
1 May 31 09:02:05 Log [884]: DSSK<3+error > get page:ExpIndex error![255]
2 May 31 09:02:37 Log [884]: DSSK<3+error > get page:ExpIndex error![255]
3 May 31 09:03:16 Log [884]: DSSK<3+error > get page:ExpIndex error![255]
4 May 31 09:03:27 Log [884]: DSSK<3+error > get page:ExpIndex error![255]
5 May 31 09:03:41 Log [884]: DSSK<3+error > get page:ExpIndex error![255]
6 May 31 09:03:47 Log [884]: DSSK<3+error > get page:ExpIndex error![255]
7 May 31 19:28:18 sys [1076]: ANY <0+emerg > sys log :type=1,time=0,E=3,W=4,N=5,I=6,D=7
8 May 31 19:28:18 sys [1076]: ANY <0+emerg > LSYS=3
9 Jun 1 02:33:52 Log [884]: DSSK<3+error > get page:ExpIndex error![255]
10 Jun 1 07:28:17 sys [1111]: ANY <0+emerg > LSYS=3
12 Jun 1 11:34:57 sua [835]: SUB <3+error > [000] BLF Can't find js by sid(0)
13 Jun 1 11:34:57 sua [835]: SUB <3+error > [000] BLF Can't find js by sid(0)
14 [ web ]
15 step = 2
```

### Syslog Logging

You can also configure the IP phone to send syslog messages to a syslog server in real time.

You can specify syslog details such as IP address or host name, server type, facility, and the severity level of events you want to log. You can also choose to prepend the phone's MAC address to log messages.

#### Topics

Syslog Logging Configuration

#### Viewing the Syslog Messages on Your Syslog Server

### **Syslog Logging Configuration**

The following table lists the parameters you can use to configure syslog logging.

| Parameter           | static.syslog.enable                                                                                                    | <y000000000xx>.cfg</y000000000xx>                     |
|---------------------|----------------------------------------------------------------------------------------------------|-------------------------------------------------------|
| Description         | It enables or disables the IP phone to upload log messages to the syslog server in real time.                                                                                                    |                                                       |
| Permitted<br>Values | <b>0</b> -Disabled<br><b>1</b> -Enabled                                                                                                    |                                                       |
| Default             | 0                                                                                                    |                                                       |
| Web UI              | Settings->Configuration->Syslog->Enable Syslog                                                                                                    |                                                       |
| Parameter           | static.syslog.server                                                                                                    | <y000000000xx>.cfg</y000000000xx>                     |
|                     | It configures the IP address or domain name of the sy                                                                                                    | /slog server when exporting log to the syslog server. |
| Description         | Example:                                                                                                    |                                                       |
|                     | static.syslog.server = 192.168.1.100                                                                                                    |                                                       |
| Permitted<br>Values | IP address or domain name                                                                                                    |                                                       |
| Default             | Blank                                                                                                    |                                                       |
| Web UI              | Settings->Configuration->Syslog->Syslog Server                                                                                                    |                                                       |
| Parameter           | static.syslog.server_port                                                                                                    | <y000000000xx>.cfg</y000000000xx>                     |
|                     | It configures the port of the syslog server.                                                                                                    |                                                       |
| Description         | Example:                                                                                                    |                                                       |
|                     | static.syslog.port = 515                                                                                                    |                                                       |
| Permitted<br>Values | Integer from 1 to 65535                                                                                                    |                                                       |
| Default             | 514                                                                                                    |                                                       |
| Web UI              | Settings->Configuration->Syslog->Syslog Server->P                                                                                                    | ort                                                   |
| Parameter           | static.syslog.transport_type                                                                                                    | <y000000000xx>.cfg</y000000000xx>                     |
| Description         | It configures the transport protocol that the IP phone uses when uploading log messages to the syslog server.                                                                                                    |                                                       |
| -                   | 0-UDP                                                                                                    |                                                       |
| Permitted<br>Values | <b>1</b> -TCP                                                                                                    |                                                       |
|                     | 2-TLS                                                                                                    |                                                       |
| Default             | 0                                                                                                    |                                                       |
| Web UI              | Settings->Configuration->Syslog->Syslog Transport Type                                                                                                    |                                                       |
| Parameter           | static.syslog.level <y00000000xx>.cfg</y00000000xx>                                                                                                    |                                                       |
|                     | It configures the lowest level of syslog information th                                                                                                    | hat displays in the syslog.                           |
| Description         | When you choose a log level, it includes all events of an equal or higher severity level and excludes events of a lower severity level. The logging level you choose determines the lowest severity of events to |                                                       |

|                     | log.                                                    |                                   |  |  |
|---------------------|---------------------------------------------------------|-----------------------------------|--|--|
|                     | <b>0</b> -Emergency: system is unusable                 |                                   |  |  |
|                     | 1-Alert: action must be taken immediately               |                                   |  |  |
|                     | 2-Critical: critical conditions                         |                                   |  |  |
| Permitted<br>Values | <b>3</b> -Critical: error conditions                    |                                   |  |  |
| Values              | 4-Warning: warning conditions                           |                                   |  |  |
|                     | <b>5</b> -Warning: normal but significant condition     |                                   |  |  |
|                     | 6-Informational: informational messages                 |                                   |  |  |
| Default             | 3                                                       |                                   |  |  |
| Web UI              | Settings->Configuration->Syslog->Syslog Level           |                                   |  |  |
| Parameter           | static.syslog.facility                                  | <y000000000xx>.cfg</y000000000xx> |  |  |
| Description         | It configures the facility that generates the log messa | ges.                              |  |  |
| Description         | <b>Note</b> : For more information, refer to RFC 3164.  |                                   |  |  |
|                     | 0-Kernel Messages                                       |                                   |  |  |
|                     | 1-User-level Messages                                   |                                   |  |  |
|                     | 2-Mail System                                           |                                   |  |  |
|                     | 3-System Daemons                                        |                                   |  |  |
|                     | <b>4</b> -Security/Authorization Messages (Note 1)      |                                   |  |  |
|                     | 5-Messages are generated internally by syslog           |                                   |  |  |
|                     | 6-Line Printer Subsystem                                |                                   |  |  |
|                     | 7-Network News Subsystem                                |                                   |  |  |
|                     | 8-UUCP Subsystem                                        |                                   |  |  |
| D                   | 9-Clock Daemon (note 2)                                 |                                   |  |  |
| Permitted<br>Values | <b>10</b> -Security/Authorization Messages (Note 1)     |                                   |  |  |
|                     | 11-FTP Daemon                                           | 11-FTP Daemon                     |  |  |
|                     | 12-NTP Subsystem                                        |                                   |  |  |
|                     | 13-Log Audit (note 1)                                   |                                   |  |  |
|                     | 14-Log Alert (note 1)                                   |                                   |  |  |
|                     | 15-Clock Daemon (Note 2)                                |                                   |  |  |
|                     | <b>16</b> -Local Use 0 (Local0)                         |                                   |  |  |
|                     | 17-Local Use 1 (Local1)                                 |                                   |  |  |
|                     | 18-Local Use 2 (Local2)                                 |                                   |  |  |
|                     | <b>19</b> -Local Use 3 (Local3)                         |                                   |  |  |
|                     | 20-Local Use 4 (Local4)                                 |                                   |  |  |

|             | 21-Local Use 5 (Local5)                                                                                                    |  |  |
|-------------|----------------------------------------------------------------------------------------------------|--|--|
|             | 22-Local Use 6 (Local6)                                                                                                    |  |  |
|             | 23-Local Use 7 (Local7)                                                                                                    |  |  |
|             | <b>Note</b> : Note 1 - Various operating systems have been found to utilize Facilities 4, 10, 13 and 14 for secur-<br>ity/authorization, audit, and alert messages which seem to be similar. Note 2 - Various operating systems<br>have been found to utilize both Facilities 9 and 15 for clock (cron/at) messages. |  |  |
| Default     | 16                                                                                                    |  |  |
| Web UI      | Settings->Configuration->Syslog->Syslog Facility                                                                                                    |  |  |
| Parameter   | static.syslog.prepend_mac_address.enable <y000000000xx>.cfg</y000000000xx>                                                                                                    |  |  |
| Description | It enables or disables the IP phone to prepend the MAC address to the log messages exported to the sys-<br>log server.                                                                                                    |  |  |
|             | 0-Disabled                                                                                                    |  |  |
| Values      | 1-Enabled                                                                                                    |  |  |
| Default     | 0                                                                                                    |  |  |
| Web UI      | Settings->Configuration->Syslog->Syslog Prepend MAC                                                                                                    |  |  |

#### Viewing the Syslog Messages on Your Syslog Server

You can view the syslog file in the desired folder on the syslog server. The location of the folder may differ from the syslog server. For more information, refer to the network resources.

The following figure shows a portion of the syslog:

| Jun 02 08:42:17 | 10.2.20.160 | local0.notice | Jun 2 00:42:48 [00:15:65:74:b1:50] sua [845]: APP <5+notice> [SIP] dtmf_payload :101                                                       |
|-----------------|-------------|---------------|----------------------------------------------------------------------------------------------------|
| Jun 02 08:42:17 | 10.2.20.160 | local0.notice | Jun 2 00:42:48 [00:15:65:74:b1:50] sua [845]: APP <5+notice> [SIP] version :0                                                              |
| Jun 02 08:42:17 | 10.2.20.160 | local0.notice | Jun 2 00:42:48 [00:15:65:74:b1:50] sua [845]: APP <5+notice> [SIP] call channels info                                                      |
| Jun 02 08:42:17 | 10.2.20.160 | local0.info   | Jun 2 00:42:48 [00:15:65:74:b1:50] sua [845]: DLG <6+info > [000] cb_nict_kill_transaction (id=88)                                         |
| Jun 02 08:42:17 | 10.2.20.160 | local0.info   | Jun 2 00:42:48 [00:15:65:74:b1:50] sua [845]: DLG <6+info > [000] m=audio 7150 RTP/AVP 9 0 8 18 101                                        |
| Jun 02 08:42:17 | 10.2.20.160 | local0.info   | Jun 2 00:42:48 [00:15:65:74:b1:50] sua [845]: DLG <6+info > [000] Allow: INVITE, ACK, CANCEL, OPTIONS, BYE, REGISTER, SUBSCRIBE, NOT       |
| Jun 02 08:42:17 | 10.2.20.160 | local0.info   | Jun 2 00:42:48 [00:15:65:74:b1:50] sua [845]: DLG <6+info > [000] CSeq: 4 INVITE                                                           |
| Jun 02 08:42:17 | 10.2.20.160 | local0.info   | Jun 2 00:42:48 [00:15:65:74:b1:50] sua [845]: DLG <6+info > [000] Call-ID: ZWQ3MWM5ZDgwZDMyMmZjY2JkN2YyMzQ1NTJiNWI5Nzg.                    |
| Jun 02 08:42:17 | 10.2.20.160 | local0.info   | Jun 2 00:42:48 [00:15:65:74:b1:50] sua [845]: DLG <6+info > [000] From: <sip:101@10.2.1.43:5060>;tag=4086693836</sip:101@10.2.1.43:5060>   |
| Jun 02 08:42:17 | 10.2.20.160 | local0.info   | Jun 2 00:42:48 [00:15:65:74:b1:50] sua [845]: DLG <6+info > [000] To: "102" <sip:102@10.2.1.43:5060>;tag=8d378436</sip:102@10.2.1.43:5060> |
| Jun 02 08:42:17 | 10.2.20.160 | local0.info   | Jun 2 00:42:48 [00:15:65:74:b1:50] sua [845]: DLG <6+info > [000] Contact: <sip:102@10.2.1.43:5060></sip:102@10.2.1.43:5060>               |
| Jun 02 08:42:17 | 10.2.20.160 | local0.info   | Jun 2 00:42:48 [00:15:65:74:b1:50] sua [845]: DLG <6+info > [000] Via: SIP/2.0/UDP 10.2.20.160:5060;branch=z9hG4bK2209216298               |
| Jun 02 08:42:17 | 10.2.20.160 | local0.info   | Jun 2 00:42:48 [00:15:65:74:b1:50] sua [845]: DLG <6+info > [000] SIP/2.0 200 OK                                                           |
| Jun 02 08:42:17 | 10.2.20.160 | local0.info   | Jun 2 00:42:48 [00:15:65:74:b1:50] sua [845]: DLG <6+info > [000]                                                                          |
| Jun 02 08:42:17 | 10.2.20.160 | local0.notice | Jun 2 00:42:48 [00:15:65:74:b1:50] sua [845]: DLG <5+notice> [000] Message recv: (from src=10.2.1.43:5060 len=808)                         |
| Jun 02 08:42:17 | 10.2.20.160 | local0.info   | Jun 2 00:42:48 [00:15:65:74:b1:50] sua [845]: SIP <6+info > [SIP] match line:name:101 host:10.2.1.43                                       |
| Jun 02 08:42:17 | 10.2.20.160 | local0.notice | Jun 2 00:42:48 [00:15:65:74:b1:50] sua [845]: NET <5+notice> [255] <<<<=== UDP socket 10.2.1.43:5060: read 808 bytes                       |
| Jun 02 08:42:17 | 10.2.20.160 | local0.info   | Jun 2 00:42:48 [00:15:65:74:b1:50] sua [845]: SUA <6+info > [000] ****eCore event:(0x0010)ECORE_CALL_PROCEEDING ****                       |
| Jun 02 08:42:17 | 10.2.20.160 | local0.info   | Jun 2 00:42:48 [00:15:65:74:b1:50] sua [845]: DLG <6+info > [000]                                                                          |
| Jun 02 08:42:17 | 10.2.20.160 | local0.info   | Jun 2 00:42:48 [00:15:65:74:b1:50] sua [845]: DLG <6+info > [000]                                                                          |

# **Resetting Phone and Configuration**

Generally, some common issues may occur while using the IP phone. You can reset your phone to factory configurations after you have tried all troubleshooting suggestions, but still do not solve the problem. Resetting the phone to factory configurations clears the flash parameters, removes log files, user data, and cached data, and resets the administrator password to admin. All custom settings will be overwritten after resetting.

Five ways to reset the phone:

• Reset local settings: All configurations saved in the <MAC>-local.cfg file on the IP phone will be reset. Changes associated with non-static settings made via web user interface and phone user interface are saved in the <MAC>- local.cfg file.

- **Reset non-static settings**: All non-static parameters will be reset. After resetting the non-static settings, the IP phone will perform auto provisioning immediately.
- Reset static settings: All static parameters will be reset.
- **Reset userdata & local config**: All the local cache data (for example, user data, history or directory) will be cleared. And all configurations saved in the <MAC>-local.cfg configuration file on the IP phone will be reset.
- Reset to Factory: All configurations on the phone will be reset.

You can reset the IP phone to default factory configurations. The default factory configurations are the settings that reside on the IP phone after it has left the factory. You can also reset the IP phone to custom factory configurations if required. The custom factory configurations are the settings that defined by the user to keep some custom settings after resetting. You have to import the custom factory configuration files in advance.

#### Note

The **Reset local settings/Reset non-static settings/Reset static settings/Reset userdata & local config** option on the web user interface appears only if "static.auto\_provision.custom.protect" is set to 1.

### Topics

Resetting the IP phone to Default Factory Settings Resetting the IP phone to Custom Factory Settings Deleting the Custom Factory Settings Files

### **Resetting the IP phone to Default Factory Settings**

### Procedure

- 1. Click Settings->Upgrade.
- 2. Click Reset to Factory in the Reset to Factory field.

The web user interface prompts the message "Do you want to reset to factory?".

Click OK to confirm the resetting.
 The IP phone will be reset to factory successfully after startup.

#### Note

Reset of your phone may take a few minutes. Do not power off until the phone starts up successfully.

## **Resetting the IP phone to Custom Factory Settings**

After you enable the custom factory feature, you can import the custom factory configuration file, and then reset the IP phone to custom factory settings.

### Procedure

- 1. From the web user interface, click **Settings**->**Configuration**.
- 2. In the **Import Factory Config** block, click Browse to locate the custom factory configuration file from your local system.
- 3. Click Import.
- **4.** After custom factory configuration file is imported successfully, you can reset the IP phone to custom factory settings.

### Topic

**Custom Factory Configuration** 

### **Custom Factory Configuration**

The following table lists the parameters you can use to configure custom factory.

| Parameter           | static.features.custom_factory_config.enable                                                                                                    | <y000000000xx>.cfg</y000000000xx> |  |  |
|---------------------|----------------------------------------------------------------------------------------------------|-----------------------------------|--|--|
| Description         | It enables or disables the Custom Factory Configuration feature.                                                                                                    |                                   |  |  |
|                     | <ul> <li>0-Disabled</li> <li>1-Enabled, Import Factory Configuration item will be displayed on the IP phone's web user interface the path Settings-&gt;Configuration. You can import a custom factory configuration file or delete the defined factory configuration via web user interface.</li> </ul> |                                   |  |  |
| Permitted<br>Values |                                                                                                    |                                   |  |  |
| Default             | 0                                                                                                    |                                   |  |  |
| Parameter           | static.custom_factory_configuration.url                                                                                                    | <y000000000xx>.cfg</y000000000xx> |  |  |
|                     | It configures the access URL of the custom factory configuration files.<br><b>Note</b> : It works only if "static.features.custom_factory_config.enable" is set to 1 (Enabled) and the file format of custom factory configuration file must be *.bin.                                                  |                                   |  |  |
| Permitted<br>Values | URL within 511 characters                                                                                                    |                                   |  |  |
| Default             | Blank                                                                                                    |                                   |  |  |
| Web UI              | Settings->Configuration->Import Factory Config                                                                                                    |                                   |  |  |

### **Deleting the Custom Factory Settings Files**

You can delete the user-defined factory configurations via web user interface.

### Procedure

- 1. From the web user interface, click Settings->Configuration.
- 2. Click Delin the Import Factory Config field.

The web user interface prompts the message "Are you sure delete user-defined factory configuration?".

3. Click OK to delete the custom factory configuration files.

The imported custom factory file will be deleted. The IP phone will be reset to default factory settings after resetting.

# **Packets Capture**

You can capture packet in two ways: capturing the packets via web user interface or using the Ethernet software. You can analyze the packet captured for troubleshooting purpose.

### Topic

Capturing the Packets via Web User Interface

### **Capturing the Packets via Web User Interface**

For Yealink IP phones, you can export the packets file to the local system and analyze it.

### Procedure

- 1. From the web user interface, navigate to Settings->Configuration.
- 2. Click Start in the Pcap Feature field to start capturing signal traffic.
- 3. Reproduce the issue to get stack traces.
- 4. Click Stop in the Pcap Feature field to stop capturing.
- 5. Click Export to open the file download window, and then save the file to your local system.

| Yealink        | Status Account Network         | Features Settings Directory    | Log Out<br>English(English) -<br>Security                                                        |
|----------------|--------------------------------|--------------------------------|--------------------------------------------------------------------------------------------------|
| Preference     | Export or Import Configuration | Browse No file selected.       | NOTE                                                                                             |
| Time & Date    |                                | Import Export                  | Configuration<br>IP phones can provide feedback                                                  |
| Call Display   | Export CFG Configuration File  | Static Settings                | in a variety of forms such as log<br>files, packets, status indicators                           |
| Upgrade        | Export Cro Configuration File  |                                | and so on, which can help an<br>administrator more easily find<br>the system problem and fix it. |
| Auto Provision | Import CFG Configuration File  | Browse No file selected Import | · Log Files                                                                                      |
| Configuration  |                                |                                | <ul> <li>Capturing Packets</li> <li>Configuration File</li> </ul>                                |
| Dial Plan      | Pcap Feature                   | Start Stop Export              | (*.cfg/×.bin)                                                                                    |

# Watch Dog

The IP phone provides a troubleshooting feature called "Watch Dog", which helps you monitor the IP phone status and provides the ability to get stack traces from the last time the IP phone failed. If the Watch Dog feature is enabled, the IP phone will automatically reboot when it detects a fatal failure. This feature can be configured using the configuration files or via web user interface.

#### Topic

Watch Dog Configuration

### Watch Dog Configuration

The following table lists the parameter you can use to configure watch dog.

| Parameter                                                        | static.watch_dog.enable                                                                                         | <y000000000xx>.cfg</y000000000xx> |
|------------------------------------------------------------------|----------------------------------------------------------------------------------------------------|-----------------------------------|
| <b>Description</b> It enables or disables the Watch Dog feature. |                                                                                                    |                                   |
| Permitted Values                                                 | <ul><li>0-Disabled</li><li>1-Enabled, the IP phone will reboot automatically when the system crashed.</li></ul> |                                   |
| Default 1                                                        |                                                                                                    |                                   |
| Web UI                                                           | Settings->Preference->Watch Dog                                                                                 |                                   |

# **Analyzing Configuration Files**

Wrong configurations may have an impact on phone use. You can export configuration file(s) to check the current configuration of the IP phone and troubleshoot if necessary. You can also import configuration files for a quick and easy configuration.

We recommend you to edit the exported CFG file instead of the BIN file to change the phone's current settings. The config.bin file is an encrypted file. For more information on config.bin file, contact your Yealink reseller.

### Topics

Exporting CFG Configuration Files from Phone Importing CFG Configuration Files to Phone Exporting BIN Files from the Phone Importing BIN Files from the Phone

# **Exporting CFG Configuration Files from Phone**

You can export the phone's configuration file to local and make changes to the phone's current feature settings. You can apply these changes to any phone by importing the configuration files via the web user interface.

You can export five types of CFG configuration files to local system:

- **<MAC>-local.cfg**: It contains changes associated with non-static parameters made via phone user interface and web user interface. It can be exported only if "static.auto\_provision.custom.protect" is set to 1 (Enabled).
- **<MAC>-all.cfg**: It contains all changes made via phone user interface, web user interface and using configuration files.
- **<MAC>-static.cfg**: It contains all changes associated with static parameters (for example, network settings) made via phone user interface, web user interface and using configuration files.
- <MAC>-non-static.cfg: It contains all changes associated with non-static parameters made via phone user interface, web user interface and using configuration files.
- **<MAC>-config.cfg**: It contains changes associated with non-static parameters made using configuration files. It can be exported only if "static.auto\_provision.custom.protect" is set to 1 (Enabled).

#### Procedure

- 1. Navigate to Settings->Configuration.
- 2. In the **Export or Import Configuration** block, click **Export** to open the file download window, and then save the file to your local system.

### **Importing CFG Configuration Files to Phone**

You can import the configuration files from local to the IP phones via the web user interface. The configuration files contain the changes for phone features, and these changes will take effect after importing.

#### Procedure

- 1. Navigate to Settings->Configuration.
- In the Import CFG Configuration File block, click Browse field to locate a CFG configuration file in your local system.
- 3. Click Import to import the configuration file.

### Topic

Configuration Files Import URL Configuration

#### **Configuration Files Import URL Configuration**

The following table lists the parameters you can use to configure the configuration files import URL.

| Parameter   | static.custom_mac_cfg.url                                         | <y000000000xx>.cfg</y000000000xx> |
|-------------|-------------------------------------------------------------------|-----------------------------------|
| Description | It configures the access URL of the custom MAC-Oriented CFG file. |                                   |

| Permitted Values | URL within 511 characters |
|------------------|---------------------------|
| Default          | Blank                     |

### **Exporting BIN Files from the Phone**

#### Procedure

- 1. From the web user interface, click **Settings**->**Configuration**.
- 2. In the **Export or Import Configuration** block, click **Export** to open the file download window, and then save the file to your local system.

### **Importing BIN Files from the Phone**

### Procedure

- 1. From the web user interface, click **Settings**->**Configuration**.
- 2. In the **Export or Import Configuration** block, click **Browse** to locate a BIN configuration file from your local system.
- 3. Click Import to import the configuration file.

### Topic

#### BIN Files Import URL Configuration

### **BIN Files Import URL Configuration**

The following table lists the parameter you can use to configure the BIN files import URL.

| Parameter        | static.configuration.url <sup>[1]</sup>                               | <y000000000xx>.cfg</y000000000xx> |
|------------------|-----------------------------------------------------------------------|-----------------------------------|
| Description      | It configures the access URL for the custom configuration files.      |                                   |
|                  | Note: The file format of the custom configuration file must be *.bin. |                                   |
| Permitted Values | URL within 511 characters                                             |                                   |
| Default          | Blank                                                                 |                                   |
| Web UI           | Settings->Configuration->Export Import Config                         |                                   |

<sup>[1]</sup>If you change this parameter, the IP phone will reboot to make the change take effect.

# **Exporting All the Diagnostic Files**

Yealink IP phones support three types of diagnostic files (including Pcap trace, log files (boot.log and sys.log) and BIN configuration files) to help analyze your problem. You can export these files at a time and troubleshoot if necessary. The file format of the exported diagnostic file is \*.tar.

### Procedure:

- 1. From the web user interface, navigate to **Settings**->**Configuration**.
- 2. Click **Start** in the **Export All Diagnostic Files** field to begin capturing signal traffic.

The system log level will be automatically set to 6.

- 3. Reproduce the issue.
- Click Stop in the Export All Diagnostic Files field to stop the capture. The system log level will be reset to 3.
- Click Export to open the file download window, and then save the diagnostic file to your local system.
   A diagnostic file named allconfig.tgz is successfully exported to your local system.

## **Phone Status**

Available information on phone status includes:

- Base station status (IPv4 status or IPv6 status, firmware version, MAC address and device certificate status, RFPI and network information).
- Handset status (handset model, hardware version, firmware version, IPUI code, SN code and area).
- Line status

#### Topic

Viewing the Phone Status

#### **Viewing the Phone Status**

You can view phone status via handset user interface by navigating to OK->Status

You can also view the phone status via the web user interface.

#### Procedure

- 1. Open a web browser on your computer.
- Enter the IP address in the browser's address bar, and then press the Enter key.
   For example, "http://192.168.0.10" for IPv4 or "http://[2005:1:1:1:215:65ff:fe64:6e0a]" for IPv6.
- 3. Enter the user name (admin) and password (admin) in the login page.
- 4. Click Login to log in.

The phone status is displayed on the first page of the web user interface.

## **Phone Reboot**

You can reboot the IP phone remotely or locally.

#### Topics

Rebooting the IP Phone Remotely Rebooting the IP Phone via Handset User Interface Rebooting the IP Phone via Web User Interface

## **Rebooting the IP Phone Remotely**

You can reboot the IP phones remotely using a SIP NOTIFY message with "Event: check-sync" header. Whether the IP phone reboots or not depends on "sip.notify\_reboot\_enable". If the value is set to 1, or the value is set to 0 and the header of the SIP NOTIFY message contains an additional string "reboot=true", the IP phone will reboot immediately.

The NOTIFY message is formed as shown:

NOTIFY sip:<user>@<dsthost> SIP/2.0

```
To: sip:<user>@<dsthost>
```

From: sip:sipsak@<srchost> CSeq: 10 NOTIFY

Call-ID: 1234@<srchost>

Event: check-sync;reboot=true

#### Topic

Notify Reboot Configuration

#### **Notify Reboot Configuration**

The following table lists the parameter you can use to configure notify reboot.

| Parameter             | sip.notify_reboot_enable                                                   | <y000000000xx>.cfg</y000000000xx>                    |
|-----------------------|----------------------------------------------------------------------------|------------------------------------------------------|
| Description           | It configures the IP phone behavior when receiving<br>"Event: check-sync". | a SIP NOTIFY message which contains the header       |
| Permitted Val-<br>ues |                                                                            | nessage contains an additional string "reboot=true". |
| Default               | 1                                                                          |                                                      |

## **Rebooting the IP Phone via Handset User Interface**

You can reboot your IP phone via handset user interface.

#### Procedure

- 1. Press OK->Settings->System Settings->Base Restart (default PIN: 0000).
- 2. Press the **Done** to reboot the phone.

The phone begins rebooting. Any reboot of the phone may take a few minutes.

## **Rebooting the IP Phone via Web User Interface**

You can reboot your IP phone via web user interface.

#### Procedure

- 1. Click Settings->Upgrade.
- 2. Click Reboot to reboot the IP phone.

The phone begins rebooting. Any reboot of the phone may take a few minutes.

# **Troubleshooting Solutions**

This section describes solutions to common issues that may occur while using the IP phone. Upon encountering a case not listed in this section, contact your Yealink reseller for further support.

#### Topics

IP Address Issues Time and Date Issues Phone Book Issues Audio Issues Firmware and Upgrading Issues System Log Issues Password Issues Power and Startup Issues Other Issues Base Issue Handset Issues Register Issue Display Issue Upgrade Issue

## **IP Address Issues**

## The IP phone does not get an IP address

Do one of the following:

If your phone connects to the wired network:

- Ensure that the Ethernet cable is plugged into the Internet port on the IP phone and the Ethernet cable is not loose.
- Ensure that the Ethernet cable is not damaged.
- Ensure that the IP address and related network parameters are set correctly.
- Ensure that your network switch or hub is operational.

## Solving the IP conflict problem

Do one of the following:

- Reset another available IP address for the IP phone.
- Check network configuration via handset user interface at the path OK->Settings->System Settings->Network (default PIN: 0000) ->Basic->IPv4 (or IPv6). If the Static IP is selected, select DHCP instead.

## Specific format in configuring IPv6 on Yealink IP phones

#### Scenario 1:

If the IP phone obtains the IPv6 address, the format of the URL to access the web user interface is "[IPv6 address]" or "http(s)://[IPv6 address]". For example, if the IPv6 address of your phone is "fe80::204:13ff:fe30:10e", you can enter the URL (for example, "[fe80::204:13ff:fe30:10e]" or "http(s)://[fe80::204:13ff:fe30:10e])" in the address bar of a web browser on your PC to access the web user interface.

#### Scenario 2:

Yealink IP phones support using FTP, TFTP, HTTP and HTTPS protocols to download configuration files or resource files. You can use one of these protocols for provisioning.

When provisioning your IP phone obtaining an IPv6 address, the provisioning server should support IPv6 and the format of the access URL of the provisioning server can be "tftp://[IPv6 address or domain name]". For example, if the provisioning server address is "2001:250:1801::1", the access URL of the provisioning server can be "tftp:// [2001:250:1801::1]/". For more information on provisioning, refer to Yealink\_SIP\_IP\_Phones\_Auto\_Provisioning\_Guide.

## Time and Date Issues

#### **Display time and date incorrectly**

Check if the IP phone is configured to obtain the time and date from the NTP server automatically. If your phone is unable to access the NTP server, configure the time and date manually.

## **Phone Book Issues**

#### Difference between a remote phone book and a local phone book

A remote phone book is placed on a server, while a local phone book is placed on the IP phone flash. A remote phone book can be used by everyone that can access the server, while a local phone book can only be used on a specific phone. A remote phone book is always used as a central phone book for a company; each employee can load it to obtain the real-time data from the same server.

## **Audio Issues**

#### Increasing or decreasing the volume

Press the volume key to increase or decrease the ringer volume when the IP phone is idle or ringing, or to adjust the volume of the engaged audio device (speakerphone or headset) when there is an active call in progress.

## Get poor sound quality during a call

If you have poor sound quality/acoustics like intermittent voice, low volume, echo or other noises, the possible reasons could be:

- Users are seated too far out of recommended microphone range and sound faint, or are seated too close to sensitive microphones and cause echo.
- Intermittent voice is mainly caused by packet loss, due to network congestion, and jitter, due to message recombination of transmission or receiving equipment (for example, timeout handling, retransmission mechanism, buffer under run).
- Noisy equipment, such as a computer or a fan, may cause voice interference. Turn off any noisy equipment.
- Line issues can also cause this problem; disconnect the old line and redial the call to ensure another line may provide a better connection.

#### There is no sound when the other party picks up the call

If the caller and receiver cannot hear anything - there is no sound at all when the other party picks up the call, the possible reason could be: the phone cannot send the real-time transport protocol (RTP) streams, in which audio data is transmitted, to the connected call.

Try to disable the 180 ring workaround feature.

#### **Related Topic**

#### Early Media

## Play the local ringback tone instead of media when placing a long distance number without plus 0

Ensure that the 180 ring workaround feature is disabled.

#### **Related Topic**

Early Media

## **Firmware and Upgrading Issues**

#### Fail to upgrade the phone firmware

Do one of the following:

- Ensure that the target firmware is not the same as the current firmware.
- Ensure that the target firmware is applicable to the IP phone model.
- Ensure that the current or the target firmware is not protected.
- Ensure that the power is on and the network is available in the process of upgrading.
- Ensure that the web browser is not closed or refreshed when upgrading firmware via web user interface.

#### Verifying the firmware version

Navigate to **OK**->**Status**->**Base**/**Handset** when the handset is idle to check the firmware version. For example: 77.81.0.35

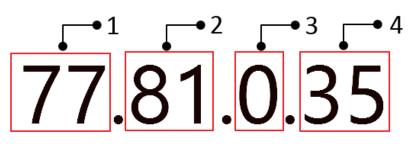

|   | Item | Description                                                                                                    |
|---|------|----------------------------------------------------------------------------------------------------|
| 1 |      | Firmware ID.<br>The firmware ID for each IP phone model is:<br>• 77: W60P/W53P/W41P                            |
| 2 | 81   | Major version.<br><b>Note</b> : The larger it is, the newer the major version is.                              |
| 3 | 0    | A fixed number.                                                                                                |
| 4 | 35   | Minor version.<br><b>Note</b> : With the same major version, the larger it is, the newer the mimor version is. |

#### The IP phone does not update the configurations

Do one of the following:

- Ensure that the configuration is set correctly.
- Reboot the phone. Some configurations require a reboot to take effect.
- Ensure that the configuration is applicable to the IP phone model.
- The configuration may depend on support from a server.

## **System Log Issues**

## Fail to export the system log to a provisioning server (FTP/TFTP server)

Do one of the following:

- Ensure that the FTP/TFTP server is downloaded and installed on your local system.
- Ensure that you have configured the FTP/TFTP server address correctly via web user interface on your IP phone.
- Reboot the phone. The configurations require a reboot to take effect.

#### Fail to export the system log to a syslog server

Do one of the following:

- Ensure that the syslog server can save the syslog files exported from IP phone.
- Ensure that you have configured the syslog server address correctly via web user interface on your IP phone.
- Reboot the phone. The configurations require a reboot to take effect.

## **Password Issues**

#### **Restore the administrator password**

Factory reset can restore the original password. All custom settings will be overwritten after reset.

#### **Related Topic**

Resetting the IP phone to Default Factory Settings

## The phone displays "Default password is in use. Please change!"

The LCD screen prompts "Default password is in use. Please change!" message when the default password is in use. Click the warning message to change the password.

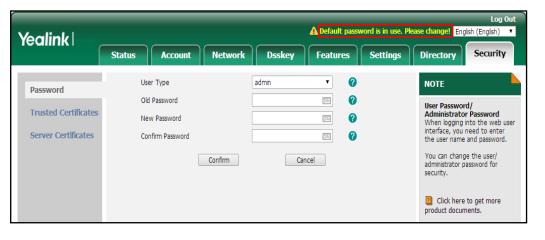

## **Power and Startup Issues**

#### Both PoE cable and power adapter is connected to the phone

IP phones use the PoE preferentially.

#### The IP phone has no power

If no lights appear on the IP phone when it is powered up, do one of the following:

- Reboot your IP phone.
- Replace the power adapter.

## **Other Issues**

#### The difference among user name, register name and display name

Both user name and register name are defined by the server. User name identifies the account, while register name matched with a password is for authentication purposes. The display name is the caller ID that will be displayed on the callee's phone LCD screen. Server configurations may override the local ones.

#### On code and off code

They are codes that the IP phone sends to the server when a certain action takes place. On code is used to activate a feature on the server side, while off code is used to deactivate a feature on the server side.

For example, if you set the Always Forward on code to be \*78 (may vary on different servers), and the target number to be 201. When you enable Always Forward on the IP phone, the IP phone sends \*78201 to the server, and then the server will enable Always Forward feature on the server side, hence being able to get the right status of the extension.

For anonymous call/anonymous call rejection feature, the phone will send either the on code or off code to the server according to the value of Send Anonymous Code/Send Rejection Code.

## The difference between RFC 2543 Hold enabled and disabled

Capturing packets after you enable the RFC 2543 Hold feature. SDP media direction attributes (such as a=sendonly) per RFC 2543 is used in the INVITE message when placing a call on hold.

| Eile E  | dit <u>V</u> iew <u>G</u> o                                                            | Capture Analyze | Statistics Telephony Tools                  | Internals Help     |                  |                                  |                                     |
|---------|----------------------------------------------------------------------------------------|-----------------|---------------------------------------------|--------------------|------------------|----------------------------------|-------------------------------------|
|         |                                                                                        | 🖻 🖀 🗶 🖉 🖉       | 3   9, 4 4 5                                | <u>2</u>   E E I I | ର୍ ର୍ ବ୍ 🖭   👪   | 🗹 👧 %   💢                        |                                     |
| Filter: | sip                                                                                    |                 |                                             | • Expression       | Clear Apply      |                                  |                                     |
| No.     | Time                                                                                   | Source          | Destination                                 | Protocol           | Length Info      |                                  |                                     |
| 5       | 4 2.018991                                                                             | 10.3.20.14      | 10.3.5.199                                  | SIP/SDP            |                  | INVITE sip:1021@10.3.5.199:5060  | . with session description          |
| 5       | 5 2.021424                                                                             | 10.3.5.199      | 10.3.20.14                                  | SIP                | 314 Status: 1    | 100 Trying                       |                                     |
| 5       | 6 2.034665                                                                             | 10.3.5.199      | 10.3.20.14                                  | SIP                | 342 Status: 4    | 487 Request Cancelled            |                                     |
| 5       | 7 2.037965                                                                             | 10.3.20.14      | 10.3.5.199                                  | SIP                | 305 Request:     | ACK sip:1010@10.3.5.199:5060     |                                     |
|         | 8 2.251601                                                                             |                 | 10.3.20.14                                  | SIP                | 547 Status: 1    |                                  |                                     |
|         | 0 4.650231                                                                             |                 | 10.3.20.14                                  | SIP/SDP            |                  | 200 OK, with session description |                                     |
|         | 1 4.670808                                                                             |                 | 10.3.20.4                                   | SIP                |                  | ACK sip:1021@10.3.20.4:5063      |                                     |
|         | 2 6.064543                                                                             |                 | 10.3.20.14                                  | SIP                |                  | 487 Request Cancelled            |                                     |
|         | 3 6.067820                                                                             |                 | 10.3.5.199                                  | SIP                |                  | ACK sip:1010@10.3.5.199:5060     |                                     |
|         | 3 6.733904                                                                             |                 | 10.3.20.4                                   | SIP/SDP            |                  |                                  | in-dialog, with session description |
|         | 4 6./41532                                                                             |                 | 10.3.20.14                                  | SIP                | 336 Status: 1    |                                  |                                     |
|         | 7 6.790510                                                                             |                 | 10.3.20.14                                  | SIP/SDP            |                  | 200 OK, with session description |                                     |
| 26      | 9 6.803767                                                                             | 10.3.20.14      | 10.3.20.4                                   | SIP                | 405 Request:     | ACK sip:1021@10.3.20.4:5063      |                                     |
| -       |                                                                                        |                 |                                             |                    |                  |                                  |                                     |
| -       | essage Body                                                                            |                 |                                             |                    |                  |                                  |                                     |
|         |                                                                                        | cription Protoc | -01                                         |                    |                  |                                  |                                     |
|         |                                                                                        |                 | ocol Version (v): 0                         |                    |                  |                                  |                                     |
|         |                                                                                        |                 | d (o): - 20037 20038                        | TN TR4 10 2        | 20.14            |                                  |                                     |
|         |                                                                                        | ame (s): SDP da |                                             | 10 10.5.           | 20.14            |                                  |                                     |
|         |                                                                                        |                 | c): IN IP4 10.3.20.1                        | 4                  |                  |                                  |                                     |
|         |                                                                                        | ription, active |                                             |                    |                  |                                  |                                     |
|         |                                                                                        |                 | and address (m): aud                        | io 11854 RTP       | AVP 18 9 0 8 101 |                                  |                                     |
|         |                                                                                        |                 | map:18 G729/8000                            |                    |                  |                                  |                                     |
|         |                                                                                        | ribute (a): fmt |                                             |                    |                  |                                  |                                     |
|         |                                                                                        |                 | map:9 G722/8000                             |                    |                  |                                  |                                     |
|         |                                                                                        |                 | map:0 PCMU/8000                             |                    |                  |                                  |                                     |
|         |                                                                                        |                 |                                             |                    |                  |                                  |                                     |
|         |                                                                                        | ribute (a): rtp | map:8 PCMA/8000                             |                    |                  |                                  |                                     |
|         | ■ Media Att                                                                            |                 | map:8 PCMA/8000<br>map:101 telephone-ev     | ent/8000           |                  |                                  |                                     |
|         | Media Att<br>■ Media Att                                                               |                 | map:101 telephone-ev                        | ent/8000           |                  |                                  |                                     |
|         | <ul> <li>Media Att</li> <li>Media Att</li> <li>Media Att</li> <li>Media Att</li> </ul> | ribute (a): rtp | map:101 telephone-ev<br>p:101 0-15<br>me:20 | ent/8000           |                  |                                  |                                     |

Capturing packets after you disable the RFC 2543 Hold feature. SDP media connection address c=0.0.0.0 per RFC 3264 is used in the INVITE message when placing a call on hold.

| rce Destination<br>3. 20, 14 10, 3 5, 199<br>3.5, 199 10, 3, 20, 14<br>3.5, 199 10, 3, 20, 14<br>3.5, 199 10, 3, 20, 14<br>3.20, 14 10, 3, 20, 14<br>3.20, 14 10, 3, 20, 4<br>3.20, 14 10, 3, 20, 4<br>3.20, 14 10, 3, 20, 14<br>3.20, 14 10, 3, 20, 14<br>3.20, 4 10, 3, 20, 14<br>3.20, 4 10, 3, 20, 14<br>b, 20, 14 10, 3, 20, 14<br>b, 20, 14 10, 3, 20 | Expression C                                                                                                    | Length Info<br>904 Request: IN<br>314 Status: 100<br>546 Status: 180<br>745 Status: 200<br>403 Request: AC<br>544 Request: IN<br>914 Request: IN<br>743 Status: 200<br>743 Status: 200                                                                                                    | WITE sip:1021010.3.5.199:5060, with session description<br>Trying<br>Nex, with session description<br>K sip:1021010.3.20.4:500<br><u>BSCRIBE sip:MAC0015657709840224.0.1.75</u><br>WITE sip:1021010.3.20.4:50063, in-dialog, with session description                                                                                                    |
|----------------------------------------------------------------------------------------------------|----------------------------------------------------------------------------------------------------|----------------------------------------------------------------------------------------------------|----------------------------------------------------------------------------------------------------|
| $\begin{array}{c} 3,20,14 & 10,3,5,199 \\ 3,5,199 & 10,3,20,14 \\ 3,5,199 & 10,3,20,14 \\ 3,5,199 & 10,3,20,14 \\ 3,20,19 & 10,3,20,14 \\ 3,20,14 & 10,3,20,4 \\ 3,20,14 & 10,3,20,4 \\ 3,20,14 & 10,3,20,4 \\ 3,20,4 & 10,3,20,4 \\ 3,20,4 & 10,3,20,14 \\ 3,20,4 & 10,3,20,4 \\ 3,20,4 & 10,3,20,4 \\ \end{array}$                                                                                                    | Protocol           SIP/SDP           SIP           SIP/SDP           SIP           SIP/SDP           SIP           SIP           SIP           SIP           SIP           SIP           SIP           SIP/SDP           SIP/SDP                                                                                                    | Length Info<br>904 Request: IN<br>314 Status: 100<br>546 Status: 180<br>745 Status: 200<br>403 Request: AC<br>544 Request: IN<br>335 Status: 200<br>404 Request: AC                                                                                                    | Trying<br>Ringing<br>OK, with session description<br>K sip:1021810.3.20.4:5063<br><u>BSCRIBE sip:MAC0015657709848224.0.1.75</u><br>WITE sip:1021810.3.20.4:5063, in-dialog, with session description<br>Trying<br>OK, with session description                                                                                                    |
| $\begin{array}{c} 3,20,14 & 10,3,5,199 \\ 3,5,199 & 10,3,20,14 \\ 3,5,199 & 10,3,20,14 \\ 3,5,199 & 10,3,20,14 \\ 3,20,19 & 10,3,20,14 \\ 3,20,14 & 10,3,20,4 \\ 3,20,14 & 10,3,20,4 \\ 3,20,14 & 10,3,20,4 \\ 3,20,4 & 10,3,20,4 \\ 3,20,4 & 10,3,20,14 \\ 3,20,4 & 10,3,20,4 \\ 3,20,4 & 10,3,20,4 \\ \end{array}$                                                                                                    | SIP/SDP<br>SIP<br>SIP/SDP<br>SIP/SDP<br>SIP<br>SIP/SDP<br>SIP/SDP                                                                                                    | 904 Request: IN           314 Status: 100           546 Status: 180           745 Status: 200           403 Request: AC           544 Request: IN           914 Request: IN           35 Status: 100           743 Status: 200           404 Request: AC           914 Request: AC           914 Request: IN           365 Status: 200           404 Request: AC                                                                                                    | Trying<br>Ringing<br>OK, with session description<br>K sip:1021810.3.20.4:5063<br><u>BSCRIBE sip:MAC0015657709848224.0.1.75</u><br>WITE sip:1021810.3.20.4:5063, in-dialog, with session description<br>Trying<br>OK, with session description                                                                                                    |
| $\begin{array}{c} 3,5,199 & 10,3,20,14\\ 3,5,199 & 10,3,20,14\\ 3,5,199 & 10,3,20,14\\ 3,20,19 & 10,3,20,14\\ 3,20,19 & 224,0,1,75\\ 3,20,14 & 10,3,20,4\\ 3,20,4 & 10,3,20,4\\ 3,20,4 & 10,3,20,14\\ 3,20,4 & 10,3,20,14\\ 3,20,4 & 10,3,20,14\\ 3,20,14 & 10,3,20,4\\ \end{array}$                                                                                                    | SIP<br>SIP<br>SIP/SDP<br>SIP<br>SIP/SDP<br>SIP/SDP<br>SIP/SDP                                                                                                    | 314 status: 100<br>546 status: 180<br>745 status: 200<br>403 Request: AC<br>544 Request: SU<br>914 Request: IN<br>335 status: 100<br>743 status: 200<br>404 Request: AC                                                                                                    | Trying<br>Ringing<br>OK, with session description<br>K sip:1021810.3.20.4:5063<br><u>BSCRIBE sip:MAC0015657709848224.0.1.75</u><br>WITE sip:1021810.3.20.4:5063, in-dialog, with session description<br>Trying<br>OK, with session description                                                                                                    |
| .3.5.199         10.3.20.14           .3.5.199         10.3.20.14           .3.20.14         10.3.20.4           .3.20.19         224.0.1.75           .3.20.14         10.3.20.4           .3.20.14         10.3.20.4           .3.20.14         10.3.20.4           .3.20.14         10.3.20.4           .3.20.4         10.3.20.4           .3.20.4         10.3.20.4           .3.20.4         10.3.20.4           .3.20.4         10.3.20.4                                                                                                    | SIP<br>SIP/SDP<br>SIP<br>SIP<br>SIP/SDP<br>SIP/SDP                                                                                                    | 546 Status: 180<br>745 Status: 200<br>403 Request: AC<br>544 Request: SU<br>914 Request: IN<br>335 Status: 100<br>743 Status: 200<br>404 Request: AC                                                                                                    | Ringing<br>OK, with session description<br>K sip:1021010.3.20.4:5063<br>BSCRIBE sin:#AC0015057/090400224.0.1.75<br>VITE sip:10221810.3.20.4:5063, in-dialog, with session description<br>"Hying<br>ok, with session description                                                                                                    |
| $\begin{array}{c} 3,5,199 & 10,3,20,14\\ 3,20,14 & 10,3,20,4\\ 3,20,9 & 224,0,1,75\\ 3,20,14 & 10,3,20,4\\ 3,20,4 & 10,3,20,4\\ 3,20,4 & 10,3,20,14\\ 3,20,4 & 10,3,20,14\\ 3,20,14 & 10,3,20,4\\ \end{array}$                                                                                                    | SIP/SDP<br>SIP<br>SIP/SDP<br>SIP/SDP<br>SIP/SDP                                                                                                    | 745 Status: 200<br>403 Request: AC<br>544 Request: SU<br>914 Request: IN<br>335 Status: 100<br>743 Status: 200<br>404 Request: AC                                                                                                    | <pre>ok, with session description<br/>k spit2012103.220.4:506<br/><u>BSCRIDE sin:MAC0015657709848224.0.1.75</u><br/>witt spit201210.3.220.4:5063, in-dialog, with session description<br/>rHyIng<br/>ok, with session description</pre>                                                                                                    |
| 3.20.14         10.3.20.4           .3.20.9         224.0.1.75           3.20.14         10.3.20.4           10.3.20.4         10.3.20.4           .3.20.14         10.3.20.4           .3.20.4         10.3.20.4           .3.20.4         10.3.20.4           .3.20.4         10.3.20.4           .3.20.4         10.3.20.4           .3.20.4         10.3.20.4           .3.20.4         10.3.20.4                                                                                                    | SIP<br>SIP<br>SIP/SDP<br>SIP/SDP<br>SIP/SDP                                                                                                    | 403 Request: AC<br>544 Request: SU<br>914 Request: IN<br>335 Status: 100<br>743 Status: 200<br>404 Request: AC                                                                                                    | K sip:102101.0.3.20.4:5063<br>IBSCRIBE sip:MAC0015657709840224.0.1.75<br>UTTE sip:1021810.3.20.4:5063, in-dialog, with session description<br>rrying<br>ok, with session description                                                                                                    |
| 3.20.9         224.0.1.75           3.20.14         10.3.20.4           3.20.14         10.3.20.4           3.20.4         10.3.20.14           3.20.14         10.3.20.14           3.20.14         10.3.20.4                                                                                                    | SIP<br>SIP/SDP<br>SIP/SDP<br>SIP/SDP                                                                                                    | 544 Request: 50<br>914 Request: IN<br>335 Status: 100<br>743 Status: 200<br>404 Request: AC                                                                                                    | IBSCRIBE sip:MAC001565770984@224.0.1.75<br>VTTE sip:1021@10.3.20.4:5063, in-dialog, with session description<br>rrying<br>oK, with session description                                                                                                    |
| .3.20,14         10.3.20,4           .3.20,4         10.3.20,14           .3.20,4         10.3.20,14           .3.20,4         10.3.20,14           .3.20,4         10.3.20,14                                                                                                    | SIP/SDP<br>SIP<br>SIP/SDP                                                                                                    | 914 Request: IN<br>335 Status: 100<br>743 Status: 200<br>404 Request: AC                                                                                                    | NITE sip:1021@10.3.20.4:5063, in-dialog, with session description<br>Trying<br>0 KK, with session description                                                                                                    |
| .3.20.4         10.3.20.14           .3.20.4         10.3.20.14           .3.20.14         10.3.20.4                                                                                                    | SIP<br>SIP/SDP                                                                                                    | 335 Status: 100<br>743 Status: 200<br>404 Request: AC                                                                                                    | r Trying<br>1 OK, with session description                                                                                                    |
| .3.20.4 10.3.20.14<br>.3.20.14 10.3.20.4                                                                                                    | SIP/SDP                                                                                                    | 743 Status: 200<br>404 Request: AC                                                                                                    | OK, with session description                                                                                                    |
| .3.20.14 10.3.20.4                                                                                                    |                                                                                                    | 404 Request: AC                                                                                                    |                                                                                                    |
|                                                                                                    | SIP                                                                                                    | and the second second se | K 51p:1021@10.3.20.4:5063                                                                                                    |
|                                                                                                    |                                                                                                    | ш                                                                                                    |                                                                                                    |
|                                                                                                    |                                                                                                    |                                                                                                    |                                                                                                    |
| (5): SDP data<br>frormation (C): IN IP4 0.0.(<br>Network Type: IP4<br>Address Type: IP4<br>Address type: IP4<br>Ton, active time (C): 0 0<br>ption, name and address (m)<br>ute (a): rtpmp:IB 6729/800<br>ute (a): rtpmp:IB 6729/2/800<br>ute (a): rtpmp:IP 672/2/800<br>ute (a): rtpmp:P 672/800<br>ute (a): rtpmp:P 672/800<br>ute (a): rtpmp:P 672/800<br>Net (a): rtpmp:P 872/800<br>Net (a): rtpmp:P 872/800<br>Net (a)       | 20039 IN IP4 10.3.20<br>D.O<br>: audio 11856 RTP/AV<br>D                                                                                                    |                                                                                                    |                                                                                                    |
|                                                                                                    | r, session Id (0): - 2003<br>(5): SDP dat<br>mformation (c): IN IP4 0.0.<br>Network Type: IP4<br>Address Type: IP4<br>Address: 0.0.0.<br>Drion, active time (C): 0 0<br>ption, name and address (m)<br>ute (a): rtmpap:18 G729/800<br>ute (a): rtmpap:0 G729/800<br>ute (a): rtmpap:0 FC29/800<br>ute (a): rtmpap:0 FCM/8000<br>ute (a): rtmpap:0 FCM/8000 | r, session Id (0): - 20038 20039 IN IP4 10.3.20<br>(5): Spd 4dta<br>nformation (C): IN IP4 0.0.0.0<br>Network Type: IN<br>Address: 0.0.0.0<br>fion, active time (C): 0<br>ption, name and address (m): audio 11856 RTP/AV<br>ute (a): rtpmap:18 annexb-no<br>ute (a): rtpmap:0 PGM/8000<br>Ute (a): rtpmap:0 PGM/8000                                                                                                    | r, "session Id (0): - 20038 20039 IN IP4 10.3.20.14<br>(5): 5DP data<br>fformation (C): IN IP4 0.0.0.0<br>Network Type: IN<br>Address Type: IP4<br>Address: 0.0.0.0<br>Tion, active Time (T): 0 0<br>ption, name and address (m): audio 11856 RTP/AVP 18 9 0 8 101<br>ute (a): rtpmap:18 6729/8000<br>ute (a): rtpmap:09 C72/8000<br>ute (a): rtpmap:09 C72/8000<br>ute (a): rtpmap:09 C72/8000<br>ute (a): rtpmap:09 C72/8000 |

#### **Base Issue**

#### Why doesn't the power indicator on the base station light up?

Plug the supplied power adapter to the base station, if the power indicator doesn't light up, it should be a hardware problem. Please contact your vendor or local distributor and send the problem description for help. If you cannot get a support from them, please send a mail which includes problem description, test result, your country and phone's SN to Support@yealink.com.

#### Why doesn't the network indicator on the base station slowly flash?

It means that the base station cannot get an IP address. Try connecting the base station to another switch port, if the network indicator still slowly flashes, please try a reset.

## **Handset Issues**

#### How to recognize the area of the handset?

- 1. Press OK to enter the main menu.
- 2. Select Settings->Handset->Area.

## **Register Issue**

#### Why cannot the handset be registered to the base station?

If the network works normally, you can check the compatibility between the base station and the handset. There are 2 sets of base stations, complied with the FCC and CE standard respectively. You can check it from the back of the base station. There are also 2 sets of handsets, American and Europe area respectively.

The American area handset is compatible with FCC standard base station.

The Europe area handset is compatible with CE standard base station.

## **Display Issue**

#### Why does the handset prompt the message "Not Subscribed"?

Check the registration status of your handset. If your handset is not registered to the base station, register it manually.

# Why does the handset prompt the message "Not in Range" or "Out Of Range"?

- Ensure that the base station is properly plugged into a functional AC outlet.
- Ensure that the handset is not too far from the base station.

#### Why does the handset prompt the message "Network unavailable"?

- Ensure that the Ethernet cable is plugged into the Internet port on the base station and the Ethernet cable is not loose.
- Ensure that the switch or hub in your network is operational.

## Why does the handset display "No Service"?

The LCD screen prompts "No Service" message when there is no available SIP account on the DECT IP phone.

Do one of the following:

- Ensure that an account is actively registered on the handset at the path OK->Status->Line Status.
- Ensure that the SIP account parameters have been configured correctly.

## **Upgrade Issue**

## Why doesn't the DECT IP phone upgrade firmware successfully?

Do one of the following:

- Ensure that the target firmware version is not the same as the current one.
- Ensure that the target firmware is applicable to the DECT IP phone model.
- Ensure that the current or the target firmware is not protected.
- Ensure that the power is on and the network is available in the process of upgrading.
- Ensure that the web browser is not closed or refreshed when upgrading firmware via web user interface.
- For handset, ensure the handset battery should not less than 40% and is connected to the base station.

# Appendix

## **RFC and Internet Draft Support**

The following RFC's and Internet drafts are supported:

- RFC 1321-The MD5 Message-Digest Algorithm
- RFC 1889-RTP Media control
- RFC 2112-Multipart MIME
- RFC 2327–SDP: Session Description Protocol
- RFC 2387-The MIME Multipart/Related Content-type
- RFC 2543-SIP: Session Initiation Protocol
- RFC 2617-Http Authentication: Basic and Digest access authentication
- RFC 2782-A DNS RR for specifying the location of services (DNS SRV)
- RFC 2806-URLs for Telephone Calls
- RFC 2833-RTP Payload for DTMF Digits, Telephony Tones and Telephony Signals
- RFC 2915-The Naming Authority Pointer (NAPTR) DNS Resource Record
- RFC 2976-The SIP INFO Method
- RFC 3087-Control of Service Context using SIP Request-URI
- RFC 3261-SIP: Session Initiation Protocol (replacement for RFC 2543)
- RFC 3262-Reliability of Provisional Responses in the Session Initiation Protocol (SIP)
- RFC 3263-Session Initiation Protocol (SIP): Locating SIP Servers
- RFC 3264-An Offer/Answer Model with the Session Description Protocol (SDP)
- RFC 3265–Session Initiation Protocol (SIP) Specific Event Notification
- RFC 3266–Support for IPv6 in Session Description Protocol (SDP)
- RFC 3310-HTTP Digest Authentication Using Authentication and Key Agreement (AKA)
- RFC 3311-The Session Initiation Protocol (SIP) UPDATE Method
- RFC 3312-Integration of Resource Management and SIP
- RFC 3313-Private SIP Extensions for Media Authorization
- RFC 3323-A Privacy Mechanism for the Session Initiation Protocol (SIP)
- RFC 3324-Requirements for Network Asserted Identity
- RFC 3325-SIP Asserted Identity
- RFC 3326-The Reason Header Field for the Session Initiation Protocol (SIP)
- RFC 3361–DHCP-for-IPv4 Option for SIP Servers
- RFC 3372-SIP for Telephones (SIP-T): Context and Architectures
- RFC 3398-ISUP to SIP Mapping
- RFC 3420-Internet Media Type message/sipfrag
- RFC 3428-Session Initiation Protocol (SIP) Extension for Instant Messaging
- RFC 3455-Private Header (P-Header) Extensions to the SIP for the 3GPP
- RFC 3486–Compressing the Session Initiation Protocol (SIP)
- RFC 3489-STUN Simple Traversal of User Datagram Protocol (UDP) Through Network Address Translators (NATs)
- RFC 3515-The Session Initiation Protocol (SIP) Refer Method
- RFC 3550-RTP: Transport Protocol for Real-Time Applications
- RFC 3555-MIME Type Registration of RTP Payload Formats

- RFC 3581-An Extension to the SIP for Symmetric Response Routing
- RFC 3608-SIP Extension Header Field for Service Route Discovery During Registration
- RFC 3611-RTP Control Protocol Extended Reports (RTCP XR)
- RFC 3665-Session Initiation Protocol (SIP) Basic Call Flow Examples
- RFC 3666-SIP Public Switched Telephone Network (PSTN) Call Flows.
- RFC 3680-SIP Event Package for Registrations
- RFC 3702-Authentication, Authorization, and Accounting Requirements for the SIP
- RFC 3711-The Secure Real-time Transport Protocol (SRTP)
- RFC 3725-Best Current Practices for Third Party Call Control (3pcc) in the Session Initiation Protocol (SIP)
- RFC 3842–A Message Summary and Message Waiting Indication Event Package for the Session Initiation Protocol (SIP)
- RFC 3856-A Presence Event Package for Session Initiation Protocol (SIP)
- RFC 3863–Presence Information Data Format
- RFC 3890-A Transport Independent Bandwidth Modifier for the SDP
- RFC 3891-The Session Initiation Protocol (SIP) "Replaces" Header
- RFC 3892-The Session Initiation Protocol (SIP) Referred-By Mechanism
- RFC 3959-The Early Session Disposition Type for SIP
- RFC 3960-Early Media and Ringing Tone Generation in SIP
- RFC 3966-The tel URI for telephone number
- RFC 3968-IANA Registry for SIP Header Field
- RFC 3969-IANA Registry for SIP URI
- RFC 4028-Session Timers in the Session Initiation Protocol (SIP)
- RFC 4083-3GPP Release 5 Requirements on SIP
- RFC 4235-An INVITE-Initiated Dialog Event Package for the Session Initiation Protocol (SIP)
- RFC 4244-An Extension to the SIP for Request History Information
- RFC 4317-Session Description Protocol (SDP) Offer/Answer Examples
- RFC 4353-A Framework for Conferencing with the SIP
- RFC 4458-SIP URIs for Applications such as Voicemail and Interactive Voice Response (IVR)
- RFC 4475-Session Initiation Protocol (SIP) Torture
- RFC 4485-Guidelines for Authors of Extensions to the SIP
- RFC 4504-SIP Telephony Device Requirements and Configuration
- RFC 4566-SDP: Session Description Protocol.
- RFC 4568-Session Description Protocol (SDP) Security Descriptions for Media Streams
- RFC 4575–A SIP Event Package for Conference State
- RFC 4579-SIP Call Control Conferencing for User Agents
- RFC 4583–Session Description Protocol (SDP) Format for Binary Floor Control Protocol (BFCP) Streams
- RFC 4662-A SIP Event Notification Extension for Resource Lists
- RFC 4730-Event Package for KPML
- RFC 5009-P-Early-Media Header
- RFC 5079-Rejecting Anonymous Requests in SIP
- RFC 5359–Session Initiation Protocol Service Examples
- RFC 5589-Session Initiation Protocol (SIP) Call Control Transfer
- RFC 5630-The Use of the SIPS URI Scheme in SIP
- RFC 5806-Diversion Indication in SIP

- RFC 5954–Essential Correction for IPv6 ABNF and URI Comparison in RFC 3261
- RFC 6026-Correct Transaction Handling for 2xx Responses to SIP INVITE Requests
- RFC 6141-Re-INVITE and Target-Refresh Request Handling in SIP
- draft-ietf-sip-cc-transfer-05.txt-SIP Call Control Transfer
- draft-anil-sipping-bla-02.txt-Implementing Bridged Line Appearances (BLA) Using Session Initiation Protocol (SIP)
- draft-anil-sipping-bla-03.txt-Implementing Bridged Line Appearances (BLA) Using Session Initiation Protocol (SIP)
- draft-ietf-sip-privacy-00.txt-SIP Extensions for Caller Identity and Privacy, November
- draft-ietf-sip-privacy-04.txt-SIP Extensions for Network-Asserted Caller Identity and Privacy within Trusted Networks
- draft-levy -sip-diversion-08.txt-Diversion Indication in SIP
- draft-ietf-sipping-cc-conferencing-03.txt-SIP Call Control Conferencing for User Agents
- draft-ietf-sipping-cc-conferencing-05.txt-Connection Reuse in the Session Initiation Protocol (SIP)
- draft-ietf-sipping-rtcp-summary-02.txt-Session Initiation Protocol Package for Voice Quality Reporting Event
- draft-ietf-sip-connect-reuse-06.txt-Connection Reuse in the Session Initiation Protocol (SIP)
- draft-ietf-bliss-shared-appearances-15.txt-Shared Appearances of a Session Initiation Protocol (SIP) Address of Record (AOR)

To find the applicable Request for Comments (RFC) document, go to http://www.ietf.org/rfc.html and enter the RFC number.